# Table of Contents

| INTRO: | <u>OPCS</u>                | . 1 |
|--------|----------------------------|-----|
|        | <pre>autofilt(OPCS).</pre> | . 3 |
|        | ! (OPCS).                  | . 4 |
|        | <u>cam(OPCS).</u>          | . 5 |
|        | <u>check (OPCS).</u>       | . 8 |
|        | <u>chk (OPCS).</u>         | . 9 |
|        | comment (OPCS).            | 10  |
|        | <pre>custom(OPCS).</pre>   | 11  |
|        | do (OPCS).                 | 12  |
|        | <u>dxi/dxo(OPCS).</u>      | 13  |
|        | fdi/fdo(OPCS).             | 15  |
|        | <u>feed (OPCS).</u>        | 17  |
|        | go (OPCS).                 | 20  |
|        | <u>jog (OPCS).</u>         | 21  |
|        | <u>key (OPCS).</u>         | 23  |
|        | <u>ldefs(OPCS).</u>        | 25  |
|        | lineup(OPCS).              | 27  |
|        | <u>load (OPCS).</u>        | 28  |
|        | <u>log (OPCS).</u>         | 29  |
|        | motors (OPCS).             | 32  |
|        | opncls(OPCS).              | 33  |
|        | <u>pro (OPCS).</u>         | 34  |
|        | <u>pse (OPCS).</u>         | 37  |
|        | <u>rat (OPCS).</u>         |     |
|        | <u>rep (OPCS).</u>         |     |
|        | <u>res (OPCS).</u>         |     |
|        | <u>reset (OPCS).</u>       | 4 4 |
|        | <u>run (OPCS).</u>         | 45  |
|        | <u>seek (OPCS).</u>        | 47  |
|        | show (OPCS).               |     |
|        | <u>shu (OPCS).</u>         | 50  |
|        | <u>spd (OPCS).</u>         |     |
|        | unlock (OPCS).             | 52  |
|        | velrep(OPCS)               | 53  |
|        | velsav(OPCS)               | 61  |
|        |                            |     |
| INTRO: | OPCSDEFS                   | 63  |
|        | allstop(OPCSDEFS).         |     |
|        | ! (OPCSDEFS)               |     |
|        | baseaddr (OPCSDEFS).       |     |
|        | bigcounters (OPCSDEFS).    |     |
|        | buckle (OPCSDEFS).         |     |
|        | clrbit (OPCSDEFS)          |     |
|        | cmdline(OPCSDEFS).         | 73  |
|        | debugger (OPCSDEFS).       | 74  |
|        | dirxor(OPCSDEFS)           | 76  |
|        | doscmd (OPCSDEFS).         |     |
|        | echo (OPCSDEFS).           |     |
|        | faderdisplay (OPCSDEFS)    |     |
|        | filter(OPCSDEFS)           |     |
|        | flog(OPCSDEFS).            |     |
|        | fpf (OPCSDEFS).            |     |
|        | frange (OPCSDEFS).         |     |
|        | hardware (OPCSDEFS).       |     |
|        | interp (OPCSDEFS).         |     |
|        | jogstep (OPCSDEFS).        |     |
|        | <del></del>                | _   |

# Table of Contents

| INTRO | : OPCSDEFS                       |      |
|-------|----------------------------------|------|
|       | keyfunc (OPCSDEFS).              |      |
|       | logcounter (OPCSDEFS)            | .9   |
|       | <pre>logformat (OPCSDEFS).</pre> | . 98 |
|       | mrp (OPCSDEFS).                  | 100  |
|       | name (OPCSDEFS).                 | 10:  |
|       | opcscmd(OPCSDEFS).               | 102  |
|       | ppr (OPCSDEFS).                  |      |
|       | pro2display(OPCSDEFS).           |      |
|       | prophase (OPCSDEFS).             |      |
|       | ramp (OPCSDEFS).                 |      |
|       | rampcurve (OPCSDEFS).            |      |
|       | respond (OPCSDEFS).              |      |
|       | runcmd (OPCSDEFS).               |      |
|       | sampspersec (OPCSDEFS).          |      |
|       | seekcap(OPCSDEFS).               |      |
|       | setbit (OPCSDEFS).               |      |
|       | slop(OPCSDEFS).                  |      |
|       |                                  |      |
|       | spd (OPCSDEFS).                  |      |
|       | spdinterp(OPCSDEFS).             |      |
|       | tension(OPCSDEFS)                |      |
|       | tripswitch (OPCSDEFS).           |      |
|       | viewer (OPCSDEFS)                |      |
|       | xorbit (OPCSDEFS).               | 128  |
|       |                                  |      |
| INTRO | <u>: DOCS</u>                    |      |
|       | 8255 (DOCS).                     |      |
|       | <u>a800 (DOCS).</u>              |      |
|       | ascii (DOCS).                    |      |
|       | centent (DOCS).                  |      |
|       | ciodio24 (DOCS).                 |      |
|       | connectors (DOCS).               | 145  |
|       | <u>ease (DOCS).</u>              | 147  |
|       | <u>error (DOCS).</u>             | 149  |
|       | gecko (DOCS).                    | 150  |
|       | <u>gr (DOCS).</u>                | 155  |
|       | home (DOCS).                     | 156  |
|       | kuper (DOCS).                    | 162  |
|       | math (DOCS).                     | 165  |
|       | mov (DOCS).                      | 16   |
|       | opcs (DOCS)                      |      |
|       | opcsdefs (DOCS).                 |      |
|       | opcsetup (DOCS).                 |      |
|       | opcshard (DOCS).                 |      |
|       | opcsiface (DOCS).                |      |
|       | parallel (DOCS).                 |      |
|       | pcgrfx(DOCS).                    |      |
|       | pio-100 (DOCS).                  |      |
|       | quickref (DOCS).                 |      |
|       | rtmc16 (DOCS).                   |      |
|       | rtmc48 (DOCS).                   |      |
|       |                                  |      |
|       | sd-800 (DOCS).                   |      |
|       | serial (DOCS).                   |      |
|       | slosyn (DOCS).                   |      |
|       | syntax (DOCS).                   |      |
|       | <pre>versions(DOCS).</pre>       | 252  |

# Table of Contents

| INTRO: DOCS   |      |      |        |
|---------------|------|------|--------|
| wiring(DOCS). | <br> | <br> | <br>25 |

INTRO(OPCS) Optical Printer Control System INTRO(OPCS)

#### OPCS MANUAL SECTIONS

```
OPCS - The operator commands reference and main application OPCSDEFS - The config file (OPCSDEFS.OPC) commands
```

DOCS - General docs on hardware, support tools, tutorials, etc.

#### INTRODUCTION

If you're new to the OPCS software, start with:

```
    'man quickref' -- The operator's tutorial. See QUICKREF(DOCS)
    'man -k OPCS:' -- List all OPCS commands (see OPCS COMMANDS below)
    'man -k OPCSDEFS:' -- List all config file commands
    'man syntax' -- General syntax of the OPCS commands
```

5) 'man math' -- How to use OPCS's built-in online calculator

You can quickly list all the OPCS commands by running the '?' inside OPCS. For any commands you don't remember, just run 'man' followed by the command from that list to see the docs. (e.g. 'man cam', 'man pro', 'man fdi', etc.)

What follows is a list of all OPCS commands with a one line description of each, which at the time of this writing is:

```
OPCS: execute a system command (bang)
        OPCS: the # comment character (comment)
autofilt OPCS: enable/disable the auto-wedging filter wheel
calc OPCS: calculator usage/shortcuts
        OPCS: shoot frames on just the camera
cam
         OPCS: check counter values for specific channels
         OPCS: check pro/cam/shu counters against arguments
         OPCS: close the fader
custom OPCS: recommended custom commands implemented by local
        OPCS: repeat commands several times
       OPCS: set up a dissolve in
       OPCS: set up a dissolve out
       OPCS: feed new posns to motors every frame
       OPCS: set up a fade in
fdi
fdo
        OPCS: set up a fade out
        OPCS: position motors go to new positions
αo
       OPCS: jog 'positioning' motors interactivly OPCS: use keys to run motors
jog
key
     OPCS: unseats projectors for loading film
load
ldefs OPCS: load a motor definitions file
lineup OPCS: (CUSTOM) seat camera for lineups
       OPCS: (CUSTOM) unseat projectors for film loading
        OPCS: log all entered commands to a file
motors OPCS: enable/disable motors for script debugging
         OPCS: open the fader
         OPCS: shoot frames only on the main projector
pro
         OPCS: shoot frames only on the main projector (#1)
pro2
         OPCS: shoot frames only on the aerial projector (#2)
        OPCS: will pause a running script
pse
        OPCS: change the current pro/cam ratio
rat
        OPCS: shoot the current pro/cam ratio
        OPCS: run an OPCS script file
        OPCS: reset/preset the projector/camera counters
res
      OPCS: reset any channels to certain values
reset
        OPCS: seek to positions quickly on camera/projector(s)
seek
         OPCS: move the fader to a position
         OPCS: display current positions for all 8 motors
       OPCS: change the camera's rotation speed
spd
unlock OPCS: (CUSTOM) unlock motors for manual adjustment
velrep OPCS: load and run a .vrp file (velocity repeat)
```

For more details on how the OPCS application itself, see 'man opcs', which describes OPCS briefly:

INTRO: OPCS

- > Command line editing hotkeys
- > Environment variables
- > Common error messages

## SEE ALSO

```
OPCS(DOCS) - OPCS main program
```

SYNTAX(DOCS) - General syntax of OPCS commands

A800 (DOCS) - Notes on the A800 stepper motor control board RTMC48 (DOCS) - Notes on the RTMC48 stepper motor control board

CENTENT (DOCS) - Centent driver wiring

QUICKREF(DOCS) - Camera operator quick reference \*\*\*
OPCSETUP(DOCS) - OPCS hardware/software setup details \*\*\*

OPCSHARD(DOCS) - OPCS hardware

VERSION(DOCS) - OPCS version history

## ORIGIN

Gregory Ercolano, Los Feliz California 08/17/20

© Copyright 1997,2007 Greg Ercolano. All rights reserved. © Copyright 2008,2022 Seriss Corporation. All rights reserved.

INTRO: OPCS 2

#### autofilt (OPCS)

AUTOFILT(OPCS) Optical Printer Control System AUTOFILT(OPCS)

NAME

autofilt - enable/disable the auto-wedging filter wheel

USAGE

autofilt [-nohome] [on|off]

EXAMPLES

# sends the filter wheel to home position.

# sends filter wheel to home position.

autofilt # Prints if autofilt mode is ON or OFF

#### DESCRIPTION

Sets up the filter wheel to move automatically each time the camera finishes shooting a frame. The filter wheel begins moving immediately after each exposure, while the shutter is closing.

To shoot a 20x wedge:

#### autofilt on cam 20 autofilt off

Both 'autofilt on' and 'autofilt off' automatically send the filter wheel to its home position (it invokes 'home autofilt') and zeroes the channel's counter. This behavior can be disabled with the **-nohome** option.

## OPERATION

'autofilt on' will do the following:

- > Executes 'home autofilt' (unless -nohome is specified) to home the wheel to a position that has NO FILTER.
- > Zeroes the filter wheel channel's counter
- > Like fades/dissolves, commands that involve exposing the camera (CAM, REP, etc) will first expose the filter in the gate BEFORE advancing the filter wheel. The filter will NOT move during SEEK(OPCS) or GO(OPCS).

## SETUP NOTES

It is assumed the filter wheel speeds have been configured to move to the next filter position quickly enough so that it stops before the camera begins exposing the next frame. See FILTER(OPCSDEFS) for a full technical description.

## SEE ALSO

FILTER(OPCSDEFS) - define channel to control a filter wheel

## ORIGIN

Version K1.12e+ Gregory Ercolano, Venice California 04/10/98

<sup>©</sup> Copyright 1997,2007 Greg Ercolano. All rights reserved.

<sup>©</sup> Copyright 2008,2022 Seriss Corporation. All rights reserved.

## ! (OPCS)

```
! (OPCS)
                     Optical Printer Control System
                                                               ! (OPCS)
               ! - execute a DOS command
           USAGE
               ! [DOS command]
               - or -
               [OPCS cmds] ! [DOS cmd] ! [OPCS cmds] ! [DOS cmd] ...
           EXAMPLES
               ! del /y junk.foo
                                           # delete the file junk.foo
               ! dir *.run ! cam 5 pro 3 # run 'dir *.run', then shoot
           DESCRIPTION
               Execute a single command in MS-DOS without leaving the OPCS software.
               All characters to the right of the '!', up to the end of line,
               or '#', or another '!', are passed to DOS for execution.
               To allow several DOS commands on a single line, or DOS calls mixed
               with OPCS commands, you can make repeated use of the '!' character
               to switch back and forth within a single line:
                    ! <DOS-command> ! <OPCS-command> ! <DOS-command> ...
               Example:
                   ! copy *.pos a: ! cam 12 pro 12 ! dir a:
               The above runs 'copy *.pos a:' in DOS, then runs the CAM and PRO
               commands in OPCS, then runs the "dir a:" command in DOS again.
               You can not only run DOS commands, but you can run DOS batch
               scripts (.BAT), or perl scripts, or other C programs, like the
               HOME (DOCS) program.
           OTHER EXAMPLES
               !copy a:test . # Copy the file 'fred' from the A: drive to
                                # the current directory.
                !command
                                # Run a DOS shell..'exit' returns to OPCS
           SEE ALSO
               DOSCMD(OPCSDEFS) - define DOS commands that dont need the ! prefix
               Adapted after Unix utilities like vi(1) and ed(1).
© Copyright 1997,2007 Greg Ercolano. All rights reserved.
© Copyright 2008,2022 Seriss Corporation. All rights reserved.
```

!(OPCS) 4

#### cam (OPCS)

CAM(OPCS) Optical Printer Control System CAM(OPCS)

#### NAME

cam - shoot frames on the camera

#### USAGE

cam [value] # run camera so many frames fwd or reverse

## EXAMPLES

#### DESCRIPTION

This command will shoot frames on the camera at the current shutter speed set by  $\ensuremath{\mathsf{SPD}}$  (OPCS).

The value indicates the relative number of frames to shoot. Negative numbers shoot in reverse.

Values can also be specified in foot/frames or as a mathematical expression (as shown above).

If the value is directly preceded by '>', this tells the camera to 'go to' that absolute position on the camera counters.

For fast windoffs that don't involve exposing film, use SEEK(OPCS) which uses the camera's slewing speed and caps the fader before moving the camera.

## FADE/DX

If there are any pending fades or dissolves, the fader will FIRST move to its next position before the camera exposes a frame.

## FEED

If FEED(OPCS) is enabled, the motors will /first/ move to position before the camera exposes a frame. (Similar to fade/dx)

## AUTOFILT

If AUTOFILT(OPCS) is enabled, the camera will first expose the filter in the gate before moving the filter wheel. (As with the projector, when the system is idle, the frame in the gate is /about/ to be shot)

## ALLSTOP

Hitting the ALLSTOP key (usually the (`) key) will halt the motors at the nearest frame. ALLSTOP is safe during shooting; it will not affect exposure, and always leaves the shutter closed after stopping. The allstop key can be redefined by ALLSTOP(OPCSDEFS).

## BUCKLE/VIEWER

The camera WILL NOT RUN if the buckle is tripped. When exposing film, it also won't run if the viewer is open. If either condition occurs while the camera is shooting, the motors will stop with an error at the nearest frame, similar to ALLSTOP.

If 'hardware no' is in effect, the buckle/viewer state is ignored, so that the OPCS software can run on remote computers that are not pysically connected to an optical printer.

## TENSION MOTORS

Before the camera or projector move, the appropriate tension motors are enabled, to ensure take-ups are in correct modes for film motion.

## COUNTER OVERFLOWS

The software internally manages frame numbers in 32-bits,

cam(OPCS)

5

and therefore can handle values in the range of  $\pm -2$  billion.

However, the counter /display/ has a digit limit, and the counters will 'clock over' (similar to a car's odometer) if the number of digits goes beyond the display's limits.

For 'bigcounters yes' (See BIGCOUNTERS(OPCSDEFS)), the limit is 6 digits, i.e. -99,999 thru 999,999.

For 'bigcounters nixie', in K2.10 and up supports 8 digits, i.e. -9,999,999 thru 99,999,999.

In either case, when the counter overflows, it 'clocks over' to zero. In version K2.10 and up, a hash flag appears to the left of the counters warning of counter overflow, e.g.

<IMG SRC="/opcs/man/gifs/opcs-bigcounters-overflow-K2.10.png">

..or in "ASCII art", that would be:

```
#### ## ##
                                  ##
### ## ##
                              ####
                                  ##
## ## ## #
                             ## ##
                                  ##
## ## ## ##
#### ## ##
                             ##
                                ##
### ## ##
                             ##
                                ##
                                  ##
## ## ## #
                             ## ##
                                  ##
## ## ## ##
                              ####
                                  ##
#### ## ##
```

Similarly, negative underflows (counts below zero) unclock to zero displaying a negative sign prefix.

For 'bigcounters yes', counter progression works this way, where  $^{\prime}/^{\prime}$  represents the hashmark:

| Actual Frame     | 'bigcounter yes  | s' Di | splay |    |     |       |          |
|------------------|------------------|-------|-------|----|-----|-------|----------|
| -100,002         | // -2            | <     | wraps | to | -2, | shows | hashmark |
| -100,001         | // -1            | <     | wraps | to | -1, | shows | hashmark |
| -100,000         | // 0             | <     | wraps | to | -0, | shows | hashmark |
| -99 <b>,</b> 999 | -99,999          |       |       |    |     |       |          |
| -98 <b>,</b> 999 | -98 <b>,</b> 999 |       |       |    |     |       |          |
| :                | :                |       |       |    |     |       |          |
| -1               | -1               |       |       |    |     |       |          |
| 0                | 0                |       |       |    |     |       |          |
| 1                | 1                |       |       |    |     |       |          |
| :                | :                |       |       |    |     |       |          |
| 999,998          | 999,998          |       |       |    |     |       |          |
| 999,999          | 999,999          |       |       |    |     |       |          |
| 1,000,000        | // 0             | <     | wraps | to | Ο,  | shows | hashmark |
| 1,000,001        | // 1             | <     | wraps | to | 1,  | shows | hashmark |
| :                | :                |       |       |    |     |       |          |

For 'bigcounters nixie', in version K2.10 and up, counter progression works this way:

```
Actual Frame 'bigcounters nixie' Display
      :
                  //
-10,000,002
                          -2 <-- wraps to -2, shows hashmark
                 // -1 <-- wraps to -1, shows hashmark
// -0 <-- wraps to -0, shows hashmark
-10,000,001
-10,000,000
  -9.999.999
                   -9,999,999
  -9,999,998
                   -9,999,998
       :
                             :
      -1
                            -1
       0
                             0
```

cam (OPCS)

```
1
                        99,999,998
           99,999,998
          99,999,999
                           99,999,999
         100,000,000
                          // 0
                                       <-- wraps to 0, shows hashmark
          100,000,001
                           //
                                       <-- wraps to 1, shows hashmark
                                   1
          100,000,002
                           //
                                   2
                                         <-- wraps to 2, shows hashmark
    This 'clock over' behavior is only true of the display..
    the software still internally keeps track of actual positions,
    so that commands like 'cam >2000000' will still work correctly.
    Note that 'bigcounters small' and 'bigcounters mocon' does not
    clip digits at all, and can display the full abilities of 32bit
    numbers.
 > Use 'bigcounters small' to maximize operator's screen history
                            (21 lines of screen history)
 > Use 'bigcounters mocon' monitors all channels for motion control moves.
                            (18 lines of screen history)
 > Use 'bigcounters nixie' for normal printing and medium sized counters.
                            (14 lines of screen history)
 > Use 'bigcounters large' for normal printing and largest counters.
                            (12 lines of screen history)
<IMG SRC="/opcs/gifs/big-vs-nixie-counters.jpg" WIDTH=1000>
SEE ALSO
    -- Operator Commands (OPCS) --
    PRO / CAM - run frames on the projector / camera
    RAT, REP - tandem shooting (interlock)
              - reset computer's pro/cam counters to new values
              - check if the pro/cam/shu counters are at certain values
   FEED - feed motion control moves to motors every camera frame
VELREP - special purpose relativity
             - run the camera/projector at slewing speeds
              - special purpose velocities for tandem shoots (eg. YCM)
   AUTOFILT - enable/disable the auto-wedging filter wheel
              - send the fader shutter to absolute position in degrees
    OPN, CLS - open/close the fader shutter
             - set up an dissolve
    DXI, DXO
    FDI, FDO - set up an fade
   MATH (DOCS)
                 - math expressions (for use in frame specifications)
    SYNTAX(OPCS) - online calculator and OPCS math expression syntax
   MOTORS
                  - enable/disable motor hardware for debugging scripts
    -- Setup/Definitions (OPCSDEFS) --
    SPDINTERP
                 - configure exposure speed interpolations
    SPD
                  - configure camera's default exposure and slewing speeds
    RAMP
                  - configure camera's maximum acclerations and velocities
                  - configure 'maximum ramp pulses' for shutter motors
                  - configure 'pulses per revolution' for a motor
    PPR
    BIGCOUNTERS
                  - enable/disable the large counter display
                  - configure the 'frames-per-foot' (16mm, 35mm, Vista..)
    BUCKLE, VIEWER - configure buckle/viewer sensor's ports and bitmasks
    TENSION - configure tension motors
                  - define the ALLSTOP key
    ALLSTOP
                  - enable/disable using printer hardware
    HARDWARE
HISTORY
   This command was in the first version of OPCS (Apple ][+).
   Gregory Ercolano, Los Feliz California 12/18/89
```

© Copyright 1997,2007 Greg Ercolano. All rights reserved. © Copyright 2008,2022 Seriss Corporation. All rights reserved.

ORIGIN

cam (OPCS)

#### check (OPCS)

```
CHECK (OPCS)
                               Optical Printer Control System
                                                                        CHECK (OPCS)
               check - check counter values for specific channels
           USAGE
               check <chans> <val[,val..]>
               Where:
                   <chans> is a list of channel letters (abc..)
                   <val[,val..]> is a comma separated list of counter values,
                                 one for every channel in <chans>
           EXAMPLES
               check f 1000
                                   -- check f channel's counter is 1000
               check fg 1000,2000 -- check f counter is 1000 and g is 2000
           DESCRIPTION
               This command helps verify counter values are where they should be
               in RUN(OPCS) scripts.
               It lets the author check to see if the specified channels' counters
               are what the author expected them to be. This helps catch errors
               during script programming + shooting.
               If a comparison fails, an appropriate error warns of the discrepancy,
               and prompts the operator with an ABORT/CONTINUE option.
               It's expected that for the channels specified, the exact same number
               of counter values are specified for each channel.
               Counter values must be comma delimited, and can either be numeric,
               math expressions, or feet/frame format. Example:
                   check ab (150-10),13'4 -- check if a's counter is 140
                                               and if b's counter is 13'4
                   check a (pro)
                                            -- check if aerial projector (a)
                                               counter same as main projector (pro)
                   check ab (cam+5), (cam+5) -- check if pro2 and pro2's counters
                                                are same as camera's counter +5.
               Note in OPCS the 'a' channel is the aerial projector, 'b' is the
               main projector, 'c' is camera, and 'd' is the fader shutter.
           HISTORY
               Early OPCS versions only managed cam/pro/shu, so CHK(OPCS) was designed
               for that. Motion control channels were later added, the newer CHECK(OPCS)
               was added, allowing *any* motor channel to be checked. CHK(OPCS) is kept
               for backwards compatibility, and syntactically simpler to use.
           SEE ALSO
               CHK (OPCS)
                           - older command that only checks frame counters and fader
                           - run an OPCS script file
               MOTORS(OPCS) - enable/disable motors for debugging scripts
           ORIGIN
               Gregory Ercolano, Altadena California 05/28/20
© Copyright 1997,2007 Greg Ercolano. All rights reserved.
© Copyright 2008,2022 Seriss Corporation. All rights reserved.
```

check (OPCS) 8

#### chk (OPCS)

```
CHK (OPCS)
                       Optical Printer Control System
                                                               CHK (OPCS)
       chk - check if the pro/cam/fader counters are at certain values
   USAGE
       chk [pro] [cam] [fader]
                                           # single head printer
       chk [pro2] [pro1] [cam] [fader] # dual headed printer
   EXAMPLES
       chk 10 13'12 0
                       Check if fader is closed
                  Check if camera counter reads 13 feet 12 frames
            Check if projector counter reads '10'
       This command lets the operator verify the counter values are where
       they should be in RUN(OPCS) scripts. At critical points in a script
       the author can check the counters are where they should be.
       This helps catch errors during script programming + shooting.
       If a comparison fails, an appropriate error warns of the discrepancy,
       and prompts the operator with an ABORT/CONTINUE option.
       Arguments can be either in frames or in feet/frames format.
       Arguments can be '-' to skip comparison checks for a motor, example:
                            # only check if fader at 170 degrees
            chk - - 170
            chk 120 - - -
                             # only check if pro2 counter reads 120
    EXAMPLE
       Assuming the counters read: PRO=34, CAM=12, SHU=0, and the following
       command is executed from a running script:
            chk 34 10 170
        ...all running scripts will be stopped, and the following errors will
       be generated (because the camera and fader are not in the positions
       that were specified):
           CHK: Camera not at 10 frames
           CHK: Fader not at 170 degrees
           Hit any key to continue (ALLSTOP TO ABORT)
   HISTORY
       Early OPCS versions only managed cam/pro/shu, so CHK(OPCS) was designed
       for that. Mocon channels were later added, so for syntactic consistency,
       the new CHECK(OPCS) was added, allowing *any* channel to be checked.
   SEE ALSO
       CHECK (OPCS)
                      - newer command that can check all counters
                      - run an OPCS script file
       RUN (OPCS)
       MOTORS (OPCS)
                      - enable/disable motors for debugging scripts
   ORIGIN
       Gregory Ercolano, Los Feliz California 11/29/89
```

© Copyright 1997,2007 Greg Ercolano. All rights reserved. © Copyright 2008,2022 Seriss Corporation. All rights reserved.

chk (OPCS) 9

#### comment (OPCS)

COMMENT (OPCS)

Optical Printer Control System

COMMENT (OPCS)

NAME

'#' - the comment marker

USAGE

# [comment text]

EXAMPLE

# This is a valid comment
cam 12 pro 12

# This is also a valid comment

#### DESCRIPTION

The pound sign '#' is used as a delimiter for comment text. All text to the right of '#' up to the end of the line will be ignored by the OPCS command parser. This allows you to place text comments into run scripts without fear of having the comment executed as a command.

 $\mbox{'\#'}$  can appear as the first character on a line, or after the last command on a line.

cam 12 pro 12

# Comment text can be anything

BUGS

None.

ORIGIN

Adapted after examples set in such UNIX utilities as SH, CSH, and many others. # is a standard way of delimiting comments under UNIX. UNIX is a trademark of AT&T.

© Copyright 1997,2007 Greg Ercolano. All rights reserved.

© Copyright 2008,2022 Seriss Corporation. All rights reserved.

#### custom (OPCS)

CUSTOM(OPCS) Optical Printer Control System CUSTOM(OPCS)

#### NAME

custom - custom commands configured by the local site engineer

#### OVERVIEW

These are recommended custom commands, which are best implemented by the local site's engineer during setup, using RUNCMD (OPCSDEFS).

These are commands not built into OPCS, but rather added on during loading of the OPCSDEFS.OPC file, and assigned to scripts.

## TYPICAL CUSTOM COMMANDS

load - Unseat projectors for loading

lineup - Seat camera for lineups

unlock - Unlock motors for manual adjustment

ycm - Y/C/M shooting

For more, see the scripts in the RUN directory, e.g.  $\$  RUN\LOAD.RUN For example, the 'ycm' custom command is implemented as three files:

```
ycm.run -- YCM 'runcmd' script
```

ycm.hlp -- YCM script's help file (describes command, args)

ycm.vrp -- YCM script's velrep file (velocities for YCM shooting)

There are example versions of these commands that come as part of the software, but you can define your own too. The RUNCMD defintions are in the opcsdefs.opc file (commented out), and the associated '.run' files are in the work\run\\* directory.

Simply edit the opcsdefs.opc file, and uncomment or create the commands you need, and modify the .run scripts to suit your needs.

Most of the 'example' commands come with man pages and/or .hlp files. Please refer to those for more information.

Custom commands that have man pages are:

LOAD(OPCS) - unseat projectors for film loading

LINEUP (OPCS) - seat the camera for lineups

UNLOCK(OPCS) - unlock motors for manual adjustment

## SEE ALSO

RUNCMD(OPCSDEFS) - define your own OPCS command as a RUN script DOSCMD(OPCSDEFS) - define DOS commands that dont need the ! prefix

HOME (DOCS) - external command to home the motors

## ORIGIN

Gregory Ercolano, Venice California 04/12/98

```
© Copyright 1997,2007 Greg Ercolano. All rights reserved.
```

custom (OPCS)

<sup>©</sup> Copyright 2008,2022 Seriss Corporation. All rights reserved.

## do (OPCS)

```
DO (OPCS)
                        Optical Printer Control System
                                                                 DO (OPCS)
       do - repeat commands
    USAGE
        do [count] [commands]
        do until (expr) [commands]
    EXAMPLES
        do 12 <u>rep 15 pro -5</u>
                These commands repeat 12 times from left to right.
        do until (cam>=45) rep 15 pro -5
                 ^Loop until camera counter reaches 45 or greater.
        Repeats commands. Commands that follow the DO command up to the end of
        line are repeatedly executed the number of times specified by [count].
        If 'DO UNTIL (expr)' is used, looping continues until (expr) is true.
        DO commands can be nested within a line. That is to say, 2 DO commands
        can appear on the same line:
                do 4 <u>seek 10</u> <u>do 8 rep 1 pro -1</u>
                                  These loop 32 times; the 'DO 4' loop
                                  executes the 'DO 8' loop 4 times.
                         These loop 4 times
        In the case of do until (expr), usually (expr) is a conditional
        expression that compares one of the counters to a value, eg:
         do until (cam=12) .. # until cam counter is 12
         do until (cam>=12) .. # until cam counter greater than or equal to 12
         do until (pro>200) .. \# until main projector counter greater than 200
    EXAMPLES
        Run three 5 frame cycles of a moving projector image:
            rat 1 1 do 3 <u>rep 5 pro -5</u>
                         ^ These repeat 3 times from left to right.
        Run twelve 4-frame cross dissolves on every 8th projector image, effectively
        'weaving' still frames from an otherwise slow-motion moving projector image:
            do 12 <u>dxo 4 cam 4 cam -4 pro 8 dxi 4 cam 4</u>
                   These repeat 12 times
        Run a script file 7 times:
            do 7 run smallfile.run
                 ^ This script is executed 7 times
        Shoot a 12x wedge, allowing camera operator to manually load
        ND filters into the projector's filter holder for each frame:
            do 12 pse cam 1
    ORIGIN
        Gregory Ercolano, Los Feliz California 12/16/89
```

do (OPCS)

12

© Copyright 1997,2007 Greg Ercolano. All rights reserved. © Copyright 2008,2022 Seriss Corporation. All rights reserved.

## dxi/dxo(OPCS)

DXI(OPCS), DXO(OPCS)

Optical Printer Control System

DXI(OPCS), DXO(OPCS)

NAME

dxi/dxo - set up an automated dissolve in/out

USAGE

dxi [-x] frames # set up a 'dissolve in'
dxo [-x] frames # set up a 'dissolve out'

The  $-\mathbf{x}$  option overrides the error message that warns you about doing a dissolve when the shutter isn't fully open/closed. This allows you to do dissolves from any fader position.

#### EXAMPLES

#### DESCRIPTION

Sets up a dissolve. Once set, whenever the camera is told to expose frames (with CAM(OPCS), REP(OPCS), etc), the fader will automatically move to the proper position before exposing each frame.

Dissolves can operate on either still or moving images, depending on the command used for exposing film;

1) Setup and shoot a 12x "dissolve in" on a held projector image:

# 

2) Setup and shoot 12x "dissolve in" as a straight print:

Set up 12x dx in

# 

Set up a straight print for the 'rep' command

3) Setup and shoot a 24x 'lap dissolve' between two moving projector images. (Assumes 'rat 1 1' in effect for straight print):

Commands can be 'all on one line' as shown above, or separate:

Note: seek > 5500 - 24 is effectively the same as cam - 24 pro > 5500

though the latter may be slower to execute.

4) Shoot (12) 4 frame dissolves between every 8th projector image:

## do 12 dxo 4 cam 4 seek -4 pro 8 dxi 4 cam 4

\_\_\_\_\_

These commands repeat 12 times from left to right.

..which 'weaves' still frames from a slow-motion moving projector image.

#### NOTES

Dissolves remain in effect until all frames of the dissolve have shot. Any of the following commands will cancel an in-progress dissolve:

## opn, cls, shu, dxi 0, dxo 0.

A status message near the fader's counter shows the remaining frames left for an in-progress dissolve.

If the -x flag is NOT supplied, the fader:

- o Must be fully OPEN before executing DXO
- o Must be fully CLOSED before executing DXI

..otherwise an error is shown. The only exception is if the  $-\mathbf{x}$  flag is supplied, preventing these warnings, shooting the new dissolve based on the fader's \*current\* position.

Below are common errors:

## dxi 12 cam 11 dxo 12 cam 12

^bombs here: only 11x into a 12x DXI.

## opn <u>dxi 12</u> cam 12

^bombs here: fader is already open

It's hard to see such errors in large '.run' scripts, so test with 'motors off' to find such problems quickly.

## DISSOLVE-SPECIFIC INSTALLATION NOTES

When setting up a new system, shoot extensive cross-dissolve tests to make sure the INTERP(OPCSDEFS) values for your fader are correct.

If interp values aren't accurate or there's mechanical slop in the shutter (see SLOP(OPCSDEFS)), you will see bumps in exposure. Test with different length lap-dissolves, and project on a large screen. Fine tuning SLOP and INTERP are essential for accurate dissolves.

## SEE ALSO

## OPCS Commands

CAM(OPCS) - shoot camera (fades/dissolves too)

OPN(OPCS), CLS(OPCS) - open/close fader shutter

SHU(OPCS) - move fader to an absolute position in degrees

DXI(OPCS), DXO(OPCS) - set up dissolve in/out FDI(OPCS), FDO(OPCS) - set up fade in/out

## OPCSDEFS Commands

FLOG(OPCSDEFS) - set Fader LOGarithmic curve for custom fades

 $\label{lem:frange} \textit{FRANGE}\left(\textit{OPCSDEFS}\right) \; - \; \textit{set} \; \; \textit{fade/dx's} \; \; \textit{degrees} \; \; \textit{range} \; \; \textit{(for Hicon film stocks)}$ 

INTERP(OPCSDEFS) - set interpolation positions (fader, focus, etc)
SLOP(OPCSDEFS) - correct for slop in a motor (fader, focus, etc)

## <u>General</u>

MATH(DOCS) - math expressions (for use in frame specifications)
SYNTAX(DOCS) - online calculator and OPCS math expression syntax

## ORIGIN

Gregory Ercolano, Los Feliz California 11/29/89

<sup>©</sup> Copyright 1997,2007 Greg Ercolano. All rights reserved. © Copyright 2008,2022 Seriss Corporation. All rights reserved.

## fdi/fdo(OPCS)

```
FDI(OPCS), FDO(OPCS)
                     Optical Printer Control System FDI (OPCS), FDO (OPCS)
       fdi/fdo - set up an automated fade in/out
       fdi [-x] frames
                        # set up a 'fade in'
                        # set up a 'fade out'
       fdo [-x] frames
        The -\mathbf{x} option overrides the error message that warns you about doing a
        fade when the shutter isn't fully open/closed. This allows you to
        do fades from any fader position.
   EXAMPLES
       fdi 24
                           # Set up a 24 frame fade in
        fdi -x 24
                           # 24x fade, regardless of current fader position
   DESCRIPTION
        Sets up a fade. Once set, whenever the camera is told to expose frames
        (with CAM(OPCS), REP(OPCS), etc), the fader will automatically move
        to the proper position before exposing each frame.
        Fades are based on a logarithmic curve that can be customized
        with FLOG(OPCSDEFS).
        Fades can operate on either still or moving images, depending on the
        command used for exposing film;
                                      # fade in on held image
            1) fdi 12 cam 12
            2) rat 1 1 fdi 12 rep 12  # fade in on moving image
            3) rat 1 2 fdi 12 rep 6  # fade in with step print
        #1 sets up and shoots a 12 frame fade-in on a still projector image.
        #2 sets up and shoots a 12 frame fade-in on a moving projector image.
        #3 sets up and shoots a 12 frame fade-out on a moving projector image
        on twos (step print).
        Fades remain in effect until all frames of the fade have been shot.
        A fade can be cancelled midway using any one of these commands:
            opn, cls, shu, fdi 0, fdo 0.
        The following effectively shoots the exact same thing:
            > fdi 12 cam 12
            > fdi 12 cam 6 cam 6
     NOTES
       > fdi 0, fdo 0 or a SHU(OPCS) command with any value
         will cancel any pending fade or dissolve.
        > A status message near the fader's counter shows how many frames are
         left to go for the fade.
        > Normally, the fader must be:
            o OPEN before executing FDO
           o CLOSED before executing FDI
          ..otherwise an error is shown. The only exception is if the
          -\mathbf{x} flag is supplied, preventing these warnings, shooting the
          new fade based on the fader's *current* position.
        Below are some common errors:
```

fdi 12 cam 11  $\underline{\text{fdo 12}}$  cam 12 ^bombs here: only 11x into a 12x FDI.

15

fdi/fdo(OPCS)

#### opn fdi 12 cam 12

^bombs here: fader is already open

It's hard to see such errors in large '.run' scripts, so it's advised to test scripts with 'motors off' to find such problems quickly, without wasting film or waiting for motors to move.

## SEE ALSO

#### OPCS Commands

CAM(OPCS) - shoot camera (fades/dissolves too)

OPN(OPCS), CLS(OPCS) - open/close fader shutter

SHU(OPCS) - move fader to an absolute position in degrees

DXI(OPCS), DXO(OPCS) - set up dissolve in/out FDI(OPCS), FDO(OPCS) - set up fade in/out

## OPCSDEFS Commands

FLOG(OPCSDEFS) - set Fader LOGarithmic curve for custom fades
FRANGE(OPCSDEFS) - set fade/dx's degrees range (for Hicon film stocks)
INTERP(OPCSDEFS) - set interpolation positions (fader, focus, etc)
SLOP(OPCSDEFS) - correct for slop in a motor (fader, focus, etc)

## <u>General</u>

MATH(DOCS) - math expressions (for use in frame specifications)
SYNTAX(DOCS) - online calculator and OPCS math expression syntax

#### ORIGIN

Gregory Ercolano, Los Feliz California 11/29/89

```
© Copyright 1997,2007 Greg Ercolano. All rights reserved.
```

fdi/fdo(OPCS)

<sup>©</sup> Copyright 2008,2022 Seriss Corporation. All rights reserved.

## feed (OPCS)

```
FEED (OPCS)
                        Optical Printer Control System
                                                                FEED (OPCS)
        feed - feed motion control moves to motors every camera frame
       feed [chans] [file]
                                 # start feeding motors from file
                                  # disable feeding
        feed off
            [chans] declares specific channels to be used from the
            file, and should consist of combined channel letters (ie. 'efgh'),
            Asterisk (*) can be used to specify ALL channels.
            [file] specifies the name of the file containing the positions
            for the channels.
            [off] tells FEED to cancel any FEEDs in progress.
   EXAMPLE
                                  # Specify motion control file to
        feed efgh zoomfile.pos
                                  # control the e,f,g,h channels.
        feed off
                                  # cancel any motion control files
                                  # that may currently be in progress.
        feed * zoomfile.pos
                                  # all channels from file
                                  # (note: abc chans are ignored)
   DESCRIPTION
        FEED sets up per-frame motion control for situations such as zooms
        and pans to be automatically controlled by an ASCII file containing
        columns of numbers that represent absolute positions.
        When FEED has been given a file, any command that shoots a frame on
        the camera (such as cam or rep) will first read the next positions
        from the file, send the motors to their new positions, and then shoot
        the frame. This will continue until the end of the FEED file is
        reached, at which point the FEED file is automatically turned off.
        The file will be read one line at a time for each frame exposed.
        When the end of the file is reached, the feed command is disabled,
        and the file is closed.
        FEED files can be disabled prematurely by specifying feed off,
        cancelling any FEED that is in effect, closing the file.
        FEED is functionally similar to the FDI/FDO commands in that FEED
        does not actually shoot any frames, but sets things up so that when
        commands such as cam or rep are used, the motors move to the positions
        JUST BEFORE the camera shoots each frame.
   POSITION FILES (xxx.pos)
        Position files can be created in a text editor by typing in the values
        manually (see 'FEED FILE FORMAT' below), or by using external programs
        to generate the numbers (e.g. 'ease.exe' for generating ease-in/outs)
        The file contains white space delimited columns of numbers.
        Each line in the file corresponds to a frame on the camera.
        Each white-space delimited column corresponds to a motor axis
        or 'channel'; the first column being channel 'a', the second 'b',
        and so on.
        Lines that start with '#' are ignored, so that comments can be
        included within the file for readability.
        Example:
            # zoom.pos file
```

feed (OPCS) 17

| # | a | b | С | d | е    | f | g   | h   | i |   |       |   |
|---|---|---|---|---|------|---|-----|-----|---|---|-------|---|
|   | 0 | 0 | 0 | 0 | 0    | 0 | 505 | 100 | 0 | < | frame | 1 |
|   | 0 | 0 | 0 | 0 | 112  | 0 | 505 | 201 | 0 | < | frame | 2 |
|   | 0 | 0 | 0 | 0 | 340  | 0 | 505 | 302 | 0 | < | frame | 3 |
|   | 0 | 0 | 0 | 0 | 652  | 0 | 505 | 403 | 0 | < | frame | 4 |
|   | 0 | 0 | 0 | 0 | 1034 | 0 | 505 | 504 | 0 | < | frame | 5 |
|   | 0 | 0 | 0 | 0 | 1480 | 0 | 505 | 605 | 0 | < | frame | 6 |
|   | 0 | 0 | 0 | 0 | 1982 | 0 | 505 | 706 | 0 | < | frame | 7 |

In this case the 'e', 'g' and 'h' channels have moves programmed into them; 'e' has a ramp, 'g' has a holding position of '505', and 'h' has a linear ramp. The rest of the channels are zero.

So to use just the 'e' channel from this file, the operator would use:

## feed e zoom.pos rep 20

..this will set up and shoot the motion control move; each time the camera exposes a frame, the 'e' channel will move to the next position specified in the file under the 'e' column.

For more info on the position file format, see 'POSITION FILE FORMAT' below.

#### SPECIAL CHANNELS

Currently, FEED ignores channels ABC, even if specified. These correspond to the Aerial, Main, and Camera respectively, and are only controlled by shooting commands (PRO2, PRO, CAM, etc)

FEED is only for the positioning non-shutter motors.

Like the GO(OPCS) command, if you have zoom and follow focus channels configured on your system, FEED will do auto-follow focus ONLY if the focus channel is specified to FEED. The file need not contain any relevant values for the focus channel, but the channel must be specified in order to do a follow focus zoom.

Typically channels are assigned this way:

```
a - aerial projector (if any)
```

b - main projector

c - camera

d - fader (if any)

e - zoom, usually the lens

f - focus, usually the camera body

g - filter wheel (if any)

Only the a/b/c/d channels must be assigned as shown; if there's a fader, it must be on the 'd' channel, the camera must be on 'c'.

The other channels (e/f/g/h..) can be assigned to any axis you like; the above are just recommendations.

## FOLLOW FOCUS

In order for follow focus to work, the follow focus channel (f) must be specified to FEED. The values in the file for that channel will be ignored if INTERP is configured for followfocus, and can therefore be all zeroes.

The INTERP command will control the motor movement for this channel, automatically slaving the position of the focus to the positions on the zoom (e), based on the interpolations.

If the focus channel is not specified to FEED, zooms will move without moving the focus channel. In the following example, 'e' is the zoom, and 'f' is focus, with the 'f' channel slaved to the zoom with an INTERP command (not shown):

feed (OPCS) 18

If you want to specify your OWN focus positions in the FEED file, simply disable the INTERP(OPCSDEFS) command for the focus channel:

## ! echo interp f - 0 0 0 > foo.foo ! ldefs foo.foo

This disables interpolation slaving for the focus channel, so that it can be run like a normal channel, using the values from the file for the positions.

#### POSITION FILE FORMAT

Position files are simple ascii files. They can be created with text editors, custom programs, or with software that comes with OPCS to create position files (e.g. ease.exe, gr.exe, etc).

- o Lines whose first character starts with '#' are ignored. These are comment lines, and are not parsed by FEED(OPCS).
- o Each line in the file is considered a 'frame'.
- o Each line should have no more than 256 characters.
- o Each number on the line represents an ABSOLUTE POSITION for that channel's motor. There is no way to represent RELATIVE positioning in a FEED file currently.
- o The channels are always (ABCDEFGH..) respectively from left to right. Even though the software always ignores values for the 'abc' channels, some value (usually zeroes) must be there.
- o Numbers are normally ASCII signed integers, although can be floating point values for channels such as the fader, to specify floating point 'degrees'.

Here is a sample file that has a 5 frame zoom programmed into the 'e' channel:

```
# TEST.POS

# A B C D E F G H
0 0 0 0 0 10 0 0 0
0 0 0 0 25 0 0 0
0 0 0 0 45 0 0 0
0 0 0 0 65 0 0 0
```

Although values must be specified in the A,B and C columns, they are automatically ignored by the OPCS software to avoid screwing up the camera and projector positions which are better controlled by other commands such as CAM, PRO and REP.

To use the above file:

```
feed ef test.pos  # Start 'feed'ing numbers from test.pos
cam 5  # Shoot all 5 frames in the file
```

Note that you can use any shooting command, including RAT and REP to shoot the frames. The rule to remember is new positions are fed to the motors BEFORE the camera ever shoots a frame.

## SEE ALSO

```
GO(OPCS) - Move motors some distance or to new positions INTERP(OPCSDEFS) - configure channel position interpolations
```

## ORIGIN

Gregory Ercolano, Los Feliz California 01/10/91

```
© Copyright 1997,2007 Greg Ercolano. All rights reserved.
© Copyright 2008,2022 Seriss Corporation. All rights reserved.
```

feed (OPCS)

## go (OPCS)

```
GO (OPCS)
                               Optical Printer Control System
                                                                       GO (OPCS)
           go - Move motors in steps or to absolute step positions
           go [chans] [distance[,distance,...]]
           go [chans] [>position[,>position,...]]
       EXAMPLES
           go d -10
                               # channel d goes -10 steps from where it is
           go efgh >0
                               # channels EFGH go TO position 0
           go efg 120,130,>0
                              # e goes 120, f goes 130, and g goes TO 0
           go ef 120
                               # ef go 120 steps from where they are
       DESCRIPTION
           Mostly for moving 'linear' motors such as zoom, follow-focus, etc.
           Lets you move more than one channel at a time, each channel having
           its own relative steps or absolute position, or all sharing one.
           1. When using GO to move shutter channels (cam, pro..), frame counters
              will retain their frame counts, since GO moves steps, not frames.
           2. Using GO on channels with interpolations are handled specially:
              2a. When channels are slaved with INTERP, e.g. focus (f) slaved to zoom
              (e), specify BOTH channels to GO so they move together, one slaved to
              the other. Otherwise they will be moved separately. e.g.
                               # 'e' moves 12000 steps, and slave 'f' moves
               go ef 12000
                                   to maintain focus.
               go e 12000
                               # 'e' moves 12000 steps. (f does not move)
               go f 12000
                               # 'f' moves +12000 steps (e does not move)
                               # 'f' moves to -30000 (e does not move)
               go f >-30000
              2b. Alternatively, with a SINGLE CHANNEL interpolation (such as fader),
              relative positions will move the channel in STEPS. Only when absolute
              positions are specified (e.g. >170) will interpolations be used, e.g.:
                            #'d' moves 10 STEPS. Relative positioning
               go d 10
                                 of the fader always works in STEPS.
               go d >170
                            #'d' moves to 170 DEGREES. Absolute positioning
                                of the fader always works in DEGREES.
       SEE ALSO
           SHOW (OPCS)
                            - show current positions for all motors
           JOG (OPCS)
                            - interactively jog a positioning motor
           INTERP(OPCSDEFS) - set interpolation positions (fader, focus, etc)
           MATH (DOCS)
                          - math expressions
           SYNTAX (OPCS)
                           - Online calculator and OPCS math expression syntax
       ORIGIN
           Gregory Ercolano, Los Feliz California 09/04/90
© Copyright 1997,2007 Greg Ercolano. All rights reserved.
© Copyright 2008,2022 Seriss Corporation. All rights reserved.
```

go (OPCS) 20

#### jog (OPCS)

JOG(OPCS)

NAME

jog - jog motors interactively

JOG(OPCS)

USAGE

jog # jog any channels

jog [channels] # jog only specific channels

EXAMPLES

#### DESCRIPTION

This command brings up a menu oriented display where single key presses can run the printer. Like the KEY command, the function keys along the top of the keyboard allow the operator to run frames on the projectors or the camera.

In addition, keys on the numeric keypad (as shown in the on-screen menu) are active for jogging the motors.

You can define the number of pulses that VERNIER and CRAWL move per keypress. See  ${\tt JOGSTEP}$  (OPCSDEFS).

Description 1 Reverse in vernier mode. Hold to repeat. Reverse in crawl mode. Hold to repeat. 2 Reverse in slew mode. Runs until key is released. 5 6 Forward in vernier mode. Hold to repeat. 8 Forward in crawl mode. Hold to repeat. 9 Forward in slew mode. Runs until key is released. Select next channel to jog (ie. 'a' becomes 'b') Select next channel in reverse (ie. 'b' becomes 'a') ALT-A Selects the 'a' channel ALT-B Selects the 'b' channel, etc.. V Toggles 'Slave / No Slave' mode. [See COMMENTS] Sends current channel to '0' position R Reset counters [See COMMENTS] U Unlocks the motors (runs 'unlock' command) ENTER Saves current positions as a keyframe. L Load keyframe positions. [See COMMENTS] E Edit the keyframe list. See below 'KEYFRAME EDITOR' Saves keyframes created with ENTER key, and E) ditor Clears all keyframes so you can start again.

## COMMENTS ON ABOVE

- V If slaving is off, you can jog the zoom without moving the focus. With slaving on, moving zoom also moves focus.
- R In 'reset' mode, use Up/Dn arrows to select the channel to reset, and enter the new numeric value. Use ESC or Q to return to normal jog mode.
- L Loads the keyframe positions so they can be added to, edited, etc.

## NOTES

If you are jogging positioning motors (not frame counter motors), and find releasing the key does not quickly stop the motor, set the PPR(OPCSDEFS) for that channel to a low value like 10.

jog(OPCS) 21

When jogging the ZOOM, follow focus is not immediate when slewing. During a move, only the zoom will move until the key is released, \*then\* the focus will move to the appropriate focus position. This 'delay' is noticable with especially with the SLEW keys (3&9).

#### GOTCHYAS

When inching the camera and projectors, the frame counters WILL NOT CHANGE, so as not to loose frame counts for that channel.

#### BUGS

Currently the 0-9 keys (non-numeric keypad number keys) are not active during 'jog', although in the future they will echo the same functions the KEY command currently has.

## THE KEYFRAME EDITOR

\_\_\_\_\_

The keyframe editor is a simple tool to help correct mistakes made while finding keyframes. It is a sub-menu of the JOG command, and is accessed as 'E' from the JOG menu.

UP/DOWN Move the cursor to different keyframes. In the keyframe editor, the position list at the bottom right of the screen shows the positions FOR THE KEYFRAME the cursor is currently on.

PgUp/PgDn If you have many keyframes saved, this will scroll through them a page at a time.

DELETE Deletes the keyframe positions the cursor is currently on. Positions below are move up.

INSERT Inserts the current motor positions as a new keyframe at the cursor position. Postions below move down one.

G Sends all motors to selected keyframe's positions.

ESC Returns to the JOG mode.

## COMMON KEYFRAME EDITING

-----

## DELETING ACCIDENTALLY SAVED KEYFRAME POSITIONS

\_\_\_\_\_

If you save the same keyframe twice, you can correct the problem by entering the editor, find the extra position with the UP/DOWN keys, hit the DELETE key on the extra keyframe, then ESC to return to finding new positions.

## REPLACING BAD KEYFRAME POSITIONS WITH NEWER ONES

\_\_\_\_\_

Assuming you saved a key position, and later want to replace it with better positions you just found, enter the editor with the motors at the better positions. Find the old keyframe with the cursor and hit the DELETE key to remove it. Now hit the INSERT key to insert the current positions of the motors where the old positions were.

## SEE ALSO

GO(OPCS) - Move motors some distance or to new positions
KEY(OPCS) - shoot camera/projector(s) frames by button control
KEYFUNC(OPCSDEFS) - Lets you define which keys control motors

JOGSTEP(OPCSDEFS) - set #steps for Pulse and Crawl modes

## ORIGIN

Gregory Ercolano, Los Feliz California 12/15/89

© Copyright 1997,2007 Greg Ercolano. All rights reserved.

jog(OPCS) 22

 $<sup>\</sup>ensuremath{\texttt{©}}$  Copyright 2008,2022 Seriss Corporation. All rights reserved.

#### key (OPCS)

KEY(OPCS) Optical Printer Control System KEY(OPCS)

NAME

key - shoot camera/projector frames by button control

USAGE

key [no arguments]

#### DESCRIPTION

KEY(OPCS) gives the operator button controls to run camera, projector, and fader for simple shooting. These are the defaults defined by the KEYFUNC(OPCSDEFS) command in the OPCSDEFS.OPC file:

```
F1 = projector2 continuous run fwd |
       F2 = projector2 continuous run rev | AERIAL PROJECTOR SHOOT
       F3 = projector2 fwd single frame
       F4 = projector2 rev single frame _|
       F5 = projector1 continuous run fwd |
       F6 = projector1 continuous run rev | MAIN PROJECTOR SHOOT
       F7 = projector1 fwd single frame
       F8 = projector1 rev single frame
                                       _|
       F9 = camera continuous run fwd
       F10 = camera continuous run rev
                                      | CAMERA SHOOT
       F11 = camera fwd single frame
       F12 = camera rev single frame
                                       _1
       3 = set ratio to new values
                                       _|
       4 = set projector2 counter
       4 = set projector2 counter
5 = set projector1 counter
                                      COUNTERS
       6 = set camera counter
                                       _ |
       7 = set fade in
                                          FADES
       8 = set fade out
                                       _|
       9 = set dissolve in
                                          DISSOLVES
       0 = set dissolve out
                                       _|
       - = close fader
                                          OPEN/CLS
       = = open fader
                                       _|
                                       _| CAPPED SEEK
BACKSPACE = seek pro/cam
   HOME = unlock (deenergize) motors
     ESC = quit to OPCS command line
```

It is advised you add a keyboard template with the above values, or use a relegendable keypad like the "XKEYS Desktop PS/2 Keypad".

On most IBM keyboards, function keys (F1 - F12) are arranged across the top of the keyboard in 3 groups, 4 keys per group:

| Axis       | F-Key    |
|------------|----------|
|            |          |
| Aerial Pro | F1 - F4  |
| Main Pro   | F5 - F8  |
| Camera     | F9 - F12 |

In each group, the first two keys shoot fwd/rev as long as you hold the key down. The others shoot single frame forward/reverse.

Use KEYFUNC(OPCSDEFS) to define external port bits so your own custom hardware buttons can control the motors. You can also tie your own custom commands and run scripts to buttons and keys.

key (OPCS) 23

EXAMPLE. To define the TAB key to invoke a DOS 'dir /p' command, put the following in your OPCSDEFS.OPC file:

# keyfunc -add "! dir /p" 0060 ff 0f 0060 80 80 | | | | | | | | Tab up keycode OPCS command to run Tab down keycode

Then restart opcs and run the 'key' command. Hitting TAB will show a directory listing, then you will be prompted to hit a key, then you're returned to the key mode.

```
SEE ALSO

JOG(OPCS) - jog to new positions (in pulses) interactively
QUICKREF(DOCS) - See PUSH BUTTON SHOOTING for examples
KEYFUNC(OPCSDEFS) - Lets you define which keys control motors

ORIGIN
```

Gregory Ercolano, Los Feliz California 02/15/91

key (OPCS) 24

<sup>©</sup> Copyright 1997,2007 Greg Ercolano. All rights reserved. © Copyright 2008,2022 Seriss Corporation. All rights reserved.

## ldefs(OPCS)

LDEFS(OPCS) Optical Printer Control System LDEFS(OPCS)

NAME

ldefs - load OPCS definitions file

USAGE

ldefs filename.opc
ldefs -c <command and args>

EXAMPLES

 $ldefs\ -c\ ramp\ a\ 10\ 180\ 10\ 150\ \#\ redefine\ ramps\ for\ a\ chan$ 

#### DESCRIPTION

This command allows the operator to load other definitions files. Users can make copies of the OPCSDEFS.OPC file, and make changes to the copy, then load this new copy with the LDEFS command to put the changes into effect. This avoids modification of the original OPCSDEFS.OPC file.

One can also run single line OPCSDEFS commands with the '-c' flag, which interprets all arguments to the end of the line or a '!' character (see BANG(OPCS)) as OPCSDEFS commands. Example:

```
ldefs -c bigcounters nixie ldefs -c name a Aerial name b Main name c Cam ! echo OK
```

OPCSDEFS files contain special commands that setup the OPCS system's internal parameters. Use 'man -k OPCSDEFS:' for a listing of all the OPCSDEFS commands (such as the 'opcsdefs.opc' loaded on startup), or for any other files/commands used with LDEFS (OPCS).

## HISTORY

The '-c' flag was added in OPCS version K2.00 to allow immediate execution of defs commands. In older releases to do the same, you had to first write commands into a temp file (e.g. using ECHO), then load that, e.g:

```
! echo bigcounters off > tmpfile ldefs tmpfile ! del tmpfile
```

This trick is no longer needed in K2.xx, as you can use just 'ldefs -c bigcounters off' for the same effect.

## TRICKS WITH DEFS FILES

People familiar with the IBM's operating system will be familiar with these capabilities...

First, note that in K2.00 (and up), 'ldefs -c' can be used to run OPCSDEFS commands inside OPCS, e.g.

## ldefs -c bigcounters on # big counters

Which makes many of the below techniques unnecessary extra work. However, in the older releases (K1.xx) this is not available so the below techniques must be used.

As with all DEFS file commands, you can execute motor definition commands from within the OPCS software by creating a small file, and the loading commands from it via LDEFS(OPCS)... In the following example, we switch back and forth between large and small counters:

```
! echo bigcounters on > tmpfile ! ldefs tmpfile # big counters
! echo bigcounters off > tmpfile ! ldefs tmpfile # small counters
```

This 'trick' can be used with any OPCSDEFS commands, and uses the operating system's ECHO command and 'reroute output' symbol (>) to

ldefs(OPCS) 25

create the file FOO, which is then loaded as a file with the LDEFS command. This technique CAN be used within a script or when entering commands manually.

You can create multiline files from within a script as shown in this example using MSDOS's > and >> (append) symbols:

```
! echo flog 2.0 > tmpfile
! echo logcounters yes >> tmpfile
ldefs tmpfile
```

This technique can be programmed into run scripts, so defs file information can be changed on the fly.

Here is another way to enter DEFS commands directly to the LDEFS command from within the OPCS software:

The 'ldefs con' technique works well for interactive typing, but cannot be programmed into a script, since it always reads from the keyboard. Use the 'echo' technique listed in the previous example for programming DEFS commands into a running script.

These techniques are actually standard ways of using the DOS operating system, and are not particular to just the OPCS software.. they can be used by any program running under MSDOS that properly supports the operating system.

Users not familiar with these techniques should learn them only if they think they might need them. At very least, operators should be aware of this capability.

```
SEE ALSO

ECHO(OPCSDEFS) - disable echoing of defs commands

OPCSCMD(OPCS) - run OPCS commands from within OPCSDEFS command mode

man -k OPCSDEFS: - list OPCSDEFS commands with one line descripitions

man -k OPCS: - list OPCS commands with one line descripitions

ORIGIN
```

Gregory Ercolano, Los Feliz California 11/29/89

```
© Copyright 1997,2007 Greg Ercolano. All rights reserved.
© Copyright 2008,2022 Seriss Corporation. All rights reserved.
```

ldefs(OPCS) 26

## lineup(OPCS)

```
LINEUP (OPCS)
                       Optical Printer Control System
                                                         LINEUP (OPCS)
       lineup - (CUSTOM) seat the camera for lineups
   USAGE
       lineup [no arguments]
   DESCRIPTION
       Seats the camera so a lineup can be done.
        This command is actually a script defined with a RUNCMD(OPCSDEFS)
        command, and is normally customized by your local site engineer.
        This command normally does the following operations:
             > Seat the camera
             > Wait for user to hit a key
             > Unseat the camera
    INSTALLATION NOTES
        An example implementation of the lineup command might be done as
        follows. Add the following command to the 'runcmd' section of your
        opcsdefs.opc file:
            runcmd lineup lineup.run 0
        ..then create a file called 'lineup.run' which contains the following
        text:
            @ # Seat camera. 'go' won't affect camera counters.
           @ go c 1000
            ##### CAMERA SEATED FOR LINEUP ###
            @ pse -noabort
            ##### CAMERA BACK TO NORMAL ###
            @ # Unseat camera by moving back 1000 pulses.
            @ go c -1000
        A slightly more colorful version, assuming you know how to enter ANSI
        and control characters into your text editor:
            @ go c 1000
            #<BS><ESC>[1m*** <ESC>[5mCAMERA SEATED FOR LINEUP<ESC>[0m<ESC>[1m ***<ESC>[0m
            @ pse -noabort
            #<BS><ESC>[K<ESC>[A<ESC>[K
            @ go c -1000
   ORIGIN
        Gregory Ercolano, Los Feliz California 10/12/90
```

© Copyright 1997,2007 Greg Ercolano. All rights reserved. © Copyright 2008,2022 Seriss Corporation. All rights reserved.

#### load(OPCS)

```
LOAD (OPCS)
                        Optical Printer Control System
                                                                 LOAD (OPCS)
        load - (CUSTOM) unseat projectors for film loading
    USAGE
       load [no arguments]
    DESCRIPTION
        Unseats the projector shuttles for easy loading.
        This command is actually a script defined with a RUNCMD(OPCSDEFS)
        command, and is normally customized by your local site engineer.
        This command normally does the following operations:
            > Disables the tension motors for the camera and projector
            > Move projector(s) to unseated position with GO(OPCS)
            > Pause to allow user to load the film
            > Return projector(s) to seated position with GO(OPCS)
            > Enable the tension motors again
    INSTALLATION NOTES
        An example implementation of the load command might be done as
        follows. Add the following command to the 'runcmd' section of your
        opcsdefs.opc file:
            runcmd load load.run 0
        ..then create a file called 'load.run' which contains the
        following text:
            --- cut here -----
            \mbox{@ \# Deenergize tension motors. Clearing port 379 bits 0 & 1.}
            @ ! echo @ clrbit 0379 03 00 > foo.defs ! ldefs foo.defs
            @ go ab 1000,-1000
            # *** UNSEATED FOR LOADING ***
            @ pse -noabort
            @ go ab -1000,1000
            \ensuremath{\text{@}} # Energize tension motors by setting the bits.
            @ ! echo @ setbit 0379 03 00 > foo.defs ! ldefs foo.defs
        Note use of leading '@' signs to disable echoing of the commands,
        to avoid cluttering the screen with unwanted text.
        ANSI characters can be added to the script to embolden messages,
```

and erase them when the user hits a key to continue.

## ORIGIN

Gregory Ercolano, Los Feliz California 12/15/89

```
© Copyright 1997,2007 Greg Ercolano. All rights reserved.
© Copyright 2008,2022 Seriss Corporation. All rights reserved.
```

28 load (OPCS)

log(OPCS) LOG (OPCS) Optical Printer Control System LOG (OPCS) log - logs manually entered commands to a file or device log [-r] <filename.log> log -f <filename> <format string> EXAMPLES log myfile # Start logging commands to MYFILE.LOG log off # Turn off logging. log -f tmp.log Camera Feet=%1cF Camera Frames=%1cp%n # Append a message to 'tmp.log' log <MM-DD-YY> # creates date-stamped log filename DESCRIPTION The 'log <file>' and 'log off' usage of this command will enable/disable logging all commands you enter from the keyboard to a file. (Commands in RUN(OPCS) scripts will not be logged.) The 'log -f <file> <message>' usage of this command will append a message to <file>, where <message> may contain formatting characters (see LOGFORMAT(OPCSDEFS)) that lets you embed counter values in the message. If <filename> is the string "<MM-DD-YY>", then a date-stamped filename will be created. Example: if the date is Dec 31 2007 and you run "log <MM-DD-YY>", the resulting filename will be: logs/12-31-07.log

## 'LOG OUTPUT.LOG' AND 'LOG OFF'

When you quit the software, or enter LOG OFF, the log will be closed, and can later be viewed for reference.

If the .\logs directory does not exist, it is created.

Optionally, the counters can also be logged to the file. See the LOGCOUNTERS(OPCSDEFS) man page for more on this.

To enable logging, specify some filename as an argument. You may also use LPT3:, COM1:, or other DOS device names to log directly to line printers, etc.

 $-\mathbf{r}$  can be specified before the filename to include commands in executing RUN(OPCS) scripts to also be logged to the file. If -r isn't specified, only commands typed at the keyboard will be logged. (-r in OPCS K1.13b+)

To disable logging, type log off.

log(OPCS)

'LOG -F <FILENAME> <MESSAGE>'

With the -f flag, you can log a single message to a file with embedded counter values. For instance, if you want to append a message to a log file that includes the current camera counter:

Replaced with
Cam's position
counter
Replaced with cam |
feet/frms counter |

## log -f tmp.log Camera Feet=%1cF Camera Frames=%1cp%n

| | File Message text

See LOGFMT(OPCSDEFS) for a list of all the '%' format codes. The above example would append the following text to 'tmp.log', based on what the camera counter reads at the time:

## Camera Feet=16(1'0) Camera Frames=16

------ | Cam's feet/frms Cam's position

NOTES

If a file already exists when you start logging to it, messages will be \*appended\* to the existing file. If you want to start with a fresh log file, remove it before logging to it, e.g.

## ! del mylog.log ! log myfile.log

The LOGCOUNTERS(OPCSDEFS) command controls whether the log records the current counter positions or not. If you do not want counter data in your logs, add this to your OPCSDEFS.OPC file:

## logcounters off

..or from within OPCS you can use:

## ! echo logcounters off > foo ! ldefs foo

Counter information lines are always preceded by a '#' comment character so the log file can be run as a script with RUN(OPCS), without the counter data being executed as OPCS commands.

It is advisable to use '.LOG' as the extension for log files so you can differentiate them from other OPCS files.

## CARRIAGE RETURNS IN 'log -f'

You must include a '%n' at the end of your <message> for the message to have a CRLF at the end. Otherwise, the line will remain unterminated, letting you concatenate to a single line using separate LOG(OPCS) commands, eg:

log -f tmp.log Camera=%1cF,
log -f tmp.log Projector=%1bF%n

..results in appending the following single line to 'tmp.log'

Camera=16(1'0), Projector=0(0'0)

log(OPCS)

To have those appear on separate lines, make sure both commands include a %n on the end:

```
log -f tmp.log Camera=%1cF%n
log -f tmp.log Projector=%1bF%n
```

..which results in the following two lines appended to 'tmp.log':

Camera=16(1'0) Projector=0(0'0)

#### LINE PRINTERS

You can use LOG(OPCS) to maintain a continuous hardcopy printout as the user enters commands. EXAMPLE:

log lpt3 # log commands to the LPT3 line printer

Keep in mind that some of the parallel ports may be being used to control motor hardware.

#### CAVEATS/WARNINGS

OPCS log files should not be edited by word processors that introduce non-ASCII characters. Use 'edit' or 'vi' which are pre-installed.

Don't try to edit a log file while it's still logging, or you'll get unexpected results. Be sure to run 'log off' before editing.

#### BUGS

If the operator uses ALLSTOP during command logging, it would be unwise to later execute the log file as a run script without making the proper modifications to the commands that were interrupted. Here is a sample log with a command that was interrupted:

```
# 1:1 0(0'0) 20(1'4) CLOSED 0
cam -120

# ### OPERATOR HIT ALLSTOP KEY
```

```
# ### OPERATOR HIT ALLSTOP KEY
# 1:1 0(0'0) 18(1'2) CLOSED 0
```

Note the camera counter now reads 18 instead of -100. Because the command was interrupted, it never got to finish shooting. This could cause confusion later if this log were executed as a RUN script, and commands that followed used absolute positioning (cam >134). The command cam -120 should then modified by hand:

## cam >18 or cam -2

...to reflect the command as it was actually executed.

## SEE ALSO

```
LOG(OPCS) - log all commands entered by the user
```

RUN(OPCS) - run a log file

LOGCOUNTERS(OPCSDEFS) - enable/disable logging counters to logfiles
LOGFORMAT(OPCSDEFS) - formats how values are printed to logfile

## ORIGIN

Gregory Ercolano, Los Feliz California 11/29/89

```
© Copyright 1997,2007 Greg Ercolano. All rights reserved.
© Copyright 2008,2022 Seriss Corporation. All rights reserved.
```

log(OPCS) 31

#### motors (OPCS)

MOTORS (OPCS) Optical Printer Control System MOTORS (OPCS)

NAME

motors - enable/disable the motor hardware for debugging scripts

USAGE

motors [on/off]

#### DESCRIPTION

With off as an argument, this command will disable motor movement, causing any commands that run motors (pro,cam,rep,go..) to NOT move the motors. Counters will run, but the motors will not. Also buckle/viewer checks will be disabled, not checking the actual hardware.

This command is useful for testing OPCS without motors and without any actual hardware connected. Such as developing camera 'run' scripts on a portable computer, to be run later on an actual printer.

Run scripts will execute faster when 'motors off' is in effect, allowing one to speed up debugging of 'run' scripts.

When motors are disabled with this command, the current position of the motors are saved. When you re-enable the motors with 'motors on', the counters will revert to the previous positions just before 'motors off' was issued, avoiding confusion over where the motors REALLY are.

#### EXAMPLES

```
cam 12  # Runs the camera 12x
motors off  # Disable running the motors
```

cam 12 # Run the camera normally

## SEE ALSO

CHK(OPCS) - check if counters are where they're supposed to be RUN(OPCS) - run OPCS command scripts (quickly with 'motors off')

## ORIGIN

Gregory Ercolano, Los Feliz California 08/23/90

<sup>©</sup> Copyright 1997,2007 Greg Ercolano. All rights reserved.

<sup>©</sup> Copyright 2008,2022 Seriss Corporation. All rights reserved.

#### opncls (OPCS)

OPN/CLS(OPCS) Optical Printer Control System OPN/CLS(OPCS)

#### NAME

opn - open the fader shutter
cls - close the fader shutter

#### EXAMPLES

opn # opens the fader
cls # closes the fader

#### DESCRIPTION

opn and cls allow the user to open or close the fader directly.

To move the fader to positions other than OPEN or CLOSED, use the SHU(OPCS) command to specify absolute degree positions for the fader.

#### NOTES

Specifying OPN or CLS during a pending fade or dissolve will effectively cancel the fade/dx, and send the fader to the specified position.

The system will not acknowledge the ALLSTOP key until AFTER the fader has completed running to its position.

OPN uses the INTERP(OPCSDEFS) command's [high] value to determine the degree position for OPEN on your system, and the [low] value to determine the degree position for CLOSED. Most cameras have 170 degree shutters, but some have 120. See INTERP(OPCSDEFS) for details.

#### SEE ALSO

#### OPCS Commands

CAM(OPCS) - shoot camera (fades/dissolves too)

OPN(OPCS), CLS(OPCS) - open/close fader shutter

SHU(OPCS) - move fader to an absolute position in degrees

DXI(OPCS), DXO(OPCS) - set up dissolve in/out FDI(OPCS), FDO(OPCS) - set up fade in/out

### OPCSDEFS Commands

FLOG(OPCSDEFS) - set Fader LOGarithmic curve for custom fades
FRANGE(OPCSDEFS) - set fade/dx's degrees range (for Hicon film stocks)
INTERP(OPCSDEFS) - set interpolation positions (fader, focus, etc)
SLOP(OPCSDEFS) - correct for slop in a motor (fader, focus, etc)

#### General

MATH(DOCS) - math expressions (for use in frame specifications)
SYNTAX(DOCS) - online calculator and OPCS math expression syntax
INTERP(OPCSDEFS) - setup interpolations for fader, etc.

#### ORIGIN

Gregory Ercolano, Los Feliz California 11/29/89

```
© Copyright 1997,2007 Greg Ercolano. All rights reserved.
```

<sup>©</sup> Copyright 2008,2022 Seriss Corporation. All rights reserved.

#### pro (OPCS)

```
PRO (OPCS)
                        Optical Printer Control System
                                                                PRO (OPCS)
   NAME.
        pro - run the projector so many frames forward or reverse
       pro2 - for two-headed printers, runs projector #2
   USAGE
       pro [frame spec] # run main projector fwd or reverse
       pro2 [frame spec] # run aerial projector (projector2) fwd or reverse
   EXAMPLES
       pro 12
                          # run projector 12 frames forward
                          # run proj 12 frames in reverse
        pro 54'11
                          # run proj 54 feet 11 frames
                         # run proj TO counter frame '-32'
       pro >-32
       pro >34'8
                         # run proj TO counter '34 feet 8 frames'
       pro (sqrt(9)+1)  # run proj 4 frames (3+1)
   DESCRIPTION
        Simply, this command will shoot frames on the projector. Negative
        numbers will shoot in reverse. A number indicates the number of
        frames to shoot.
       If the number of frames is preceded by a '>', this indicates that
        the projector should 'goto' that frame number as shown on the
        projector's counter. Values can also be specified as feet/frames
        or as a mathematical expression (as shown above).
        For dual headed printers, the PRO2 command will run the second
        projector. And yes, for compatibility there is a PRO1 command,
        which is the same as the PRO command.
    IMPORTANT NOTES
        The projector always tries to run at its fastest speed. See the
        SPD (OPCSDEFS) command for setting the projector's fast speed.
        Running the projector alone will have no effect on fades or dissolves,
        and the viewer may be open during projector runs without causing
        'VIEWER OPEN' errors.
   ALLSTOP
       Hitting the ALLSTOP key (usually the (`) key) will halt the motors
        at the nearest frame. ALLSTOP is safe during shooting; it will not
        affect exposure, and always leaves the shutter closed after stopping.
        The allstop key can be redefined by ALLSTOP (OPCSDEFS).
   COUNTER OVERFLOWS
        The software internally manages frame numbers in 32-bits,
        and therefore can handle values in the range of \pm -2 billion.
        However, the counter /display/ has a digit limit, and the
        counters will 'clock over' (similar to a car's odometer)
        if the number of digits goes beyond the display's limits.
        For 'bigcounters yes' (See BIGCOUNTERS(OPCSDEFS)), the limit
        is 6 digits, i.e. -99,999 thru 999,999.
        For 'bigcounters nixie', in K2.10 and up supports 8 digits,
        i.e. -9,999,999 thru 99,999,999.
        In either case, when the counter overflows, it 'clocks over'
        to zero. In version K2.10 and up, a hash flag appears to the
        left of the counters warning of counter overflow, e.g.
             <IMG SRC="/opcs/man/gifs/opcs-bigcounters-overflow-K2.10.png">
```

pro(OPCS) 34

..or in "ASCII art", that would be:

```
#### ## ##
                                  ##
### ## ##
                              ####
                                  ##
## ## ## #
                              ## ##
                                  ##
## ## ## ##
                                ##
#### ## ##
                             ##
                                ##
### ## ##
                             ##
                                ##
                                  ##
## ## ## #
                              ## ##
                                   ##
## ## ## ##
                              ####
                                   ##
#### ## ##
                                   ##
```

Similarly, negative underflows (counts below zero) unclock to zero displaying a negative sign prefix.

For 'bigcounters yes', counter progression works this way, where  $^{\prime}/^{\prime}$  represents the hashmark:

| Actual Frame                         | 'bigcounter yes                      | ' Display |       |                                 |
|--------------------------------------|--------------------------------------|-----------|-------|---------------------------------|
| -100,002<br>-100,001                 |                                      | -         |       | , shows hashmark shows hashmark |
| -100,000                             |                                      | -         |       | , shows hashmark                |
| -99 <b>,</b> 999<br>-98 <b>,</b> 999 | -99 <b>,</b> 999<br>-98 <b>,</b> 999 |           |       |                                 |
| -90,999                              | -90,999                              |           |       |                                 |
| -1                                   | -1                                   |           |       |                                 |
| 0                                    | 0                                    |           |       |                                 |
| :                                    | :                                    |           |       |                                 |
| 999,998                              | 999,998                              |           |       |                                 |
| 999,999<br>1,000,000                 | 999,999                              | /         | + 0 0 | aharra haahmank                 |
| 1,000,000                            |                                      | -         | -     | shows hashmark shows hashmark   |
| :                                    | :                                    | -         |       |                                 |

For 'bigcounters nixie', in version K2.10 and up, counter progression works this way:

```
Actual Frame 'bigcounters nixie' Display
_____
    :
-9,999,999
 -9,999,999
 -9,999,998
             -9,999,998
    :
                   :
    -1
                   -1
    Ω
                   Ω
     1
                    1
99,999,998
            99,999,998
99,999,999
             99,999,999
             // 0
// 1
// 2
100,000,000
                       <-- wraps to 0, shows hashmark
100,000,001
                       <-- wraps to 1, shows hashmark
100,000,002
                       <-- wraps to 2, shows hashmark
```

This 'clock over' behavior is only true of the display.. the software still internally keeps track of actual positions, so that commands like 'cam >2000000' will still work correctly.

Note that 'bigcounters small' and 'bigcounters mocon' does not clip digits at all, and can display the full abilities of 32bit numbers.

> Use 'bigcounters small' to maximize operator's screen history (21 lines of screen history)

pro(OPCS) 35

```
> Use 'bigcounters mocon' monitors all channels for motion control moves.
                            (18 lines of screen history)
 > Use 'bigcounters nixie' for normal printing and medium sized counters.
                            (14 lines of screen history)
 > Use 'bigcounters large' for normal printing and largest counters.
                            (12 lines of screen history)
<IMG SRC="/opcs/gifs/big-vs-nixie-counters.jpg" WIDTH=1000>
BUGS
    See COUNTER note above.
SEE ALSO
   PRO (OPCS)
                    - run frames on the projector (pro2 also)
                    - run frames on the camera
   CAM (OPCS)
   SEEK (OPCS)
                    - run the camera/projector at slewing speeds
   AUTOFILT(OPCS) - enable/disable the auto-wedging filter wheel
                    - feed motion control moves to motors every camera frame
   FEED (OPCS)
   MATH (DOCS)
                    - math expressions (for use in frame specifications)
                 - Online calculator and OPCS math expression syntax
    SYNTAX (OPCS)
    VELREP (OPCSDEFS) - special purpose velocities for tandem shoots (eg. YCM shooting)
ORIGIN
   Gregory Ercolano, Los Feliz California 12/18/89
```

pro(OPCS) 36

<sup>©</sup> Copyright 1997,2007 Greg Ercolano. All rights reserved. © Copyright 2008,2022 Seriss Corporation. All rights reserved.

#### pse (OPCS)

PSE (OPCS) Optical Printer Control System PSE (OPCS) pse - pause a run script USAGE pse [-noabort] DESCRIPTION This command will pause a running script to allow users to adjust filters, f-stops, and the like. This command simply prompts the operator with a 'Hit RETURN to continue' prompt. If the -noabort argument is specified, the user will not be able to hit 'allstop' to abort the PSE command, which can be used to prevent accidental ALLSTOPs made by the operator in such scripts as LOAD and LINEUP (which pause with a device out of phase). For instance, to shoot a 12x wedge of a single projector frame, PSE can be used to pause before shooting each frame: do 12 pse cam 1 # Wedging commands The above will shoot 12x frames, prompting the operator before shooting each frame with: \* PAUSE \* RETURN to continue, or SPACEBAR to abort: ..allowing the operator to change filters, and hit return to shoot each frame. (With a filter wheel, of course, one doesn't need to do this) To prompt for special filters each frame, make a 'wedge.run' script: ! echo Load ND-2 ! pse cam 1 ! echo Load ND-4 ! pse cam 1 ! echo Load ND-8 ! pse cam 1 [..etc..] This way the camera operator will see a prompt for each filter to load. NOTES Whenever PSE is encountered, the keyboard's buffer is CLEARED of any

previous characters to prevent accidentally typed characters from skipping several PSE commands.

SEE ALSO

RUN(OPCS) - execute a run script

ORIGIN

Gregory Ercolano, Los Feliz California 04-23-91

© Copyright 1997,2007 Greg Ercolano. All rights reserved. © Copyright 2008,2022 Seriss Corporation. All rights reserved.

37 pse (OPCS)

#### rat (OPCS)

RAT(OPCS) Optical Printer Control System RAT(OPCS)

NAME

rat - change the projector/camera shooting ratio for REP commands

USAGE

```
rat [pro2] [pro1] [cam]  # For aerial printers
rat [pro] [cam]  # For single head printers
```

#### EXAMPLES

```
rat 1 1  # straight print: 1x prol for every 1x cam
rat 2 1  # skip print: 2x prol for every 1x camera
rat -2 1  # reverse skip print: -2x prol for 1x cam
rat 2 2 1  # aerial step print: 1x on prol & pro2
rat 1 -1 2  # aerial stretch frame print
```

#### DESCRIPTION

RAT sets the shooting ratio for any REP commands that follow.

The shooting ratio defaults to 1:1, and can be changed by the RAT command. Once set, the projector/camera ratio will remain in effect until another RAT command is executed.

You can use negative numbers in a RAT command to move in reverse.

Feet/frames specifications can be used as arguments for the RAT command. ie:

```
rat 1'0 3'4  # PRO shoots 1 foot, camera shoots
# 3 feet 4 frames
```

#### NOTES

Absolute specifications such as '>12' have no meaning in the context of the RAT command.

RAT does not actually SHOOT any frames, it only sets up a shooting ratio which is executed by running the REP(OPCS) command. Thus:

```
rat -2 1  # set up a -2:1 ratio
rep 12  # shoot that ratio 12 times
```

When the above example executes, the projector will shoot a total of -24 frames, and the camera will shoot 12 frames. Each time the camera shoots a frame, the projector will backspace 2 frames.

#### SEE ALSO

```
RAT(OPCS) - set the shooting ratio for the REP command
REP(OPCS) - shoot current projector/camera shooting ratio
PROPHASE(OPCSDEFS) - sets projector phase adjustment for 1:1 shooting
MATH(DOCS) - math expressions (for use in frame specifications)
SYNTAX(OPCS) - Online calculator and OPCS math expression syntax
```

#### ORIGIN

Gregory Ercolano, Los Feliz California 11/29/89

```
© Copyright 1997,2007 Greg Ercolano. All rights reserved.
© Copyright 2008,2022 Seriss Corporation. All rights reserved.
```

rat (OPCS) 38

#### rep (OPCS)

REP (OPCS) Optical Printer Control System REP (OPCS)

NAME

rep - repeat current projector/camera shooting ratio (interlock)

USAGE

```
rep [count]  # repeat current ratio [count] times.
OR
rep [device] [>frame]  # repeat until [device] gets to [>frame]
```

#### EXAMPLES

```
rep 4  # repeat the current ratio 4 times
```

#### DESCRIPTION

The REP command shoots the current projector/camera ratio set by the last RAT command. The camera ALWAYS exposes BEFORE the projector, so when REP is executed, the frame already in the projector's gate is exposed first. Example:

### rat 3 1 rep 3

...set up a 3 to 1 ratio, and shoot it 3 times. The camera FIRST shoots 1 the frame in the projector's gate, then the projector advances 3 frames... camera 1, projector 3, etc. After execution, the projector runs a total of 9 frames, the camera a total of 3 frames. This command is effectivly the same as:

| cam 1 pro 3 | cam 1 pro 3 | cam 1 pro 3 |
|-------------|-------------|-------------|
|             |             |             |
| 1           | 2           | 3           |

It's also the same as:

### do 3 cam 1 pro 3

#### NOTES

Shooting at a ratio of 1:1 (or -1:-1) is faster than shooting with the equivalent commands  $\operatorname{\underline{cam}}\ 1$  pro 1 repeatedly, because REP will run the camera and projector together.

If you use the absolute specifier '>', REP will repeat the current ratio in the direction necessary to get the camera or projectors to the specified frame. You can tell REP which motor you want to get to the specified frame by specifying any of the following after the REP command: CAM, PRO, PRO1, PRO2. Thus:

If you do not specify a device, the camera is always assumed:

rep >34 # run until camera reaches x34

#### TANDEM SHOOTING

With old mechanical printers, you had to put the projector out half phase before doing a 1:1 shoot (aka. "INTERLOCK") and then back again after you completed the shoot. You DO NOT have to worry about this when using the REP command; this is done automatically.

At the start of a 1:1 run (camera AND projector running together), the projector will stand still (remain seated) for the camera's first 1/2 rotation rotation to get the camera and projector's movements in phase. Both motors then run together for the duration of the shoot with the movements in phase until the camera shoots its last frame. At this point the camera stops with the shutter closed (unseated), and the projector will continue moving an extra 1/2 rotation, leaving

rep (OPCS)

a SEATED, UNEXPOSED image in the gate, as usual.

#### FADE/DX

If there are any pending fades or dissolves, the fader will FIRST move to its next position before the camera exposes a frame.

#### FEED

If FEED(OPCS) is enabled, the motors will /first/ move to position before the camera exposes a frame. (Similar to fade/dx)

#### AUTOFILT

If AUTOFILT(OPCS) is enabled, the camera will first expose the filter in the gate before moving the filter wheel. (As with the projector, when the system is idle, the frame in the gate is /about/ to be shot)

#### ALLSTOP

Hitting the ALLSTOP key (usually the (`) key) will halt the motors at the nearest frame. ALLSTOP is safe during shooting; it will not affect exposure, and always leaves the shutter closed after stopping. The allstop key can be redefined by ALLSTOP(OPCSDEFS).

#### BUCKLE/VIEWER

The camera WILL NOT RUN if the buckle is tripped. When exposing film, it also won't run if the viewer is open. If either condition occurs while the camera is shooting, the motors will stop with an error at the nearest frame, similar to ALLSTOP.

If 'hardware no' is in effect, the buckle/viewer state is ignored, so that the OPCS software can run on remote computers that are not pysically connected to an optical printer.

#### TENSION MOTORS

Before the camera or projector move, the appropriate tension motors are enabled, to ensure take-ups are in correct modes for film motion.

#### COUNTER OVERFLOWS

The software internally manages frame numbers in 32-bits, and therefore can handle values in the range of  $\pm$ 0-2 billion.

However, the counter /display/ has a digit limit, and the counters will 'clock over' (similar to a car's odometer) if the number of digits goes beyond the display's limits.

For 'bigcounters yes' (See BIGCOUNTERS(OPCSDEFS)), the limit is 6 digits, i.e. -99,999 thru 999,999.

For 'bigcounters nixie', in K2.10 and up supports 8 digits, i.e. -9,999,999 thru 99,999,999.

In either case, when the counter overflows, it 'clocks over' to zero. In version K2.10 and up, a hash flag appears to the left of the counters warning of counter overflow, e.g.

<IMG SRC="/opcs/man/gifs/opcs-bigcounters-overflow-K2.10.png">

..or in "ASCII art", that would be:

```
#### ## ##
### ## ##
                             ####
                                 ##
## ## ## #
                             ##
                                 ##
## ## ## ##
                            ##
#### ## ##
### ## ##
                            ##
                               ##
                                 ##
## ## ## #
                              ##
                                 ##
                             ##
## ## ## ##
                             ####
                                 ##
#### ## ##
```

Similarly, negative underflows (counts below zero) unclock to

rep(OPCS) 40

zero displaying a negative sign prefix.

For 'bigcounters yes', counter progression works this way, where  $^{\prime\prime}/^{\prime\prime}$  represents the hashmark:

```
Actual Frame
               'bigcounter yes' Display
-100,002
                     // -2 <-- wraps to -2, shows hashmark
                        // -1 <-- wraps to -1, shows hashmark
// 0 <-- wraps to -0, shows hashmark
 -100,001
 -100,000
  -99,999
                         -99,999
  -98,999
                         -98,999
    :
    -1
                               -1
   0
    1
                        999,998
  999,998
  999,999
                         999,999
                         // 0 <-- wraps to 0, shows hashmark
// 1 <-- wraps to 1, shows hashmark</pre>
1,000,000
1,000,001
```

For 'bigcounters nixie', in version K2.10 and up, counter progression works this way:

```
Actual Frame 'bigcounters nixie' Display
                 :

// -2

// -1

// -0

-9,999,999

-9,999,998
                                        <-- wraps to -2, shows hashmark <-- wraps to -1, shows hashmark
-10,000,002
-10,000,001
                                         <-- wraps to -0, shows hashmark
-10,000,000
  -9,999,999
  -9,999,998
        -1
                                   -1
         0
                                    Ω
         1
                                     1

      99,999,998
      99,999,998

      99,999,999
      99,999,999

100,000,000
                       // 0 <-- wraps to 0, shows hashmark
// 1 <-- wraps to 1, shows hashmark</pre>
100,000,001
                       // 2 <-- wraps to 2, shows hashmark
100,000,002
         :
```

This 'clock over' behavior is only true of the display.. the software still internally keeps track of actual positions, so that commands like 'cam >2000000' will still work correctly.

Note that 'bigcounters small' and 'bigcounters mocon' does not clip digits at all, and can display the full abilities of  $32\mathrm{bit}$  numbers.

rep (OPCS) 41

SEE ALSO

RAT(OPCS) - set the shooting ratio for the REP command
REP(OPCS) - shoot current projector/camera shooting ratio
PROPHASE(OPCSDEFS) - sets projector phase adjustment for 1:1 shooting
MATH(DOCS) - math expressions (for use in frame specifications)
SYNTAX(OPCS) - Online calculator and OPCS math expression syntax

#### ORIGIN

Gregory Ercolano, Los Feliz California 11/29/89

© Copyright 1997,2007 Greg Ercolano. All rights reserved. © Copyright 2008,2022 Seriss Corporation. All rights reserved.

rep (OPCS) 42

#### res (OPCS)

```
RES (OPCS)
                        Optical Printer Control System
                                                               RES (OPCS)
       res - reset computer's projector/camera counters to new values
   USAGE
       res [pro2] [pro1] [cam]
                                       # aerial, main and camera
       res [pro1] [cam]
                                        # main projector and camera
       res [cam]
                                        # just the camera
   EXAMPLE
       res 0 0
                   # zero the projector and camera counters
        res 300 - # set pro1 counter to 300, cam counter unchanged
        res 0 0 0  # zero the pro2, pro1 and camera counters
       res 12'2 0  # set pro to 12 feet 2 frames, and camera to 0
       The RES command allows the operator to change the setting of the
       projector and camera counters to new values. At least 2 values must
       be specified.
       Use '-' to leave a counter at its current value.
        Feet/frame specifications are allowed as arguments, but absolute
        specifications (such as >34) have no meaning in the context of the
        RES command, as absolute positions are already implied.
   SEE ALSO
       RESET(OPCS) - Reset specified channels to specified values
   ORIGIN
       Gregory Ercolano, Los Feliz California 11/29/89
```

res (OPCS) 43

<sup>©</sup> Copyright 1997,2007 Greg Ercolano. All rights reserved.

<sup>©</sup> Copyright 2008,2022 Seriss Corporation. All rights reserved.

### reset (OPCS)

```
RESET (OPCS)
                       Optical Printer Control System RESET (OPCS)
       reset - reset the counters of one or more motors
   USAGE
       reset [chans] [position[,position,...]]
   EXAMPLES
       reset d -10
                              \# reset position for channel D to -10
       reset efgh 0
                              # reset channels EFGH to ZERO
       reset efg 120,130,0
                            # reset e to 120, f to 130, g to 0
   DESCRIPTION
       This command allows you to specify new counter values for the
       specified channels.
   SEE ALSO
       SHOW(OPCS) - show current positions for all motors
       RES(OPCS) - reset projector/camera counters to new values
   ORIGIN
       Gregory Ercolano, Los Feliz California 09/04/90
```

reset (OPCS) 44

<sup>©</sup> Copyright 1997,2007 Greg Ercolano. All rights reserved. © Copyright 2008,2022 Seriss Corporation. All rights reserved.

#### run (OPCS)

### RUN(OPCS) Optical Printer Control System RUN(OPCS)

NAME

run - execute a command script

USAGE

run [filename] {optional linenumber}

EXAMPLES

#### DESCRIPTION

Tells the OPCS software to execute commands from a 'run' file.

Whatever commands you can type interactively can appear in a RUN file. Several commands can appear on a line, and comments can be used through-out. NEWLINES, SPACES and TABS can be used as necessary to separate lines or blocks of code.

Usually RUN(OPCS) executes the entire file, however you may tell RUN to start execution at a certain LINE NUMBER, which is an optional argument that should appear after the filename. If the argument isn't supplied, '1' is always the default.

The file should be an ASCII text file, and can be created by:

- 1) The LOG(OPCS) command
- 2) A text editor
- 3) Your own software tools

#### DISABLING ECHOING

Following the DOS standard, any lines in a run script file can start with '@' to prevent the line from echoing to the screen while the script executes. This is useful for preventing commands echoing to the screen that do not need to be seen by the operator. For example, the 'pse' command in the example below:

### # INSERT ND FILTER

#### @pse # wait for the operator to hit a key

In this case, '0' in front of 'pse' prevents the entire line from echoing to the screen. When the above is executed, one sees:

### # INSERT ND FILTER

Hit RETURN to continue, or ALLSTOP to abort:

If the '0' were removed, one would see the following more confusing output when executed:

### # INSERT ND FILTER

### RECURSIVE RUN COMMANDS

If the LOG(OPCS) command is in effect and a RUN command is executed, only the RUN command will appear in the log file (the LOG file will not start filling with the contents of the script that was called).

You can have run scripts call other run scripts. Keep in mind that you must adjust FILES in your DOS 'CONFIG.SYS' file to be 20 or more, depending on how many levels deep you want run scripts to call one another. These are recommended commands for your CONFIG.SYS file:

FILES=20 BUFFERS=40

run (OPCS) 45

#### DEVICE=ANSI.SYS

Scripts that call themselves, or that call parenting scripts will cause 'recursion' errors. This is to protect the user from creating a calling hierarchy that calls itself infinitely, which would inevitably bomb out when the operating system runs out of open file handles.

#### LIMITS

You can nest RUN(OPCS) commands up to 20 levels deep.

#### BUGS

none yet.

### SEE ALSO

DO(OPCS) - repeat a string of commands several times

RUNCMD(OPCSDEFS) - define built in OPCS commands as run scripts

LOG(OPCS) - log all commands entered by the user

RUN(OPCS) - run a log file

LOGCOUNTERS(OPCSDEFS) - enable/disable logging counters to logfiles LOGFORMAT(OPCSDEFS) - formats how values are printed to logfile

#### ORIGIN

Gregory Ercolano, Los Feliz California 12/16/89

```
© Copyright 1997,2007 Greg Ercolano. All rights reserved.
```

run (OPCS) 46

<sup>©</sup> Copyright 2008,2022 Seriss Corporation. All rights reserved.

#### seek (OPCS)

```
SEEK (OPCS)
                        Optical Printer Control System
                                                                SEEK (OPCS)
       seek - seek to positions quickly on camera/projector(s)
   USAGE
       seek [pro2] [pro1] [cam]
                                       # slew pro2, pro1 and camera
                                        # slew pro1 and camera
        seek [pro1] [cam]
        seek [cam]
                                        # slew just the camera
        \ensuremath{^{\prime}}\xspace^{\prime} can be used in place of arguments for motors that you do not
        want to change.
   EXAMPLES
       seek >101
                              # camera seeks to x101
        seek >100 >101
                             # prol to x100, camera to x101
        seek >1200 >55 >0
                             # pro2 to x1200, pro1 to x55, cam to x0
        seek >1200 - >34
                             # pro2 to x1200, pro1 unchanged, cam to x34
        seek 1200 1200
                             # slew 1200x on both pro1 and cam
   DESCRIPTION
        SEEK is used to seek to certain frame positions at high speed. This
        command is not to be used for exposing film (see notes below).
       If SEEKCAP(OPCSDEFS) is set to 'yes', the fader will automatically
        cap whenever the SEEK command runs the camera. After winding, the
        fader will return to its previous position.
        SEEK ignores any FEED(OPCS) files in progress. This allows you to
        shuttle film around without interfering with motion control moves.
        SEEK allows a simple way to quickly seek to start positions. SEEK
        figures out the proper ratios to get all the motors to their positions
        as quickly as possible. When running the camera, the 'fastwind' speed
        is used (see SPD(OPCSDEFS)), instead of the current 'exposure' speed.
        SEEK can be used in place of:
            pro2 >1000 pro1 >1200 cam >100
        .. which will take a long time to run because it runs the motors
        one at a time. The 'seek' equivalent would be:
            seek >1000 >1200 >100
        Note the use of > to specify absolute frame positions. Without
        it, frame numbers will be interpreted as a relative 'windoff' value,
        the same way the other OPCS commands work.
        If you want to ignore a particular motor, just specify a dash (-) as
        that motor's argument, and the motor will not be moved, ie:
            seek >1200 - >100
                       Ignore 'projector' channel
        Normally, camera operators will want SEEKCAP(OPCSDEFS) enabled so the
        fader automatically caps during a SEEK that involves camera motion
        to prevent exposing film.
        The shutter position before SEEK executes is preserved on completion.
   WARNINGS
        Do not use SEEK for exposing film, it's only for slewing.
        It is recommended SEEKCAP (OPCSDEFS) be enabled to avoid exposing
        film during seeks involving the camera.
        During a seek:
```

seek (OPCS) 47

- > The camera runs at its slewing speed, NOT the exposure speed.
- > The projectors will NOT run in sync with the camera [NOTE 1]
- > The projectors may not run in sync with each other [NOTE 1]
- > The state of the viewer is ignored [NOTE 2]
- > Film buckles will be checked
- > Any pending Fades, Dissolves, and Feeds will be unchanged
- > Fader will cap to prevent exposure [NOTE 3]

NOTE #1: If their slewing speeds and/or PPR(OPCSDEFS) are different

NOTE #2: Assuming buckle and viewer are not wired together

NOTE #3: If SEEKCAP(OPCSDEFS) has been configured.

### SEE ALSO

SPD(OPCSDEFS) - sets the normal and slew speeds for motors
SEEKCAP(OPCSDEFS) - configure the fader to cap during SEEK commands
PPR(OPCSDEFS) - sets Pulses Per Revolution (PPR) for each channel
MATH(DOCS) - math expressions (for use in frame specifications)
SYNTAX(OPCS) - Online calculator and OPCS math expression syntax

#### ORIGIN

Gregory Ercolano, Los Feliz California 09/04/90

- © Copyright 1997,2007 Greg Ercolano. All rights reserved.
- © Copyright 2008,2022 Seriss Corporation. All rights reserved.

seek (OPCS) 48

#### show (OPCS)

SHOW (OPCS) Optical Printer Control System SHOW (OPCS) show - show positions for all 8 motors USAGE show [-all] [-d] DESCRIPTION Shows the current position counters for all motors. Shutter motors (ABC) will show positions in 'frames'. Interpolation channels (such as the fader) will show positions in actual step positions, NOT interpolation positions. The  ${\hbox{-all}}$  flag shows all information about each motor. The  $-\mathbf{d}$  is a special internal debugging flag that does various things the program's author needs. BUGS None. SEE ALSO GO(OPCS) - move motors some distance or to new positions ORIGIN Gregory Ercolano, Los Feliz California 09/04/90

show (OPCS) 49

<sup>©</sup> Copyright 1997,2007 Greg Ercolano. All rights reserved.

<sup>©</sup> Copyright 2008,2022 Seriss Corporation. All rights reserved.

### shu (OPCS)

```
SHU (OPCS)
                        Optical Printer Control System
                                                                SHU (OPCS)
        shu - move the fader to an absolute position in degrees
   USAGE
       shu [degrees]
   EXAMPLE.
        shu 80.20
                      # move fader shutter to 80.20 degrees
        shu 0
                      # fully close the fader shutter
   DESCRIPTION
        Allows the operator to move the fader shutter to the absolute [degrees]
        position (in floating point degrees), and must be in the range
        0.00 to 170.00 for a 170 degree camera shutter, or
        0.00 to 120.00 for a 120 degree camera shutter.
        See INTERP(OPCSDEFS) for configuring the camera's fader settings.
   NOTES
        SHU during fades or dissolves effectively CANCELS them,
        forcing the fader to the specified [degrees] position.
       Although floating point degrees can be specified to many digits,
        actual movement will be limited to the physical resolution of the
       motor hardware. Example: If the fader is at 2.00 degrees and you
        invoke 'spd 2.01', if the resulting physical distance of such a move
        is less than a single microstep on the motor, the motor will not
       move at all, and the display will still indicate 2.00.
        The fader's floating point position is limited to 2 digits after the
        decimal point. Internally the software manages the hardware's actual
        postion, which may be more accurate than what the display shows.
        So the hardware will, if capable, manage e.g. 54.000594 as a valid
        physical position internally, even if the display only shows '54.00'.
    SEE ALSO
        OPCS Commands
        CAM (OPCS)
                            - shoot camera (fades/dissolves too)
        OPN(OPCS), CLS(OPCS) - open/close fader shutter
                             - move fader to an absolute position in degrees
        DXI(OPCS), DXO(OPCS) - set up dissolve in/out
        FDI(OPCS), FDO(OPCS) - set up fade in/out
        OPCSDEFS Commands
        FLOG(OPCSDEFS) - set Fader LOGarithmic curve for custom fades
        FRANGE (OPCSDEFS) - set fade/dx's degrees range (for Hicon film stocks)
        INTERP(OPCSDEFS) - set interpolation positions (fader, focus, etc)
        SLOP(OPCSDEFS) - correct for slop in a motor (fader, focus, etc)
        General
        MATH (DOCS)
                         - math expressions (for use in frame specifications)
                        - online calculator and OPCS math expression syntax
        SYNTAX (DOCS)
```

Gregory Ercolano, Los Feliz California 11/29/89

© Copyright 1997,2007 Greg Ercolano. All rights reserved. © Copyright 2008,2022 Seriss Corporation. All rights reserved.

shu (OPCS) 50

#### spd (OPCS)

```
SPD (OPCS)
                               Optical Printer Control System SPD (OPCS)
               spd - set the camera's exposure speed
           USAGE
               spd [speed]
                                     # set CAMERA's exposure speed
               spd [+-/*][speed]
                                     # relative adjust current exposure speed
           EXAMPLES
               spd .30
                                      # set camera's speed to .30 second
               spd +.1
                                      # add 0.1 to current camera speed
           DESCRIPTION
               This command sets the camera's exposure speed.
               Speeds can also be adjusted relative to the current speed by adding
               a prefix to the numeric speed value with one of the following:
                       Prefix Description
                                                                  Examples
                               Add value to current speed spd +.10
                               Subtract value from current speed spd -.10
                               Multiply current speed by value spd *2.0
                                                                  spd /2.0
                               Divide current speed by value
               This is useful for wedging camera exposures. EXAMPLE:
                       spd .20 do 9 cam 1 spd +.10
               ..this will shoot a 9 frame exposure wedge for the camera speeds
               at .10 increments, from .20 thru 1.0.
               The equivalent commands without the 'do 9' loop would be:
                        spd .20 cam 1
                        spd .30 cam 1
                       spd .40 cam 1
                        spd .50 cam 1
                        spd .60 cam 1
                        spd .70 cam 1
                       spd .80 cam 1
                       spd .90 cam 1
                       spd 1.0 cam 1
               Depending on how SPD(OPCSDEFS) is configured in OPCSDEFS.OPC,
               the speed values can be ROTATIONAL speed, or an EXPOSURE speed.
               See SPD(OPCSDEFS) for details.
           SEE ALSO
               SPD (OPCSDEFS) - setting detail.

RAMP (OPCSDEFS) - motor ramping maximums

- maximum ramping pulses for the shutter
               SPDINTERP (OPCSDEFS) - set auto-interpolation for exposure speeds
           HISTORY
               The '+' prefix (e.g. 'spd +.1') was added in OPCS version K1.12E.
               Gregory Ercolano, Los Feliz California 11/29/89
© Copyright 1997,2007 Greg Ercolano. All rights reserved.
```

spd (OPCS) 51

© Copyright 2008,2022 Seriss Corporation. All rights reserved.

#### unlock (OPCS)

```
UNLOCK (OPCS)
                                 Optical Printer Control System
                                                                          UNLOCK (OPCS)
               unlock - (CUSTOM) unlock motors for manual adjustment
           USAGE
               unlock [no arguments]
           DESCRIPTION
               Unlocks some or all of the motors to faciliate manual adjustment.
               This command is actually a script defined with a RUNCMD(OPCSDEFS)
               command, and is normally customized by your local site engineer.
               Some sites may prefer NOT to configure this command, since the
               LOAD(OPCS) and LINEUP(OPCS) prevent the need for manual adjusting.
               This command normally does the following operations:
                   > Deenergize the motors
                    > Pause to allow user to manipulate the freewheeling axes
                    > Re-energize the motors
                    > Home them all
           INSTALLATION NOTES
               The unlock command is defined in the 'runcmd' section of OPCSDEFS.OPC:
                    runcmd unlock unlock.run 0
                ..and the file 'unlock.run' would contain something like:
                    @ # Deenergize the motors. Clearing port 379 bit #7.
                    @ ldefs -c clrbit 0379 80 00
                    # *** UNSEATED FOR LOADING ***
                    @ pse -noabort
                    @ # Re-energize motors by setting the bit.
                    @ ldefs -c setbit 0379 80 00
                    @ # Home the motors we deenergized
                    @ home a b c d
               NOTE: In the older OPCS K1.xx versions 'ldefs -c' is not available,
                      so the following commands would be used instead:
                                    --- OLD VERSION OF OPCS --
                    @ # Deenergize the motors. Clearing port 379 bit #7.
                    @ ! echo @ clrbit 0379 80 00 > foo.defs ! ldefs foo.defs
                    # *** UNSEATED FOR LOADING ***
                    @ pse -noabort
                    \ensuremath{\text{@}} \ensuremath{\text{\#}} Re-energize motors by setting the bit.
                    @ ! echo @ setbit 0379 80 00 > foo.defs ! ldefs foo.defs
                    @ # Home the motors we deenergized
                    @ home a b c d
               Note use of leading '@' signs to disable echoing of the commands,
               to avoid cluttering the screen with unwanted text.
               ANSI characters can be added to the script to embolden messages,
               and erase them when the user hits a key to continue.
           ORIGIN
               Gregory Ercolano, Los Feliz California 04/12/98
© Copyright 1997,2007 Greg Ercolano. All rights reserved.
© Copyright 2008,2022 Seriss Corporation. All rights reserved.
```

unlock (OPCS) 52

#### velrep(OPCS)

VELREP (OPCS) Optical Printer Control System VELREP (OPCS) velrep - special purpose velocity repeat patterns for tandem shooting velrep [filename] [repcnt] 'filename' is the name of a '.vrp' file (format described below) that contains the commands to define the velocities necessary for tandem shooting. 'repcnt' is the number of times to loop the velocity patterns defined in the .vrp file. DESCRIPTION This command lets advanced users define very specific velocity patterns to send to the motors for precise tandem-motor shooting, such as shooting YCM B & W separation masters at full speed. Basically, any situation where shooting with separate cam and pro commands is too slow. The .vrp file defines which motors will be running. Normally this command is not executed directly by camera operators; typically a custom OPCS 'runcmd' command is defined to invoke velrep to implement shooting operations. This way, the runcmd programmer can hide the filename, which the camera operator shouldn't have to deal with. For instance, one might define a 'ycmshoot' command in the OPCSDEFS.OPC file as: runcmd ycm ycm.run 1 ..and creating a one-line 'ycm.run' file that contains: @velrep ycm.vrp \$1 Then the operator can just type 'ycm 10', and this will actually invoke 'velrep ycm.vrp 10' behind the scenes. T.TMTTATTONS During VELREP runs, ONLY SHUTTER COUNTERS UPDATE. Any movement on non-shutter channels (D channel and up) does NOT adjust counters. (Motor drivers in ROTCOUNT mode should count in steps for channels  $\mbox{D}$  and up. Or, new STEPCOUNT bit added to vels.) The 'if\_finalrep\_goto" has been implemented, but not tested. EXAMPLE velrep campro.vrp 5 # repeat the campro.vrp pattern 5 times THE .VRP FILE FORMAT # text label used to identify blocks of vels <label>: 0 0 # vels, one for each channel (a, b, c..) 0 -10Ω # '-' prefix indicates run in reverse # '+' postfix indicates increment/decrement the 10+ 10+ 10+ frame counter by 1. Inc or dec depends on the vel's direction; 10+ will inc, -10+ will dec. 0 ! Ω # '!' postfix (in 'a' chan ONLY) does 'allstop check' (if true, jumps to <label> for 'allstop <label>') 'allstop <label>' must be defined if ! specified.

Check is done AFTER these vels are sent to motors.

# where to go next after last vels sent

# if repeating, go to <label>

goto <label>

repeat <label>

```
allstop <label>
                        # if allstop occurs, jumps to <label> to stop the motors
                        # Only one 'allstop <label>' allowed in entire file.
                        # '!' postfix indicates where to do the allstop check.
tension +1 +1 -1 \dots
                        # Sets directions motors are primarily running,
                        \# either +1 (fwd), -1(rev), or 0 (still) for each chan.
done
                        # return to OPCS, shooting completed
   o Lines whose first character starts with a '#' are ignored.
     These are comment lines, and are not parsed by velrep.
    o Each line should have no more than 256 characters.
   o Always checks for BUCKLE and VIEWER as part of allstop checking.
EXAMPLE VRP FILE
# YCM SHOOT -- DRY GATE PROJECTOR
    Run projector and camera at 20FPM
# CHANNELS:
       A - Aerial (Unused)
       B - Main Projector
       C - Camera
       D - Fader (unused here)
       E - Capping shutter (2000 steps per rev, see "CAP SHUTTER" diagram)
       F - Filter wheel (2000 steps per rev, see "FILTER WHEEL" diagram)
       RECALC:
       awk '{ if (match(\$0, "^[0-9]") == 0) { print \$0; next; }
         a += $2; b += $3; c += $5; d += $6;
         printf("%s\t%s\t%s\t%s\t%s\t\# %4d %4d %4d %4d\n",
         $1,$2,$3,$4,$5,$6,a,b,c,d); } ' < in.vrp > out.vrp
# FILTER WHEEL (CHAN 'F'):
                                              0 -- Center of 'X' filter
                                            500 -- Center of 'Y' filter
                                           1000 -- Center of 'C' filter
                              0
                                           1500 -- Center of 'M' filter
                           ::: :::
                       ::::: XXX :::::
                   :::::: XXXXXXX ::::::
                 :::::: XXXXXXXXXX ::::::
                ::::: MMM XXXXXXX YYY :::::
               :::: MMMMMMM XXX YYYYYYY ::::
      1500 --- :: MMMMMMMMMM YYYYYYYYYY :: --- 500
               :::: MMMMMMM CCC YYYYYYY ::::
                 ::::: MMM CCCCCCC YYY :::::
                 :::::: CCCCCCCCCC ::::::
                    :::::: CCCCCCC ::::::
                       ::::: CCC :::::
                           ::: :::
                             - 1
                             1000
# CAP SHUTTER (CHAN 'E'):
                                           345 -- starting to close (+345)
                                           625 -- just closed (+280)
                                          1000 -- Fully closed (+375)
                                          1375 -- starting to open (+375)
                                          1655 -- just open (+280)
                                          2000 -- full open (+345)
                             OPEN
```

```
:::::::: CLOSE ::::::::
                .......
                                    Note: 'OPEN' is only 170 degrees
                  (consistent with camera exposure)
                       1000
# CHANGE TENSION MOTORS TO RUN FORWARD FOR CAM AND PRO
tension 0 + 1 + 1
# 1) CAP CLOSE (0 -> 1000)
# 2) OPEN CAMERA TO SEAT POSITION (0 -> 1000)
# 3) MOVE FILTER FROM "X"(0) TO "Y" (0 -> 500)
# 4) ASSUME PRO ALREADY SEATED ON "Y"
begin:
#AER MAIN CAM FAD CAP FILT
                         # MAIN CAM CAP FILT
Ω
   Ω
        0 0 5
                  0
                         # 0
                             0
                                   5
                                       Ω
                                            <- CAP FULL OPN
0
   0
        0 0 10
                         # 0
                  0
                               0
                                   15
                                       0
0
        0 0 15
                         # 0
0
  0
        0 0 20
                  0
                         # 0
                              0 50
                                       0
Ω
        0 0 25
                         # 0
                              0
                                  75
   Ω
                  Ω
                                       0
          0
                              0
0
   0
        0
              30
                  0
                         # 0
                                   105 0
0
   0
        0
          0
              35
                  0
                         # 0
                               0
                                   140
                                       0
0
        0
           0
              40
                  0
                         # 0
                                   180
    0
                               0
             45
0
   0
        0
          0
                  0
                         # 0
                               0
                                   225
                                       0
          0 50
                         # 0
0
   0
        0
                  0
                                   275 0
                               0
          0 55
                         # 0
                                   330 0
                                            <- CAP CLOSING
0
   Ω
        Ω
                              0
                  Ω
0
         0 55
                         # 0
                              0 385 0
0
  0
        0 0 55
                  0
                         # 0
                              0 440 0
0
   Ω
      0 0 60
                 0
                         # 0
                             0 500 0
0
                         # 0
                              0
   Ω
       0 0 60
                  Ω
                                   560 0
                               5
0
   0
        5
          0
              55
                  5
                         # 0
                                   615 5
                                            <- CAP CLS
          0
                  10
                                       15
0
        10
              55
                         # 0
                               15
                                   670
0
   Ω
       15 0
              55
                  15
                         # 0
                               30
                                   725
                                       30
        20 0
                         # 0
                                   775
                                       50
0
   0
              50
                  20
                               50
        25 0 45
0
                  2.5
                         # 0
                               75 820
                                       75
   Ω
0
        30 0 40
                  30
                         # 0
                              105 860 105
0
       35 0 35
                  35
                         # 0
                             140 895 140
Ω
   Ω
       40 0 30
                  40
                         # 0
                             180 925 180
0
    Ω
       45 0 25
                  45
                         # 0
                               225 950 225
0
    0
        50 0 20
                  50
                         # 0
                               275 970 275
0
    0
        55 0
              15
                  45
                         # 0
                               330
                                   985
                                       320
             10
0
    0
        55 0
                  40
                         # 0
                               385
                                   995
                                       360
             5
                               440 1000 395
0
    0
        55 0
                  35
                         # 0
                                            <- CAP FULL CLS
        60 0 0
                               500 1000 425
0
   Ω
                  30
                         # 0
        60 0 0
0
   0
                  25
                         # 0
                               560 1000 450
0
        55 0 0
                  20
                         # 0
                               615 1000 470
0
   0
        55 0 0
                  15
                         # 0
                               670 1000 485
                  10
Ω
   Ω
        55 0 0
                         # 0
                               725 1000 495
                         # 0
0
   Ω
        50 0 0
                  5
                               775 1000 500
0
   0
       45 0 0
                  0
                         # 0
                               820 1000 500
0
        40
          0
              0
                  0
                         # 0
                               860
                                   1000 500
             0
0
   0
        35 0
                  0
                         # 0
                               895
                                   1000 500
        30 0 0
                         # 0
                               925 1000 500
0
   Ω
                  0
        25 0 0
                               950 1000 500
0
                  Ω
                         # 0
        20 0 0
0
                  0
                         # 0
                               970 1000 500
      15 0 0
0
                         # 0
                              985 1000 500
0
    Ω
      10 0 0
                  0
                         # 0
                              995 1000 500
0
        5 0 0
                         # 0
    0
                  0
                             1000 1000 500
0
    0
        0
           0
             0
                  0
                         #:
                               : :
ycmshoot:
```

ycmshoot: allstop finish

```
# START OPENING CAPPING SHUTTER
                          # MAIN CAM CAP FILT
#AER MAIN CAM FAD CAP FILT
                          # 0 1000 1005 500
0 0 0 0 5
                  0
        0 0 10
                          # 0
                              1000 1015 500
                   0
        0 0 15
                         # 0 1000 1030 500
0
  0
      0 0 20
                 0
                         # 0 1000 1050 500
                 0
                         # 0 1000 1075 500
0
  0 0 0 25
Ω
   Ω
      0 0 30
                   Ω
                         # 0 1000 1105 500
       0 0 35
Ω
                   0
                          # 0
                                1000 1140 500
           0
              40
                          # 0
                                1000 1180 500
0
   0
       0
                   0
             45
          0
Ω
   0
       Ω
                   0
                          # 0
                                1000 1225 500
      0 0 50
  0
                               1000 1275 500
                          # 0
0
                   0
      0 0 55
                          # 0
                              1000 1330 500
0
  0
                   0
0
        0 0 60
                         # 0 1000 1390 500 CAP OPENING
Ω
  0
        0 0
               65 0
                         # 0 1000 1455 500
# "Y" EXPOSURE (APPROX 18/120 = .15 SEC)
#AER MAIN CAM FAD CAP FILT
                          # MAIN CAM CAP FILT
       0 0 65
                   0
                          # 0
                                1000 1520 500
   0
                                             1)
          0 65
                                                        /1\
0
    0
        0
                   Ω
                          # 0
                                1000 1585 500
                                             2)
 0 0 0 65 U
0 0 0 65 0
0 0 0 65 0
0 0 0 65 0
0 0 0 65 0
0 0 0 65 0
                               1000 1650 500 3)
Ω
                         # 0
0
                         # 0 1000 1715 500 4) CAP OPN
                         # 0 1000 1780 500 5)
0
                         # 0 1000 1845 500 6)
0
                         # 0 1000 1910 500 7)
0
                         # 0 1000 1975 500
                                             8)
0
   0
       0
          0 65
                   0
                          # 0
                                1000
                                     40 500
                                             9)
           0
              65
                   0
                          # 0
                                1000 105 500
                                                    "Y" EXPOSURE
0
   0
        0
                                             10)
          0 65
                                1000 170 500
       0
0
   0
                   0
                          # 0
                                             11)
                               1000 235 500
      0 0 65
  0
                         # 0
0
                   0
                                             12)
      0 0 65
                         # 0 1000 300 500
Ω
  0
                   Ω
                                             13)
0
  0 0 0 65 0
                         # 0 1000 365 500
                                            14) CAP CLSG |
0
  0 0 0 65 0
                         # 0 1000 430 500
                                            15)
  0 0 0 65 0
0 0 65 0
0
                          # 0 1000 495 500 16)
                          # 0 1000 560 500 17)
Ω
                                                        \ | /
0
    0
        0 0
              65
                  0
                          # 0 1000 625 500 18) CAP CLS v
# 1) CAP
# 2) MOVE PROJECTOR TO "C"
# 3) MOVE FILTER FROM "Y"(500) -> "C"(1000)
#AER MAIN CAM FAD CAP FILT
                         # MAIN CAM CAP FILT
0 5 0 0 65 5
                         # 5 1000 690 505
Ω
   1.0
        0 0 58
                  10
                          # 15 1000 748 515
                               1000 799 530
0
        0 0 51
                  15
                          # 30
    1.5
          0 44
0 37
0
    20
        Ω
                   20
                          # 50
                                1000 843
0
    25
        0
                   25
                          # 75
                                1000 880
                                        575
          0 30
                          # 105 1000 910
0
    30
        0
                   30
                                        605
          0 30
                          # 140 1000 940 640
0
   3.5
        Ω
                   3.5
       0 0 23
0
   40
                  40
                         # 180 1000 963 680
      0 0 16
0
  4.5
                  45
                         # 225 1000 979 725
0
  50 0 0 9
                  50
                         # 275 1000 988 775
Ω
  55 0 0 9
                  45
                         # 330 1000 997 820
  60 0 0 3
0
                         # 390 1000 1000 860
                  40
                                               <- CAP FULL CLS
      0 0 0
0 0 0
0 0 0
0
   65
                  35
                          # 455 1000 1000 895
0
    70
                   30
                          # 525
                                1000 1000 925
0
    75
                   25
                          # 600
                                1000 1000 950
       0 0 0
                          # 680 1000 1000 970
0
   8.0
                  20
   80 0 0 0 15
Ω
                          # 760 1000 1000 985
   80 0 0 0 10
0
                          # 840 1000 1000 995
0
   80 0 0 0 5
                          # 920 1000 1000 1000
0
   80 0 0 0 0
                          # 1000 1000 1000 1000
0
   80 0 0 0
                          # 1080 1000 1000 1000
      0 0 0
0 0 0
0 0 0
0 0 0
0
    80
                 0
                          # 1160 1000 1000 1000
Ω
    80
                  Ω
                          # 1240 1000 1000 1000
0
    80
                   0
                          # 1320 1000 1000 1000
```

0

0

0

0 0 0

0

0

# 1400 1000 1000 1000

# 1475 1000 1000 1000

80

7.5

```
70 0 0 0
                   0
                          # 1545 1000 1000 1000
   65 0 0 5
60 0 0 10
                          # 1610 1000 1005 1000
                   0
                  0
                          # 1670 1000 1015 1000
   55 0 0 15 0
                          # 1725 1000 1030 1000
0
  50 0 0 20 0
0
                          # 1775 1000 1050 1000
  45 0 0 25 0
                          # 1820 1000 1075 1000
Ω
  40 0 0 30 0
                         # 1860 1000 1105 1000
  35 0 0 35 0
0
                         # 1895 1000 1140 1000
                         # 1925 1000 1180 1000
  30 0 0 40 0
Ω
                  Ő
       0 0 45
0 0 50
0
   25
                          # 1950 1000 1225 1000
                          # 1970 1000 1275 1000
0
    2.0
                   0
   15 0
           0 55
0
                   0
                          # 1985 1000 1330 1000
  10 0 0 60 0
                          # 1995 1000 1390 1000
                                              <- CAP OPENING
0
0 5+ 0 0 65 0
                          # 2000 1000 1455 1000
# "C" EXPOSURE FOR 18/120 = .15 SEC
#AER MAIN CAM FAD CAP FILT
                         # MAIN CAM CAP FILT
                                              1)
0 0 0 65 0 # 2000 1000 1520 1000
                         # 2000 1000 1585 1000 2) /|
# 2000 1000 1650 1000 3) |
# 2000 1000 1715 1000 4) CAP OPN |
           0
              65
                   0
           0 65
                   0
        0
      0 0 65 0
  0
0
 0 0 0 65 0
0 0 0 65 0
0 0 0 65 0
                         # 2000 1000 1780 1000 5)
Ω
                         # 2000 1000 1845 1000 6)
0
0
                         # 2000 1000 1910 1000 7)
 0 0 0 65 0
0 0 65 0
0
                         # 2000 1000 1975 1000 8)
                         # 2000 1000   40 1000   9)
Ω
                                              10) "C" EXPOSURE
0
  0 0 0 65 0
                         # 2000 1000 105 1000
                 0
                         # 2000 1000 170 1000
# 2000 1000 235 1000
# 2000 1000 300 1000
                                              11)
0
   Ο
      0 0 65
                                                     1
      0 0 65 0
0 0 65 0
0
   0
                                               12)
  0
                                              13)
0
  0 0 0 65 0
                          # 2000 1000 365 1000
                                              14)
0
  0 0 0 65 0
                          # 2000 1000 430 1000
                                              15)
Ω
 0 0 0 65 0
                          # 2000 1000 495 1000
                                              16)
                         # 2000 1000 560 1000 17)
0
 0 0 0 65 0
   0 0 0 65 0
                         # 2000 1000 625 1000 18) CAP CLS v
0
# 1) CAP
# 2) MOVE PROJECTOR TO "M"
# 3) MOVE FILTER FROM "C"(1000) -> "M"(1500)
#AER MAIN CAM FAD CAP FILT
                         # MAIN CAM CAP FILT
0 5 0 0 65 5
                         # 2005 1000 690 1005
0 10 0 0 58 10
                         # 2015 1000 748 1015
Ω
  15 0 0 51 15
                         # 2030 1000 799 1030
                          # 2050 1000 843 1050
Ω
  20 0 0 44 20
  25 0 0 37 25
0
                          # 2075 1000 880 1075
       0 0 30
0 0 30
0
    30
                   30
                          # 2105 1000 910 1105
0
    35
                   35
                          # 2140 1000 940 1140
   40 0 0 23
                  40
                          # 2180 1000 963 1180
0
   45 0 0 16 45
                          # 2225 1000 979 1225
0
  50 0 0 9
0
                  50
                          # 2275 1000 988 1275
  55 0 0 9 45
                         # 2330 1000 997 1320
0
0
  60 0 0 3 40
                         # 2390 1000 1000 1360
                                                 <- CAP FULL CLS
0
  65 0 0 0 35
                         # 2455 1000 1000 1395
   70 0 0 0 30
75 0 0 0 25
80 0 0 0 20
80 0 0 0 15
                         # 2525 1000 1000 1425
0
                         # 2600 1000 1000 1450
0
0
                          # 2680 1000 1000 1470
0
                          # 2760 1000 1000 1485
   80 0 0 0 10
                          # 2840 1000 1000 1495
0
  80 0 0 0 5
Ω
                          # 2920 1000 1000 1500
  80 0 0 0 0
0
                          # 3000 1000 1000 1500
0
  80 0 0 0 0
                          # 3080 1000 1000 1500
  80 0 0 0
0
                          # 3160 1000 1000 1500
0
  80 0 0 0 0
                          # 3240 1000 1000 1500
  80 0 0 0 0
80 0 0 0 0
75 0 0 0 0
70 0 0 0
0
                          # 3320 1000 1000 1500
                0
0
0
0
                          # 3400 1000 1000 1500
  0 0 0

10 0 0 0 0

65 0 0 5 0
0
                          # 3475 1000 1000 1500
                          # 3545 1000 1000 1500
0
                         # 3610 1000 1005 1500
```

```
10
                   Ω
                           # 3670 1000 1015 1500
              15
           0
                           # 3725 1000 1030 1500
                   0
   50 0 0 20
                          # 3775 1000 1050 1500
                   0
   45 0 0 25
                          # 3820 1000 1075 1500
0
                   Ω
   40 0 0 30
0
                  0
                          # 3860 1000 1105 1500
   35 0 0 35 0
                          # 3895 1000 1140 1500
0
   30 0 0 40 0
                          # 3925 1000 1180 1500
0
   25 0 0 45 0
                          # 3950 1000 1225 1500
   20 0 0 50 0
                          # 3970 1000 1275 1500
Ω
       0
          0
Ω
    15
               55
                   Ω
                           # 3985 1000 1330 1500
        0
           0
               60
                           # 3995 1000 1390 1500
                                                   <- CAP OPENING
0
    10
                   0
                  0
Ω
    5+
        Ω
           0
               65
                           # 4000 1000 1455 1500
# "M" EXPOSURE FOR 18/120 = .15 SEC
#AER MAIN CAM FAD CAP FILT
                          # MAIN CAM CAP FILT
  0 0 0 65 0
                          # 4000 1000 1520 1500
                                               1)
        0 0 65
                          # 4000 1000 1585 1500 2)
0
   Ω
                   Ω
                          # 4000 1000 1650 1500
                                              3)
0
        0 0 65
                   0
      0 0 65
0 0 65
0 0 65
                                              4) CAP OPN
5)
                   0
                          # 4000 1000 1715 1500
                   0
                           # 4000 1000 1780 1500
                  0
                          # 4000 1000 1845 1500
                                               6)
0
   Ω
  0 0 0 65 0
                                               7)
                          # 4000 1000 1910 1500
Ω
  0 0 0 65 0
0
                          # 4000 1000 1975 1500 8)
0
  0 0 0 65 0
                          # 4000 1000 40 1500 9)
                                                      "M" EXPOSURE
0
  0 0 0 65 0
                          # 4000 1000 105 1500 10)
                                              11)
Ω
  0 0 0 65 0
                          # 4000 1000 170 1500
                                               12)
0
   0
      0 0 65 0
                          # 4000 1000 235 1500
0
   0
      0 0 65
                   0
                          # 4000 1000 300 1500
                                                13)
               65
                           # 4000 1000 365 1500
0
   0
       0
           0
                   0
                                                14) CAP CLSG
       0 0 65
0
   0
                   0
                           # 4000 1000 430 1500
                                                15)
      0 0 65
                           # 4000 1000 495 1500
  0
                                               16)
0
                   0
  0 0 0 65
                           # 4000 1000 560 1500
                                               17)
Ω
                   Ω
                                                           \ | /
                           # 4000 1000 625 1500
                                               18) CAP CLS v
# 1) MOVE FILTER FROM "M"(1500) -> "X"(2000) -> "Y"(2500)
# 2) MOVE PROJECTOR FROM "M" -> "Y"
# 3) ADVANCE CAMERA +1x
# 4) CAP
#AER MAIN CAM FAD CAP FILT
                        # MAIN CAM CAP FILT
   5 5 0 65 5
                          # 4005 1005 690 1505
       10 0 58 10
   1.0
                          # 4015 1015 748 1515
       15 0 51 15
                          # 4030 1030 799 1530
   1.5
Ω
   20 20 0 44 20
                          # 4050 1050 843 1550
                  25
0
    2.5
        25 0 37
                          # 4075 1075 880 1575
        30 0 30
                   30
0
    30
                           # 4105 1105 910 1605
        35 0 30
40 0 23
Ω
    35
                   35
                           # 4140 1140 940
                                          1640
0
    40
                   40
                           # 4180 1180 963
                                          1680
        45 0 16
0
   45
                   45
                           # 4225 1225 979 1725
        50 0 9
                           # 4275 1275 988 1775
0
   5.0
                   5.0
       55 0 9
0
  55
                   55
                           # 4330 1330 997 1830
       60 0 3 55
0
  60
                          # 4390 1390 1000 1885
                                               <- CAP FULL CLS
0
  65
       65 0 0 55
                          # 4455 1455 1000 1940
Ω
   7.0
       70 0 0 60
                          # 4525 1525 1000 2000
       75 0 0 60
80 0 0 55
80 0 0 55
80 0 0 55
Ω
    75
                          # 4600 1600 1000 2060
                          # 4680 1680 1000 2115
0
    80
0
    80
                           # 4760 1760 1000 2170
0
    80
                           # 4840 1840 1000 2225
       80 0 0
                  50
                           # 4920 1920 1000 2275
0
    80
       80+0 0 45
0
    80
                           # 5000 2000 1000 2320
       80 0 0 40
0
    80
                          # 5080 2080 1000 2360
                          # 5160 2160 1000 2395
       80 0 0 35
0
    80
    80 80 0 0
0
                  30
                           # 5240 2240 1000 2425
0
       80 0 0
                   25
    8.0
                           # 5320 2320 1000 2450
        80 0 0
75 0 0
70 0 0
65 0 0
0
                           # 5400 2400 1000 2470
    80
                   2.0
Ω
    7.5
                   15
                           # 5475 2475 1000 2485
0
    70
                   10
                           # 5545 2545 1000 2495
0
    65
                   5
                           # 5610 2610 1000 2500
                 0
       60 0 0
                          # 5670 2670 1000 2500
0
   60
```

```
55
       55 0 0
                    0
                            # 5725 2725 1000 2500
       50 0 0
45 0 0
    50
                           # 5775 2775 1000 2500
                    0
                           # 5820 2820 1000 2500
    45
                   0
       40 0 0
                  0
                           # 5860 2860 1000 2500
   40
   35 35 0 0
0
                  0
                           # 5895 2895 1000 2500
   30 30 0 0 0
                           # 5925 2925 1000 2500
Ω
   25 25 0 0 0
                           # 5950 2950 1000 2500
0
   20 20 0 0 0
                           # 5970 2970 1000 2500
   15 15 0 0
10 10 0 0
5+ 5 0 0
0 0 0 0
                  0
                           # 5985 2985 1000 2500
Ω
Ω
                   0
                           # 5995 2995 1000 2500
                  0
                           # 6000 3000 1000 2500
0
0! 0
                           # 6000 3000 1000 2500
```

repeat ycmshoot
goto finish

### finish:

```
# 1) Backup camera to seat it
```

- # 2) Backup filter from "Y"(500) -> "X"(0)
- # 3) Uncap

```
#AER MAIN CAM FAD CAP FILT
                         # MAIN CAM CAP FILT
0 0 -5 0 0
                         # 6000 2995 1000 2495 <- CAM FULL OPN.
                  -5
      -10 0 0 -10
                         # 6000 2985 1000 2485
                                               CAP FULL CLS
0
  0
        -15 0 0 -15
                        # 6000 2970 1000 2470
Ω
  Ω
        -20 0 0
                  -20
                         # 6000 2950 1000 2450
                         # 6000 2925 1000 2425
                  -25
0
   0
        -25 0 0
             0
0
   0
        -30 0
                   -30
                          # 6000 2895 1000 2395
                          # 6000 2860 1000 2360
        -35 0
                   -35
        -40 0 0
0
   0
                  -40
                          # 6000 2820 1000 2320
        -45 0 0
  0
                  -45
                         # 6000 2775 1000 2275
0
       -50 0 0
                 -50
                         # 6000 2725 1000 2225
Ω
  0
  0 -55 0 0 -45
                         # 6000 2670 1000 2180
                                             <- CAM CLOSING
0
  0 -55 0 0 -40
                         # 6000 2615 1000 2140
Ω
  0
       -55 0 5 -35
                         # 6000 2560 1005 2105
   0
                 -30
                         # 6000 2500 1015 2075
Ω
        -60 0 10
                         # 6000 2440 1030 2050
0
   0
        -60 0 15
                  -25
             20
25
                         # 6000 2385 1050 2030
# 6000 2330 1075 2015
        -55 0
                  -20
                  -15
Ω
   Ω
        -55 0
                                              <- CAM CLS
                         # 6000 2275 1105 2005
       -55 0 30
                 -10
0
   0
       -50 0 35 -5
                         # 6000 2225 1140 2000
   0
Ω
       -45 0 40 0
0
  0
                         # 6000 2180 1180 2000
       -40 0 45 0
                         # 6000 2140 1225 2000
0
  0
Ω
  0
        -35 0 50 0
                         # 6000 2105 1275 2000
   0
Ω
        -30 0 55 0
                         # 6000 2075 1330 2000
                                             <- CAM CLS,
0
   0
        -25 0 55 0
                         # 6000 2050 1385 2000
             55
                         # 6000 2030 1440 2000
0
   0
        -200
                  0
                                               CAP OPENING
0
   0
        -15 0
              60
                  0
                          # 6000 2015 1500 2000
             60
                 0
0
   0
        -10 0
                          # 6000 2005 1560 2000
   0
       -5 0 55 0
                         # 6000 2000 1615 2000
Ω
  0 0 0 55 0
0
                         # 6000 2000 1670 2000 <- CAM FULL CLS,
  0 0 0 55 0
0
                         # 6000 2000 1725 2000
                                               CAP OPN
0
  0 0 0 50 0
                         # 6000 2000 1775 2000
  0 0 0 45 0
                         # 6000 2000 1820 2000
Ω
  0 0 0 40 0
0 0 0 35 0
0 0 0 30 0
                         # 6000 2000 1860 2000
Ω
                         # 6000 2000 1895 2000
  0 0 0 35 0
0 0 0 30 0
0 0 0 25 0
0
0
                          # 6000 2000 1925 2000
                 0
                         # 6000 2000 1950 2000
0
      0 0 20 0
                         # 6000 2000 1970 2000
   0
Ω
   0 0 0 15 0
Ω
                         # 6000 2000 1985 2000
  0 0 0 10 0
0
                         # 6000 2000 1995 2000
  0 0 0 5 0
                         # 6000 2000 2000 2000 <- CAM FULL CLS,
0
Ω
  0 0 0 0 0
                          # 6000 2000 2000 2000 CAP FULL OPN
done
```

#### FUTURE

o Add a way to specify BUCKLE/VIEWER/TRIP checks in the .vrp file. (We only have AllStop checks currently)

### ORIGIN

Gregory Ercolano, Altadena, California 12/15/03

- © Copyright 1997,2007 Greg Ercolano. All rights reserved. © Copyright 2008,2022 Seriss Corporation. All rights reserved.

velrep(OPCS) 60

#### velsav (OPCS)

VELSAV(OPCS) Optical Printer Control System VELSAV(OPCS)

#### NAME

velsav - special purpose save motor run velocities to file

#### USAGE

velsav <filename> -- starts saving motor velocities to <filename>
velsav off -- turn off saving vels

#### EXAMPLE USE

velsav vels.txt
go abc 100,200,500
velsav off
edit vels.txt

-- enables motor vels to be saved to vels.txt
-- moves motors (adds content to vels.txt)
-- closes vels.txt file
-- view contents of vels.txt to see vels

#### DESCRIPTION

This command allows motor velocities used during motor moves to be saved (appended) to the specified filename.

 $\label{eq:VELSAV} \mbox{(OPCS) is similar to LOG(OPCS), staying in effect until disabled with {\bf 'velsav off'}.$ 

If enabled, whenever a motor movement command (like 'go' or 'cam') completes, the motor velocities still in the ring buffer from the move are appended to the specified file. Example for a 'go' command:

### # go abc -50, -100, -200

| #   | VELS |     |   |   | # | DISTANCE |     |      |      |   |   |   |
|-----|------|-----|---|---|---|----------|-----|------|------|---|---|---|
| # A | В    | С   | D | E | F | #        | A   | В    | С    | D | E | F |
| #   |      |     |   |   |   | #        |     |      |      |   |   |   |
| -10 | -10  | -10 | 0 | 0 | 0 | #        | -10 | -10  | -10  | 0 | 0 | 0 |
| -20 | -20  | -20 | 0 | 0 | 0 | #        | -30 | -30  | -30  | 0 | 0 | 0 |
| -10 | -30  | -30 | 0 | 0 | 0 | #        | -40 | -60  | -60  | 0 | 0 | 0 |
| -10 | -20  | -40 | 0 | 0 | 0 | #        | -50 | -80  | -100 | 0 | 0 | 0 |
| 0   | -10  | -30 | 0 | 0 | 0 | #        | -50 | -90  | -130 | 0 | 0 | 0 |
| 0   | -10  | -30 | 0 | 0 | 0 | #        | -50 | -100 | -160 | 0 | 0 | 0 |
| 0   | 0    | -20 | 0 | 0 | 0 | #        | -50 | -100 | -180 | 0 | 0 | 0 |
| 0   | 0    | -10 | 0 | 0 | 0 | #        | -50 | -100 | -190 | 0 | 0 | 0 |
| 0   | 0    | -10 | 0 | 0 | 0 | #        | -50 | -100 | -200 | 0 | 0 | 0 |
| 0   | 0    | 0   | 0 | 0 | 0 | #        | -50 | -100 | -200 | 0 | 0 | 0 |

Each line has the velocity samples for the channels of the move, followed on the right by the total distance travelled for each channel.

The LEFT 6 COLUMNS are the raw motor velocities (in decimal values) for each of the 6 motor channels A-F.

The RIGHT 6 COLUMNS shows the accumulated distance travelled (in decimal value steps) since the beginning of the move.

- > KUPER/RTMC cards use 120 vels per sec, so each row is 1/120th sec.
- > A800 cards use 107 vels per sec, so each row is 1/107th sec.

The data saved by this command can be used to build VELREP(OPCS) files by copy/pasting together the columns of velocities.

#### LIMITATIONS

Not all motor movement commands support having velocities saved, e.g. VELREP(OPCS), FEED(OPCS).

The output is designed to fit on a DOS 80 column screen for easy editing. So only channels A-F are saved.

Moves longer than 15 seconds will show up truncated. Only what's left behind in the motor's 64k ring buffer is saved, which at 32 bytes per sample and 120 samples per second means a limit of 2048 samples, or about 16 seconds of motor movement.

velsav(OPCS)

61

This command will reveal the inner complexities of some commands, like REP and SEEK, which do small movements before and after the main movement. For instance, REP will phase-adjust the projector before and after a tandem run. These small movements will be included in the file as separate tables of movement.

### HISTORY

Added in K2.10TC 02/14/2022.

### ORIGIN

Gregory Ercolano, Alhambra, California 02/14/22

© Copyright 1997,2007 Greg Ercolano. All rights reserved. © Copyright 2008,2022 Seriss Corporation. All rights reserved.

velsav(OPCS) 62

INTRO (OPCSDEFS) Optical Printer Control System INTRO (OPCSDEFS)

The OPCSDEFS section of the manual describes the OPCSDEFS.OPC config file commands, generally used only during initial setup of the software. To get a list of all the OPCSDEFS commands, use: 'man -k OPCSDEFS:', e.g.

```
OPCSDEFS: DOS shell execute
                     OPCSDEFS: define the ALLSTOP key
        bang
                     OPCSDEFS: DOS shell execute
                    OPCSDEFS: sets motion control card's base address
        baseaddr
        bigcounters OPCSDEFS: enable/disable big counters
                     OPCSDEFS: define buckle sensor ports/bits
                     OPCSDEFS: clear bit(s) on a port
        debugger OPCSDEFS: enable OPCS system dozing dirxor OPCSDEFS: invert a motor's direction doscmd OPCSDEFS: define a DOS command to OPCS
        faderdisplay OPCSDEFS: on/off display of fader counter
        filter OPCSDEFS: define channel to control a filter wheel
        flog
                    OPCSDEFS: set fader logarithm characteristics
                    OPCSDEFS: set the 'frames per foot' for a motor
        fpf
                   OPCSDEFS: set fade/dx's degree range (Hicon film stocks)
        frange
                  OPCSDEFS: enable/ulsass

OPCSDEFS: set up interpolations for a motor

OPCSDEFS: set jog mode's vernier/crawl stepping rate
        hardware
        interp
        jogstep
        kevfunc
        logcounters OPCSDEFS: update counter info to log files
        logformat OPCSDEFS: format how counters appear in log files
        mrp
                    OPCSDEFS: set maximum ramp pulses for shutter ramping
                   OPCSDEFS: execute an OPCS command from within defs file
        opesemd
                     OPCSDEFS: set the pulses per revolution
        pro2display OPCSDEFS: on/off display of pro2 info
                     OPCSDEFS: set pro phase adjust for 1:1 shooting
                     OPCSDEFS: set motor's max accels & velocities
        rampcurve OPCSDEFS: sets ramping curve for shutter runs
        respond OPCSDEFS: setup device for responses to commands runcmd OPCSDEFS: define custom OPCS commands
        sampspersec OPCSDEFS: sets the velocity sample rate
        setbit OPCSDEFS: set bit(s) on a port
        seekcap
                    OPCSDEFS: set auto-fader cap for seek command
        slop
                     OPCSDEFS: set the amount slop in fader
                     OPCSDEFS: set the initial speed for a channel
        spd
        spdinterp OPCSDEFS: set auto-interpolation for exposure speeds
        startspeed OPCSDEFS: start speed for ramping
        tension OPCSDEFS: set the tension motor port
        tripswitch OPCSDEFS: set up tripswitches
        viewer OPCSDEFS: set the viewer input port and bit mask
        xorbit
                   OPCSDEFS: flip bit(s) on a port (exclusive-or)
SEE ALSO
        OPCS(DOCS) - OPCS main program
      SYNTAX(DOCS) - Online calculator and OPCS math expression syntax
        {\tt A800\,(DOCS)} - Notes on the {\tt A800} stepper motor control board
      RTMC48(DOCS) - Notes on the RTMC48 stepper motor control board
     CENTENT(DOCS) - Centent driver wiring
    QUICKREF(DOCS) - Camera operator quick reference
    OPCSETUP(DOCS) - OPCS hardware/software setup details ***
    OPCSHARD(DOCS) - OPCS hardware
    VERSION(DOCS) - OPCS version history
```

#### ORIGIN

Gregory Ercolano, Los Feliz California 08/17/20

```
© Copyright 1997,2007 Greg Ercolano. All rights reserved.
© Copyright 2008,2022 Seriss Corporation. All rights reserved.
```

#### allstop (OPCSDEFS)

```
ALLSTOP (OPCSDEES)
                        Optical Printer Control System ALLSTOP (OPCSDEFS)
       allstop - define the ALLSTOP key
   USAGE
       allstop [port] [mask] [test] [0]
                                         # (all values in hex!)
   EXAMPLES
        allstop 0060 7f 46 0
                                            # typical for SCROLL LOCK key
   DESCRIPTION
        This command defines the allstop key for the software. The ALLSTOP
        button can be any key, or for that matter any bit on any port on the
        IBM PC, but keyboard's (`) key is recommended.
        All parameter values are in hexadecimal.
            [port] is the port number to read in the range 0000-03ff.
            Use 0060 for the keyboard.
            [mask] is applied to the value received from the port
            whenever the software is checking for an allstop condition.
            This is applied before comparing to [test].
            [test] is compared to the value read from the port after
            [mask] is applied. If the result is the same as [test], an allstop
            condition exists.
            [0] is always zero.
        Under normal conditions, [port] is 0060 (the keyboard port), [mask]
        is usually '7f' (meaning mask off the high bit) and [test] is normally
        '29', which is the (`) key's keyboard scancode.
        The software essentially uses the following C code to read the port:
            if ( (inp(port) & mask ) == test )
                /* An allstop condition exists */
   BUGS
       None.
    SEE ALSO
       DEENERGIZE (OPCSDEFS) - define port/bit to deenergize motors
       ALLSTOP(OPDSDEFS) - define port/bit to detect the allstop key
        BUCKLE (OPCSDEFS)
                             - define port/bit to detect film buckles
        VIEWER (OPCSDEFS)
                              - define port/bit to detect viewer open
       TRIPSWITCH(OPCSDEFS) - define port/bit to detect trip switches
        SETBIT (OPCSDEFS)
                              - set bit(s) on a port
        CLRBIT (OPCSDEFS)
                             - clear bit(s) on a port
        XORBIT (OPCSDEFS)
                              - invert bit(s) on a port
   ORIGIN
       Gregory Ercolano, Los Feliz California 09/11/90
```

```
© Copyright 1997,2007 Greg Ercolano. All rights reserved.
```

<sup>©</sup> Copyright 2008,2022 Seriss Corporation. All rights reserved.

#### ! (OPCSDEFS)

!(OPCSDEFS) Optical Printer Control System !(OPCSDEFS)

#### NAME

! - execute a shell command from within OPCSDEFS file

#### SYNOPSIS

! [command]

#### EXAMPLES

#### DESCRIPTION

Like the !(OPCS) command, !(OPCSDEFS) executes commands from DOS in a DOS shell. But this allows the user to have programs executed automatically while the OPCSDEFS.OPC file is being parsed when the OPCS software is started.

This is useful to initialize other pieces of hardware not associated with the OPCS software, or other modular programs that should be run as part of the initialization process.

#### COMMAND STACKING

As with all OPCSDEFS commands, it is recommended that you avoid 'stacking' more than one command on any one line (like you can with OPCS commands at the operator's prompt). Put each separate OPCSDEFS command on its own separate line to avoid parsing problems.

#### BUGS

You can't 'quote' commands with ! in DEFS files the way you can with ! at the OPCS prompt. That is to say that the following WON'T WORK in an OPCSDEFS file:

### ! myprog 12 34 56 ! ramp a 1 12

### ORIGIN

Adapted after examples set by such UNIX utilities as VI, ED, etc. UNIX is a trademark of AT&T.

© Copyright 1997,2007 Greg Ercolano. All rights reserved.

 $\ensuremath{\texttt{©}}$  Copyright 2008,2022 Seriss Corporation. All rights reserved.

! (OPCSDEFS) 65

### baseaddr (OPCSDEFS)

```
BASEADDR (OPCSDEES)
                       Optical Printer Control System
                                                          BASEADDR (OPCSDEFS)
       baseaddr - configure the Kuper/A800 motion control card base address
       NOTE: This command was removed in OPCS K2.10 and up.
             See OBSOLETE and HISTORY below.
   USAGE
       baseaddr [port]
                          # port value in hex, so "300" is 300 hex
   EXAMPLES
       baseaddr 300
                          # sets base address to 300 hex (default)
   DESCRIPTION
       The stepper motor pulse generator motion control cards that OPCS
       uses all have a "base address" that is configured with jumpers on
       the cards themselves.
       The 'baseaddr' must match the jumper setting on the card.
       The default for all the cards is '300', a commonly available
       hex address for industrial cards.
   OBSOLETE
       In OPCS K2.10 (and up) the 'baseaddr' command was made obsolete, and
       should no longer specified in the OPCSDEFS.OPC file, in favor of setting
       the card's base address as a command line parameter to the card's driver, e.g.
           a800drv.com -b0300 -- starts A800 driver, sets baseaddr to 300
           See "HISTORY" below for the history of this change.
     BASE ADDRESS CONFIGURATION
       For information on how to configure the stepper pulse generator cards
       for different base address and IRQ settings, see the following documents:
           man a800
                     -- the A800 card documentation
           man rtmc16 -- the RTMC16 card documentation
           man rtmc48 -- the RTMC48 and Kuper Industrial card documentation
   HISTORY
       This command was introduced in K2.00, and removed in K2.10:
       In K1.xx the base address was configured in the "STARTUP.DEFS" file.
       In K2.00 "STARTUP.DEFS" was removed, and the command moved to OPCSDEFS.OPC.
       In K2.10 "baseaddr" was removed from OPCSDEFS.OPC in favor of setting
       the base address as a command line parameter to the card's driver.
        (See "OBSOLETE" above for info on how that's specified)
   SEE ALSO
                   - Documentation for the A800 card and driver
       A800 (DOC)
       RTMC48(DOC) - Documentation for the RTMC48 card and driver
       RTMC16(DOC) - Documentation for the RTMC16 card and driver
   ORIGIN
       Version K2.00 Gregory Ercolano, Alhambra California 05/09/20
```

<sup>©</sup> Copyright 1997,2007 Greg Ercolano. All rights reserved.

<sup>©</sup> Copyright 2008,2022 Seriss Corporation. All rights reserved.

bigcounters (OPCSDEFS) BIGCOUNTERS (OPCSDEFS) Optical Printer Control System BIGCOUNTERS (OPCS) bigcounters - sets the style of the onscreen counters bigcounters on # big counters (same as 'large') bigcounters off # small font counters (same as 'mocon') bigcounters large # (K2.xx) big counters, takes 17 lines on display bigcounters nixie # (K2.xx) "nixie" counters, maximizes digits bigcounters mocon # (K2.xx) small font counters, showing ALL mocon channels bigcounters small # (K2.xx) small font counters, takes 3 lines on display DESCRIPTION This command controls the style of counter display you see at the top of the OPCS screen. In OPCS K1.xx the only options were 'on' and 'off'. The other options were added in K2.xx and up. The best display for simple printing is either 'bigcounters on' (default) or 'bigcounters nixie', the latter a slightly smaller size allowing for more digits per counter, but both sizes easy to read from across a room. For motion control moves, it's best to have 'bigcounters mocon', which shows the small printer counters, and the positions of all channels A-P. This way while axes are moving, you can monitor all their positions in realtime. The absolute smallest counters are 'bigcounters small', which take up only the top 3 lines of the screen, leaving the rest for the camera operator's command history. With one of the above commands in your OPCSDEFS.OPC file, the system will always start up with the mode you prefer. COUNTER OVERFLOWS The software internally manages frame numbers in 32-bits, and therefore can handle values in the range of  $\pm -2$  billion. However, the counter /display/ has a digit limit, and the counters will 'clock over' (similar to a car's odometer) if the number of digits goes beyond the display's limits. For 'bigcounters yes' (See BIGCOUNTERS(OPCSDEFS)), the limit is 6 digits, i.e. -99,999 thru 999,999. For 'bigcounters nixie', in K2.10 and up supports 8 digits, i.e. -9,999,999 thru 99,999,999. In either case, when the counter overflows, it 'clocks over' to zero. In version K2.10 and up, a hash flag appears to the left of the counters warning of counter overflow, e.g. <IMG SRC="/opcs/man/qifs/opcs-bigcounters-overflow-K2.10.png"> ..or in "ASCII art", that would be: #### ## ## ## ### ## ## #### ## ## ## ## # ## ## ## ## ## ## ##

#### ## ##

## ## ## #

## ## ## ##

### ## ##

## ##

## ##

##

##

## ##

####

### 

Similarly, negative underflows (counts below zero) unclock to zero displaying a negative sign prefix.

For 'bigcounters yes', counter progression works this way, where  $^{\prime\prime}/^{\prime\prime}$  represents the hashmark:

| Actual Frame                     | 'bigcounter yes                      | s' Display                                                                                                    |
|----------------------------------|--------------------------------------|----------------------------------------------------------------------------------------------------|
| -100,002<br>-100,001<br>-100,000 | // -1                                | <pre>&lt; wraps to -2, shows hashmark &lt; wraps to -1, shows hashmark &lt; wraps to -0, shows hashmark</pre> |
| -99,999<br>-98,999               | -99 <b>,</b> 999<br>-98 <b>,</b> 999 | .,                                                                                                    |
| :<br>-1                          | : -1                                 |                                                                                                    |
| 0<br>1<br>•                      | 1                                    |                                                                                                    |
| 999,998<br>999,999               | 999 <b>,</b> 998<br>999 <b>,</b> 999 |                                                                                                    |
| 1,000,000<br>1,000,001           |                                      | < wraps to 0, shows hashmark < wraps to 1, shows hashmark                                                     |

For 'bigcounters nixie', in version K2.10 and up, counter progression works this way:

| Actual Frame | 'bigcounters nixie' Display |       |   |       |    |     |       |          |  |
|--------------|-----------------------------|-------|---|-------|----|-----|-------|----------|--|
| :            |                             | :     |   |       | -  |     |       |          |  |
| -10,000,002  | //                          | -2    | < | wraps | to | -2, | shows | hashmark |  |
| -10,000,001  | //                          | -1    | < | wraps | to | -1, | shows | hashmark |  |
| -10,000,000  | //                          | -0    | < | wraps | to | -0, | shows | hashmark |  |
| -9,999,999   | -9 <b>,</b> 999             | 9,999 |   |       |    |     |       |          |  |
| -9,999,998   | -9 <b>,</b> 999             | 9,998 |   |       |    |     |       |          |  |
| :            |                             | :     |   |       |    |     |       |          |  |
| -1           |                             | -1    |   |       |    |     |       |          |  |
| 0            |                             | 0     |   |       |    |     |       |          |  |
| 1            |                             | 1     |   |       |    |     |       |          |  |
| :            |                             | :     |   |       |    |     |       |          |  |
| 99,999,998   | 99,999                      | 9,998 |   |       |    |     |       |          |  |
| 99,999,999   | 99,999                      | 9,999 |   |       |    |     |       |          |  |
| 100,000,000  | //                          | 0     | < | wraps | to | Ο,  | shows | hashmark |  |
| 100,000,001  | //                          | 1     | < | wraps | to | 1,  | shows | hashmark |  |
| 100,000,002  | //                          | 2     | < | wraps | to | 2,  | shows | hashmark |  |
| :            |                             | :     |   |       |    |     |       |          |  |

This 'clock over' behavior is only true of the display.. the software still internally keeps track of actual positions, so that commands like 'cam >2000000' will still work correctly.

Note that 'bigcounters small' and 'bigcounters mocon' does not clip digits at all, and can display the full abilities of 32bit numbers.

<IMG SRC="/opcs/gifs/big-vs-nixie-counters.jpg" WIDTH=1000>

HISTORY

In K1.xx, only 'on' and 'off' were available, which are the equivalent of 'large' and 'mocon' respectively in K2.00 and up.

In version K2.00 the options "small", "nixie", "mocon" and "large" were added to make it easier to specify the 4 different counter styles.

#### BUGS/LIMITATIONS

See above regarding display counter overruns.

In OPCS K1.xx and older, errors detected in OPCSDEFS files do not print the line number on which the error was detected. In K2.00 and up, errors include the line number.

#### ORIGIN

Gregory Ercolano, Los Feliz California 12/15/89

© Copyright 1997,2007 Greg Ercolano. All rights reserved. © Copyright 2008,2022 Seriss Corporation. All rights reserved.

#### buckle (OPCSDEFS)

BUCKLE (OPCSDEFS) Optical Printer Control System BUCKLE (OPCSDEFS)

#### NAME

buckle - configure the buckle input ports and bit masks

#### USAGE

buckle [port] [mask] [test] [0] # (all values in hex!)

#### EXAMPLES

buckle c 0000 00 00 # No buckle detection for camera chan buckle c 03bd 40 40 # LPT1 pin 10, HI bit detects condition buckle c 03bd 40 00 # LPT1 pin 10, LO bit detects condition

#### DESCRIPTION

If your system has a buckle sensor switches on the camera or projectors, they can be wired to one of the IBM parallel ports to allow the software to sense its state.

A buckle sensor temporarily stops shooting to prevent film jams, should the film deviate from it's normal path and "buckle" into the sensors.

Buckle conditions are checked whenever a shooting command is executed such as KEY, CAM, REP and SEEK. Buckle conditions are NOT tested when linear movement commands such as with GO(OPCS), JOG(OPCS).

All parameter values are in hexadecimal.

[port] is the port number in the range 0000-03ff.
If [port] is 0000, no buckle checking is done for that channel.

[mask] is applied to the value received from the port
whenever the software is checking for a viewer open condition.
This is applied before comparing to [test].

[test] is compared to the value read from the port after
[mask] is applied. If the result is the same as [test], a viewer
open condition exists.

#### WIRING CONSIDERATIONS

Normally you would use an optically isolated interface card for the buckle and viewer switches, e.g. PIO-100(DOCS).

If directly connecting switches to the parallel port, it is recommended you use a separate, dedicated 5 volt power supply wired through the switches in such a way that when the sensing switch is tripped, +5 volts is passed to the computer.

Such a supply can be a store-bought 12 VDC transformer, with an added 7805 5 volt regulator. Note that if you use an unregulated supply (ie. a transformer without the 7805), the voltage output can vary according to the AC power from the wall, which normally varies plus or minus 10 percent, causing a wide margin of possible voltages to the computer's sensing input, which really wants either +5 or ground, and nothing else.

As with any signal going to the sensing input on a computer, the signal should never be open..the signal must pull either 5 volts or ground for a TRUE or FALSE condition. An open input is more like a radio antenna that will register both TRUE <u>AND</u> FALSE conditions randomly, causing spurious sensing errors.

To further prevent noise problems, use sheilded wire for the sensing signals, and ground the shield ONLY at the power supply end. Do NOT use the sheild as a ground return for the computer..use a separate conductor for signal ground. Keep wire lengths as short as possible.

If noise problems persist, and you have ruled out a problem with the computer, it may be that the wire is simply too long for such a low

voltage signal. You may want to use a higher voltage (12 volts) in the switch circuitry to drive an optoisolator close to the computer, using the optoisolator to switch 5 volt signals to the parallel port.

If noise problems persist, and you have ruled out the computer, it may be that the wire is simply too long for such a low voltage signal. You may want to use a higher voltage (12 volts) in the switch circuitry to drive an optoisolator close to the computer, using the optoisolator to switch a 5 volt current to the port.

You can find the base port value for the parallel ports from the operating system using the DOS 'debug' utility:

Your machine may show different values. In the case above, 03BC is the base port value for LPT1..note the bytes are in reverse order in typical LSB/MSB fashion.

See the PARALLEL() man page which shows the pin out and port addresses of the IBM PC's parallel ports.

#### BUGS

None.

```
SEE ALSO

DEENERGIZE (OPCSDEFS) - define port/bit to deenergize motors

ALLSTOP (OPDSDEFS) - define port/bit to detect the allstop key

BUCKLE (OPCSDEFS) - define port/bit to detect film buckles

VIEWER (OPCSDEFS) - define port/bit to detect viewer open

TRIPSWITCH (OPCSDEFS) - define port/bit to detect viewer open

TRIPSWITCH (OPCSDEFS) - set bit(s) on a port

CLRBIT (OPCSDEFS) - clear bit(s) on a port

XORBIT (OPCSDEFS) - invert bit(s) on a port

PARALLEL (DOCS) - parallel port pinout with port/bit masks

PIO-100 (DOCS) - OPCS Parallel I/O interface board, e.g.
```

#### ORIGIN

Version K1.12e+ Gregory Ercolano, Venice California 04/11/98

http://seriss.com/opcs/pio-100/

```
© Copyright 1997,2007 Greg Ercolano. All rights reserved.
```

<sup>©</sup> Copyright 2008,2022 Seriss Corporation. All rights reserved.

#### clrbit (OPCSDEFS)

```
CLRBIT (OPCSDEFS)
                       Optical Printer Control System
                                                         CLRBIT (OPCSDEFS)
       clrbit - clear bit(s) on an IBMPC port
       clrbit [port] [mask] [softlatch] # (values hex!)
   EXAMPLES
                                # lpt1 port 0378, bit #2 (0x04)
        clrbit 0378 04 0
        clrbit 0306 01 1
                                # kuper logic connector softlatch bit #1
        This command disables bits on a port based on a bit mask.
        All bits specified in the mask are cleared. All values are in hex.
            [port] is the port number in the range 0000-03ff
            [mask] is a hex byte value indicating the bits
            to be cleared on that port.
        SETBIT(OPCSDEFS) and CLRBIT(OPCSDEFS) can be used in OPCSDEFS.OPC
        to initialize port hardware bits to known states on OPCS startup.
        o With [softlatch] set to 1, only ports 0x0000 - 0x07ff are allowed.
         Any ports above 0x07ff with [softlatch] enabled causes an error.
        o External programs changing port bits defined to OPCS with [softlatch]
          (e.g. the kuper logic I/O port) should be aware that OPCS is
          maintaining it's own internal latch for that port, and that latch
          won't know about hardware changes made by external programs.
        o Due to these issues, it's best to avoid using hardware that has to
          be latched. It's usually bad hardware practice to make WRITE ONLY
          ports, since different programs cannot co-communicate with them,
          unless some common data area or driver is arranged.
   BUGS
        o With [softlatch] set to 1, only ports 0x0000 - 0x07ff are allowed.
         Any ports above 0x07ff with [softlatch] enabled causes an error.
        o External programs changing port bits defined to OPCS with [softlatch]
          (e.g. the kuper logic I/O port) should be aware that OPCS is
          maintaining it's own internal latch for that port, and that latch
          won't know about hardware changes made by external programs.
        o Due to these issues, it's best to avoid using hardware that has to
         be latched. It's usually bad hardware practice to make WRITE ONLY
          ports, since different programs cannot co-communicate with them,
          unless some common data area or driver is arranged.
   SEE ALSO
       DEENERGIZE (OPCSDEFS) - define port/bit to deenergize motors
       ALLSTOP (OPDSDEFS)
                             - define port/bit to detect the allstop key
                            - define port/bit to detect film buckles
       BUCKLE (OPCSDEFS)
       VIEWER (OPCSDEFS)
                             - define port/bit to detect viewer open
       TRIPSWITCH(OPCSDEFS) - define port/bit to detect trip switches
       \verb| SETBIT(OPCSDEFS) - set bit(s) on a port \\
        CLRBIT (OPCSDEFS)
                             - clear bit(s) on a port
        XORBIT (OPCSDEFS)
                             - invert bit(s) on a port
   ORIGIN
```

Version K1.12d+ Gregory Ercolano, Venice California 03/04/98

<sup>©</sup> Copyright 1997,2007 Greg Ercolano. All rights reserved. © Copyright 2008,2022 Seriss Corporation. All rights reserved.

#### cmdline (OPCSDEFS)

```
CMDLINE (OPCSDEFS)
                      Optical Printer Control System
                                                             CMDLINE (OPCSDEFS)
        cmdline - set the OPCS command line editing style
   SYNOPSIS
       cmdline [dos|editor]
            dos - Old MS-DOS style command line editing (F1, F3, F5..)
            editor - New interactive command line editing with history
    EXAMPLES
                       -- old style command line editing (pre-K200)
        cmdline editor -- enable new interactive command line editor
   DESCRIPTION
       New in K200 and up, this command lets you change the OPCS command
        line to respond to more interactive text editing on the command
        line, allowing insert/delete, command history, line editing.
        'cmdline dos'
        This is the old editor style, which doesn't support interactive
        line editing, and is basically whatever MS-DOS command line editing
        provides.
        'cmdline editor'
        This is the new editor style, which supports more interactive line
        editing that people are generally familiar with in interactive
        text editors like MS-DOS 'EDIT', NOTEPAD, etc. Edit keys supported:
             Up Arrow -- previous line in command history
             Dn Arrow -- next line in command history
            Lt Arrow -- move reverse one char on current line (^B)
            Rt Arrow -- move forward one char on current line (^F)
            Backspace -- backspace and delete
              Delete -- delete character
                                                               (^D)
                Home -- move to start of current line
                                                               (^A)
                 End -- move to end of current line
                                                               (^E)
            Ctrl-Home -- jump to top of command history
            Ctrl-End -- jump to bottom of command history (current line)
           Ctrl-Left -- word left
           Ctrl-Right -- word right
                   ^K -- clear to end of line
                   ^U -- clear current line (hit again to 'undo')
                  ^V -- enter next character literally
                  ESC -- clear current line (hit again to 'undo')
                  F3 -- re-type last command
                  F4 -- re-run last command (F3 + Enter)
   SEE ALSO
       OPCS(DOCS) -- See section on COMMAND LINE EDIT KEYS
        QUICKREF (DOCS) -- Camera operator tutorial covers editing keys
   ORIGIN
       Gregory Ercolano, Los Angeles, California 08/21/2020
```

<sup>©</sup> Copyright 1997,2007 Greg Ercolano. All rights reserved.

<sup>©</sup> Copyright 2008,2022 Seriss Corporation. All rights reserved.

#### debugger (OPCSDEFS)

```
DEBUGGER (OPCSDEFS)
                  Optical Printer Control System
                                               DEBUGGER (OPCSDEFS)
      debugger - enable OPCS debugging
   SYNOPSIS
      debugger [value]
   EXAMPLE
      debugger 3
                  # enable somewhat heavy debugging
      debugger 0
                  # disable all debugging
      Intended only for debugging the OPCS software during development.
      To view velocities for motor runs, use VELSAV(OPCS) instead.
      To capture the often voluminous data, it's best to invoke OPCS
      with its output redirected to a file, then blindly run the
      commands to test, and then quit. Example:
          C:\> opcs > output.log
          debugger 3
                                 <-- type this and hit return
                                 <-- type this and hit return
          pro2 5
                                 <-- type this and hit return
                                 <-- view the debugger output
          C:\> more output.log
      This is useful for inspecting the raw velocities sent to the
      motors as a hex dump. Look for "POST MORTEM" in the output
      which will show a hexdump of motor runs. Example:
                       D
                           Ε
                               F
                                   G
POST MORTEM \|/ \|/ \|/ \|/ \|/ \|/
56eb-0020: 0059 0000 0000 0000 0000 0000 0000
56eb-0040: 00a6 0000 0000 0000 0000 0000 0000
56eb-0060: 00b2 0000 0000 0000 0000 0000 0000
                                           | Hex dump
                                           | of Ring Buffer
56eb-0080: 00df 0000 0000 0000 0000 0000 0000
56eb-00a0: 00de 0000 0000 0000 0000 0000 0000
                                           __ Indicates
/ ROTATION bit
56eb-00c0: 00de 0000 0000 0000 0000 0000 0000
56eb-0100: 50df 0000 0000 0000 0000 0000 0000
                                           <-AS <-ROT Set Here
56eb-0120: 00de 0000 0000 0000 0000 0000 0000
                                                \__ Indicates ALLSTOP
56eb-0140: 00de 0000 0000 0000 0000 0000 0000
56eb-0160: 00de 0000 0000 0000 0000 0000 0000
                                                  Bit Set Here
56eb-0180: 00de 0000 0000 0000 0000 0000 0000
56eb-01a0: 00df 0000 0000 0000 0000 0000 0000
56eb-01c0: 00de 0000 0000 0000 0000 0000 0000
56eb-01e0: 00de 0000 0000 0000 0000 0000 0000
56eb-0200: 00de 0000 0000 0000 0000 0000 0000
56eb-0220: 50df 0000 0000 0000 0000 0000 0000 <-As <-ROT
56eb-0240: 00b2 0000 0000 0000 0000 0000 0000 <-ASADDR
56eb-0260: 00a6 0000 0000 0000 0000 0000 0000
                                             \__ Indicates This
Is The ALLSTOP
56eb-02a0: 000b 0000 0000 0000 0000 0000 0000
                                                 Address (for quick
rampdown to stop
                                                 motor with shutter
Ofa0 0000 0000 0000 0000 0000 0000
                                                 fully closed)
TOTAL
TOTAL
         4000 0 0
                     0 0 0 0
   WARNING
      When debugging is enabled, software may not control hardware
      correctly due to the volume of data being generated.
   ORIGIN
      Gregory Ercolano, Venice California 06/18/98
```

- © Copyright 1997,2007 Greg Ercolano. All rights reserved. © Copyright 2008,2022 Seriss Corporation. All rights reserved.

#### dirxor (OPCSDEFS)

DIRXOR(OPCSDEFS) Optical Printer Control System DIRXOR(OPCSDEFS)

NAME

dirxor - invert direction of motor; direction "exclusive or" (XOR)

SYNOPSIS

dirxor [chan] [invert]

EXAMPLE

dirxor b 1 # invert direction of the projector motor.
dirxor c 1 # invert direction of the camera motor.

#### DESCRIPTION

After setting up a new motor, you notice that executing a command that should run the motor forward actually runs it BACKWARDS, and viceversa, you can remedy this by either rewiring the motor (the hard way), or changing the DIRXOR(OPCSDEFS) command in your OPCSDEFS.OPC file.

By changing the **[invert]** value from 0 to 1 (or 1 to 0, as the case may be) you can invert the software's sense of direction for that motor.

[chan] is the motor channel being affected.

[invert] can be either a 0 (default) or a 1, depending on which value suits the installation.

#### WARNING

Changing this value in the OPCSDEFS.OPC file as a prank is a truly nasty way to drive the next shift's cameraman completely nuts, and confuse the shit out of everybody who uses the machine after you.

BUGS

None.

#### ORIGIN

Gregory Ercolano, Los Feliz California 11/29/89

<sup>©</sup> Copyright 1997,2007 Greg Ercolano. All rights reserved.

<sup>©</sup> Copyright 2008,2022 Seriss Corporation. All rights reserved.

#### doscmd (OPCSDEFS)

DOSCMD (OPCSDEFS) Optical Printer Control System DOSCMD (OPCSDEFS) doscmd - define DOS commands that dont need the ! prefix USAGE doscmd [command] EXAMPLES # 'dir' command doesnt need the '!' prefix doscmd dir # 'man' command doscmd man doscmd -clear # clears all 'doscmd' definitions (K2.02+) DESCRIPTION This command allows execution of commonly used DOS commands within OPCS without the need for using the '!' prefix. Assuming 'doscmd dir' has been defined, you can then type 'dir' or 'dir \*.run' or 'dir \*.run /w' without needing the '!' prefix. When the command you defined is invoked from OPCS, all arguments to the right of the command up to the end of line are passed as arguments to the DOS command. Comment characters ('#') can be used: dir \*.run /w | more # comment text can appear here In the above example, 'dir \*.run /w | more' is passed to DOS, and the comment character and text will be ignored. The -clear option clears all previous doscmd definitions. The user may define up to 30 such commands, each command having a 10 character limit. The command itself should be in the current directory or in the execution PATH if it is an 'EXE' or 'COM' program. Refer to your DOS manual for setting execution paths. GOTCHYAS This command can seem really nice at first, but it does have drawbacks. o RUN scripts containing commands that are really DOSCMD definitions will fail on other OPCS systems that don't have the same DOSCMD definitions. For portability, use the ! prefix instead of assuming DOSCMD's have been defined. o ALL arguments to the right of the DOS command will be passed

o ALL arguments to the right of the DOS command will be passed as arguments for the command. This means you cannot 'stack' other DOS or OPCS commands on the same line. If you really need to stack commands after a DOS command, use "!" instead.

### HISTORY

The -clear option was added in K2.02

#### SEE ALSO

!(OPCS) - execute a dos command

RUNCMD(OPCSDEFS) - define your own OPCS command as a RUN script

#### ORIGIN

Gregory Ercolano, Los Feliz California 04/08/91

<sup>©</sup> Copyright 1997,2007 Greg Ercolano. All rights reserved. © Copyright 2008,2022 Seriss Corporation. All rights reserved.

### echo (OPCSDEFS)

ECHO(OPCSDEFS) Optical Printer Control System ECHO(OPCSDEFS)

NAME

echo - enable/disable echoing of certain defs commands

USAGE

echo [on|off]

EXAMPLES

echo on # enable echoing
echo off # disable echoing

DESCRIPTION

Some opcsdefs commands (such as '!') echo messages to the screen. In cases where this is not desireable, 'echo off' can be used to disable this.

Also, '0' can be used to prefix any command, to disable its echoing. '0' only affects the command it precedes.

ORIGIN

Added K1.12d+ Gregory Ercolano, Venice California 04/09/98

© Copyright 1997,2007 Greg Ercolano. All rights reserved. © Copyright 2008,2022 Seriss Corporation. All rights reserved.

### faderdisplay (OPCSDEFS)

```
NAME
faderdisplay - Enable/Disable display of fader position counter

USAGE
faderdisplay [on|off]

EXAMPLES
faderdisplay on  # show fader position
faderdisplay off # don't show fader position

DESCRIPTION
Some printer systems do not have motorized faders. This command disables the fader counter to avoid confusing camera operators.

ORIGIN
K1.12f+ Gregory Ercolano, Venice California 05/14/98
```

<sup>©</sup> Copyright 1997,2007 Greg Ercolano. All rights reserved. © Copyright 2008,2022 Seriss Corporation. All rights reserved.

#### filter (OPCSDEFS)

FILTER(OPCSDEFS) Optical Printer Control System FILTER(OPCSDEFS)

NAME

filter - define the channel that controls the filter wheel

IISAGE

filter [chan] [tvels] [vels]

EXAMPLES

# 

#### DESCRIPTION

This command defines which channel controls a 'wedge wheel', or 'filter wheel'. These settings configure the AUTOFILT(OPCS) command.

Most filter wheels usually have 20 filters. If the motor controling it is 2000 pulses per revolution, and the motor is geared 1:1, then it would take 100 pulses to move the motor 1 filter position.

[chan] is the channel controlling the filter wheel.

[tvels] is the number of velocity samples specified.

[vels] are the velocity samples. These values are the
raw speed values (velocities) sent to the motor. These values
should smoothly ramp up then back down. The sum of these values
should be the number of pulses to move to the next filter position.

These values are configured by hand, since the idea is to get the motor to move to the next position in as little time (as few values) as possible, without stalling the motor. At the fastest camera speed, you will want the filter wheel to be at rest while the camera is exposing film.

#### NOTES

When AUTOFILT(OPCS) is enabled, the filter wheel will begin moving after each camera frame exposes, at the moment the camera shutter has completely closed. This is determined by the MRP(OPCSDEFS) value.

If you find the filter wheel starts its movement while the shutter is still open, you should either decrease the MRP(OPCSDEFS) value, or make sure your home position for the shutter is accurate.

The following diagram shows the travel of the camera shutter through a full rotation, from left to right. The numbers indicate the pulses throughout the rotation of a shutter that is 2000 pulses per rev:

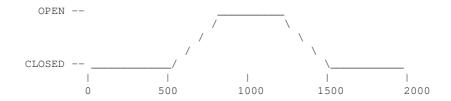

If MRP(OPCSDEFS) is 500, then the AUTOFILT command will begin moving the filter wheel at the 1500 position, ie. 2000-500. The shutter should be fully closed at that position.

If you decrease the MRP(OPCSDEFS) value to 400, AUTOFILT will begin moving the filter wheel at the 1600 position, ie. 2000-400.

### SEE ALSO

 $\label{eq:auto-wedging} \begin{tabular}{ll} AUTOFILT (OPCS) - enable auto-wedging with a filter wheel \\ MRP (OPCSDEFS) - maximum ramp pulses for shutter motors \\ \end{tabular}$ 

#### ORIGIN

Version K1.12e+ Gregory Ercolano, Venice California 04/10/98

 $<sup>\</sup>ensuremath{\texttt{©}}$  Copyright 1997,2007 Greg Ercolano. All rights reserved.

<sup>©</sup> Copyright 2008,2022 Seriss Corporation. All rights reserved.

#### flog(OPCSDEFS)

FLOG(OPCSDEFS) Optical Printer Control System FLOG(OPCSDEFS)

NAME

flog - configure fader's logarithmic movement

SYNOPSIS

flog [value] # value is a signed floating point number
# (-2.0 is recommended for NORMAL fades)

#### DESCRIPTION

Sets characteristics of log function used to calculate fades. This command lets you harden the log curve, or 'soften' it to almost linear.

Values for FLOG are normally negative, since it is usually desirable to have a sharper curve on the OPEN end of a fade.

In the NEGATIVE range, FLOGs that approach -1.0 force the curve to become more linear, whereas values that approach -10000 (lowest value recommended) harden the fading curve on the OPEN end (normal).

In the POSITIVE range, FLOGS that approach 1.0 force the curve to become more linear, whereas values that approach 10000 (highest value recommended) harden the fading curve on the CLOSED end (giving a comical 'zip' to/from black).

Values between -1.0 and 0.0 (and values between 1.0 and 0.0) cause a linear fade, which is more or less a DISSOLVE.

#### TABLE OF FLOG VALUES AND THEIR EFFECT ON A 12 FRAME FADE

|     |     |        |    | <      |     | - FLOG | G VALUES |        | > |        |   |        |    |        |    |        |
|-----|-----|--------|----|--------|-----|--------|----------|--------|---|--------|---|--------|----|--------|----|--------|
| FRM | -1  | -50    | 1  | -20    | 1   | -5     | 1        | -2     | I | 2      | 1 | 5      | ı  | 20     | ١  | 50     |
|     | -1- |        | 1- |        | - - |        | - -      |        | 1 |        | - |        | ۱- |        | ۱- |        |
| 1   | 1   | 3.70   | I  | 4.68   | 1   | 7.29   | 1        | 10.44  | I | 19.63  | 1 | 30.39  | I  | 53.86  | ı  | 70.66  |
| 2   | 1   | 7.75   | I  | 9.78   | 1   | 15.12  | 1        | 21.34  | I | 37.81  | 1 | 53.96  | I  | 80.99  | ı  | 96.28  |
| 3   | 1   | 12.21  | I  | 15.39  | 1   | 23.57  | 1        | 32.75  | I | 54.73  | 1 | 73.22  | I  | 99.26  | ı  | 112.29 |
| 4   | 1   | 17.19  | I  | 21.61  | 1   | 32.76  | 1        | 44.72  | I | 70.56  | 1 | 89.50  | I  | 113.07 | ı  | 123.96 |
| 5   | 1   | 22.81  | I  | 28.60  | 1   | 42.83  | 1        | 57.30  | I | 85.43  | 1 | 103.60 | I  | 124.16 | ı  | 133.16 |
| 6   | 1   | 29.26  | I  | 36.57  | 1   | 53.96  | 1        | 70.56  | I | 99.44  | 1 | 116.04 | I  | 133.43 | ı  | 140.74 |
| 7   | 1   | 36.84  | I  | 45.84  | 1   | 66.40  | 1        | 84.57  | I | 112.70 | 1 | 127.17 | I  | 141.40 | ı  | 147.19 |
| 8   | 1   | 46.04  | ı  | 56.93  | ı   | 80.50  | 1        | 99.44  | ١ | 125.28 | ı | 137.24 | ı  | 148.39 | ١  | 152.81 |
| 9   | 1   | 57.71  | I  | 70.74  | 1   | 96.78  | 1        | 115.27 | I | 137.25 | 1 | 146.43 | I  | 154.61 | ı  | 157.79 |
| 10  | 1   | 73.72  | I  | 89.01  | 1   | 116.04 | 1        | 132.19 | I | 148.66 | 1 | 154.88 | I  | 160.22 | ı  | 162.25 |
| 11  | 1   | 99.34  | I  | 116.14 | 1   | 139.61 | 1        | 150.37 | I | 159.56 | 1 | 162.71 | I  | 165.32 | ı  | 166.30 |
| 12  | 1   | 170.00 | 1  | 170.00 | ı   | 170.00 | 1        | 170.00 | Ī | 170.00 | 1 | 170.00 | ı  | 170.00 | ı  | 170.00 |

Or as a graph:

```
FLOG=-50
         (Slow Close/Fast Open)
Frame
  12 :
                                  Х
  11 :
  10 :
  9
     :
  8
     :
  7
         X
  6
     : x
  5
     : x
  4
  3
     :x
              Fader Positon
     CLOSED
                                  OPEN
               FLOG=-1 through 1
Frame
               (Linear Close/Open)
```

\_\_\_\_\_

```
FLOG=50
Frame
      (Fast Close/Slow Open)
 12 :
 11 :
 10 :
                            Х
  9
  8
  7
  6
                        Х
  3
            X
   x.....
           Fader Positon
    CLOSED
                            OPEN
```

BUGS

FLOG values above 10000 or below -10000 blow out the software with a range error when you try to shoot a fade. Keep values out of this range.

Versions prior to K1.16 did not handle values between -1 and 1 correctly, i.e. did not generate a linear curve. This was fixed in K2.00 (Aug 2020)

#### SEE ALSO

#### OPCS Commands

CAM(OPCS) - shoot camera (fades/dissolves too)

OPN(OPCS), CLS(OPCS) - open/close fader shutter

SHU(OPCS) - move fader to an absolute position in degrees

DXI(OPCS), DXO(OPCS) - set up dissolve in/out FDI(OPCS), FDO(OPCS) - set up fade in/out

#### OPCSDEFS Commands

FLOG(OPCSDEFS) - set Fader LOGarithmic curve for custom fades

#### <u>General</u>

MATH(DOCS) - math expressions (for use in frame specifications)
SYNTAX(DOCS) - online calculator and OPCS math expression syntax

#### ORIGIN

Gregory Ercolano, Los Feliz California 12/14/89

```
© Copyright 1997,2007 Greg Ercolano. All rights reserved.
```

<sup>©</sup> Copyright 2008,2022 Seriss Corporation. All rights reserved.

#### fpf (OPCSDEFS)

FPF (OPCSDEFS) Optical Printer Control System FPF (OPCSDEFS) fpf - configure 'frames per foot' for a shutter motor SYNOPSIS fpf [chan] [frames per foot] EXAMPLE fpf a 8 # aerial projector is Vistavision (8 frms/ft) fpf b 16 # main projector is 35mm (16 frms/ft) # camera is 16mm (40 frms/ft) fpf c 0 # disable foot/frames counters for camera (K2.02+) DESCRIPTION Sets the number of frames in a foot of film for each axis. This value is used by the camera/projector counters to calculate for the feet/frames display, as well as how to interpret expressions such as cam 12'0. [chan] is the motor channel being configured. [frames per foot] may be any integer value that specifies the number of frames per foot of film. In K2.02 and up, this value can be '0' to disable the feet/frames counter in the display. BUGS Versions older than K2.02, an FPF value of 0 was unsupported and would blow out the software with a DIVISION BY ZERO error. Also, floating point values (such as .5) are not valid arguments for the FPF command. ORIGIN

Gregory Ercolano, Los Feliz California 11/29/89

```
© Copyright 1997,2007 Greg Ercolano. All rights reserved.
© Copyright 2008,2022 Seriss Corporation. All rights reserved.
```

#### frange (OPCSDEFS)

```
FRANGE (OPCSDEFS)
                    Optical Printer Control System FRANGE (OPCSDEFS)
       frange - configure the open/close positions for fades/dissolves
   USAGE
       frange [close] [open] # values are in degrees
   EXAMPLES
       frange 0 170
                         # normal for a 170 degree shutter
       frange 90 130
                         # for special Hicon film stocks
                         # (fades/dissolves go from 90 to 130
                         # degrees)
   DESCRIPTION
       FRANGE(OPCSDEFS) allows the user to specify the open and closed
       positions [in degrees] for the FADE/DISSOLVE commands.
    *******************
    ** This command does NOT affect the OPN/CLS commands, which still go **
    ** full open/full closed.
       The fader must be in the correct start position for a fade/dissolve
       to occur without giving an error. If the FRANGE is set to 90/150,
       then the fader must be at 90 degrees before doing a FDI/DXI, and
       150 degrees before doing a FDO/DXO.
    *****************
    ** Use the 'shu' command to correctly position the fader before
    ** doing a fade/dissolve with a custom FRANGE in effect.
   EXAMPLE USE
       By wedging the fader positions, you can find at what points light
       becomes exposed on the film. You can then set the FRANGE parameters
       to the low and high values that you find from wedging. You can then
       make two small scripts that turn the special fade/dissolve setup
       on and off. Make the following two files:
           *** 0-170.RUN ***
           ******
           @# ENABLE NORMAL FADES AND DISSOLVES (0-170)
           @! echo frange 0 170 > foo.defs ! ldefs foo.defs
           @! echo FADES/DISSOLVES NOW RUN FROM 0 TO 170 DEGREES
           ******
           *** 90-150.RUN ***
           ******
           @# ENABLE SPECIAL FADES/DXS (90=closed, 150=open)
           @! echo frange 90 150 > foo.defs ! ldefs foo.defs
           @! echo FADES/DISSOLVES NOW RUN FROM 90 TO 150 DEGREES
   You then need only to run the appropriate script before shooting:
       run 90-150.run
                          # setup new fader values
                           # (fader starts in new position)
       shu 90
       fdi 12 rep 12
                          # shoot 12 frame fadein using 90-150
       rep 200
                          # (fader is at 150 for rest of shoot)
       dxo 24 rep 12
                          # dissolve out from 150 to 90 degrees
       cls cam 120
                          # (closes fader to 0 for windoff)
       run 0-170.run
                          # Go back to normal fades/dissolves
   BUGS
```

none reported.

#### SEE ALSO

#### OPCS Commands

CAM(OPCS) - shoot camera (fades/dissolves too)

OPN(OPCS), CLS(OPCS) - open/close fader shutter

SHU(OPCS) - move fader to an absolute position in degrees

DXI(OPCS), DXO(OPCS) - set up dissolve in/out FDI(OPCS), FDO(OPCS) - set up fade in/out

#### OPCSDEFS Commands

FLOG(OPCSDEFS) - set Fader LOGarithmic curve for custom fades

 $\begin{tabular}{lll} FRANGE (OPCSDEFS) & - set fade/dx's degrees range (for Hicon film stocks) \\ INTERP (OPCSDEFS) & - set interpolation positions (fader, focus, etc) \\ SLOP (OPCSDEFS) & - correct for slop in a motor (fader, focus, etc) \\ \end{tabular}$ 

#### <u>General</u>

MATH(DOCS) - math expressions (for use in frame specifications)
SYNTAX(DOCS) - online calculator and OPCS math expression syntax

#### ORIGIN

Gregory Ercolano, Los Feliz California 04-21-92

```
© Copyright 1997,2007 Greg Ercolano. All rights reserved.
```

<sup>©</sup> Copyright 2008,2022 Seriss Corporation. All rights reserved.

#### hardware (OPCSDEFS)

HARDWARE (OPCSDEFS) Optical Printer Control System HARDWARE (OPCSDEFS)

NAME

hardware - enable/disable using printer hardware

SYNOPSIS

hardware [yes or no]

DESCRIPTION

'hardware no' will disable writing to ports on the PC, as well as all motor running routines that deal with the kuper card hardware. 'hardware no' is useful only to use the printer software in a minimal way if the kuper card is not present.

For normal use when the system is supposed to drive an optical printer, this command should be 'hardware yes'.

BUGS

none.

SEE ALSO

MOTORS(OPCS) - run script debugging command

ORIGIN

Gregory Ercolano, Los Feliz California 11/29/89

<sup>©</sup> Copyright 1997,2007 Greg Ercolano. All rights reserved.

<sup>©</sup> Copyright 2008,2022 Seriss Corporation. All rights reserved.

#### interp(OPCSDEFS)

INTERP (OPCSDEFS) Optical Printer Control System INTERP (OPCSDEFS)

NAME

interp - configure channel position interpolations

SYNOPSIS

interp [chan] [master] [low] [high] [total] [samples]

EXAMPLES

interp d - 0 170 18 0 1500 2500 3200 3900 4500 5080 5620 6130 6670 7120 7630 8110 8550 9010 9470 9930 10340

interp F E 0 12000 13 0 10 20 30 40 50 60 70 80 90 100 110 120

Note that 'e' channel the master zoom, and 'f' is the follow focus.

interp d - 0 0 0 # Disable any previous interp for 'd'

#### DESCRIPTION

INTERP allows a channel to be interpolated into a sampled curve, or to slave to another channel using interpolation into a sampled curve.

[chan] is the channel that is going to have the interpolation defined to it.

[master] is channel name of a master channel, such as
in a zoom/follow focus relationship where the zoom is the master
to the follow focus channel. In such a case, the position of the
focus channel is a function of the position of the zoom channel.
If mastering is not desired (such as with the fader), specify '-'.

[low] [high] These indicate the low and high range of the 'requested' positions that will be asked of this channel. These can be floating point values.

[total] This indicates how many sample points make up the interpolation curve.

NOTE: If [total] is '0', this will cancel any previous INTERP(OPCSDEFS) specifications for this channel.

[samples] are the sample positions..Start with the [low] samples, and work up towards the [high] samples. Each sample position should be separated by white space (tabs, spaces, CRLFs) and there should be as many samples as specified by [total].

#### OVERVIEW

When an INTERP command is set up on a channel, it is like defining a look up table through which each position request is converted to a new position, according to the value found in the lookup table.

Requests that fall between values in the lookup table are computed as a linear interpolation between the two lookup values. When enough points are supplied to the lookup table, very complex functions can be defined and approximated (to the point where error is negligable).

Follow focus curves can be defined quite well with just a few dozen sample positions. Non linear mechanics can be compensated for, such as faders that have built in logarithmic motion, so the computer can control it in a linear fashion (such as for cross dissolves).

#### HOW INTERP WORKS

| =        |                              | = |  |  |  |  |  |  |  |
|----------|------------------------------|---|--|--|--|--|--|--|--|
| = interp | p a - 10 30 3 1000 2000 9000 | = |  |  |  |  |  |  |  |
| =        |                              | = |  |  |  |  |  |  |  |
| =        | Last sample position         | = |  |  |  |  |  |  |  |
| =        |                              | = |  |  |  |  |  |  |  |
| =        | Total samples                | = |  |  |  |  |  |  |  |
| =        | High                         | = |  |  |  |  |  |  |  |
| =        | Low                          | = |  |  |  |  |  |  |  |
|          |                              |   |  |  |  |  |  |  |  |

Figure A.

| == |           |      |        | ====== |        |     |         |   |
|----|-----------|------|--------|--------|--------|-----|---------|---|
| =  | Requested | Clip | oping  | S      | amples | Re: | sulting | = |
| =  | Positions | Wir  | ndow   |        |        | Pos | sitions | = |
| =  |           |      |        |        |        |     |         | = |
| =  |           |      | 1      |        |        |     |         | = |
| =  | 0         | >    | 1      |        |        | >   | 1000    | = |
| =  | 5         | >    | LOW =  | 10     |        | />  | 1000    | = |
| =  | 10        |      |        | >      | 1000   | >   | 1000    | = |
| =  | 15        |      |        | >      |        | >   | 1500    | = |
| =  | 20        |      |        | >      | 2000   | >   | 2000    | = |
| =  | 25        |      |        | >      |        | >   | 5500    | = |
| =  | 30        |      |        | >      | 9000   | >   | 9000    | = |
| =  | 35        | >    | HIGH = | 30     |        | \>  | 9000    | = |
| =  | 40        | >    | 1      |        |        | >   | 9000    | = |
| =  |           |      | 1      |        |        |     |         | = |
| =  |           |      |        |        |        |     |         | = |
|    |           |      |        |        |        |     |         |   |

Figure B.

The 'Requested Positions' are the positions the operator wants the motors to move to. The 'Resulting Positions' are the values that are actually seeked by the motors. What happens in between is caused by the INTERP command (Figure A).

Requested positions are clipped into the range LOW and HIGH. Values less than LOW are made LOW. Values above HIGH are made  ${\tt HIGH}$ .

Once clipped, the values are stretch-fitted according to the samples supplied. Note how linear interpolation is used to compute the lookup for '15', which falls between the two samples 1000 and 2000, translating to 1500.

#### FADER INTERPOLATIONS

The software can be set up to account for weird (non-linear) hardware such as in a fader. A sample point is supplied for every 10 degrees on the fader. The samples represent the actual motor positions for every 10 degrees in the fader. The following is an actual example for a 120 degree fader:

Note how the LOW and HIGH values are set to 0 and 120. This way a request for 120 will actually move the fader to its open position which is the actual position of -970, and 0 will move the fader to its actual position of zero.

The samples are non-linear, and represent the number of steps for every 10 degrees in the fader. These points were found by first disabling any INTERPs on the fader, and then moving the motor several pulses at a time, taking note of the step position everytime the fader hit a 10 degree mark.

#### FADER SETUP

Assuming you have a fader with some sort of logarithmic mechanical

rig, you need to follow this procedure to set up your fader properly to counteract the built in logarithmic movement (for proper dissolves).

o Make sure there is no INTERP command already set up on the fader in the OPCSDEFS.OPC file. If there is, comment it out with '#', and rerun the software, or disable it by typing the following:

```
ldefs con
interp d - 0 0 0  # cancels interpolations
^Z  # (control-Z and return)
```

o Check for any significant mechanical slop in the fader:

Using the JOG command, move the motor forward. Now change directions, stepping the motor a small amount at a time. Make note of how many pulses it takes before the fader actually starts moving in the other direction. If it begins moving immediately, there is no need to set up slop correction for the fader. If there is a great deal of slop, refer to SLOP(OPCSDEFS) to setup slop correction before continuing with this procedure.

- o Before continuing, you will need to have an accurate idea of the degree positions of the fader. For truely accurate measurement, you should remove the front of your camera, and using a protractor, put scribe marks for every 10 degrees along the outer edge of the fader's shutter. Using a scribe on the camera body as a pointer, you should be able to find each 10 degree position accurately.
- o Use JOG(OPCS) to position the fader to the CLOSED position. Move in small steps until you get the fader properly closed, which usually invloves overlapping the fader/shutter blades a little. Avoid changing direction when finding the position to minimize slop errors.
- o Now, reset the fader's counter to zero. You can do this from within  ${\tt JOG},$  or by executing:

### reset d 0

o Now, slowly JOG the fader shutter to each 10 degree mark (10,20..). Each time the fader hits a 10 degree mark, write down the motor position from the display.

Avoid going too far, and especially avoid changing direction. If you screw up by going too far, start over from the beginning with the shutter CLOSED.

o If you have a 170 degree fader, you will have 18 values (including '0' for the 0 degrees position). Using a text editor, make an INTERP command for the fader that contains all the samples you just found:

If there are more samples then can fit on a line, you can let them wrap around the screen, or embed carriage returns and tabs for readability.

\* \* \*

You should now be able to start up the OPCS software, and position the motor to correct positions with the SHU(OPCS) command, ie:  ${f shu}$  50 should send the shutter to the 50 degree position.

Dissolves and fades should also work properly now.

If your fader mechanics suffers slop, (ie: the fader will be inaccurate when it changes direction) refer to the SLOP(OPCSDEFS) command for ways to overcome mechanical slop if you haven't already done so.

#### BUGS

If you have very few pulses between an OPEN and CLOSED shutter, you may experience 'rounding' problems in the display, ie. executing the command  $\underline{\text{shu }50.5}$  may actually send the shutter to 50.1 or some such deviation because your hardware may not have enough resolution to actually achieve 50.5.

#### SEE ALSO

SHOW(OPCS) - show current positions for all motors

JOG(OPCS) - interactively jog a motor to positions

GO(OPCS) - move motors some distance or to new positions

SHU(OPCS) - send fader to absolute positions in degrees

SLOP(OPCSDEFS) - overcome mechanical slop, esp. faders

#### ORIGIN

Gregory Ercolano, Los Feliz California 12/20/90

```
© Copyright 1997,2007 Greg Ercolano. All rights reserved.
© Copyright 2008,2022 Seriss Corporation. All rights reserved.
```

#### jogstep (OPCSDEFS)

```
JOGSTEP (OPCSDEFS)
                                                         JOGSTEP (OPCSDEFS)
                       Optical Printer Control System
        jogstep - set the jog mode's 'vernier' and 'crawl' step rate
   USAGE
        jogstep [vsteps] [csteps]
        where:
            [vsteps] is the number of steps per keypress in vernier modes.
            [csteps] is the number of steps per keypress in crawl modes.
        jogstep 5 50
                       # recommended for microstepper systems
        jogstep 1 10
                       # recommended for half stepper systems
       JOGSTEP (OPCSDEFS) lets you tailor the number of steps moved per
       keypress when in the jog mode. Higer values make the motor move more
       per keypress, smaller values make movement more accurate (and slow).
   SEE ALSO
       JOG(OPCS) - jog motors interactively
   ORIGIN
       Gregory Ercolano, Los Feliz California 08/25/91
```

<sup>©</sup> Copyright 1997,2007 Greg Ercolano. All rights reserved.

<sup>©</sup> Copyright 2008,2022 Seriss Corporation. All rights reserved.

#### keyfunc (OPCSDEFS)

"function" is either the name of an internal function (see below) or an opcs command string. In the case of -clear, "function" can be "all", to clear all previously defined functions.

When binding a port/bit mask to an OPCS function or OPCS command string, one specifies the port/bits for both 'button down' and 'button release'.

#### DESCRIPTION

This command allows the user to define the keyboard keys used in KEY(OPCS) mode. The user can actually assign the operations to not only any keys on the keyboard, but any bit on any port on the IBM PC.

This allows for external buttons to control bits on the parallel port (or whatever ports are available) and thus control any of the functions supported by the KEY(OPCS) command.

A maximum of 200 keyboard functions can be defined with 'keyfunc'.

The following is a list of all functions the KEY(OPCS) command currently supports, plus some custom definitions. Normally, these commands would appear in the OPCSDEFS.OPC setup file:

The following shows all the built-in functions, and show examples of how to define custom commands.

```
# CLEAR ALL FUNCTIONS FIRST
    Start with a completely clean slate.
keyfunc -clear "all"
# DEFINE ALL THE 'BUILTIN' OPCS FUNCTIONS
    These names are the names of built in operations in OPCS,
    whose operation should be obvious. These are all assigned
    to keyboard scan codes. Comments at right describe what the
    scan codes are.
          OPCS FUNCTION
                        KEY DOWN
                                    KEY RELEASE
-----
          -----
                                     _____
                                               # 1
                        0060 ff 02
                                     0060 80 80
keyfunc -add "rep+1"
keyfunc -add "rep-1"
                         0060 ff 03
                                     0060 80 80
```

```
keyfunc -add "repset"
                                                0060 ff 04
                                                                      0060 80 80
keyfunc -add "pro2set"
                                                0060 ff 05
                                                                      0060 80 80
                                          0060 ff 05 0060 80 80 0060 ff 06 0060 80 80 0060 ff 07 0060 80 80 0060 ff 08 0060 80 80 0060 ff 09 0060 80 80 0060 ff 0b 0060 80 80 0060 ff 0c 0060 80 80 0060 ff 0c 0060 80 80 0060 ff 0c 0060 80 80 0060 ff 0c 0060 80 80 0060 ff 0c 0060 80 80 0060 ff 0d 0060 80 80
keyfunc -add "pro1set"
keyfunc -add "camset"
keyfunc -add "fdiset"
keyfunc -add "fdoset"
keyfunc -add "dxiset"
keyfunc -add "dxoset"
                                                                                         # -
keyfunc -add "cls"
                                             0060 ff 0d
                                                                      0060 80 80
keyfunc -add "opn"
                                                                                           # =
keyfunc -add "seek"
                                                0060 ff 0e
                                                                      0060 80 80
                                                                                           # BS
```

### # DEFINE SOME CUSTOM OPCS COMMANDS

# These are not builtin functions, but are simply free form
# opcs command strings that are assigned to keys. Even DOS
# commands can be invoked via keystroks or external buttons.
#

 keyfunc -add
 "home a b c"
 0060 ff 47
 0060 80 80
 #HOME

 keyfunc -add
 "load"
 0060 ff 49
 0060 80 80
 #PGUP

 keyfunc -add
 "lineup"
 0060 ff 52
 0060 80 80
 #INS

 keyfunc -add
 "! mydoscmd 12 34"
 0060 ff 53
 0060 80 80
 #DEL

#### MONITORING THE KEYBOARD

Since the entire keyboard is mapped into port 0060, any key on the keyboard can be bound to a function.

To detect a KEY DOWN, use a mask of FF, and the keyboard scan code as the test value. To test for KEY RELEASE, use 80 as the mask, and test for 80.

Several port/bit combinations can be assigned to a single function. This allows for several ways to access the same function. For example, you may want to have both keyboard keys and external buttons located on the printer to control a particular operation.

For a list of all the keyboard scan codes, refer to an IBM PC technical manual, or use quit out of OPCS and invoke the 'KEY.EXE' program.

KEY.EXE prints the hexadecimal scancodes whenever you hit a key.

Hit ESC to exit the KEY.EXE program.

#### CONTINUOUS SWITCH

The 'BUTTON RELEASE' port/mask/test definitions define the IBM PC port to monitor to determine when the key is released. This can optionally be defined to monitor a 'continuous' switch, so that the motors will stop when the continuous switch is released:

#### keyfunc -add "profwd1" 03bd 40 40 03bd 41 00

The above monitors port 0x03bd for the 0x40 bit. When set, the motor will run until the 0x40 and the 0x01 bit of the same port are zero. In this case, the 0x40 bit is probably the invoking button, and the 0x01 bit is the 'continuous' switch; if on, the motor will run until the continuous switch is turned off, even if the 0x40 bit is released.

### BUGS/CAVEATS

If you use keyfunc -clear "all", you must at LEAST declare the quit key. If you don't, you will have no way to break out of the KEY(OPCS) or JOG(OPCS) modes.

When using keyfunc to invoke an OPCS command string, the command should not exceed 256 characters. If you want a single keystroke to invoke many commands, make a script, then have the keyfunc definition run the script, ie:

### keyfunc -add "run fancy.run" 0379 80 80 0379 80 00

#### SEE ALSO

KEY(OPCS) - use keys to run motors
JOG(OPCS) - jog motors interactivly
DEENERGIZE(OPCSDEFS) - define port/bit to deenergize motors

ALLSTOP(OPDSDEFS) - define port/bit to detect the allstop key
BUCKLE(OPCSDEFS) - define port/bit to detect film buckles
VIEWER(OPCSDEFS) - define port/bit to detect viewer open
TRIPSWITCH(OPCSDEFS) - define port/bit to detect trip switches
SETBIT(OPCSDEFS) - set bit(s) on a port
CLRBIT(OPCSDEFS) - clear bit(s) on a port
XORBIT(OPCSDEFS) - invert bit(s) on a port

#### ORIGIN

Gregory Ercolano, Venice California 04/18/98

© Copyright 1997,2007 Greg Ercolano. All rights reserved. © Copyright 2008,2022 Seriss Corporation. All rights reserved.

#### logcounter (OPCSDEFS)

LOGCOUNTERS (OPCS) Optical Printer Control System LOGCOUNTERS (OPCS)

NAME

logcounters - configure if cam/pro counters should be logged

SYNOPSIS

logcounters [on/off]

EXAMPLES

#### DESCRIPTION

When LOGCOUNTERS is on, and a LOG(OPCS) command is logging out to a file or line printer, the motor positions are logged along with each line the operator types. The positions are entered into the file as comments, so when executed, the position information is ignored.

The format of how the counters are logged is configured with  ${\tt LOGFORMAT}$  (OPCSDEFS).

This information may be necessary for debugging purposes, but in most cases just 'clutters up' an otherwise easy to read file, and it may be desireable to leave this setting off when logging to files.

#### BUGS

If the operator uses ALLSTOP during command logging, it would be unwise to later execute the log file as a run script without making the proper modifications to the commands that were interrupted. Here is a sample log with a command that was interrupted:

```
# 1:1 0(0'0) 20(1'4) CLOSED 0
cam -120
```

```
# ### OPERATOR HIT ALLSTOP KEY
# 1:1 0(0'0) 18(1'2) CLOSED 0
```

Note the camera counter now reads 18 instead of -100. Because the command was interrupted, it never got to finish shooting. This could cause confusion later if this log were executed as a RUN script, and commands that followed used absolute positioning (cam >134). The command <code>cam -120</code> should then modified by hand:

#### cam >18 or cam -2

...to reflect the command as it was actually executed.

SEE ALSO

LOG(OPCS) - log all commands entered by the user

RUN(OPCS) - run a log file

LOGCOUNTERS(OPCSDEFS) - enable/disable logging counters to logfiles
LOGFORMAT(OPCSDEFS) - formats how values are printed to logfile

### ORIGIN

Gregory Ercolano, Los Feliz California 12/15/89

```
© Copyright 1997,2007 Greg Ercolano. All rights reserved.
```

<sup>©</sup> Copyright 2008,2022 Seriss Corporation. All rights reserved.

#### logformat (OPCSDEFS)

LOGFORMAT(OPCSDEFS) Optical Printer Control System LOGFORMAT(OPCSDEFS) logformat - format how counters appear in log files SYNOPSIS logformat string EXAMPLES logformat \# %0ar:%0br:%0cr %13aF %13bF %13cF %0dS\n logformat \# Camera Count=%13cF, Command: An example output using the above format string might yield the following in the log file: # 0:1:1 26(1'10) 0(0'0) 0(0'0) 170.00 Counter Position DESCRIPTION When the camera operator enables LOG(OPCS) and LOGCOUNTERS(OPCSDEFS) is enabled, LOGFORMAT(OPCSDEFS) sets the format string used to determine how the counters are printed in the logs. The format string can contain 'format sequences' which are replaced with various dynamic counter values when printed to the log. Like printf() in the C language, backslash escape sequences are honored: \r - carriage return (no line feed) \e - escape \n - a carriage return/line feed \t - tab ..and OPCS-specific '%' format sequences, such as: %5cF -- print channel 'c' counter in frames(ft'frms) format (e.g. 16(1'0) with 5 digit padding III||Indicates "frames(feet)" format |Channel 'c' (camera) The number of digits to pad ..which is an example of the general syntax: %<width><channel><op> ..where: <width> a numeric value of how many characters to pad. <channel> the channel letter for the counter. ('a'-'p') <op> the format operator character which can be one of: **r** - ratio value, e.g. "1:1:1" p - position, e.g. "26" f - feet'frames, e.g. "1'10"
F - frames(feet), e.g. "26(1'10)" S - special (currently, "%0dS" prints fader in degrees) '%%' can be used to print a percent character. (OPCS K1.13b+) Any other characters are inserted in the logfile verbatim. (OPCS K2.03) If FPF(OPCSDEFS) is set to 0 for a channel, "-" will be printed in place of a feet'frames value.

#### BUGS

Verisions of OPCS earlier than K2.03 would blow out with a DIVISION BY ZERO error if FPF(OPCSDEFS) is set to zero for a channel.

In K2.03, an fpf of zero is supported to disable footage counts, such as for film stocks that have a non-integer number of frames per foot, e.g. IMAX 15 perf (4.26666) and 10 perf (6.40).

#### ORIGIN

Gregory Ercolano, Venice California 04/07/98

<sup>©</sup> Copyright 1997,2007 Greg Ercolano. All rights reserved. © Copyright 2008,2022 Seriss Corporation. All rights reserved.

#### mrp (OPCSDEFS)

MRP (OPCSDEFS) Optical Printer Control System MRP (OPCSDEFS) mrp - maximum ramp pulses for shutter motors USAGE mrp [pulses] EXAMPLES mrp 500 # no more than 500 pulses for ramping # during shutter runs DESCRIPTION Sets a maximum for the number pulses used for ramping during shutter runs. Set this value equal to or less than the number of pulses it takes to move the exposing shutter from the 'closed' position to the position where the shutter just begins to open. This will ensure motor ramping does not occur while the film is being exposed. Use the following logic: If there are 2000 steps per full rotation of the shutter, and the shutter starts opening at 90 degrees (1/4 rotation) on either side of the closed position, ramping can therefore occur for up to 500 pulses without endangering film exposure. In actual practice, you may want to set the value slightly lower, incase the shutter has slop. MRP also affects the operation of AUTOFILT(OPCS) and FILTER(OPCSDEFS). See these documents for details. SEE ALSO MRP (OPCSDEFS) - set 'maximum ramping pulses' for shutter runs RAMP(OPCSDEFS) - set maximum acclerations and velocities SPD (OPCS) - set the camera's exposure speed - set a motor's running speeds SPD (OPCSDEFS) RAMPCURVE (OPCSDEFS) - set ramping curves for shutter runs AUTOFILT (OPCS) - enable/disable the auto-wedging filter wheel FILTER(OPCSDEFS) - define channel to control a filter wheel

### ORIGIN

Gregory Ercolano, Los Feliz California 08-15-91

```
© Copyright 1997,2007 Greg Ercolano. All rights reserved.
© Copyright 2008,2022 Seriss Corporation. All rights reserved.
```

#### name (OPCSDEFS)

```
NAME (OPCSDEFS)
                         Optical Printer Control System
                                                                   NAME (OPCSDEFS)
        name - set the channel's name used in counter displays
    SYNOPSIS
        name [chan] name
    EXAMPLES
        \# Use names that match the commands
        name a Pro2 # sets name for 'a' channel to "Pro2"
        name b Pro1  # sets name for 'b' channel to "Pro1"
name c Cam  # sets name for 'c' channel to "Cam"
        # Use names that match the channel letter
        name a A  # sets name for 'a' channel to "A"
                    # sets name for 'b' channel to "B"
        name b B
                    # sets name for 'c' channel to "C"
        name c C
    DESCRIPTION
        Lets the operator set the default names used in the counter
        displays, e.g. bigcounters (OPCSDEFS), show (OPCS), etc.
        The 'name' parameter:
             > Must not contain spaces
             > Are limited to 9 characters in length
        If spaces are needed, use underbars instead (_).
        'name' is limited to 9 characters per channel due to the
        screen constraints of 80 column diplays for onscreen counters.
    HISTORY
        This command was added in OPCS version K2.00/TC (Turbo C).
        Older versions (K1.xx) used STARTUP.DEFS which was obsoleted
        in K2.00, and in many cases hard-coded names were used instead.
    SEE ALSO
       BIGCOUNTERS (OPCSDEFS) - sets the style of the onscreen counters
    ORIGIN
        Gregory Ercolano, Alhambra California 07/16/21
```

<sup>©</sup> Copyright 1997,2007 Greg Ercolano. All rights reserved.

<sup>©</sup> Copyright 2008,2022 Seriss Corporation. All rights reserved.

#### opcscmd (OPCSDEFS)

OPCSCMD (OPCSDEFS) Optical Printer Control System OPCSCMD (OPCSDEFS) opcscmd - execute an OPCS command from within a defs file opcscmd [command command] EXAMPLES DESCRIPTION OPCSCMD(OPCSDEFS) allows a gateway from the defs file commands to the OPCS commands, the same way LDEFS(OPCS) allows OPCSDEFS commands to be executed from within the OPCS command mode. All text that follows 'opcscmd' up to the end of the line (or a '#' comment character) is executed as an OPCS command string. SEE ALSO LDEFS (OPCS) - run OPCSDEFS commands from within the OPCS command mode run OPCS commands from within the OPCSDEFS command modelist OPCS commands with 'one liner' descriptions OPCSCMD (OPCS) man -k OPCS: man -k OPCSDEFS: - list OPCSDEFS commands with 'one liner' descripitions ORIGIN

Gregory Ercolano, Los Feliz California 12/15/89

<sup>©</sup> Copyright 1997,2007 Greg Ercolano. All rights reserved.

<sup>©</sup> Copyright 2008,2022 Seriss Corporation. All rights reserved.

#### ppr (OPCSDEFS)

PPR(OPCSDEFS) Optical Printer Control System PPR(OPCSDEFS)

#### NAME

ppr - configure the 'pulses per revolution' for a motor

#### SYNOPSIS

ppr [chan] [pulses]

#### EXAMPLE.

```
ppr a 2000  # microstepper system
```

ppr a 400 # half stepper system

#### DESCRIPTION

Sets the number of pulses needed to rotate a motor one revolution. This command exists especially for the CAMERA and PROJECTOR motors.

Keep in mind the OPCS hardware runs stepper motors at more than the motor's rated resolution. Microstepper systems can have as many as 2000 pulses per rev, and half stepper systems can have 400 per rev.

The software uses the PPR value in two ways. One is to obviously translate frames into physical steps for the motors. The other is for the ALLSTOP routine (in the assembly run\_hardware() subroutine) to know when to look for the ALLSTOP key, so it doesnt stop a motor in mid-revolution.

#### NOTES

PPR settings for the fader are never used by the software, since revolutions have no meaning in the context of running the shutter.

PPR values should be divisible by two, esp. for the projector so that half phase shifts calculate to non-fractional steps.

#### BUGS

You cannot specify floating point values for PPR. This is not actually a bug..if your hardware is geared in such a way that a full revolution occurs in a fractional number of steps, you should probably fire the guy who built it and have the hardware rebuilt anyway.

To avoid a nasty bug with the ALLSTOP key, and to have counters update properly, configure the PPR(OPCSDEFS) command for the D thru L channels to be '10' in your OPCSDEFS.OPC file, regardless of the actual number of pulses per revolution. This also ensures that slewing in JOG doesnt go in very large increments.

```
ppr d 10  # non-shutter channels only
ppr e 10
ppr f 10
ppr g 10
ppr h 10
```

#### ORIGIN

Gregory Ercolano, Los Feliz California 11/29/89

```
© Copyright 1997,2007 Greg Ercolano. All rights reserved.
```

<sup>©</sup> Copyright 2008,2022 Seriss Corporation. All rights reserved.

#### pro2display(OPCSDEFS)

```
NAME

pro2display - Enable/Disable display of aerial projector counters

USAGE

pro2display [on|off]

EXAMPLES

pro2display on  # show aerial projector counters

pro2display of  # don't show aerial projector counters

DESCRIPTION

Some printer systems do not have aerial projectors. This command disables the aerial counters, to avoid confusing camera operators.

ORIGIN

K1.12d+ Gregory Ercolano, Venice California 04/09/98
```

 $<sup>\ \, \</sup>odot$  Copyright 1997,2007 Greg Ercolano. All rights reserved.  $\ \, \odot$  Copyright 2008,2022 Seriss Corporation. All rights reserved.

### prophase (OPCSDEFS)

```
PROPHASE (OPCSDEFS)
                       Optical Printer Control System
                                                         PROPHASE (OPCSDEFS)
       prophase - configure projector's phase adjustment for 1:1 shooting
       prophase [chan] [pulses]
                                   # sets number of pulses channel
                                   # will move before shooting 1:1
   EXAMPLES
       prophase a 200
                                   # half-stepper systems (400 ppr)
       prophase b 200
        prophase a 1000
                                   # Centent microsteppers (2000 ppr)
       prophase b 1000
       prophase a 1600
                                   # Lynx microsteppers (3200 ppr)
       prophase b 1600
   DESCRIPTION
        Sets the projector phase adjustment (in motor pulses). Phase adjustment
        occurs just before and just after 1:1 ratio shooting. This phase
        adjustment is necessary so the projector(s) and camera can run
        together, only exposing film when the projector images are seated.
        Almost without exception, the prophase command:
                1) Is always set to be 1/2 the number of pulses for one
                   motor revolution. This includes Vistavision movements.
                   On a system where one switches back and forth between
                   Vista / 35mm / 16mm, the prophase value does NOT change,
                   even though the PPR(OPCSDEFS) value may change.
                2) Is set ONLY for the projectors. A value of '0' should be
                   set for all the other channels.
                   (The prophase value is actually ignored by the other
                   channels, so it doesn't really matter what the values
                   are for non-projector channels, but '0' makes it easy
                   to tell that the value is ignored by these channels.)
   BUGS
       None reported.
    SEE ALSO
       RAT (OPCS)
                           - set the shooting ratio for the REP command
       REP (OPCS)
                           - shoot current projector/camera shooting ratio
        PROPHASE(OPCSDEFS) - sets projector phase adjustment for 1:1 shooting
        MATH (DOCS)
                           - math expressions (for use in frame specifications)
                           - Online calculator and OPCS math expression syntax
        SYNTAX (OPCS)
   ORIGIN
```

```
© Copyright 1997,2007 Greg Ercolano. All rights reserved.
```

Gregory Ercolano, Los Feliz California 12/15/89

<sup>©</sup> Copyright 2008,2022 Seriss Corporation. All rights reserved.

### ramp (OPCSDEFS)

RAMP (OPCSDEFS) Optical Printer Control System RAMP (OPCSDEFS)

NAME

ramp - configure motor's maximum acclerations and velocities

USAGE

ramp [chan] [norm accel] [norm vel] [slew accel] [slew vel]

EXAMPLES

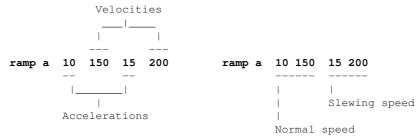

### DESCRIPTION

This command sets up the maximum accelerations and velocities for non-shutter motor moevment commands such as GO(OPCS), JOG(OPCS), FEED(OPCS), etc.

Note: RAMP(OPCSDEFS) is not used for shutters and film movement commands, e.g. CAM(OPCS), REP(OPCS), SEEK(OPCS). Those calculate accelerations and velocities automatically based on motor speeds configured with SPD(OPCS) and SPD(OPCSDEFS), and are influenced by PPR(OPCSDEFS) and MRP(OPCSDEFS).

Since the kuper card works at 120 samples per second, the values represent the <u>number of pulses per sample</u>, or the number of pulses per 1/120th of a second.

**Acceleration** values are used for ramping. As the motor comes up to speed, it will do so in increments specified by the 'acceleration'.

**Velocity** values are the maximum running velocities. The motor will not go faster than the maximum velocity supplied.

SEE ALSO

MRP(OPCSDEFS) - set 'maximum ramping pulses' for shutter runs
RAMP(OPCSDEFS) - set maximum acclerations and velocities
SPD(OPCS) - set the camera's exposure speed
SPD(OPCSDEFS) - set a motor's running speeds
RAMPCURVE(OPCSDEFS) - set ramping curves for shutter runs

### ORIGIN

Gregory Ercolano, Los Feliz California 08-15-91

```
© Copyright 1997,2007 Greg Ercolano. All rights reserved.
```

<sup>©</sup> Copyright 2008,2022 Seriss Corporation. All rights reserved.

### rampcurve (OPCSDEFS)

RAMPCURVE (OPCSDEFS) Optical Printer Control System RAMPCURVE (OPCSDEFS)

NAME

rampcurve - configure the motor ramping curve for shutter runs

USAGE

rampcurve [value] # 1.0 = linear, 0.0 = sinusoidal

[value] should be in the range -0.3 to 1.0. Values outside this range are not recommended.

EXAMPLES

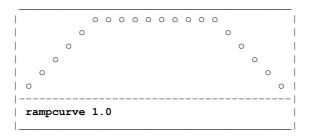

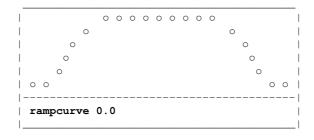

<-- recommended setting

### DESCRIPTION

This command allows the user to define the curve used during ramping for the shutter motors. The effects are subtle at higher speeds.

The linear graph is desireable for motors that are moving a great deal of torque, or overcomming a large inertia.

The sinusoidal graph (if you can tell which that is, what with our 'high resolution' display capabilities here) is for motors that can quickly get up to speed, without torque problems.

The sinusoidal ramp is preferable, in order to avoid motor resonance at the slower speeds. (Normally, all stepper motors resonate more at slower speeds, and this can be counter productive during ramping.)

SEE ALSO

MRP(OPCSDEFS) - set 'maximum ramping pulses' for shutter runs

RAMP(OPCSDEFS) - set maximum acclerations and velocities

SPD(OPCS) - set the camera's exposure speed

SPD(OPCSDEFS) - set a motor's running speeds

RAMPCURVE(OPCSDEFS) - set ramping curves for shutter runs

ORIGIN

Gregory Ercolano, Los Feliz California 12/15/89

```
© Copyright 1997,2007 Greg Ercolano. All rights reserved.
```

<sup>©</sup> Copyright 2008,2022 Seriss Corporation. All rights reserved.

### respond (OPCSDEFS)

RESPOND (OPCSDEFS) Optical Printer Control System RESPOND (OPCSDEFS)

NAME

respond - configure device name to send responses to OPCS commands

#### SYNOPSIS

### DESCRIPTION

This command enables error code characters to be sent to a device whenever the OPCS system is ready for a new command. The name can be any DOS device name, or can be 'off' to disable the transmission of responses completely.

Since the printer software can be started with its input coming from a device (such as: opcs < com1), RESPOND(OPCSDEFS) is used to close the loop by sending signals back to the device whenever an OPCS command completes execution to indicate when a command (or series of commands) finished executing, and whether the command failed execution or not.

Here is how to start up the printer software reading the serial port for incoming commands from a remote computer:

### opcs <com1

Assuming baud rates have already been setup with the DOS 'mode' command, and the serial cable is set up to properly handshake with the IBM PC (see below), the software will receive OPCS commands the same way they would be expected from the keyboard.

With 'respond' enabled, error codes will get sent back to the remote computer to indicate when the OPCS software is ready for another command.

### CAVEATS

In version K2.01 and up, values other than 'off' overrides the CMDLINE(OPCSDEFS) 'editor' setting, forcing it to 'dos' mode editing. This is because interactive editing is not supported over the com port.

In the version before K2.01, 'respond' did not do the override, so you have to set 'cmdline dos' for com port communication to work.

### ERROR CODES

The error protocol is pretty simple. With RESPOND(OPCSDEFS) enabled, these ASCII codes are sent back to the remote computer whenever the OPCS software is ready for a new command. Which character gets sent depends on whether the last command executed successfully or not:

### CODE DESCRIPTION

.\_\_\_

- > Command completed OK, waiting for a new command.
- X Command failed with an error, waiting for a new command.

### IMPLEMENTING REMOTE COMPUTER CONTROL

When setting up another computer to control the software through the serial port, consider these issues:

- BAUD RATE. The baud rate should be low (300 or 1200 baud) because the IBM PC does not normally do interrupt driven communications without a special driver loaded.
- 2) SERIAL PORT WIRING. The PC is picky about having certain serial control signals before it can communicate to other computers.
- 3) GETTING THE MACHINES COMMUNICATING. First, get the remote computer sending characters to the OPCS system's IBM PC, then

work on getting characters back to the remote:

- a) Set up the remote to communicate at 300 baud, no parity, 8 data bits, one stop bit.
- b) Run the following on the OPCS system's computer:

#### mode com1:300,n,8,1

c) Now execute the following to test for receiving lines from the remote computer:

#### type com1

If the command fails with a timeout error, make sure pins 5 & 6 are being pulled high on the PC's 25 pin serial connector (6 & 8 on a 9 pin connector).

If the remote computer is not pulling these signals properly, you can cheat the signals high by doing the following at the PC's connector:

| 25 PIN CONNECTOR     | 9 PIN CONNECTOR     |  |  |  |  |  |  |
|----------------------|---------------------|--|--|--|--|--|--|
|                      |                     |  |  |  |  |  |  |
| Tie pin 20 to pin 6. | Tie pin 4 to pin 6. |  |  |  |  |  |  |
| Tie pin 4 to pin 5.  | Tie pin 7 to pin 8. |  |  |  |  |  |  |

d) Now try sending characters to the remote:

#### echo test > com1

This should send 'test' and a CR/LF to the remote computer.

With these steps complete, the following command will force the OPCS software to receive its commands from the remote computer (you may want to have already setup a 'respond com1' command in the 'OPCSDEFS.OPC' file):

### opcs < com1

Remember the the IBM PC likes to see a CR followed by a LF at the end of each line.

4) HANDSHAKING. The remote should always wait until one of the error codes has been received before sending a new command. If the returned code shows an error condition, it should probably stop sending commands, and print an error locally, since a film buckle may have caused the error, and should not continue shooting until the error has been corrected.

### ALLSTOP

The ALLSTOP(OPCSDEFS) command should probably monitor the appropriate COM port address so that the remote computer can stop the motors if it wants to. The best approach is to monitor the com port's DTR bit for the port. This way the remote computer can pull the DTR line to stop the motors. The remote would simply pull the DTR signal until an error code is returned, indicating the motors have stopped.

With RESPOND(OPCSDEFS) active, all error handlers default to 'abort' so that the remote system can assume even after an error, the software is still expecting OPCS commands, and not error recovery keypresses.

### ORIGIN

Gregory Ercolano, Los Feliz California 02-08-91

© Copyright 1997,2007 Greg Ercolano. All rights reserved. © Copyright 2008,2022 Seriss Corporation. All rights reserved.

### runcmd (OPCSDEFS)

RUNCMD (OPCSDEFS) Optical Printer Control System RUNCMD (OPCSDEFS)

NAME.

runcmd - define your own OPCS command as a RUN script

USAGE

runcmd [name] [filename] [#args] # create new (or redefine old) runcmd
runcmd -clear # clears all runcmd definitions (K2.02+)

[name] The name of the new command. 10 characters max.

[filename] The full pathname of the script to be executed in place of [name] when executed as a command by the operator.

NOTE: If [filename] is a '-' (dash), this will delete any commands previously defined as [name]. (ie. 'runcmd w - 0' will delete any previously defined 'w' command). [filename] is 80 characters max.

[#args] is the number of arguments OPCS will pass to the script. NOTE: If -1 is specified, the arguments can be variable; all arguments the user specifies up to the end of the line are passed on to the script.

See below 'ARGUMENTS' for how to pass arguments to a script. Any value 0-9 and -1 is allowed.

If a file of 'name.hlp' exists, it is assumed to be a 'help file' which will be printed to the screen if the camera operator invokes the command with the wrong arguments.

-clear Clears all previous runcmd definitions.

#### EXAMPLES

runcmd lineup .\run\lineup.run 0 # Setup a 'lineup' script

### DESCRIPTION

RUNCMD(OPCS) lets you define your own commands as run scripts, with optional help text for users if they specify the wrong number of argments. These commands will be recognized as if they were built in to the OPCS program.

Whenever the OPCS software reads a command from the operator, it checks to see if the [name] for any RUNCMD matches a command the operator entered. If so, OPCS will use [filename] as the name of a RUN script to execute in place of the command. Arguments can be specified by the operator if the RUNCMD and the associated script file are set up for it. If the user does not specify all the arguments, the text in the help file (name.hlp) will be displayed, if the file exists.

All techniques that can be used in a RUN(OPCS) script can be used in scripts defined with RUNCMD(OPCSDEFS). Additionally, the \$ argument mechanism allows the passing of arguments to run scripts.

Commands defined with RUNCMD can be stacked on one line like any other OPCS commands, as long as the number of arguments is not -1 (ie. not 'variable'). If variable args are used (ie. [#args] is -1), commands CANNOT be stacked.

RUNCMD(OPCSDEFS) defined commands will show up in the '?' help listing contained in parenthesis, indicating they are commands not part of the software. DOSCMD(OPCSDEFS) definitions also show up this way.

### OPTIONAL HELP FILES (K1.13a+)

When a runcmd is invoked without the proper number of arguments, an error message will be printed. If you want, you can also have some help text printed.

To make a 'help file' for the command, create a file in the same directory, and of the same name as the runcmd's filename, but with a .HLP extension. If the file exists, the files contents are displayed along with the error. Consider the following runcmd:

runcmd foo /opcs/mystuff/foo.run 3

In this case, the optional help file would be called:

/opcs/mystuff/foo.hlp

The file should just contain ascii text that is printed verbatim to the user's screen following the 'bad/missing arguments' error. This should probably just be a short few lines of text indicating a short description of the command, and a description of the expected arguments.

#### LIMITS

Currently, no more than 30 different RUNCMD definitions can be setup. There is a 10 character limit on [name], an 80 character limit on [filename], and anywhere from 0 to 9 arguments are allowed per command.

#### ACTUAL EXAMPLES

.\SCRIPTS\LINEUP.RUN:

@go c 1000 # seat camera for lineups
# CAMERA IS NOW SEATED FOR SMPTE LINEUP
@pse # pause while operator does lineup
@go c -1000 # unseat, without loosing frame position

Note the use of the '0' prefix. This allows the commands to execute without echoing to the screen. See RUN(OPCS) for more on the '0' prefix.

### ARGUMENTS

The following example shows how to pass arguments from the command line to a script using the \$ mechanism. \$ followed by a digit 1-9 is replaced by arguments specified on the operator's command line, and \$\* is replaced by ALL arguments that were supplied. (Note: Use \$\$ to specify an actual '\$' to prevent it being interpreted as an argument variable)

.\run\w.run might look like:

# RUNNING OFF \$1 FRAMES WITH SHUTTER CLOSED
@! echo seekcap yes > foo.foo ! ldefs foo.foo
@seek \$1

If 'runcmd w .\run\w.run 1' is defined in the OPCSDEFS.OPC file, when the operator types 'w 80', the script file will execute, and the argument 80 will replace all occurrances of \$1 in the script file. The resulting script will automatically be interpreted as the following during execution:

# RUNNING OFF 80 FRAMES WITH SHUTTER CLOSED
@! echo seekcap yes > foo.foo ! ldefs foo.foo
@seek 80

You can specify up to 9 arguments if the script file and RUNCMD are setup for it. Here is an example that uses two arguments in a cross dissolve command. The first argument is the number of cross dissolves, the second argument is the number of frames in each cross dissolve:

```
---- OPCSDEFS.OPC:
```

runcmd xdx .\run\xdx.run 2 # X-dissolve command

---- .\RUN\XDX.RUN:

# DOING \$1 CROSS DISSOLVE(S) \$2 FRAMES EACH
do \$1 dxo \$2 cam \$2 cam -\$2 pro (\$2+20) dxi \$2 cam \$2

When the operator executes 'xdx 70 8', the script is interpreted:

# # DOING 70 CROSS DISSOLVE(S) 8 FRAMES EACH do 70 dxo 8 cam cam -8 pro 28 dxi 8 cam 8

Here's an example that uses variable arguments:

---- OPCSDEFS.OPC:

runcmd zoom .\run\zoom.run -1 # setup a zoom

---- .\RUN\ZOOM.RUN: ! ease foo.tmp \$\* feed e foo.tmp

In this case, any number of arguments can be specified to 'zoom', and will be expanded into the script where the \$\* is specified.

### GOTCHYAS

The RUNCMD can seem really nice at first, but it does have drawbacks.

You are basically 'customizing' a system when you add such definitions, which can be as bad as 'creating a new version' of the software. Symptoms will be:

- o Operators used to a plain-jane OPCS system will be confused by commands they have never seen before.
- o RUN scripts containing commands that are really defined by RUNCMD will cause errors on systems that dont have the same definitions.

### BUGS

OPCS does not do any argument type checking when arguments are passed through commands defined by RUNCMD. If the user forgets to specify an argument, such as with the 'w' command in the following example:

w pro 12 # user forgot #frames following 'w'

'pro' will be passed as an argument to 'w', and the executing script will fail with an error because 'pro' will eventually be used as a frame argument to the SEEK command, which will cause a somewhat confusing error:

# seek: bad or missing argument Stopped at line 2 of 1: .\run\w.run

### HISTORY

The -clear option was added in K2.02.

### SEE ALSO

RUN(OPCS) - run a script file

DOSCMD(OPCSDEFS) - define DOS commands to the OPCS software CUSTOM(OPCS) - how to make your own 'custom' opcs commands LOAD(OPCS) - 'load' is really a custom runcmd

LOAD(OPCS) - 'load' is really a custom runcmd
LINEUP(OPCS) - 'lineup' is really a custom runcmd
UNLOCK(OPCS) - 'unlock' is really a custom runcmd

### ORIGIN

Gregory Ercolano, Los Feliz California 04/19/91 \$1 and  $\$^*$  notation used in the UNIX Bourne and C Shells.

<sup>©</sup> Copyright 1997,2007 Greg Ercolano. All rights reserved.

<sup>©</sup> Copyright 2008,2022 Seriss Corporation. All rights reserved.

### sampspersec (OPCSDEFS)

SAMPSPERSEC(OPCSDEFS) Optical Printer Control System SAMPSPERSEC(OPCSDEFS)

NAME

sampspersec - Sets the motion control card's samples per second

USAGE

EXAMPLES

### DESCRIPTION

Sets the number of velocity samples per second the motion control card uses for its velocity values.

There are really only two valid values for this:

- > All Kuper cards use 120.0 (RTMC16, RTMC48, Kuper Industrial)
  > The OPCS "A800" board uses 107.0.
- "Samples" are the term used for the sample rate of the velocity clock in the stepper pulse generator cards.

A velocity value is the number of step pulses sent per sample. So if the sample rate is 120 per second:

| Velocity Value | Motor Speed             |
|----------------|-------------------------|
|                |                         |
| 1              | 120 steps per second    |
| 2              | 240 steps per second    |
| :              |                         |
| 255            | 30,600 steps per second |
| •              |                         |

So basically the sample rate times the velocity gives you the number of steps per second. Most microstepping motors are configured to run at 2000 steps per revolution.

To compute revs per second (RPS):

(sampspersec \* velocity) / 2000 = RPS

To compute revs per minute (RPM):

(sampspersec \* velocity) / 2000 / 60 = RPM

### HISTORY

For decades only the Kuper Controls cards were supported by OPCS, which are all 120 samples per second, and this value was configured in the old (and now obsolete) STARTUP.DEFS file.

In K2.00, 'sampspersec' from STARTUP.DEFS was moved here to OPCSDEFS.OPC. This value is used to support the new A800 board, which uses a different sample rate (107) than Kuper's (120).

### ORIGIN

Version K2.00 Gregory Ercolano, Alhambra California 06/01/20

<sup>©</sup> Copyright 1997,2007 Greg Ercolano. All rights reserved.

<sup>©</sup> Copyright 2008,2022 Seriss Corporation. All rights reserved.

### seekcap (OPCSDEFS)

```
SEEKCAP (OPCSDEFS)
                             Optical Printer Control System SEEKCAP (OPCSDEFS)
               seekcap - configure the fader to cap during SEEK commands
           USAGE
              seekcap [on/off] # ON enables automatic capping
           EXAMPLES
                           # cap fader when seek is used with camera
               seekcap on
               seekcap off  # no auto cap
               This command enables automatic capping of the fader whenever the
               camera is moved with the SEEK command.
               Default is 'on'.
           SEE ALSO
              SEEK(OPCS) - seek to positions quickly on camera/projector(s)
           ORIGIN
               Gregory Ercolano, Los Feliz California 7/28/91
© Copyright 1997,2007 Greg Ercolano. All rights reserved.
```

<sup>©</sup> Copyright 2008,2022 Seriss Corporation. All rights reserved.

### setbit (OPCSDEFS)

```
SETBIT (OPCSDEFS)
                        Optical Printer Control System SETBIT (OPCSDEFS)
        setbit - set bit(s) on a port
    IISAGE
       setbit [port] [mask] [softlatch] # (values hex!)
    EXAMPLES
        setbit 0378 04 0
                                 # lpt1 port bit #2 (1=#0, 2=#1, 4=#2)
        setbit 0306 01 1
                                 # kuper card logic connector,
                                 # bit #1 (note softlatch=1)
    DESCRIPTION
        This command enables bits on port, based on the mask.
        Basically, the mask is ORed with the port's current value.
        [port] is the port number in hex.
        [{\tt mask}] is a hex byte value which is OR'ed with the current
        value at the port. (In the case of softlatching, the software latched
        value is OR'ed with the mask, to create the new value that it output
        to the port)
        o With [softlatch] set to 1, only ports 0x0000 - 0x07ff are allowed.
          Any ports above 0x07ff with [softlatch] enabled causes an error.
        o External programs changing port bits defined to OPCS with [softlatch]
          (e.g. the kuper logic I/O port) should be aware that OPCS is
          maintaining it's own internal latch for that port, and that latch
          won't know about hardware changes made by external programs.
        o Due to these issues, it's best to avoid using hardware that has to
          be latched. It's usually bad hardware practice to make WRITE ONLY
          ports, since different programs cannot co-communicate with them,
          unless some common data area or driver is arranged.
    BUGS
        o With [softlatch] set to 1, only ports 0x0000 - 0x07ff are allowed.
          Any ports above 0x07ff with [softlatch] enabled causes an error.
        o External programs changing port bits defined to OPCS with [softlatch]
          (e.g. the kuper logic I/O port) should be aware that OPCS is
          maintaining it's own internal latch for that port, and that latch
          won't know about hardware changes made by external programs.
        o Due to these issues, it's best to avoid using hardware that has to
          be latched. It's usually bad hardware practice to make WRITE ONLY
          ports, since different programs cannot co-communicate with them,
          unless some common data area or driver is arranged.
    SEE ALSO
       DEENERGIZE (OPCSDEFS) - define port/bit to deenergize motors
       ALLSTOP(OPDSDEFS) - define port/bit to detect the allstop key
       BUCKLE (OPCSDEFS) - define port/bit to detect film buckles
VIEWER (OPCSDEFS) - define port/bit to detect viewer open
        TRIPSWITCH(OPCSDEFS) - define port/bit to detect trip switches
        SETBIT(OPCSDEFS) - set bit(s) on a port
        CLRBIT (OPCSDEFS)
                              - clear bit(s) on a port
        XORBIT (OPCSDEFS)
                             - invert bit(s) on a port
    ORIGIN
        Version K1.12d+ Gregory Ercolano, Venice California 03/04/98
```

<sup>©</sup> Copyright 1997,2007 Greg Ercolano. All rights reserved.

<sup>©</sup> Copyright 2008,2022 Seriss Corporation. All rights reserved.

### slop(OPCSDEFS)

SLOP(OPCS) Optical Printer Control System SLOP(OPCS)

NAME

slop - configure 'slop correction' for sloppy hardware (eg. faders)

SYNOPSIS

slop [chan] [steps]

EXAMPLES

slop d 300 # indicates the fader has 300 steps of 'slop'

#### DESCRIPTION

SLOP tells the software to take up slop for a motor whenever it is told to run in a prescribed direction.

The sign of the [steps] arguments tells the software which direction it should prefer to take up slop in. A positive number takes up slop when the motor moves in a positive direction, a negative number takes up slop in the negative direction.

To determine how much slop a motor has, disable any slop commands for the motor. Use JOG(OPCS) to move the motor in one direction. Now change directions, making note of how many steps you can tell the computer to run in the new direction before the equipment starts to actually move. Use this number of steps in the SLOP(OPCSDEFS) command for that motor, and note how the software trys to take up the slop.

If the motor is being moved by a command in the direction the software wants to take up slop, the software will move the motor that many pulses BEYOND the position requested, and then back that many pulses to take up slop. This technique ensures the equipment is always resting on the same edge of the sloppy equipment, which can allow accurate positioning of even the sloppiest mechanics.

### NOTES

For those of you who think it is a waste to have to take up slop EACH TIME the motor turns in the predefined direction, and that 'it should only take up slop once..when it changes direction', think again, pal. You are assuming the slop distance is a fixed entity, which it rarely is.

In order to arrive at positions properly, the position must be found by always leaving off having moved to the position FROM THE SAME DIRECTION, so that the equipment is always left off resting on the same side of the equipment slop. This necessitates always doing the double-move slop take up whenever the motor moves in one of the two directions.

BUGS

none.

SEE ALSO

INTERP (OPCSDEFS)
GO (OPCS)

ORIGIN

Gregory Ercolano, Los Feliz California 12/15/89

```
© Copyright 1997,2007 Greg Ercolano. All rights reserved.
```

<sup>©</sup> Copyright 2008,2022 Seriss Corporation. All rights reserved.

### spd (OPCSDEFS)

SPD (OPCSDEFS)

Optical Printer Control System

SPD (OPCSDEFS)

NAME

spd - configure the default and fastwind/slewing speeds for a motor

#### SYNOPSIS

spd [chan] [normal] [fast] [scale] [offset]

NOTE: any of the arguments [normal] [fast] [scale] [offset] can be a dash (-), indicating that argument won't be modified.

#### EXAMPLES

```
spd c .25 .1 1.0 0.0  # sets default speed for the camera motor:
    # .25 is normal running speed,
    # .10 is the slew speed (used by SEEK)
    # 1.0 and 0.0 indicate speeds are specified
    # as ROTATIONAL speeds.
```

### DESCRIPTION

Normally, one of these commands for EACH motor should appear in the OPCSDEFS.OPC file. This command sets the initial running speeds for a motor, as well as how speeds are specified (ie. rotational or exposure speeds. See below.)

This command also allows SCALEs and OFFSETs to be applied to speed values automatically to let you specify EXPOSURE speeds instead of rotational speeds...

### ROTATIONAL SPEED

An example of a rotational speed could be .25, which would mean: a full rotation of the camera shaft will occur in .25 of a second, or 1/4 a second. This is how motor speeds are normally handled by the software.

### EXPOSURE SPEED

An example of an exposure speed of .5 would mean the film exposes to light for 1/2 second. Since most shutters are 170 degrees (ie. exposing light for 170 degrees out of the total 360 degrees of rotation), the [scale] value can be used to compensate. You will want to decrease the camera's rotational speed. To do this, multiply 360/170 times the current speed to compensate for the fact that the shutter is only open for a fraction of a rotation.

This is where the [scale] argument comes in. By setting [scale] to 2.1176~(360/170), you can then specify speeds as 'exposure speeds', and the system will compensate automatically. If you have a 120 degree shutter, use 3.0~(360/120) for the [scale] value.

You need only do this for the camera motor..the projectors do not have to be set up this way, since the projectors always slave to the camera's speed whenever a tandem run is executed.

### EQUATION

The following equation shows how scales and offsets are first applied to motor speeds:

actual motor speed = (norm\_speed \* scale) + offset \* spdinterp

A value of 1.0 for [scale], and 0.0 for [offset] makes NO CHANGE in the norm\_speed (normal running speed), and thus will reflect shaft

rotation speed.

'spdinterp' will affect the equation only if a SPDINTERP(OPCSDEFS) command is configured, in which case the speed will be modified according to the current position of the SPDINTERP's master channel.

#### SEE ALSO

MRP(OPCSDEFS) - set 'maximum ramping pulses' for shutter runs
RAMP(OPCSDEFS) - set maximum acclerations and velocities
SPD(OPCS) - set the camera's exposure speed
SPD(OPCSDEFS) - set a motor's running speeds
RAMPCURVE(OPCSDEFS) - set ramping curves for shutter runs
SPDINTERP(OPCSDEFS) - set auto-interpolation for exposure speeds

#### BUGS

Speeds of 0.0 will cause the software to blow out unpleasently. Avoid setting a motor's speed to zero, or doing any operation that would result in an actual speed of zero.

### ORIGIN

Gregory Ercolano, Los Feliz California 11/29/89

© Copyright 1997,2007 Greg Ercolano. All rights reserved. © Copyright 2008,2022 Seriss Corporation. All rights reserved.

### spdinterp (OPCSDEFS)

SPDINTERP (OPCSDEFS) Optical Printer Control System SPDINTERP (OPCSDEFS)

#### NAME.

spdinterp - configure exposure speed interpolations

### SYNOPSIS

spdinterp [slavechan] [masterchan] [lowpos] [highpos] [total] [samples]

### EXAMPLES

### spdinterp c e -1000 1000 2 0.5 1.5

#### DESCRIPTION

SPDINTERP allows a channel's normal running speed to be affected by the position of some other channel. Slewing speeds are NOT affected.

[slavechan] is the channel whose exposure speed will be affected. This is usually always the 'c' (camera) channel.

[masterchan] is channel whose position will dictate the exposure speed of the [slavechan]. Normally, this is the zoom channel, so that moving the zoom will auto-compensate the exposure.

[lowpos] [highpos] are the low and high positions the [masterchan]; the extreme positions which define the range over which the interpolation will take place.

[total] The total number of exposure compensation sample values. NOTE: If [total] is '0', this will cancel any previous SPDINTERP(OPCSDEFS) specifications for the [slavechan] channel.

[samples] are the compensation values, which will be multiplied to [chan]'s current exposure speed, to create the actual, 'compensated' exposure speed.

A value of 2.0 will effectively double the exposure speed, 0.5 will cut the exposure speed by half, 1.0 will leave the exposure unmodified, etc.

Each sample position should be separated by white space (tabs, spaces, CRLFs) and there should be as many samples as specified by [total].

### OVERVIEW

When an SPDINTERP is set up on a slave channel, it is like defining a look up table through which positions on the master channel affects the exposure speed of the slave channel.

Requests that fall between values in the lookup table are computed as a linear interpolation between the two neighboring lookup values.

The resulting interpolation results in a 'compensator value' that is simply multiplied to the current camera speed, to get the compensated 'actual speed'.

#### HOW SPDINTERP WORKS

Figure A.

| == |       |             |         | ========    |              | == |
|----|-------|-------------|---------|-------------|--------------|----|
| =  | Zoom  | Clip        |         | Interped    | Compensated  | =  |
| =  | Posns | Window      | Samples | Compensator | Actual Speed | =  |
| =  |       |             |         | Values      | (SPD=0.5)    | =  |
| =  |       |             |         |             |              | =  |
| =  | -2000 | >           |         | 0.50        | -> 0.25      | =  |
| =  | -1500 | >   LOW = - | 1000 /- | 0.50        | -> 0.25      | =  |
| =  | -1000 |             | > 0.5   | 0.50        | -> 0.25      | =  |
| =  | -500  |             | >       | 0.75        | -> 0.38      | =  |
| =  | 0     |             | > 1.0   | 1.00        | -> 0.50      | =  |
| =  | 500   |             | >       | 1.50        | -> 0.75      | =  |
| =  | 1000  |             | > 2.0   | 2.00        | -> 1.00      | =  |
| =  | 1500  | >   HIGH =  | 1000 \- | 2.00        | -> 1.00      | =  |
| =  | 2000  | >           |         | 2.00        | -> 1.00      | =  |
| =  |       |             |         |             |              | =  |
|    |       |             |         |             |              |    |

Figure B.

Whenever the zoom moves to a new position, it is clipped through the 'clipping window' between the [low] and [high]. This creates a lookup into the sample list using a linear interpolation. Results in an 'Interped Compensator Value', which is then multiplied by the current speed of the camera (SPD=0.5), resulting in 'Compensated Actual Speed'.

Note when zoom is 0 (exactly between the LO and HIGH values) the actual speed is the same as the camera speed; the compensator value becomes 1.0, which multiplied against the camera speed yields no change. This is because the 'zero' position on the zoom is usually 1:1, which is where exposure speeds should match the actual speed.

For this reason, it is best if the extreme zoom positions are totally opposite (2:1 vs 1:2, or 10:1 vs 1:10, etc), and the 'middle value' in the samples is 1.0. This way if zoom is 1:1, exposure is unchanged.

### SEE ALSO

 $\begin{tabular}{ll} FEED (OPCS) - feed new positions to motors every camera frame \\ INTERP (OPCSDEFS) - set up interpolation points \\ \end{tabular}$ 

### ORIGIN

Version K1.12e+ Gregory Ercolano, Venice California 04/12/98

```
© Copyright 1997,2007 Greg Ercolano. All rights reserved.
```

<sup>©</sup> Copyright 2008,2022 Seriss Corporation. All rights reserved.

### tension (OPCSDEFS)

```
TENSION (OPCSDEFS)
                       Optical Printer Control System
                                                         TENSION (OPCSDEFS)
       tension - configure tension motor port for each channel
       tension [chan] [port] [mask] [invert] [softlatch] # (values hex!)
   EXAMPLES
       tension a 03bc 01 00 0
                                      # lpt1 output port bit #1
        tension a 0306 01 00 1
                                      # RTMC16 logic connector bit #1
                                      # (note [softlatch] set to 1)
        This command defines the port bit that controls the direction for
        the tension motors on the specified channel. Intended only for camera,
        main, and aerial projector channels (a,b,c) to keep proper tension on
        the film to prevent it from spooling out.
        [chan] is the channel name of the motor to be affected.
        [port] is the hard port. 0000 disables tension motor control.
        [mask] is the bit on the port that manages the tension motor.
        [invert] if '0', running forward clears the [port] bit in [mask],
        and reverse sets it. If [invert] is '1', the opposite occurs.
        o With [softlatch] set to 1, only ports 0x0000 - 0x07ff are allowed.
         Any ports above 0x07ff with [softlatch] enabled causes an error.
        o External programs changing port bits defined to OPCS with [softlatch]
          (e.g. the kuper logic I/O port) should be aware that OPCS is
         maintaining it's own internal latch for that port, and that latch
         won't know about hardware changes made by external programs.
        o Due to these issues, it's best to avoid using hardware that has to
         be latched. It's usually bad hardware practice to make WRITE ONLY
         ports, since different programs cannot co-communicate with them,
         unless some common data area or driver is arranged.
   BUGS
        o With [softlatch] set to 1, only ports 0x0000 - 0x07ff are allowed.
         Any ports above 0x07ff with [softlatch] enabled causes an error.
        o External programs changing port bits defined to OPCS with [softlatch]
          (e.g. the kuper logic I/O port) should be aware that OPCS is
         maintaining it's own internal latch for that port, and that latch
         won't know about hardware changes made by external programs.
        o Due to these issues, it's best to avoid using hardware that has to
         be latched. It's usually bad hardware practice to make WRITE ONLY
         ports, since different programs cannot co-communicate with them,
         unless some common data area or driver is arranged.
       DEENERGIZE (OPCSDEFS) - define port/bit to deenergize motors
       ALLSTOP(OPDSDEFS) - define port/bit to detect the allstop key
       BUCKLE (OPCSDEFS)
                            - define port/bit to detect film buckles
        VIEWER (OPCSDEFS)
                             - define port/bit to detect viewer open
        TRIPSWITCH(OPCSDEFS) - define port/bit to detect trip switches
        SETBIT (OPCSDEFS)
                             - set bit(s) on a port
                            - clear bit(s) on a port
        CLRBIT (OPCSDEFS)
       XORBIT (OPCSDEFS)
                            - invert bit(s) on a port
   ORIGIN
```

Gregory Ercolano, Los Feliz California 09/11/90

- © Copyright 1997,2007 Greg Ercolano. All rights reserved. © Copyright 2008,2022 Seriss Corporation. All rights reserved.

### tripswitch (OPCSDEFS)

TRIPSWITCH(OPCSDEFS) Optical Printer Control System TRIPSWITCH(OPCSDEFS)

#### NAME

tripswitch - configure tripswitches for axes

#### USAGE

tripswitch [port] [mask] [test] [0] # (all values in HEX!)

#### EXAMPLES

```
tripswitch 0000 00 00 0  # disable all trip switch detection
tripswitch 03bd 40 00 0  # LPT1 pin 10, HI bit detects condition
tripswitch 03bd 40 40 0  # LPT1 pin 10, LO bit detects condition
```

#### DESCRIPTION

Tripswitches are set up to stop motion control moves (FEED, GO, etc) if an axis is about to go off its track. When a trip occurs, the software will stop the motors and indicate a trip error:

# \*\* TRIP SWITCH ERROR - AXIS WENT TOO FAR \*\* RETURN to continue, or SPACEBAR to ABORT:

Sensors should be wired so that a light by the trip switch indicates which trip switch was activated, so the problem can be corrected.

A trip condition will occur only when any switch changes from its normal state to its trip state. A trip condition will NOT occur when the switch changes back to its normal state. This allows the operator to back the motor off after a trip occurred, without causing reoccuring trip errors.

[port] is the port number in the range 0000-03ff. If [port] is 0000, no trip switch checking is done.

[mask] is applied to the value received from the port
whenever the software is checking for a trip switch condition.
This is applied before comparing to [test].

[test] is compared to the value read from the port after
[mask] is applied. If the result is the same as [test], a trip
condition will occur.

[0] is always zero.

### WIRING CONSIDERATIONS

Normally you would use an optically isolated interface card for the buckle and viewer switches, e.g. PIO-100(DOCS).

If directly connecting switches to the parallel port, it is recommended you use a separate, dedicated 5 volt power supply wired through the switches in such a way that when the sensing switch is tripped, +5 volts is passed to the computer.

Such a supply can be a store-bought 12 VDC transformer, with an added 7805 5 volt regulator. Note that if you use an unregulated supply (ie. a transformer without the 7805), the voltage output can vary according to the AC power from the wall, which normally varies plus or minus 10 percent, causing a wide margin of possible voltages to the computer's sensing input, which really wants either +5 or ground, and nothing else.

As with any signal going to the sensing input on a computer, the signal should never be open..the signal must pull either 5 volts or ground for a TRUE or FALSE condition. An open input is more like a radio antenna that will register both TRUE <u>AND</u> FALSE conditions randomly, causing spurious sensing errors.

To further prevent noise problems, use sheilded wire for the sensing signals, and ground the shield ONLY at the power supply end. Do NOT

use the sheild as a ground return for the computer..use a separate conductor for signal ground. Keep wire lengths as short as possible.

If noise problems persist, and you have ruled out a problem with the computer, it may be that the wire is simply too long for such a low voltage signal. You may want to use a higher voltage (12 volts) in the switch circuitry to drive an optoisolator close to the computer, using the optoisolator to switch 5 volt signals to the parallel port.

You can find the base port value for the parallel ports from the operating system using the DOS 'debug' utility:

Your machine may show different values. In the case above, 03BC is the base port value for LPT1..note the bytes are in reverse order in typical LSB/MSB fashion.

See the PARALLEL() man page which shows the pin out and port addresses of the IBM PC's parallel ports.

The following shows an example of how to wire the trip switches.

### AT THE PARALLEL CONNECTOR

\_\_\_\_\_

Using a shielded 2 conductor cable, wire the dark conductor to the computer's parallel port input bit. Then run a 400 ohm resistor from the input pin to one of the GND pins (a pull down configuration).

Wire the light conductor to the +5 volt supply. Ground the shield AND the +5 volt supply's ground to all of the parallel port's ground pins (18-25).

# AT EACH SPDT TRIP SWITCH

-----

Throughout the wire, you can drop in single pole dual terminal micro switches. Wire the switch's Normally Open (NO) terminal to the dark conductor that goes to the computer. Wire the switch's Common (C) to the light conductor (+5). Wire an LED such that the negative input is to the Normally Closed (NC) terminal, and the positive input is connected to C terminal along with the light conductor (+5). Now tie a 400 ohm resistor from the NC terminal to the shield (ground).

Once wired, the input to the computer will be normally grounded (through the 400 ohm resistor at the connector). All the LEDs will be dark, because they are seeing 5 volts across their terminals, and 5 volts will leak through the associated 400 ohm resistor.

If a switch is tripped, 5 volts is brought to the computer's input. The switch's LED will light because now ground is supplied to its negative terminal through the 400 ohm resistor, since NC is no longer shorted to +5 by the switch.

Set up the OPCSDEFS.OPC file to contain a tripswitch command with the appropriate port and bit information. Then enter the software and run one of the positional axes.

If a trip condition occurs only when the switch is RELEASED (instead of pressed), you dont have to change the wiring of the switches..just change the [test] value. EXAMPLE:

If you find that it does not matter whether a switch is pressed or not, then the port and/or mask bits may be wrong. You can use the 'PARALLEL.EXE' utility to monitor a parallel port's pins, so you can see which bit is actually changing when you press a trip switch. When executing 'parallel' from DOS, you can specify which port you want to monitor:

```
parallel 1  # This will monitor LPT1
parallel 2  # This will monitor LPT2
```

### SEE ALSO

DEENERGIZE (OPCSDEFS) - define port/bit to deenergize motors

ALLSTOP (OPDSDEFS) - define port/bit to detect the allstop key

BUCKLE (OPCSDEFS) - define port/bit to detect film buckles

VIEWER (OPCSDEFS) - define port/bit to detect viewer open

TRIPSWITCH (OPCSDEFS) - define port/bit to detect trip switches

SETBIT (OPCSDEFS) - set bit(s) on a port

CLRBIT (OPCSDEFS) - set bit (s) on a port
XORBIT (OPCSDEFS) - clear bit (s) on a port
invert bit (s) on a port

PARALLEL(BIOS) - parallel port pinout with port/bit masks

### ORIGIN

Gregory Ercolano, Los Feliz California 10/11/90

```
© Copyright 1997,2007 Greg Ercolano. All rights reserved.
```

<sup>©</sup> Copyright 2008,2022 Seriss Corporation. All rights reserved.

### viewer (OPCSDEFS)

VIEWER (OPCSDEFS)

Optical Printer Control System VIEWER (OPCSDEFS)

NAME

viewer - configure the viewer input port and bit mask

USAGE

viewer [port] [mask] [test] [0] # (all values in hex!)

EXAMPLES

viewer 0000 00 00 # No viewer detection

viewer 03bd 40 40 # LPT1 pin 10, HI bit detects condition

viewer 03bd 40 00 # LPT1 pin 10, LO bit detects condition

DESCRIPTION

If your system has a 'viewer open' switch, it can be wired to one of the IBM parallel ports to allow the software to sense its state, to prevent exposing film with the viewer open.

[port] is the port number in the range 0000-03ff.
If [port] is 0000, no viewer checking is done.

[mask] is applied to the value received from the port
whenever the software is checking for a viewer open condition.
This is applied before comparing to [test].

[test] is compared to the value read from the port after
[mask] is applied. If the result is the same as [test], a viewer open
condition exists.

### WIRING CONSIDERATIONS

Normally you would use an optically isolated interface card for the buckle and viewer switches, e.g. PIO-100(DOCS).

If directly connecting switches to the parallel port, it is recommended you use a separate, dedicated 5 volt power supply wired through the switches in such a way that when the sensing switch is tripped, +5 volts is passed to the computer.

Such a supply can be a store-bought 12 VDC transformer, with an added 7805 5 volt regulator. Note that if you use an unregulated supply (ie. a transformer without the 7805), the voltage output can vary according to the AC power from the wall, which normally varies plus or minus 10 percent, causing a wide margin of possible voltages to the computer's sensing input, which really wants either +5 or ground, and nothing else.

As with any signal going to the sensing input on a computer, the signal should never be open..the signal must pull either 5 volts or ground for a TRUE or FALSE condition. An open input is more like a radio antenna that will register both TRUE <u>AND</u> FALSE conditions randomly, causing spurious sensing errors.

To further prevent noise problems, use sheilded wire for the sensing signals, and ground the shield ONLY at the power supply end. Do NOT use the sheild as a ground return for the computer..use a separate conductor for signal ground. Keep wire lengths as short as possible.

If noise problems persist, and you have ruled out a problem with the computer, it may be that the wire is simply too long for such a low voltage signal. You may want to use a higher voltage (12 volts) in the switch circuitry to drive an optoisolator close to the computer, using the optoisolator to switch 5 volt signals to the parallel port.

You can find the base port value for the parallel ports from the operating system using the DOS 'debug' utility:

Your machine may show different values. In the case above, 03BC is the base port value for LPT1..note the bytes are in reverse order in typical LSB/MSB fashion.

See the PARALLEL() man page which shows the pin out and port addresses of the IBM PC's parallel ports.

#### BUGS

None.

### SEE ALSO

DEENERGIZE (OPCSDEFS) - define port/bit to deenergize motors

ALLSTOP (OPDSDEFS) - define port/bit to detect the allstop key

BUCKLE (OPCSDEFS) - define port/bit to detect film buckles

VIEWER (OPCSDEFS) - define port/bit to detect viewer open

TRIPSWITCH (OPCSDEFS) - define port/bit to detect trip switches

SETBIT (OPCSDEFS) - set bit(s) on a port

CLRBIT (OPCSDEFS) - clear bit(s) on a port

XORBIT (OPCSDEFS) - invert bit(s) on a port

PARALLEL (BIOS) - parallel port pinout with port/bit masks

PIO-100 (DOCS) - OPCS Parallel I/O interface board, e.g.

http://seriss.com/opcs/pio-100/

### ORIGIN

Version K1.12e+ Gregory Ercolano, Venice California 04/10/98

```
© Copyright 1997,2007 Greg Ercolano. All rights reserved.
```

<sup>©</sup> Copyright 2008,2022 Seriss Corporation. All rights reserved.

### xorbit (OPCSDEFS)

```
XORBIT (OPCSDEFS)
                        Optical Printer Control System
                                                         XORBIT (OPCSDEFS)
       xorbit - flip bit(s) on a port. (ie. invert, exclusive-or)
       xorbit [port] [mask] [softlatch] # (values hex!)
   EXAMPLES
       xorbit 0378 04 0
                          # flip lpt1 port bit #2 (1=#0, 2=#1, 4=#2)
        xorbit 0306 01 1
                             # kuper card logic connector,
                             # flip bit #1 (note softlatch=1)
   DESCRIPTION
        This command flips bits on a port, based on the mask.
        All bits specified by the mask are inverted. (set will be clear,
        clear will be set, etc)
        [port] is the port number in hex.
        [mask] is a hex byte value indicating the bits to be flipped
        on that port.
        o With [softlatch] set to 1, only ports 0x0000 - 0x07ff are allowed.
         Any ports above 0x07ff with [softlatch] enabled causes an error.
        o External programs changing port bits defined to OPCS with [softlatch]
         (e.g. the kuper logic I/O port) should be aware that OPCS is
         maintaining it's own internal latch for that port, and that latch
         won't know about hardware changes made by external programs.
        o Due to these issues, it's best to avoid using hardware that has to
         be latched. It's usually bad hardware practice to make WRITE ONLY
         ports, since different programs cannot co-communicate with them,
         unless some common data area or driver is arranged.
   BUGS
        o With [softlatch] set to 1, only ports 0x0000 - 0x07ff are allowed.
         Any ports above 0x07ff with [softlatch] enabled causes an error.
        o External programs changing port bits defined to OPCS with [softlatch]
          (e.g. the kuper logic I/O port) should be aware that OPCS is
         maintaining it's own internal latch for that port, and that latch
         won't know about hardware changes made by external programs.
        o Due to these issues, it's best to avoid using hardware that has to
         be latched. It's usually bad hardware practice to make WRITE ONLY
         ports, since different programs cannot co-communicate with them,
         unless some common data area or driver is arranged.
   SEE ALSO
       DEENERGIZE (OPCSDEFS) - define port/bit to deenergize motors
       ALLSTOP (OPDSDEFS)
                             - define port/bit to detect the allstop key
       BUCKLE (OPCSDEFS)
                             - define port/bit to detect film buckles
       VIEWER (OPCSDEFS)
                             - define port/bit to detect viewer open
       TRIPSWITCH(OPCSDEFS) - define port/bit to detect trip switches
        SETBIT (OPCSDEFS) - set bit(s) on a port
        CLRBIT (OPCSDEFS)
                             - clear bit(s) on a port
       XORBIT (OPCSDEFS)
                             - invert bit(s) on a port
   ORIGIN
       Version K1.12d+ Gregory Ercolano, Venice California 03/04/98
```

 $<sup>\</sup>odot$  Copyright 1997,2007 Greg Ercolano. All rights reserved.

<sup>©</sup> Copyright 2008,2022 Seriss Corporation. All rights reserved.

INTRO(DOCS) Optical Printer Control System INTRO(DOCS)

This section has general documention ("DOCS") on OPCS related tutorials, hardware/software setup, tools, and other miscellany.

To get a list of all the OPCS docuementation sections:

When you use 'man -k DOCS:', you should see a list something like the below.

To read the full documention for any item, use 'man itemname', where itemname is the word in the left column below, e.g. 'man ease', 'man home', 'man gecko', etc.

### Tutorials/Instructions

```
opcsetup Setting up OPCS software for the first time opcshard Setting up OPCS hardware quickref Camera Operator's quick reference for OPCS commands
```

### Software/General

| ease     | Ease in / Ease out move generator                  |
|----------|----------------------------------------------------|
| error    | OPCS error messages                                |
| home     | OPCS home program                                  |
| math     | Specifying math operations in OPCS commands        |
| mov      | Create and edit moves (zoom, pan, etc)             |
| opcs     | Running OPCS from the command line                 |
| opcsdefs | The OPCS setup definitions file format/description |
| parallel | parallel port software monitor tool + pinout       |
| versions | OPCS Version information                           |
| syntax   | Online calculator and OPCS math expression syntax  |
|          |                                                    |

### Hardware

| 8255      | controlling 8255 based I/O cards                     |
|-----------|------------------------------------------------------|
| a800      | Docs for the A800 step pulse generator board (OPCS)  |
| centent   | Centent motor drive wiring                           |
| connector | Misc connector and card wiring used on older systems |
| CIODIO24  | CIO-DIO24 Digital I/O Board (3rd Party)              |
| gecko     | Gecko motor drive wiring (3rd Party)                 |
| kuper     | Docs for the Kuper card, general wiring              |
| pio-100   | Docs for the PIO-100 parallel I/O interface board    |
| rtmc16    | RTMC16 step pulse generator board (Kuper Controls)   |
| rtmc48    | RTMC48 step pulse generator board (Kuper Controls)   |
| serial    | serial port                                          |
| slosyn    | SLOSYN motor hookups (centent/anaheim)               |
| sd-800    | Stepper Distribution 8-channel board                 |
|           | This breaks out the DB-37 connector into separate    |
|           | RJ-45 patch cables to each stepper drive             |
| wiring    | Miscellaneous wiring diagrams                        |

### ORIGIN

Gregory Ercolano, Los Feliz California 08/17/20

```
© Copyright 1997,2007 Greg Ercolano. All rights reserved.
© Copyright 2008,2022 Seriss Corporation. All rights reserved.
```

INTRO: DOCS 129

### 8255 (DOCS)

```
8255 (DOCS)
                      Optical Printer Control System
                                                           8255 (DOCS)
   8255 - how to control 8255 based digital I/O cards
8255 PORTS
   The 8255 family of chips (82C55, etc) are usually one chip
   solutions to getting 24 bits of programmable digital I/O.
   Typically, the chip is configured at a base I/O address,
   such as 0310.
   There are four ports (base+0, base+1, base+2 and base+3)
   that are used to control the chip:
       base+0
               - PORT #A
       base+1 - PORT #B
       base+2 - PORT #C
       base+3
               - CONTROL
8255 PROGRAMMING
   The control byte controls the I/O direction of the 3 ports,
   and breaks out as follows:
       Bit Description
        O Port C (low 4 bits): 1=input, 0=output
           Port B (all 8 bits): 1=input, 0=output
        1
        Mode selection: 0=MODE#0, 1=MODE#1
           Port C (hi 4 bits): 1=input, 0=output
            Port A (all 8 bits): 1=input, 0=output
        5 \mid \_ 00 = MODE#0 (basic I/O)
        6 _| 01 = MODE#1 (strobed I/O)
              1x = MODE#2 (bidirectional bus)
             Mode set flag (1=active, 0=normal)
   No initialization is 'required' to achive 24 bits of input;
   it's the default. During reset, all ports are programmed to be inputs.
   Mainly, the control byte is the important factor. Here are some
   example values for the control byte:
               0x80 - A,B,C outputs
               0x9b - A,B,C inputs
                      - A+B input, C=output
               0x92
8255 PROGRAMMING EXAMPLES
   Here's a C programming example that shows how to setup the 8255
   such that A+B are inputs, and C is outputs:
       /* INITIALIZATION */
       base = 0x310;
       out(base+3), 0x92;
                             /* A+B=in, C=out */
       /* READ/WRITE */
       a_val = inp(base+0);
                            /* read A */
       Here's an example showing a similar 8255 programming example
  in the OPCS system's HOMEDEFS.HOM file, used by the HOME program:
       # homedefs.hom
       start init_8255
       {
           outport 0310 92
```

8255 (DOCS) 130

```
portset? 0310 01
{
     print "Bit #1 set on port A"
   }
   portset? 0311 01
   {
       print "Bit #1 set on port B"
   }
   setbit 0312 01
}
end init_8255
```

### 8255 CHIP PINOUT

The 82C55A is most commonly found in a 40 pin DIP.

### 82C55A Top View

|     |       | -  |   |      |
|-----|-------|----|---|------|
|     | ,     |    |   |      |
|     |       |    |   |      |
| PA3 | [  1  | 40 | ] | PA4  |
| PA2 | [   2 | 39 | ] | PA5  |
| PA1 | [  3  | 38 | ] | PA6  |
| PA0 | [   4 | 37 | ] | PA7  |
| RD  | [  5  | 36 | ] | WR   |
| CS  | [  6  | 35 | ] | RESE |
| GND | [  7  | 34 | ] | D0   |
| A1  | [   8 | 33 | ] | D1   |
| A0  | [] 9  | 32 | ] | D2   |
| PC7 | [  10 | 31 | ] | D3   |
| PC6 | [  11 | 30 | ] | D4   |
| PC5 | [  12 | 29 | ] | D5   |
| PC4 | [  13 | 28 | ] | D6   |
| PC0 | [  14 | 27 | ] | D7   |
| PC1 | [  15 | 26 | ] | VCC  |
| PC2 | [  16 | 25 | ] | PB7  |
| PC3 | [  17 | 24 | ] | PB6  |
| PB0 | [  18 | 23 | ] | PB5  |
| PB1 | [  19 | 22 | ] | PB4  |
| PB2 | [  20 | 21 | ] | PB3  |
|     | l     |    | _ |      |
|     |       |    |   |      |

### 8255 PORT MONITOR PROGRAM

The OPCS software comes with 8255.exe, a program that monitors the realtime status of the 8255's I/O ports. Run '8255.exe'. This tool can be downloaded from http://seriss.com/opcs/ftp/

### SEE ALSO

CIODIO24(DOCS) - Docs on the 8255 based Digital I/O card

### ORIGIN

Gregory Ercolano, Topanga, California 04/12/00

```
© Copyright 1997,2007 Greg Ercolano. All rights reserved. © Copyright 2008,2022 Seriss Corporation. All rights reserved.
```

8255 (DOCS) 131

### a800 (DOCS)

A800 (DOCS) Optical Printer Control System A800 (DOCS)

NAME

A800 - Seriss Corp. A800 stepper motor control card

#### DESCRIPTION

The A800 card is a "short slot" ISA card for the IBM PC that can generate steps/direction pulse streams to control up to 8 stepper motors at once.

The card uses two PIC chips to manage the stepper pulse generation. The PIC's firmware and MS-DOS driver "A800DRV.COM" source code are open source and available from:

https://github.com/erco77/a800-opcs-pic-asm

OPCS communicates with the A800 card by way of the MS-DOS device driver "A800DRV.COM", which provides a standard low level interface to the card that OPCS can make use of to run the motors efficiently.

The A800DRV.COM driver must be loaded \*before\* running the OPCS software. This can be installed either by the AUTOEXEC.BAT, or by a separate batch script that invokes OPCS.

If the A800 card's jumpers are default (BaseAddr=300 and IRQ=5), then you can install the driver with just:

#### a800dry

CONFIGURING THE BASEADDR AND IRQ

In OPCS K1.xx, the a800 card did not exist and is not supported.

In OPCS K2.00 through K2.09, the base address is configured in OPCSDEFS.OPC with the 'baseaddr' command. IRQ not configurable.

In OPCS K2.10 and up, the A800DRV.COM driver allows both the base address and IRQ to be configured on the command line. The default would be:

..and if your A800 jumpers are set differently, then specify matching values accordingly. e.g. if the card's jumpers are set to BaseAddr=340 and IRQ=6, then start the driver with:

### a800drv -b340 -i6

To list the A800DRV driver's options, run 'a800drv -help'. If it does not show a list of options, then it is an older version that does not support command line options.

### TECHNICAL SYNOPSIS

When the software wants to move a motor, it provides 8 separate 12 bit velocity values, one per motor channel. And 107 of these velocity values are sent per second to the card using the hardware interrupt on IRQ 5.

Currently only 8 bits of the 12bit value are used for motor speeds. i.e. the lowest velocity is 1 (107 Hz) and the highest velocity is 255 (27,285 Hz). Values above 255 are clipped by the hardware, as the PIC chips are limited by their speed. The high bit (0x8000) is the motor direction bit; 0=foward, 1=reverse.

The software has to keep up with this transimission rate, otherwise

it will loose track of the motor positions. The A800DRV.COM device driver provides a 64k ring buffer for the motor velocities that OPCS updates in realtime while the motors are running.

The OPCS software and A800DRV.COM use INT 99h to intercommunicate, providing the address of the ring buffer, and start/stop commands.

The A800 card generates 107 interrupts per second to the A800DRV.COM driver, each interrupt feeds 8 velocities from the tail of the ring buffer to the A800 card, and increments the tail's index to point to the next 8 values in the ring buffer. Meanwhile, the OPCS software feeds velocities into the head of the ring buffer, always keeping ahead of the tail. If the tail catches up to the head prematurely, this causes a SYNC FAULT error, which should never happen unless something is wrong with the computer.

OPCS A800 CARD

This card controls 8 axes and is a half sized IBM PC ISA card. For complete info on this card, see: http://seriss.com/opcs/a800

\*\*\* A800 \*\*\*

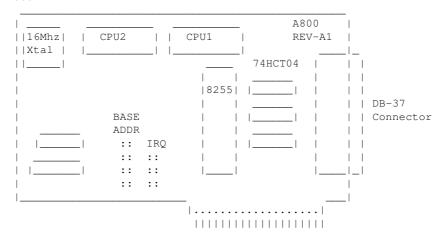

DB-37 Connector (similar to Kuper):

| PIN# | SIGNAL            | PIN SIGNAL                       |     |                                                                      |
|------|-------------------|----------------------------------|-----|----------------------------------------------------------------------|
|      | , -               | 20 - +5VDC<br>21 - DIR A         |     |                                                                      |
| 3 -  | STEP B            | 22 - DIR B<br>23 - DIR C         |     |                                                                      |
|      |                   | 24 - DIR D<br>25 - DIR E         |     |                                                                      |
| 8    |                   | 27 - DIR G                       | . , | JP3 configures DB37 Pin#19: "+5" - Makes Pin #19 +5 VDC              |
| 10 - | STEP H            | 29 - N/C                         |     | "GND" - Makes Pin #19 GND (default)                                  |
| 12 - | N/C<br>N/C<br>N/C | 30 - N/C<br>31 - N/C<br>32 - N/C |     | When fitted with 74LS07 chips, outputs are OPEN COLLECTOR TTL.       |
|      | N/C<br>N/C        | 33 - N/C<br>34 - N/C             |     | When those chips are replaced with                                   |
| 17 - | N/C               | 35 - N/C<br>36 - N/C             |     | 74ALS1034N, outputs swing a full +5/GND and are CMOS/TTL compatible. |
|      | M/C<br>GND(*)     | 37 - N/C                         |     |                                                                      |

### BASE ADDRESS (JP1)

\_\_\_\_\_

Closeup of the 'BASE ADDRESS' jumpers (JP1), which sets the base address of the 8255 chip's I/O port registers:

| - | BASE | ADDR | _ |         |        |     |     |        |       |     |      |
|---|------|------|---|---------|--------|-----|-----|--------|-------|-----|------|
|   |      |      | _ |         |        |     |     |        |       |     |      |
|   |      |      |   |         |        |     |     |        |       |     |      |
|   | 200  | 0 0  |   |         |        |     |     |        |       |     |      |
|   | 240  | 0 0  |   |         |        |     |     |        |       |     |      |
| - | 280  | 0 0  |   |         |        |     |     |        |       |     |      |
|   | 2C0  | 0 0  |   |         |        |     |     |        |       |     |      |
|   | 300  | 0 0  | < | Default | jumper | for | 300 | across | these | two | pins |
|   | 340  | 0 0  |   |         |        |     |     |        |       |     |      |
|   | 380  | 0 0  |   |         |        |     |     |        |       |     |      |
| - | 3C0  | 0 0  |   |         |        |     |     |        |       |     |      |
|   |      |      | _ |         |        |     |     |        |       |     |      |
|   | JI   | 21   |   |         |        |     |     |        |       |     |      |

A800 Base Address Jumpers

Always defer to the board's labeling (if any), as the board designs may have changed since this document's writing (May 2020).

#### DEFAULTS:

This board has labels for the BASE ADDRESS and IRQs:
 "300" is the default base address (5th pair of pins from top jumpered).
 "IRQ5" is the default IRQ (4th pair of pins from top jumpered).

# DB-37 OUTPUT SIGNALS

#### \_\_\_\_\_

The STEPS output are normally high (+5) during idle, and fall low (GND) to pulse the motor a single step.

The outputs for DIR (direction) are logic hi (+5) for forward, and logic low (GND) for reverse.

The output signals can either be CMOS hi/low levels, or can be "open collector" (where logic 'hi' is 'open', and logic low is gnd). Which it is depends on the chips installed in the three chip positions to the left of the DB-37 connector on the A800 board:

```
74HCT04 -- CMOS high/low levels (default)
74LS07 -- Open Collector
```

For controlling the modern DM542 and FMD27400 motor drivers, the  $74 \, \mathrm{HCT}04$  chips are recommended in these positions.

For Centent and Gecko drives, traditionally 74LS07 chips were used, but will probably also work with the 74HCT04's.

While both chips work on all drives, analysis with an oscilloscope monitoring the stepper drive inputs may reveal one chip is better than the other for noise reduction. With 6' cables, 74HCT04 seems the best choice.

Always defer to the board's silk screen labelling, as the board designs may change since this document's writing (May 2020).

### HISTORY

Greg Ercolano designed this card in May/June 2020, and the driver software, A800DRV.COM. This card uses "PIC chips", which are programmed with firmware written in the processor's native assembly language for speed and consistent timing for generating the steps and direction motor signals.

### SEE ALSO

```
RTMC16(DOCS) - notes on the Kuper Controls RTMC16 motor control card RTMC48(DOCS) - notes on the Kuper Controls RTMC48 motor control card 8255(DOCS) - how to control 8255 based digital I/O cards KUPER(DOCS) - documentation on the kuper card connectors
```

### ORIGIN

Gregory Ercolano, Alhambra, California 06/01/20

```
© Copyright 1997,2007 Greg Ercolano. All rights reserved.
© Copyright 2008,2022 Seriss Corporation. All rights reserved.
```

### ascii(DOCS)

ASCII(7) Linux Programmer's Manual ASCII(7)

### NAME

ascii - the ASCII character set encoded in octal, decimal, and hex

### DESCRIPTION

ASCII is the American Standard Code for Information Interchange. It is a 7-bit code. Many 8-bit codes (such as ISO 8859-1, the Linux default character set) contain ASCII as their lower half. The international counterpart of ASCII is known as ISO 646.

The following table contains the 128 ASCII characters.

C program ' $\X'$  escapes are noted.

| Oct | Dec | Hex      | Char                     | Oct   | Dec | Hex | Char         |
|-----|-----|----------|--------------------------|-------|-----|-----|--------------|
| 000 | 0   | 00       | NUL '\0'                 | 100   | 64  | 40  | @            |
| 001 | 1   | 01       | SOH (start of heading)   | 101   | 65  | 41  | A            |
| 002 | 2   | 02       | STX (start of text)      | 102   | 66  | 42  | В            |
| 003 | 3   | 03       | ETX (end of text)        | 103   | 67  | 43  | С            |
| 004 | 4   | 04       | EOT (end of transmission | ) 104 | 68  | 44  | D            |
| 005 | 5   | 05       | ENQ (enquiry)            | 105   | 69  | 45  | E            |
| 006 | 6   | 06       | ACK (acknowledge)        | 106   | 70  | 46  | F            |
| 007 | 7   | 07       | BEL '\a' (bell)          | 107   | 71  | 47  | G            |
| 010 | 8   | 08       | BS '\b' (backspace)      | 110   | 72  | 48  | H            |
| 011 | 9   | 09       | HT '\t' (horizontal tab  | ) 111 | 73  | 49  | I            |
| 012 | 10  | 0A       | LF '\n' (new line)       | 112   | 74  | 4A  | J            |
| 013 | 11  | 0B       | VT '\v' (vertical tab)   | 113   | 75  | 4B  | K            |
| 014 | 12  | 0C       | FF '\f' (form feed)      | 114   | 76  | 4C  | L            |
| 015 | 13  | 0D       | CR '\r' (carriage ret)   | 115   | 77  | 4D  | M            |
| 016 | 14  | 0E       | SO (shift out)           | 116   | 78  | 4E  | N            |
| 017 | 15  | OF       | SI (shift in)            | 117   | 79  | 4F  | 0            |
| 020 | 16  | 10       | DLE (data link escape)   | 120   | 80  | 50  | P            |
| 021 | 17  | 11       | DC1 (device control 1)   | 121   | 81  | 51  | Q            |
| 022 | 18  | 12       | DC2 (device control 2)   | 122   | 82  | 52  | R            |
| 023 | 19  | 13       | DC3 (device control 3)   | 123   | 83  | 53  | S            |
| 024 | 20  | 14       | DC4 (device control 4)   | 124   | 84  | 54  | T            |
| 025 | 21  | 15       | NAK (negative ack.)      | 125   | 85  | 55  | U            |
| 026 | 22  | 16       | SYN (synchronous idle)   | 126   | 86  | 56  | V            |
| 027 | 23  | 17       | ETB (end of trans. blk)  | 127   | 87  | 57  | W            |
| 030 | 24  | 18       | CAN (cancel)             | 130   | 88  | 58  | X            |
| 031 | 25  | 19       | EM (end of medium)       | 131   | 89  | 59  | Y            |
| 032 | 26  | 1A       | SUB (substitute)         | 132   | 90  | 5A  | Z            |
| 033 | 27  | 1B       | ESC (escape)             | 133   | 91  | 5B  | [            |
| 034 | 28  | 1C       | FS (file separator)      | 134   | 92  | 5C  | ' '//'       |
| 035 | 29  | 1D       | GS (group separator)     | 135   | 93  | 5D  | 1            |
| 036 | 30  | 1E       | RS (record separator)    | 136   | 94  | 5E  | ^            |
| 037 | 31  | 1F       | US (unit separator)      | 137   | 95  | 5F  |              |
| 040 | 32  | 20       | SPACE                    | 140   | 96  | 60  | <del>、</del> |
| 041 | 33  | 21       | !                        | 141   | 97  | 61  | a            |
| 042 | 34  | 22       | n .                      | 142   | 98  | 62  | b            |
| 043 | 35  | 23       | #                        | 143   | 99  | 63  | C            |
| 044 | 36  | 24       | ;<br>\$                  | 144   | 100 | 64  | d            |
| 045 | 37  | 25       | 90                       | 145   | 101 | 65  | e            |
| 046 | 38  | 26       | &                        | 146   | 102 | 66  | f            |
| 047 | 39  | 27       | ?                        | 147   | 103 | 67  | d            |
| 050 | 40  | 28       |                          | 150   | 104 | 68  | h            |
| 051 | 41  | 29       | )                        | 151   | 105 | 69  | i            |
| 052 | 42  | 2A       | *                        | 152   | 106 | 6A  | j            |
| 053 | 43  | 2B       | +                        | 153   | 107 | 6B  | k            |
| 054 | 44  | 2B<br>2C |                          | 154   | 107 | 6C  | 1            |
| 007 | 77  | 20       | ,                        | 177   | ±00 |     | _            |
| 055 | 45  | 2D       | -                        | 155   | 109 | 6D  | m            |

ascii(DOCS)

| 056 | 46 | 2E |    | 156 | 110 | 6E | n   |
|-----|----|----|----|-----|-----|----|-----|
| 057 | 47 | 2F | /  | 157 | 111 | 6F | 0   |
| 060 | 48 | 30 | 0  | 160 | 112 | 70 | р   |
| 061 | 49 | 31 | 1  | 161 | 113 | 71 | q   |
| 062 | 50 | 32 | 2  | 162 | 114 | 72 | r   |
| 063 | 51 | 33 | 3  | 163 | 115 | 73 | S   |
| 064 | 52 | 34 | 4  | 164 | 116 | 74 | t   |
| 065 | 53 | 35 | 5  | 165 | 117 | 75 | u   |
| 066 | 54 | 36 | 6  | 166 | 118 | 76 | V   |
| 067 | 55 | 37 | 7  | 167 | 119 | 77 | W   |
| 070 | 56 | 38 | 8  | 170 | 120 | 78 | X   |
| 071 | 57 | 39 | 9  | 171 | 121 | 79 | У   |
| 072 | 58 | 3A | :  | 172 | 122 | 7A | Z   |
| 073 | 59 | 3B | ;  | 173 | 123 | 7B | {   |
| 074 | 60 | 3C | <  | 174 | 124 | 7C |     |
| 075 | 61 | 3D | =, | 175 | 125 | 7D | }   |
| 076 | 62 | 3E | >  | 176 | 126 | 7E | ~   |
| 077 | 63 | 3F | ?  | 177 | 127 | 7F | DEL |
|     |    |    |    |     |     |    |     |

# Here's the full 256 byte character set:

| Oct | Dec | Hex | Char                    | Oct Dec Hex Char |
|-----|-----|-----|-------------------------|------------------|
| 000 | 000 | 00  |                         | 200 128 80       |
| 001 | 001 | 01  |                         | 201 129 81       |
| 002 | 002 | 02  |                         | 202 130 82       |
| 003 | 003 | 03  |                         | 203 131 83       |
| 004 | 004 | 04  |                         | 204 132 84       |
| 005 | 005 | 05  |                         | 205 133 85       |
| 006 | 006 | 06  |                         | 206 134 86       |
| 007 | 007 | 07  | <bell></bell>           | 207 135 87       |
| 010 | 008 | 08  | <backspace></backspace> | 210 136 88       |
| 011 | 009 | 09  | <tab></tab>             | 211 137 89       |
| 012 | 010 | 0a  | <lf></lf>               | 212 138 8a       |
| 013 | 011 | 0b  | <vtab></vtab>           | 213 139 8b       |
| 014 | 012 | 0c  | <ff></ff>               | 214 140 8c       |
| 015 | 013 | 0d  | <cr></cr>               | 215 141 8d       |
| 016 | 014 | 0e  |                         | 216 142 8e       |
| 017 | 015 | 0f  |                         | 217 143 8f       |
| 020 | 016 | 10  |                         | 220 144 90       |
| 021 | 017 | 11  |                         | 221 145 91       |
| 022 | 018 | 12  |                         | 222 146 92       |
| 023 | 019 | 13  |                         | 223 147 93       |
| 024 | 020 | 14  |                         | 224 148 94       |
| 025 | 021 | 15  |                         | 225 149 95       |
| 026 | 022 | 16  |                         | 226 150 96       |
| 027 | 023 | 17  |                         | 227 151 97       |
| 030 | 024 | 18  |                         | 230 152 98       |
| 031 | 025 | 19  |                         | 231 153 99       |
| 032 | 026 | 1a  | <eof></eof>             | 232 154 9a       |
| 033 | 027 | 1b  | <esc></esc>             | 233 155 9b       |
| 034 | 028 | 1c  |                         | 234 156 9c       |
| 035 | 029 | 1d  |                         | 235 157 9d       |
| 036 | 030 | 1e  |                         | 236 158 9e       |
| 037 | 031 | 1f  |                         | 237 159 9f       |
| 040 | 032 | 20  |                         | 240 160 a0       |
| 041 | 033 | 21  | !                       | 241 161 a1 ;     |
| 042 | 034 | 22  | "                       | 242 162 a2 ¢     |
| 043 | 035 | 23  | #                       | 243 163 a3 £     |
| 044 | 036 | 24  | \$                      | 244 164 a4 ¤     |
| 045 | 037 | 25  | 8                       | 245 165 a5 ¥     |
| 046 | 038 | 26  | &                       | 246 166 a6 ¦     |
| 047 | 039 | 27  | T .                     | 247 167 a7 §     |
| 050 | 040 | 28  | (                       | 250 168 a8 "     |
| 051 | 041 | 29  | )                       | 251 169 a9 ©     |
| 052 | 042 | 2a  | *                       | 252 170 aa ª     |
| 053 | 043 | 2b  | +                       | 253 171 ab «     |
| 054 | 044 | 2c  | ,                       | 254 172 ac ¬     |
| 055 | 045 | 2d  |                         | 255 173 ad -     |
| 056 | 046 | 2e  |                         | 256 174 ae ®     |
| 057 | 047 | 2f  | /                       | $257\ 175\ af$   |
|     |     |     |                         |                  |

| 1                                                                                                    | 0.00 | 0.4.0 | 20  | 0  | 2  | C 0 | 176   | l- 0 | 0    |
|----------------------------------------------------------------------------------------------------|------|-------|-----|----|----|-----|-------|------|------|
| 062                                                                                                    |      |       |     |    |    |     |       |      |      |
| 063                                                                                                    | 061  | 049   | 31  |    | 2  | 61  | 177   | b1   | ±    |
| 064 052 34 4 264 180 b4 7 6 6 6 55 181 b5 µ 6 6 6 054 36 6 266 181 b5 µ 6 7 070 056 38 8 8 270 184 b8 7 070 056 38 8 8 270 184 b8 7 071 057 39 9 271 185 b9 1 071 057 39 9 271 185 b9 1 071 057 39 9 271 185 b9 1 071 057 39 3 b ; 273 187 bb 2 071 058 3a : 272 186 ba 2 071 058 3a : 272 186 ba 2 071 058 3a : 272 186 ba 2 071 058 3a : 272 186 ba 2 071 058 3a : 272 186 ba 2 071 058 3a : 272 186 ba 2 071 058 3a : 273 187 bb 2 071 059 3a 5 ; 273 187 bb 2 071 059 3a 5 ; 273 187 bb 2 071 bb 2 071 bb  | 062  | 050   | 32  | 2  | 2  | 62  | 178   | b2   | 2    |
| 064 052 34 4 264 180 b4 7 6 6 6 55 181 b5 µ 6 6 6 054 36 6 266 181 b5 µ 6 7 070 056 38 8 8 270 184 b8 7 070 056 38 8 8 270 184 b8 7 071 057 39 9 271 185 b9 1 071 057 39 9 271 185 b9 1 071 057 39 9 271 185 b9 1 071 057 39 3 b ; 273 187 bb 2 071 058 3a : 272 186 ba 2 071 058 3a : 272 186 ba 2 071 058 3a : 272 186 ba 2 071 058 3a : 272 186 ba 2 071 058 3a : 272 186 ba 2 071 058 3a : 272 186 ba 2 071 058 3a : 273 187 bb 2 071 059 3a 5 ; 273 187 bb 2 071 059 3a 5 ; 273 187 bb 2 071 bb 2 071 bb  | 063  | 051   | 33  | 3  | 2  | 63  | 179   | b3   | 3    |
| 065                                                                                                    | 0.64 | 052   | 3.4 | 4  |    |     |       |      | ,    |
| 066                                                                                                    |      |       |     |    |    |     |       |      |      |
| 067                                                                                                    |      |       |     |    |    |     |       |      |      |
| 0701 056 38 8 270 184 b8 270 184 b8 270 187 b9 1 071 057 39 9 271 185 b9 1 071 057 39 9 271 185 b9 1 071 057 39 3b ; 273 187 bb > 071 060 3c < 274 188 bc \ \text{w} \ 075 061 3d = 275 189 \ \text{bc} \ \text{v} \ 075 061 3d = 275 189 \ \text{bc} \ \text{v} \ 076 062 3e > 276 190 \ \text{bc} \ \text{v} \ 077 063 3f ? 2 277 191 \ \text{bc} \ \text{v} \ 077 063 3f ? 2 277 191 \ \text{bc} \ \text{v} \ 077 100 063 3f ? 2 277 191 \ \text{bc} \ \text{c} \ 077 100 064 40 \ \text{d} \ 08 300 192 \ \text{c} \ 0 \ \ 100 064 40 \ \text{d} \ 08 300 193 \ \text{c} \ 0 \ \ 101 065 41 \ \text{A} \ 301 193 \ \text{c} \ A \ 101 065 41 \ \text{A} \ 301 193 \ \text{c} \ A \ 101 066 42 \ \text{B} \ 302 194 \ \text{c} \ \ A \ 301 193 \ \text{c} \ A \ 104 \ 068 44 \ \text{D} \ 0 304 196 \ \text{c} \ A \ 105 069 45 \ \text{E} \ \ 306 305 197 \ \text{c} \ \ 306 198 \ \text{c} \ \ 66 \ 47 \ \ 48 \ \ H \ 310 200 \ \text{c} \ A \ 101 \ 072 48 \ \ H \ 310 200 \ \text{c} \ \ A \ 311 200 \ \text{c} \ \ \ \ \ \ \ \ 111 \ 073 49 \ \ \ 1 \ \ 110 \ 074 4a \ \ \ \ \ \ \ \ \ \ \ \ \ \ \ \ \ \                                                                                                    |      | 054   | 36  |    |    |     |       |      | $\P$ |
| 071 057 39 9 271 185 b9 1 072 058 3a : 272 186 ba ° 073 059 3b ; 273 187 bb » 074 060 3c < 274 188 bc % 075 061 3d = 275 189 bd % 076 062 3e > 276 190 be % 077 063 3f ? 277 191 bf ¿ 100 064 40 @ 300 192 c0 Å 101 065 41 A 301 193 c1 Å 102 066 42 B 302 194 c2 Å 103 067 43 C 303 195 c3 Å 105 069 45 E 305 197 c5 Å 106 070 46 F 305 197 c5 Å 107 071 47 G 307 199 c7 Ç 110 072 48 H 310 200 c8 E 111 073 49 I 311 201 c9 É 112 074 4a J 312 202 ca Å 114 076 4c L 314 204 cc Å 115 077 4d M 315 205 cd Å 116 078 4e N 316 206 ce Å 117 079 4f O 317 207 cf Å 120 080 50 F 322 201 d2 Å 121 081 51 Q 321 143 6 122 082 52 R 322 210 d2 Å 133 091 5b [ 333 219 d1 Å 130 088 58 X 3 330 216 d8 Å 141 099 63 c 3 32 211 d3 Å 142 098 62 b 342 225 ed Å 143 099 63 c 3 32 211 d3 Å 144 100 64 d d d d d d d d d d d d d d d d d d                                                                                                    | 067  | 055   | 37  | 7  | 2  | 67  | 183   | b7   | •    |
| 071 057 39 9 271 185 b9 1 072 058 3a : 272 186 ba ° 073 059 3b ; 273 187 bb » 074 060 3c < 274 188 bc % 075 061 3d = 275 189 bd % 076 062 3e > 276 190 be % 077 063 3f ? 277 191 bf ¿ 100 064 40 @ 300 192 c0 Å 101 065 41 A 301 193 c1 Å 102 066 42 B 302 194 c2 Å 103 067 43 C 303 195 c3 Å 105 069 45 E 305 197 c5 Å 106 070 46 F 305 197 c5 Å 107 071 47 G 307 199 c7 Ç 110 072 48 H 310 200 c8 E 111 073 49 I 311 201 c9 É 112 074 4a J 312 202 ca Å 114 076 4c L 314 204 cc Å 115 077 4d M 315 205 cd Å 116 078 4e N 316 206 ce Å 117 079 4f O 317 207 cf Å 120 080 50 F 322 201 d2 Å 121 081 51 Q 321 143 6 122 082 52 R 322 210 d2 Å 133 091 5b [ 333 219 d1 Å 130 088 58 X 3 330 216 d8 Å 141 099 63 c 3 32 211 d3 Å 142 098 62 b 342 225 ed Å 143 099 63 c 3 32 211 d3 Å 144 100 64 d d d d d d d d d d d d d d d d d d                                                                                                    | 070  | 056   | 38  | 8  | 2  | 70  | 184   | b8   |      |
| 072                                                                                                    |      |       |     |    |    |     |       |      | 1    |
| 073                                                                                                    |      |       |     |    |    |     |       |      |      |
| 074 060 3c < 274 188 bc % 175 189 bd % 176 176 189 bd % 176 189 bd % 1 |      |       |     |    |    |     |       |      | •    |
| 075                                                                                                    | 073  | 059   | 3b  | ;  |    |     |       |      | >>   |
| 076                                                                                                    | 074  | 060   | 3c  | <  | 2  | 74  | 188   | bc   | 1/4  |
| 076                                                                                                    | 075  | 061   | 3d  | =  | 2  | 75  | 189   | bd   | 1/2  |
| 100                                                                                                    |      |       |     | >  |    |     |       |      |      |
| 100                                                                                                    |      |       |     |    |    |     |       |      |      |
| 101 065 41 A 301 193 c1 Â 102 066 42 B 302 194 c2 Â 103 067 43 C 303 195 c3 Â 104 068 44 D 304 196 c4 Ã 105 069 45 B 305 197 c5 Å 106 070 46 F 306 198 c6 Æ 110 072 48 H 310 200 c8 È 111 073 49 I 311 201 c9 È 112 074 4a J 312 202 ca Ê 113 075 4b K 313 203 cb È 114 076 4c L 314 204 cc È 115 077 4d M 315 205 cd Í 116 078 4e N 316 206 ce Ê 117 079 4f 0 317 207 cf Ê 110 080 50 P 320 208 d0 P 121 081 51 Q 321 209 d1 Ñ 122 082 52 R 322 210 d2 Ò 123 083 53 S 323 211 d3 Ò 124 084 54 T 324 212 d4 Ò 125 085 55 U 325 213 d5 Ò 126 086 56 V 326 214 d6 Ò 127 087 57 W 327 215 d7 × 130 088 58 X 330 213 21 d9 Ò 131 099 59 Y 331 217 d9 Ò 131 099 60 M 340 224 e0 À 141 097 61 a 341 205 cd Ò 141 097 61 a 342 226 e2 À 142 084 56                                                                                                    |      |       |     |    |    |     |       |      |      |
| 102 066 42 B 302 194 c2 Â 103 067 43 C 303 195 c3 Â 104 068 44 D 304 196 c4 Ã 105 069 45 E 305 197 c5 Â 106 070 46 F 306 187 c6 Æ 107 071 47 G 307 199 c7 C 110 072 48 H 310 200 c8 Ê 111 073 49 I 311 201 c9 Ê 112 074 4a J 312 202 ca Ê 113 075 4b K 313 203 c Ê 114 076 4c L 314 204 cc Î 115 077 4d M 315 205 cd Î 116 078 4e N 316 206 ce Î 117 079 4f O 317 207 cf Ï 120 080 50 P 320 208 d0 D 121 081 51 Q 321 209 d1 N 122 082 52 R 322 210 d2 Ò 123 083 53 S 323 211 d3 Ó 124 084 54 T 324 212 d4 Ò 125 085 55 U 325 213 d5 Ò 126 085 55 V 326 213 d5 Ò 127 087 57 W 327 215 d7 × 130 088 58 X 330 216 d8 Ø 131 089 59 Y 331 217 d9 Û 131 099 59 Y 331 217 d9 Û 131 099 59 Y 331 217 d9 Û 131 099 59 Y 331 217 d9 Û 131 099 59 Y 331 217 d9 Û 131 099 59 Y 331 217 d9 Û 131 099 59 Y 331 217 d9 Û 131 099 59 Y 331 217 d9 Û 131 099 59 Y 331 217 d9 Û 131 099 59 Y 331 217 d9 Û 131 099 59 Y 331 217 d9 Û 131 099 59 K 340 224 e0 À 141 097 61 A 340 224 e0 À 141 097 61 A 341 225 e1 Å 140 096 60                                                                                                    | 100  | 064   | 40  | (d | 3  | 00  | 192   | c0   | Α    |
| 103                                                                                                    | 101  | 065   | 41  | A  | 3  | 01  | 193   | с1   | Á    |
| 103                                                                                                    | 102  | 066   | 42  | В  | 3  | 02  | 194   | с2   | Â    |
| 104                                                                                                    | 103  | 0.67  | 43  | C  |    |     |       |      | ã    |
| 105                                                                                                    |      |       |     |    |    |     |       |      |      |
| 106 070 46 F 306 198 c6 E 107 071 47 G 307 199 c7 C 110 072 48 H 310 200 c8 E 111 073 49 I 311 201 c9 É 111 073 49 I 311 201 c9 É 111 073 49 I 311 201 c9 É 111 075 4b K 313 203 cb É 114 076 4c L 314 204 cc È 115 077 4d M 315 205 cd É 116 078 4e N 316 206 ce È 117 079 4f O 317 207 cf È 116 078 4e N 316 206 ce È 117 079 4f O 317 207 cf È 120 080 50 P 320 208 d0 D 121 081 51 Q 321 209 d1 Ñ 122 082 52 R 322 210 d2 Ò 123 083 53 S 323 211 d3 Ó E 123 083 53 S 323 211 d3 Ó E 126 086 56 V 326 214 d6 Ö 127 087 57 W 327 215 d7 X 313 091 55 F 3 330 216 d8 Ø D 331 217 d9 D 331 217 d9 |      |       |     |    |    |     |       |      |      |
| 107                                                                                                    |      | 069   | 45  |    | 3  | 05  | 197   | C5   | А    |
| 110 072 48 H 310 200 c8 E 111 073 49 I 311 201 c9 E 112 074 4a J 312 202 ca E 113 075 4b K 313 203 cb E 114 076 4c L 314 204 cc I 115 077 4d M 315 205 cd I 116 078 4e N 316 206 ce I I 117 079 4f O 317 207 cf I I 120 080 50 P 320 208 d0 D 121 081 51 Q 321 209 d1 N 122 082 52 R 322 210 d2 D 122 082 52 R 322 210 d2 D 123 083 53 S 323 211 d3 O 124 084 54 T 324 212 d4 O 125 085 55 U 325 213 d5 O 125 086 55 V 325 213 d5 O 125 086 55 V 325 213 d5 O 126 086 56 V 326 214 080 58 X 330 216 d8 D 131 089 59 Y 331 217 d9 D 132 090 5a Z 332 218 da U 133 091 5b [ 333 219 db U 134 092 5c \ 334 220 dC U 135 093 5d ] 335 221 dd Y 136 094 5e \ 336 094 5e \ 337 223 df B 140 096 60 \ 340 224 e0 \ 341 225 e1 \ 341 099 63 c 342 226 e2 \ 343 099 63 c 342 226 e2 \ 343 099 63 c 342 226 e2 \ 344 099 63 c 342 226 e2 \ 345 342 226 e2 \ 346 144 100 64 d d 344 228 e4 \ 346 145 101 65 e 345 229 e5 \ 346 146 102 66 f f 346 230 e6 \ 347 231 e6 \ 347 231 e6 \ 347 231 e6 \ 347 231 e6 \ 347 231 e6 \ 347 231 e6 \ 347 231 e6 \ 347 231 e6 \ 348 227 e3 \ 348 227 e3 \ 348 | 106  | 070   | 46  | F  | 3  | 06  | 198   | С6   | Æ    |
| 110 072 48 H 310 200 c8 E 111 073 49 I 311 201 c9 E 112 074 4a J 312 202 ca E 113 075 4b K 313 203 cb E 114 076 4c L 314 204 cc I 115 077 4d M 315 205 cd I 116 078 4e N 316 206 ce I I 117 079 4f O 317 207 cf I I 120 080 50 P 320 208 d0 D 121 081 51 Q 321 209 d1 N 122 082 52 R 322 210 d2 D 122 082 52 R 322 210 d2 D 123 083 53 S 323 211 d3 O 124 084 54 T 324 212 d4 O 125 085 55 U 325 213 d5 O 125 086 55 V 325 213 d5 O 125 086 55 V 325 213 d5 O 126 086 56 V 326 214 080 58 X 330 216 d8 D 131 089 59 Y 331 217 d9 D 132 090 5a Z 332 218 da U 133 091 5b [ 333 219 db U 134 092 5c \ 334 220 dC U 135 093 5d ] 335 221 dd Y 136 094 5e \ 336 094 5e \ 337 223 df B 140 096 60 \ 340 224 e0 \ 341 225 e1 \ 341 099 63 c 342 226 e2 \ 343 099 63 c 342 226 e2 \ 343 099 63 c 342 226 e2 \ 344 099 63 c 342 226 e2 \ 345 342 226 e2 \ 346 144 100 64 d d 344 228 e4 \ 346 145 101 65 e 345 229 e5 \ 346 146 102 66 f f 346 230 e6 \ 347 231 e6 \ 347 231 e6 \ 347 231 e6 \ 347 231 e6 \ 347 231 e6 \ 347 231 e6 \ 347 231 e6 \ 347 231 e6 \ 348 227 e3 \ 348 227 e3 \ 348 | 107  | 071   | 47  | G  | 3  | 07  | 199   | с7   | Ç    |
| 111 073 49 I 311 201 c9 É 112 074 4a J 312 202 ca É 114 076 4c L 314 204 cc È 115 077 4d M 315 205 cd É 116 078 4e N 316 206 cc Ê 117 079 4f O 317 207 cf Ï 120 080 50 P 320 208 d0 D 121 081 51 Q 321 209 d1 Ñ 122 082 52 R 322 210 d2 Ò 123 083 53 S 323 211 d3 Ó 124 084 54 T 324 212 d4 Ó 125 085 55 U 325 213 d5 Õ 126 086 56 V 326 214 d6 Õ 131 089 59 Y 331 217 d9 Û 133 091 5b [ 333 216 d8 Ø 131 089 59 Y 331 217 d9 Û 133 091 5b [ 333 210 d0 Û 134 092 5c \ 332 21 d0 Û 135 093 5d ] 335 221 dd Û 136 094 5e ^ 336 224 de Ď 137 096 60 \ 340 224 e0 Å 141 097 61 a 341 225 e1 Å 142 098 62 b 342 226 e2 Å 143 099 63 c 342 226 e2 Å 144 100 64 d 344 224 e4 Å 145 101 65 e                                                                                                    |      |       |     |    |    |     |       |      |      |
| 112                                                                                                    |      |       |     |    |    |     |       |      |      |
| 113                                                                                                    |      |       |     |    |    |     |       |      |      |
| 114 076 4c L 115 077 4d M 315 205 cd f 117 079 4f 0 N 316 206 ce f 117 079 4f 0 N 317 207 cf f 120 080 50 P 320 208 d0 P 121 081 51 Q 321 209 d1 N 122 082 52 R 322 210 d2 ò 123 083 53 S 323 211 d3 ó 124 084 54 T 324 212 d4 ó 125 085 55 U 326 214 d6 ö 127 087 57 W 327 215 d7 X 310 088 58 X 330 216 d8 Ø 131 089 59 Y 331 217 d9 ù 132 090 5a Z 333 091 5b [ 333 219 db û 134 092 5c \ 135 093 5d ] 136 094 5e ^ 137 095 5f _ 137 095 5f _ 140 096 60 C 141 097 61 a                                                                                                    |      |       |     |    |    |     |       |      |      |
| 115                                                                                                    | 113  | 075   | 4b  | K  | 3  | 13  | 203   | cb   | Ē    |
| 116                                                                                                    | 114  | 076   | 4c  | L  | 3  | 14  | 204   | CC   | Ì    |
| 116                                                                                                    | 115  | 077   | 4 d | М  | 3  | 1.5 | 205   | cd   | Ť    |
| 117                                                                                                    |      |       |     |    |    |     |       |      |      |
| 120                                                                                                    |      |       |     |    |    |     |       |      |      |
| 121                                                                                                    |      |       |     |    |    |     |       |      |      |
| 122       082       52       R       322       210       d2       Ò         123       083       53       S       323       211       d3       Ó         124       084       54       T       324       212       24       dô       Ö         125       085       55       U       325       213       d5       Ö         126       086       56       V       326       214       d6       Ö         127       087       57       W       327       215       d7       ×         130       088       58       X       330       216       d8       Ø         131       089       59       Y       331       217       d9       Û         132       090       5a       Z       332       218       da       Ú         133       091       5b       [       333       221       dd       Ú         134       092       5c       \       334       220       dc       Ü         136       094       5e       ^       336       221       dd       Ú       B       J       J<                                                                                                    | 120  | 080   | 50  | P  |    |     |       |      | Đ    |
| 123                                                                                                    | 121  | 081   | 51  | Q  | 3: | 21  | 209   | d1   | Ñ    |
| 124     084     54     T     324     212     d4     Ô       125     085     55     U     325     213     d5     Õ       126     086     56     V     326     214     d6     Ö       127     087     57     W     327     215     d7     ×       130     088     58     X     330     216     d8     Ø       131     089     59     Y     331     217     d9     Ù       132     090     5a     Z     332     218     da     Ú       133     091     5b     [     333     219     db     Û       134     092     5c     \     334     220     dc     Ü       135     093     5d     ]     336     221     dd     Ý       136     094     5e     ^     336     222     de     P       137     095     5f     _     337     223     df     B       140     096     60     ^     340     224     ee     â       141     097     61     a     341     225     e1     á <td< td=""><td>122</td><td>082</td><td>52</td><td>R</td><td>3:</td><td>22</td><td>210</td><td>d2</td><td>Ò</td></td<>                                                                                                    | 122  | 082   | 52  | R  | 3: | 22  | 210   | d2   | Ò    |
| 124     084     54     T     324     212     d4     Ô       125     085     55     U     325     213     d5     Õ       126     086     56     V     326     214     d6     Ö       127     087     57     W     327     215     d7     ×       130     088     58     X     330     216     d8     Ø       131     089     59     Y     331     217     d9     Ù       132     090     5a     Z     332     218     da     Ú       133     091     5b     [     333     219     db     Û       134     092     5c     \     334     220     dc     Ü       135     093     5d     ]     336     221     dd     Ý       136     094     5e     ^     336     222     de     P       137     095     5f     _     337     223     df     B       140     096     60     ^     340     224     ee     â       141     097     61     a     341     225     e1     á <td< td=""><td>123</td><td>083</td><td>53</td><td>S</td><td>3</td><td>23</td><td>211</td><td>d3</td><td>Ó</td></td<>                                                                                                    | 123  | 083   | 53  | S  | 3  | 23  | 211   | d3   | Ó    |
| 125                                                                                                    |      |       |     |    |    |     |       |      | _    |
| 126     086     56     V     326     214     d6     Ö       127     087     57     W     327     215     d7     x       130     088     58     X     330     216     d8     Ø       131     089     59     Y     331     217     d9     ऐ       132     090     5a     Z     332     218     da     Ú       133     091     5b     [     333     219     db     Û       134     092     5c     \     334     220     dc     Ü       135     093     5d     ]     336     221     dd     Ý       136     094     5e     ^     336     222     de     Ŭ       137     095     5f     _     336     222     de     D       140     096     60     ^     340     224     e0     à       141     097     61     a     341     225     e1     á       142     098     62     b     342     226     e2     à       144     100     64     d     344     228     e4     ä <td< td=""><td></td><td></td><td></td><td></td><td></td><td></td><td></td><td></td><td></td></td<>                                                                                                    |      |       |     |    |    |     |       |      |      |
| 127                                                                                                    |      |       |     |    |    |     |       |      |      |
| 130       088       58       X       330       216       d8       Ø         131       089       59       Y       331       217       d9       Ù         132       090       5a       Z       332       218       da       Ú         133       091       5b       [       333       219       db       Û         134       092       5c       \       334       220       dc       Ü         135       093       5d       ]       335       221       dd       Ý         136       094       5e       ^       336       222       de       Þ         137       095       5f       _       337       223       df       ß         140       096       60       ^       340       224       e0       à         141       097       61       a       341       225       e1       á         142       098       62       b       342       226       e2       à         144       100       64       d       344       228       e4       a         145       101       <                                                                                                    | 126  | 086   | 56  | V  | 3: | 26  | 214   | d6   | Ö    |
| 131       089       59       Y       331       217       d9       Ù         132       090       5a       Z       332       218       da       Ú         133       091       5b       [       333       219       db       Û         134       092       5c       \       334       220       dc       Ü         135       093       5d       ]       335       221       dd       Ý         136       094       5e       ^       336       222       de       P         137       095       5f       _       337       223       df       B         140       096       60       ^       340       224       e0       à         141       097       61       a       341       225       e1       á         142       098       62       b       342       226       e2       â         143       099       63       c       343       227       e3       ā         144       100       64       d       344       228       e4       ä         145       101       <                                                                                                    | 127  | 087   | 57  | W  | 3: | 27  | 215   | d7   | ×    |
| 131       089       59       Y       331       217       d9       Ù         132       090       5a       Z       332       218       da       Ú         133       091       5b       [       333       219       db       Û         134       092       5c       \       334       220       dc       Ü         135       093       5d       ]       335       221       dd       Ý         136       094       5e       ^       336       222       de       P         137       095       5f       _       337       223       df       B         140       096       60       ^       340       224       e0       à         141       097       61       a       341       225       e1       á         142       098       62       b       342       226       e2       â         143       099       63       c       343       227       e3       ā         144       100       64       d       344       228       e4       ä         145       101       <                                                                                                    | 130  | 088   | 58  | Χ  | 3. | 30  | 216   | d8   | Ø    |
| 132       090       5a       Z       332       218       da       Ú         133       091       5b       [       333       219       db       Û         134       092       5c       \       334       220       dc       Ü         135       093       5d       ]       335       221       dd       Ý         136       094       5e       ^       336       222       de       Þ         137       095       5f       _       337       223       df       ß         140       096       60       ^       340       224       e0       a         141       097       61       a       341       225       e1       á         142       098       62       b       342       226       e2       â         143       099       63       c       343       227       e3       ā         144       100       64       d       344       228       e4       ä         145       101       65       e       345       229       e5       å         147       103       <                                                                                                    |      |       |     |    |    |     |       |      |      |
| 133       091       5b       [       333       219       db       Û         134       092       5c       \       334       220       dc       Ü         135       093       5d       ]       335       221       dd       Ý         136       094       5e       ^       336       222       de       Þ         137       095       5f       _       337       223       df       ß         140       096       60       ^       340       224       e0       å         141       097       61       a       341       225       e1       å         142       098       62       b       342       226       e2       å         143       099       63       c       343       227       e3       ä         144       100       64       d       344       228       e4       ä         145       101       65       e       345       229       e5       å         146       102       66       f       347       231       e7       ç         150       104       <                                                                                                    |      |       |     |    |    |     |       |      |      |
| 134 092 5c \ \ \ 135 093 5d   1 335 221 dd Ý 136 094 5e ^ 336 222 de P 137 095 5f _ 337 223 df B 140 096 60 \ \ 141 097 61 a 341 225 e1 á 142 098 62 b 342 226 e2 â 143 099 63 c 344 228 e4 ä 144 100 64 d 344 228 e4 ä 145 101 65 e 3445 229 e5 å 146 102 66 f 346 230 e6 æ 147 103 67 g 347 231 e7 ç 150 104 68 h 350 232 e8 è 151 105 69 i 352 234 ea ê 153 107 6b k 353 235 eb ë 154 108 6c 1 356 238 ee î 155 109 6d m 355 237 ed î 156 110 6e n 356 238 ee î 157 111 6f o 356 238 ee î 160 112 70 p 360 240 f0 ò 161 113 71 q 361 241 f1 ñ 162 114 72 r 362 242 f2 ò 163 115 73 s 363 243 f3 ó 164 116 74 t                                                                                                    |      |       |     |    |    |     |       |      |      |
| 135       093       5d       ]       335       221       dd       Ý         136       094       5e       ^       336       222       de       P         137       095       5f       _       337       223       df       ß         140       096       60       ^       340       224       e0       à         141       097       61       a       341       225       e1       á         142       098       62       b       342       226       e2       à         143       099       63       c       343       227       e3       ā         144       100       64       d       344       228       e4       ä         145       101       65       e       345       229       e5       å         146       102       66       f       346       230       e6       æ         147       103       67       g       347       231       e7       ç         150       104       68       h       350       232       e8       è         151       105       <                                                                                                    | 133  | 091   | 56  | L  |    |     |       |      |      |
| 136       094       5e       ^       336       222       de       P         137       095       5f       _       337       223       df       B         140       096       60       ^       340       224       e0       à         141       097       61       a       341       225       e1       á         142       098       62       b       342       226       e2       â         143       099       63       c       343       227       e3       ã         144       100       64       d       344       228       e4       ä         145       101       65       e       345       229       e5       å         146       102       66       f       346       230       e6       æ         147       103       67       g       347       231       e7       ç         150       104       68       h       350       232       e8       è         151       105       69       i       351       235       234       ea       è         153       <                                                                                                    | 134  | 092   | 5c  | /  | 3. | 34  | 220   | dc   | Ü    |
| 137 095 5f 1 140 096 60                                                                                                    | 135  | 093   | 5d  | ]  | 3. | 35  | 221   | dd   | Ý    |
| 137       095       5f       _       337       223       df       ß         140       096       60       340       224       e0       à         141       097       61       a       341       225       e1       á         142       098       62       b       342       226       e2       â         143       099       63       c       343       227       e3       ã         144       100       64       d       344       228       e4       ä         145       101       65       e       345       229       e5       å         146       102       66       f       346       230       e6       æ         147       103       67       g       347       231       e7       ç         150       104       68       h       350       232       e8       è         151       105       69       i       351       233       e9       é         153       107       6b       k       353       235       eb       è         154       108       6c                                                                                                    | 136  | 094   | 5e  | ^  | 3. | 36  | 2.2.2 | de   | Þ    |
| 140       096       60       340       224       e0       à         141       097       61       a       341       225       e1       á         142       098       62       b       342       226       e2       â         143       099       63       c       343       227       e3       ã         144       100       64       d       344       228       e4       ä         145       101       65       e       345       229       e5       å         146       102       66       f       346       230       e6       æ         147       103       67       g       347       231       e7       ç         150       104       68       h       350       232       e8       è         151       105       69       i       351       233       e9       é         152       106       6a       j       352       234       ea       è         153       107       6b       k       353       235       eb       ë         154       108       6c                                                                                                    |      |       |     |    |    |     |       |      |      |
| 141       097       61       a       341       225       e1       á         142       098       62       b       342       226       e2       â         143       099       63       c       343       227       e3       ã         144       100       64       d       344       228       e4       ä         145       101       65       e       345       229       e5       å         146       102       66       f       346       230       e6       æ         147       103       67       g       347       231       e7       ç         150       104       68       h       350       232       e8       è         151       105       69       i       351       233       e9       é         152       106       6a       j       352       234       ea       è         153       107       6b       k       353       235       eb       ë         154       108       6c       1       354       236       ec       ì         155       109       <                                                                                                    |      |       |     | _  |    |     |       |      |      |
| 142       098       62       b       342       226       e2       â         143       099       63       c       343       227       e3       ã         144       100       64       d       344       228       e4       ä         145       101       65       e       345       229       e5       å         146       102       66       f       346       230       e6       æ         147       103       67       g       347       231       e7       ç         150       104       68       h       350       232       e8       è         151       105       69       i       351       233       e9       é         152       106       6a       j       352       234       ea       è         153       107       6b       k       353       235       eb       ë         154       108       6c       1       354       236       ec       ì         155       109       6d       m       355       237       ed       í         157       111       <                                                                                                    |      |       |     |    |    |     |       |      |      |
| 143       099       63       c       343       227       e3       ā         144       100       64       d       344       228       e4       ä         145       101       65       e       345       229       e5       å         146       102       66       f       346       230       e6       æ         147       103       67       g       347       231       e7       ç         150       104       68       h       350       232       e8       è         151       105       69       i       351       233       e9       é         152       106       6a       j       352       234       ea       è         153       107       6b       k       353       235       eb       ë         154       108       6c       1       354       236       ec       ì         155       109       6d       m       355       237       ed       í         157       111       6f       o       357       239       ef       ï         160       112       <                                                                                                    |      | 097   | 61  | а  | 3  | 41  | 225   | e1   | á    |
| 144       100       64       d       344       228       e4       ä         145       101       65       e       345       229       e5       å         146       102       66       f       346       230       e6       æ         147       103       67       g       347       231       e7       ç         150       104       68       h       350       232       e8       è         151       105       69       i       351       233       e9       é         152       106       6a       j       352       234       ea       è         153       107       6b       k       353       235       eb       ë         154       108       6c       1       354       236       ec       ì         155       109       6d       m       355       237       ed       í         157       111       6f       o       357       239       ef       ï         160       112       70       p       360       240       f0       ŏ         161       113       <                                                                                                    | 142  | 098   | 62  | b  |    |     |       |      | â    |
| 145       101       65       e       345       229       e5       å         146       102       66       f       346       230       e6       æ         147       103       67       g       347       231       e7       ç         150       104       68       h       350       232       e8       è         151       105       69       i       351       233       e9       é         152       106       6a       j       352       234       ea       è         153       107       6b       k       353       235       eb       ë         154       108       6c       1       354       236       ec       ì         155       109       6d       m       355       237       ed       í         156       110       6e       n       356       238       ee       î         157       111       6f       o       357       239       ef       ï         160       112       70       p       360       240       f0       ŏ         161       113       <                                                                                                    | 143  | 099   | 63  | С  | 3  | 43  | 227   | е3   | ã    |
| 145       101       65       e       345       229       e5       å         146       102       66       f       346       230       e6       æ         147       103       67       g       347       231       e7       ç         150       104       68       h       350       232       e8       è         151       105       69       i       351       233       e9       é         152       106       6a       j       352       234       ea       è         153       107       6b       k       353       235       eb       ë         154       108       6c       1       354       236       ec       ì         155       109       6d       m       355       237       ed       í         156       110       6e       n       356       238       ee       î         157       111       6f       o       357       239       ef       ï         160       112       70       p       360       240       f0       ŏ         161       113       <                                                                                                    | 144  | 100   | 64  | d  | 3. | 44  | 228   | e 4  | ä    |
| 146       102       66       f       346       230       e6       æ         147       103       67       g       347       231       e7       ç         150       104       68       h       350       232       e8       è         151       105       69       i       351       233       e9       é         152       106       6a       j       352       234       ea       è         153       107       6b       k       353       235       eb       ë         154       108       6c       1       354       236       ec       ì         155       109       6d       m       355       237       ed       í         156       110       6e       n       356       238       ee       î         157       111       6f       o       357       239       ef       ï         160       112       70       p       360       240       f0       ŏ         161       113       71       q       361       241       f1       ñ         163       115       <                                                                                                    |      |       |     |    |    |     |       |      |      |
| 147       103       67       g       347       231       e7       ç         150       104       68       h       350       232       e8       è         151       105       69       i       351       233       e9       é         152       106       6a       j       352       234       ea       è         153       107       6b       k       353       235       eb       ë         154       108       6c       1       354       236       ec       ì         155       109       6d       m       355       237       ed       í         156       110       6e       n       356       238       ee       î         157       111       6f       o       357       239       ef       ï         160       112       70       p       360       240       f0       ŏ         161       113       71       q       361       241       f1       ñ         163       115       73       s       363       243       f3       ó         164       116       <                                                                                                    |      |       |     |    |    |     |       |      |      |
| 150       104       68       h       350       232       e8       è         151       105       69       i       351       233       e9       é         152       106       6a       j       352       234       ea       ê         153       107       6b       k       353       235       eb       ë         154       108       6c       1       354       236       ec       ì         155       109       6d       m       355       237       ed       í         156       110       6e       n       356       238       ee       î         157       111       6f       o       357       239       ef       ï         160       112       70       p       360       240       f0       ŏ         161       113       71       q       361       241       f1       ñ         163       115       73       s       363       243       f3       ó         164       116       74       t       364       244       f4       ô                                                                                                    |      |       |     | Ι  |    |     |       |      |      |
| 151       105       69       i       351       233       e9       é         152       106       6a       j       352       234       ea       ê         153       107       6b       k       353       235       eb       ë         154       108       6c       1       354       236       ec       ì         155       109       6d       m       355       237       ed       í         156       110       6e       n       356       238       ee       î         157       111       6f       o       357       239       ef       ï         160       112       70       p       360       240       f0       ŏ         161       113       71       q       361       241       f1       ñ         162       114       72       r       362       242       f2       ò         163       115       73       s       363       243       f3       ó         164       116       74       t       364       244       f4       ô                                                                                                    |      | 103   | 67  | g  | 3. | 47  | 231   | e7   | Ç    |
| 151       105       69       i       351       233       e9       é         152       106       6a       j       352       234       ea       ê         153       107       6b       k       353       235       eb       ë         154       108       6c       1       354       236       ec       ì         155       109       6d       m       355       237       ed       í         156       110       6e       n       356       238       ee       î         157       111       6f       o       357       239       ef       ï         160       112       70       p       360       240       f0       ŏ         161       113       71       q       361       241       f1       ñ         162       114       72       r       362       242       f2       ò         163       115       73       s       363       243       f3       ó         164       116       74       t       364       244       f4       ô                                                                                                    | 150  | 104   | 68  | h  | 3. | 50  | 232   | e8   | è    |
| 152       106       6a       j       352       234       ea       ê         153       107       6b       k       353       235       eb       ë         154       108       6c       l       354       236       ec       ì         155       109       6d       m       355       237       ed       í         156       110       6e       n       356       238       ee       î         157       111       6f       o       357       239       ef       ï         160       112       70       p       360       240       f0       ŏ         161       113       71       q       361       241       f1       ñ         162       114       72       r       362       242       f2       ò         163       115       73       s       363       243       f3       ó         164       116       74       t       364       244       f4       ô                                                                                                    |      | 105   | 69  | i  | 3. | 51  | 233   | e9   | é    |
| 153     107     6b     k     353     235     eb     ë       154     108     6c     1     354     236     ec     ì       155     109     6d     m     355     237     ed     í       156     110     6e     n     356     238     ee     î       157     111     6f     o     357     239     ef     ï       160     112     70     p     360     240     f0     ŏ       161     113     71     q     361     241     f1     ñ       162     114     72     r     362     242     f2     ò       163     115     73     s     363     243     f3     ó       164     116     74     t     364     244     f4     ô                                                                                                    |      |       |     |    |    |     |       |      |      |
| 154     108     6c     1     354     236     ec ì       155     109     6d     m     355     237     ed í       156     110     6e     n     356     238     ee î       157     111     6f     o     357     239     ef ï       160     112     70     p     360     240     f0 ŏ       161     113     71     q     361     241     f1 ñ     ñ       162     114     72     r     362     242     f2 ò     ò       163     115     73     s     363     243     f3     ó       164     116     74     t     364     244     f4     ô                                                                                                    |      |       |     |    |    |     |       |      |      |
| 155     109     6d     m     355     237     ed     í       156     110     6e     n     356     238     ee     î       157     111     6f     o     357     239     ef     ï       160     112     70     p     360     240     f0     ð       161     113     71     q     361     241     f1     ñ       162     114     72     r     362     242     f2     ò       163     115     73     s     363     243     f3     ó       164     116     74     t     364     244     f4     ô                                                                                                    |      |       |     |    |    |     |       |      |      |
| 156     110     6e     n     356     238     ee     î       157     111     6f     o     357     239     ef     ï       160     112     70     p     360     240     f0     ð       161     113     71     q     361     241     f1     ñ       162     114     72     r     362     242     f2     ò       163     115     73     s     363     243     f3     ó       164     116     74     t     364     244     f4     ô                                                                                                    |      |       |     | Τ  |    |     |       |      |      |
| 157     111     6f     o     357     239     ef     ï       160     112     70     p     360     240     f0     ð       161     113     71     q     361     241     f1     ñ       162     114     72     r     362     242     f2     ò       163     115     73     s     363     243     f3     ó       164     116     74     t     364     244     f4     ô                                                                                                    |      | 109   | 6d  | m  | 3. | 55  | 237   | ed   | ĺ    |
| 157     111     6f     o     357     239     ef     ï       160     112     70     p     360     240     f0     ð       161     113     71     q     361     241     f1     ñ       162     114     72     r     362     242     f2     ò       163     115     73     s     363     243     f3     ó       164     116     74     t     364     244     f4     ô                                                                                                    | 156  | 110   | 6e  | n  | 3. | 56  | 238   | ee   | î    |
| 160     112     70     p     360     240     f0     ð       161     113     71     q     361     241     f1     ñ       162     114     72     r     362     242     f2     ò       163     115     73     s     363     243     f3     ó       164     116     74     t     364     244     f4     ô                                                                                                    |      |       |     |    |    |     |       |      |      |
| 161     113     71     q     361     241     f1     ñ       162     114     72     r     362     242     f2     ò       163     115     73     s     363     243     f3     ó       164     116     74     t     364     244     f4     ô                                                                                                    |      |       |     |    |    |     |       |      |      |
| 162     114     72     r       163     115     73     s       164     116     74     t       362     242     f2     ò       363     243     f3     ó       364     244     f4     ô                                                                                                    |      |       |     |    |    |     |       |      |      |
| 163     115     73     s     363     243     f3     ó       164     116     74     t     364     244     f4     ô                                                                                                    |      |       |     |    |    |     |       |      |      |
| 164 116 74 t 364 244 f4 ô                                                                                                    |      |       |     | r  |    |     |       |      | Ò    |
|                                                                                                    | 163  | 115   | 73  | s  | 3  | 63  | 243   | f3   | ó    |
|                                                                                                    | 164  | 116   | 74  | t  | 3  | 64  | 244   | f4   | ô    |
|                                                                                                    | 165  |       |     |    |    |     |       |      |      |
|                                                                                                    |      |       |     |    |    |     |       |      |      |

| 166 | 118 | 76  | V | 366 246 f6 ö |
|-----|-----|-----|---|--------------|
| 167 | 119 | 77  | W | 367 247 f7 ÷ |
| 170 | 120 | 78  | X | 370 248 f8 ø |
| 171 | 121 | 79  | У | 371 249 f9 ù |
| 172 | 122 | 7a  | Z | 372 250 fa ú |
| 173 | 123 | 7b  | { | 373 251 fb û |
| 174 | 124 | 7с  |   | 374 252 fc ü |
| 175 | 125 | 7d  | } | 375 253 fd ý |
| 176 | 126 | 7e  | ~ | 376 254 fe þ |
| 177 | 127 | 7 f |   | 377 255 ff ÿ |

### Tables

For convenience, let us give more compact tables in hex and decimal.

|    | 2  | 3 | 4     | 5 | 6 | 7     |   |      |   |   |   |   |   |   | 100 |   |     |
|----|----|---|-------|---|---|-------|---|------|---|---|---|---|---|---|-----|---|-----|
| 0: |    | 0 | <br>@ | P | ` | <br>р | 0 |      | ( |   |   |   | P |   | d   | n | х   |
| 1: | !  | 1 | Α     | Q | а | q     | 1 | :    | ) | 3 | = | G | Q | [ | е   | 0 | У   |
| 2: | "  | 2 | В     | R | b | r     | 2 | :    | * | 4 | > |   |   | \ | f   | р | Z   |
| 3: | #  | 3 | С     | S | С | S     | 3 | : !  | + | 5 | ? | I | S | ] | g   | q | {   |
| 4: | \$ | 4 | D     | Τ | d | t     | 4 | : "  | , | 6 | 9 | J | Τ | ^ | h   | r |     |
| 5: | 응  | 5 | Ε     | U | е | u     | 5 | : #  | _ | 7 | Α | K | U | _ | i   | s | }   |
| 6: | &  | 6 | F     | V | f | V     | 6 | : \$ |   | 8 | В | L | V | ` | j   | t | ~   |
| 7: | ?  | 7 | G     | W | g | W     | 7 | :    | / | 9 | С | Μ | W | а | k   | u | DEL |
| 8: | (  | 8 | Н     | Χ | h | Х     | 8 | : &  | 0 | : | D | N | Χ | b | 1   | V |     |
| 9: | )  | 9 | Ι     | Υ | i | У     | 9 | : ?  | 1 | ; | Ε | 0 | Y | С | m   | W |     |
| A: | *  | : | J     | Z | j | Z     |   |      |   |   |   |   |   |   |     |   |     |
| B: | +  | ; | K     | [ | k | {     |   |      |   |   |   |   |   |   |     |   |     |
| С: | ,  | < | L     | \ | 1 |       |   |      |   |   |   |   |   |   |     |   |     |
| D: | _  | = | Μ     | ] | m | }     |   |      |   |   |   |   |   |   |     |   |     |
| E: |    | > | Ν     | ^ | n | ~     |   |      |   |   |   |   |   |   |     |   |     |
| F: | /  | ? | 0     | _ | 0 | DEL   |   |      |   |   |   |   |   |   |     |   |     |

### NOTES

### History

An ascii manual page appeared in Version 7 of AT&T UNIX.

On older terminals, the underscore code is displayed as a left arrow, called backarrow, the caret is displayed as an up-arrow and the vertical bar has a hole in the middle.

Uppercase and lowercase characters differ by just one bit and the ASCII character 2 differs from the double quote by just one bit, too. That made it much easier to encode characters mechanically or with a non-microcontroller-based electronic keyboard and that pairing was found on old teletypes.

The  $\mbox{ASCII}$  standard was published by the United States of America Standards Institute (USASI) in 1968.

### SEE ALSO

```
iso_8859-1(7), iso_8859-10(7), iso_8859-13(7), iso_8859-14(7), iso_8859-15(7), iso_8859-16(7), iso_8859-2(7), iso_8859-3(7), iso_8859-4(7), iso_8859-5(7), iso_8859-6(7), iso_8859-7(7), iso_8859-8(7), iso_8859-9(7)
```

### COLOPHON

This page is part of release 3.22 of the Linux man-pages project. A description of the project, and information about reporting bugs, can be found at http://www.kernel.org/doc/man-pages/.

Linux 2009-02-12 ASCII(7)

© Copyright 1997,2007 Greg Ercolano. All rights reserved. © Copyright 2008,2022 Seriss Corporation. All rights reserved.

ascii (DOCS) 139

### centent (DOCS)

CENTENT (DOCS)

Optical Printer Control System

CENTENT (DOCS)

NAME

centent - centent stepper motor drive wiring

### CENTENT MOTOR WIRING

\_\_\_\_\_

These pinouts are straight out of the Centent CNO143 manual. Quothe the Centent docs:

"One motor winding connects to T3 and T4, while the other winding connects to T5 and T6. The step motor drive will operate 4, 6, and 8 wire motors. The 6 and 8 wwire motors may be wired in either a series (low power) or parallel (hi power) configuration. For 8 wire motors, follow the manufacturer's hookup diagrams for series or parallel operation." (See below)

In the following table, T3, T4, T5 and T6 refer to the numbered terminals on the drive. Colors indicate the wire colors that come off the motor shown.

\*\*\* SERIES WIRING - CNO-143 \*\*\*

| Manufacturer      | Т3      | Т4  | Т5      | Т6      |  |
|-------------------|---------|-----|---------|---------|--|
|                   |         |     |         |         |  |
| Superior Electric | GRN/WHT | GRN | RED     | RED/WHT |  |
| Rapidsyn          | GRN/WHT | GRN | RED     | RED/WHT |  |
| IMC               | GRN/WHT | GRN | RED     | RED/WHT |  |
| Sigma             | YEL     | RED | BLK     | ORN     |  |
| Oriental Motor    | BLU     | RED | BLK     | GRN     |  |
| Portescap         | YEL/WHT | RED | ORN/WHT | BRN     |  |
| Bodine            | YEL     | RED | BRN     | ORN     |  |
| Digital Motor     | YEL     | RED | BLK     | ORN     |  |
| Warner            | RED     | YEL | ORN     | BRN     |  |
| Japan Servo       | YEL     | GRN | BLU     | RED     |  |

\*\*\* PARALLEL WIRING - CNO-143 \*\*\*

| Manufacturer      | Т3      | Т4  | Т5      | Т6      |  |
|-------------------|---------|-----|---------|---------|--|
|                   |         |     |         |         |  |
| Superior Electric | WHT     | GRN | RED     | BLK     |  |
| Rapidsyn          | WHT     | GRN | RED     | BLK     |  |
| IMC               | WHT     | GRN | RED     | BLK     |  |
| Sigma             | RED/YEL | RED | ORN/BLK | ORN     |  |
| Oriental Motor    | BLU     | WHT | YEL     | GRN     |  |
| Portescap         | RED/WHT | RED | ORN/WHT | ORN     |  |
| Bodine            | RED/WHT | RED | ORN/WHT | ORN     |  |
| Digital Motor     | RED/WHT | RED | BLK     | BLK/WHT |  |
| Warner            | RED     | WHT | ORN     | BLK     |  |
| Japan Servo       | WHT     | GRN | BLU     | WHT     |  |

#### FIELD WIRING NOTES

\_\_\_\_\_

These are actual wiring diagrams I've used in the field. These are NOT from the Centent docs; use at own risk. Although these work, double check manufacturer's recommended wiring; see SLOSYN(DOCS) man page ('man slosyn') for info.

| *** | SERIES (LO POWER)      | *** |
|-----|------------------------|-----|
| *** | CENTENT CNO-143 WIRING | *** |

|   | Superior Ele.<br>8 wire motor | Centent<br>CNO-143 | Superior Ele. 6 wire motor |
|---|-------------------------------|--------------------|----------------------------|
|   | wht/grn                       | 3                  | wht/grn                    |
|   | grn                           | 4                  | grn                        |
|   | red                           | 5                  | red                        |
|   | wht/red                       | 6                  | wht/red                    |
| ) | wht & blk                     | NOT CONNECTED      | blk                        |
| ) | wht/blk & orn                 | NOT CONNECTED      | wht                        |

\*\*\* PARALLEL (HI POWER) \*\*\*

\*\*\* CENTENT CNO-143 WIRING \*\*\*

|     | Superior Ele.<br>8 wire motor | Centent<br>CNO-143 | Superior Ele. 6 wire motor |
|-----|-------------------------------|--------------------|----------------------------|
| (*) | wht/blk & orn<br>grn<br>red   | 3<br>4             | wht<br>grn<br>red          |
| (*) | wht & blk wht/grn wht/red     | 6<br>x<br>x        | blk wht/grn wht/red        |

(\*) 8 WIRE NOTE: With 8 wire connections, WHT and BLK are tied together, but are not connected to the drive. Also, WHT/BLK and ORN are similarly tied together.

The following tables are for Superior Electric motors, and pretty much re-iterate the Centent docs, albeit clearer to my eyes:

## FULL WINDING (LO POWER)

## HALF WIRING (HI POWER)

| -  |       |       |          |         | -  |       |          |       |       |
|----|-------|-------|----------|---------|----|-------|----------|-------|-------|
|    |       |       | CENTENT  | MOTOR   |    |       | CENTENT  |       | MOTOR |
|    |       |       | DRIVE    | WIRE    |    |       | DRIVE    |       | WIRE  |
|    | PHASE |       | TERMINAL | COLOR   |    | PHASE | TERMINAL |       | COLOR |
| -  |       | -   - |          |         | -  |       |          | -     |       |
|    | "A"   | -     | 3        | GRN/WHT |    | "A"   | 3        |       | WHT   |
|    | "B"   |       | 4        | GRN     |    | "B"   | 4        |       | GRN   |
|    | "C"   |       | 5        | RED/WHT |    | "C"   | 5        |       | BLK   |
|    | "D"   | -     | 6        | RED     |    | "D"   | 6        |       | RED   |
| 1_ |       | _ _   |          | .       | 1_ |       |          | .   _ |       |
| ١_ |       | _   _ |          |         | 1_ |       |          | ٠١.   |       |

<sup>©</sup> Copyright 1997,2007 Greg Ercolano. All rights reserved.

<sup>©</sup> Copyright 2008,2022 Seriss Corporation. All rights reserved.

#### ciodio24 (DOCS)

CIODIO24(DOCS) Optical Printer Control System CIODIO24(DOCS)

NAME

CIO-DIO24 - Docs for the CIO-DIO24 (8255 based) Digital I/O Card

#### DESCRIPTION

The CIO-DIO24 is an ISA 8255 based Digital I/O card, available from http://www.computerboards.com/

This board is an ISA 8255 Digital I/O board with selectable port base address.

#### CIO-DIO24 PINOUT AND SWITCH SETTINGS

CTO-DT024

Male DB37

| (LEFT ROW)      | (RI | GHT ROW) |     |             |
|-----------------|-----|----------|-----|-------------|
| Pin Description |     |          | Pin | Description |
|                 |     |          |     |             |
| 19 GND          | \   |          | 37  | A0          |
| 18 +5           |     | \        | 36  | A1          |
| 17 GND          |     | -        | 35  | A2          |
| 16 +12          |     |          | 34  | A3          |
| 15 GND          |     |          | 33  | A4          |
| 14 -12          |     |          | 32  | A5          |
| 13 GND          |     |          | 31  | A6          |
| 12 -5           |     | - 1      | 30  | A7          |
| 11 GND          |     |          | 29  | В0          |
| 10 B0           |     |          | 28  | B1          |
| 9 B1            |     | - 1      | 27  | B2          |
| 8 B2            |     |          | 26  | В3          |
| 7 B3            |     | - 1      | 25  | B4          |
| 6 B4            |     | - 1      | 24  | B5          |
| 5 B5            |     |          | 23  | B6          |
| 4 B6            |     | - 1      | 22  | В7          |
| 3 B7            |     |          | 21  | GND         |
| 2 IR/ENA        |     | /        | 20  | +5          |
| 1 IR/IN         | 1/  |          |     |             |

CIO-DIO24 DIP SWITCH (PORT BASE ADDRESS SET)

Default setting is '300' for the dip switches; 9 & 8 down. Switches are active when in the 'down' position.

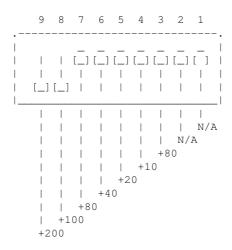

8255 CHIP DOCS

The following are the docs for the onboard 8255 chip.

```
8255 PORTS
```

The 8255 family of chips (82C55, etc) are usually one chip solutions to getting 24 bits of programmable digital I/O.

Typically, the chip is configured at a base I/O address, such as 0310.

There are four ports (base+0, base+1, base+2 and base+3) that are used to control the chip:

```
base+0 - PORT #A
base+1 - PORT #B
base+2 - PORT #C
base+3 - CONTROL
```

#### 8255 PROGRAMMING

The control byte controls the  $\ensuremath{\text{I/O}}$  direction of the 3 ports, and breaks out as follows:

```
Bit Description

O Port C (low 4 bits): 1=input, 0=output
1 Port B (all 8 bits): 1=input, 0=output
2 Mode selection: 0=MODE#0, 1=MODE#1
3 Port C (hi 4 bits): 1=input, 0=output
4 Port A (all 8 bits): 1=input, 0=output
---
5 |_ 00 = MODE#0 (basic I/O)
6 _| 01 = MODE#1 (strobed I/O)
1x = MODE#2 (bidirectional bus)

7 Mode set flag (1=active, 0=normal)
```

No initialization is 'required' to achive 24 bits of input; it's the default. During reset, all ports are programmed to be inputs.

Mainly, the control byte is the important factor. Here are some example values for the control byte:

## 8255 PROGRAMMING EXAMPLES

Here's a C programming example that shows how to setup the 8255 such that A+B are inputs, and C is outputs:

Here's an example showing a similar 8255 programming example in the OPCS system's HOMEDEFS.HOM file, used by the HOME program:

```
# homedefs.hom
start init_8255
{
    outport 0310 92
    portset? 0310 01
    {
        print "Bit #1 set on port A"
    }
    portset? 0311 01
```

```
print "Bit #1 set on port B"
}
setbit 0312 01
}
end init_8255
```

## 8255 CHIP PINOUT

The 82C55A is most commonly found in a 40 pin DIP.

| 82C55A   |     |    |    |   |       |
|----------|-----|----|----|---|-------|
| Top View |     |    |    |   |       |
|          | _   |    |    | _ |       |
|          | - 1 | -  |    |   |       |
| PA3      | [ ] | 1  | 40 | ] | PA4   |
| PA2      | [ ] | 2  | 39 | ] | PA5   |
| PA1      | [ ] | 3  | 38 | ] | PA6   |
| PA0      | []  | 4  | 37 | ] | PA7   |
| RD       | []  | 5  | 36 | ] | WR    |
| CS       | []  | 6  | 35 | ] | RESET |
| GND      | []  | 7  | 34 | ] | D0    |
| A1       | []  | 8  | 33 | ] | D1    |
| ΑO       | []  | 9  | 32 | ] | D2    |
| PC7      | []  | 10 | 31 | ] | D3    |
| PC6      | []  | 11 | 30 | ] | D4    |
| PC5      | []  | 12 | 29 | ] | D5    |
| PC4      | []  | 13 | 28 | ] | D6    |
| PC0      | []  | 14 | 27 | ] | D7    |
| PC1      | []  | 15 | 26 | ] | VCC   |
| PC2      | []  | 16 | 25 | ] | PB7   |
| PC3      | []  | 17 | 24 | ] | PB6   |
| PB0      | []  | 18 | 23 | ] | PB5   |
| PB1      | []  | 19 | 22 | ] | PB4   |
| PB2      | []  | 20 | 21 | ] | PB3   |
|          |     |    |    |   |       |

# 8255 PORT MONITOR PROGRAM

The OPCS software comes with 8255.exe, a program that monitors the realtime status of the 8255's I/O ports. Run '8255.exe'. This tool can be downloaded from http://seriss.com/opcs/ftp/

## ORIGIN

Gregory Ercolano, Topanga, California 04/12/00

```
© Copyright 1997,2007 Greg Ercolano. All rights reserved. © Copyright 2008,2022 Seriss Corporation. All rights reserved.
```

#### connectors (DOCS)

CONNECTOR (DOCS) Optical Printer Control System CONNECTOR (DOCS) connector - misc connector wiring SUPERIOR ELECTRIC \*\*\*\*\*\*\* \*\*\*\*\*\* 6 WIRE MOTOR CONNECTOR PINOUT \*\*\*\*\*\*\*\*\*\*\*\*\*\*\*\*\*\*\*\*\*\*\*\* AMPHENOL (MILITARY STYLE) CONNECTOR WIRING Superior Electric, Astrosyn, Anaheim, Rapidsyn BACK OF MALE NOTCH RED | | BLK 0 |\_| 0 o o WHT/GRN WHT o N.C. 0 0 WHT/RED GRN 6 PIN NYLON (MEDIUM DUTY) RADIO SHACK CONNECTOR Superior Electric, Astrosyn, Anaheim, Rapidsyn BACK OF MALE GRN WHT G/W BLK WHT RED Back of Male SUPERIOR ELECTRIC 8 WIRE MOTOR CONNECTOR PINOUT AMPHENOL (MILITARY STYLE) CONNECTOR WIRING Superior Electric, Astrosyn, Anaheim, Rapidsyn BACK OF 8 WIRE MALE BACK OF 6 WIRE MALE NOTCH NOTCH G/W | | B/W & ORN RED | | BLK 0 |\_| 0 0 |\_| 0 o o R/W N.C. o o WHT/GRN N.C. BLK & WHT o WHT o

GRN

RED

WHT/RED

GRN

## AMPHENOL (MILITARY STYLE) CONNECTOR WIRING Superior Electric, Astrosyn, Anaheim, Rapidsyn Centent terminals shown BACK OF FEMALE

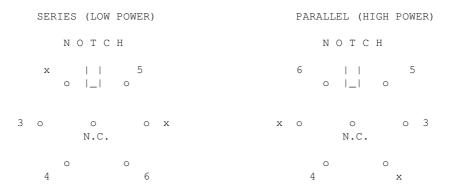

# 6 PIN NYLON (MEDIUM DUTY) RADIO SHACK CONNECTOR BACK OF FEMALE CONNECTORS Centent Terminals Shown

Back Of Female

Back of Female

<sup>©</sup> Copyright 1997,2007 Greg Ercolano. All rights reserved. © Copyright 2008,2022 Seriss Corporation. All rights reserved.

#### ease (DOCS)

EASE (TOOLS) Optical Printer Control Systems EASE (TOOLS) ease - create ease in / out positions SYNOPSIS ease file chans sfrm efrm spos epos eifrm eofrm [etype] file - the name of the position file chans - channels to effect. A channel can be any letter a thru  ${\tt l.}$ Can be a range like 'a-d', or can be comma separated lists, like 'a,d,e' or combinations like 'a,d-j'. sfrm - starting frame of move efrm - ending frame of move spos - starting position epos - ending position eifrm - ease in # frames eofrm - ease out # frames etype - 1.0=linear ease, .25=hard ease(.75=default) EXAMPLE ease foo.pos f 1 50 1000 2000 10 10 \_\_\_\_\_

# File Chan Frms Positions Ease DESCRIPTION

ease creates moves (columns of numbers) in ascii OPCS position files. Given a range of frames and positions, ease(OPCS) will create smooth moves between two points.

The move created between the positions has 3 parts:

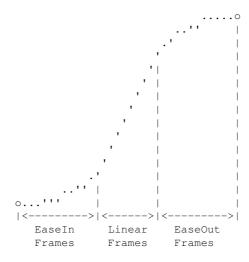

Exponential curves are used to achieve the ease-in and ease-outs. The linear section is a straight linear interpolation is created between the two ease curves.

ease (DOCS) 147

If the easein/easeout values are \*zero\*, then no ease curves are created, and an accurate straight linear move is made between the start and end positions. eg:

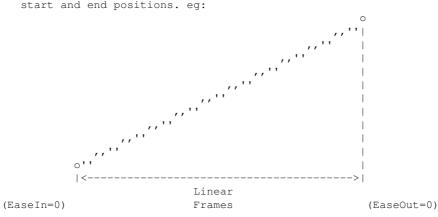

#### POSITION FILES

Postion files are ASCII files that contain 12 positions per line. Each line represents a single frame of positions. Each vertical column of numbers represent a single channel. The left most column is the 'a' channel, the right most column is the 'l' channel.

#### A position file:

- > May contain comment lines that start with '#' or ';'
- > Will be limited to 12 channels in width
- > Can only contain values that are long integers
- > Each column of numbers must be separated by white space
- > Blank lines are ignored
- > Can be any length. Position files are never loaded entirely into memory, so they can be exteremely long files.

#### DEBUG

To enable debugging, 'set EASEDEBUG=1' before running ease.

#### AUTHOR

Greg Ercolano, Venice California 1998

© Copyright 1997,2007 Greg Ercolano. All rights reserved. © Copyright 2008,2022 Seriss Corporation. All rights reserved.

ease (DOCS) 148

## error (DOCS)

ERROR (OPCS) Optical Printer Control System ERROR (OPCS)

NAME

error - a description of OPCS error/warning messages

DESCRIPTIONS

This document was moved.

See 'man opcs', under the section entitled 'ERRORS'.

ORIGIN

Gregory Ercolano, Los Feliz California 12/15/89

© Copyright 1997,2007 Greg Ercolano. All rights reserved.

error(DOCS) 149

<sup>©</sup> Copyright 2008,2022 Seriss Corporation. All rights reserved.

#### qecko (DOCS)

GECKO(DOCS) Optical Printer Control System GECKO(DOCS)

NAMF

gecko - gecko stepper motor drive wiring (201, 201X..)

GECKO MOTOR WIRING

\_\_\_\_\_

Excerpts from Gecko 201 manual and other sources for actual wire colors.

Motors rated phase current: 0.3 AMP - 7 AMP. Power supply voltage should be between 4x and 20x the motor rated voltage. The current set resistor may be 1/4W, 5%. Current set resistor goes across T11 and T12. Values:

|   | HEATSINK           | OPTIONAL       | !         | HEATSINK           | REQUIRED          |
|---|--------------------|----------------|-----------|--------------------|-------------------|
|   | MOTOR<br>CURRENT   | RESISTOR       | <br> <br> | MOTOR<br>CURRENT   | RESISTOR<br>VALUE |
|   |                    |                |           |                    |                   |
| ! | 1.0 AMP            | 7.8K           | ļ         | 4.0 AMP            | 62.7K             |
| 1 | 1.5 AMP<br>2.0 AMP | 12.8K<br>18.8K |           | 4.5 AMP<br>5.0 AMP | 84.6K<br>117.5K   |
| İ | 2.5 AMP            | 26.1K          | i         | 5.5 AMP            | 172.3K            |
|   | 3.0 AMP<br>3.5 AMP | 35.2K<br>47.0K |           | 6.0 AMP<br>6.5 AMP | 282.0K<br>611.0K  |
|   | J.J AMP            | 47.00          |           | 7.0 AMP            | OPEN              |
| I |                    |                | i         |                    |                   |

| 1         |              | Gecko 201 Terminal Arrangement                         | -             |
|-----------|--------------|--------------------------------------------------------|---------------|
| Terminal# | <br> <br>- - | Description                                            | - <br> <br> - |
| ,<br>T1   | i            | Supply Ground                                          | i             |
| T2        | İ            | Supply Power (+) (+18VDC to +80VDC)                    | Ì             |
| T3        |              | Phase A                                                |               |
| T 4       |              | Phase B                                                |               |
| T5        |              | Phase C                                                |               |
| I T6      | - 1          | Phase D                                                |               |
| T7        | - 1          | Disable windings (when connected to ground T12)        |               |
| T8        | - 1          | Direction (ground-going signal relative to +5V common) |               |
| I T9      | - 1          | Step (ground-going signal relative to +5V common)      |               |
| T10       | - 1          | +5V Common                                             |               |
| T11       |              | Current set resistor                                   |               |
| T12       |              | Current set resistor (ground)                          |               |
| l         | _ _          |                                                        | _             |

Use heat sinks for current settings above 3 amps. Drive should be heatsinked to a piece of aluminum, preferably with fins and a fan to increase heat dissipation and surface area.

# GECKO OPTION JUMPERS

\_\_\_\_\_

#### GECKO COMPUTER CONNECTIONS

\_\_\_\_\_

On the Kuper cards and A800 boards, connect STEPS to T9, DIRECTION to T8, and +5 v from card (pin 20) to T10, e.g.

| Kuper | RTMC/A80 | 00 Pin  | Gecko Drive Terminals   |
|-------|----------|---------|-------------------------|
|       |          |         |                         |
|       | 1        |         | (no connection)         |
|       | 2 (1     | A-Step) | T9 for channel A        |
|       | 3 (I     | 3-Step) | T9 for channel B        |
|       | 4 (0     | C-Step) | T9 for channel C        |
|       | :        | :       | :                       |
|       | etc      | etc     | etc                     |
|       | :        | :       | :                       |
|       | 20 (-    | +5VDC)  | T10 on ALL GECKO DRIVES |
|       | 21 (2    | A-Dir)  | T8 for channel A        |
|       | 22 (I    | B-Dir)  | T8 for channel B        |
|       | 23 (0    | C-Dir)  | T8 for channel C        |
|       | :        | :       | :                       |
|       | etc      | etc     | etc                     |
|       | :        | :       | :                       |

#### GECKO MOTOR CONNECTIONS

\_\_\_\_\_\_

In the following table, T3, T4, T5 and T6 refer to the numbered terminals on the drive. Colors indicate the wire colors that come off the motor. NOTE: These are derived from Centent docs, which /should/ be compatible. From what I could find, Gecko doesn't provide diagrams showing wire colors, but they seem to be terminal compatible with the Centent drives (which does).

\*\*\*\*\*\* GECKO 201 - SERIES WIRING - 6 WIRE \*\*\*\*\*\*\*

| Manufacturer      | Т3      | Τ4  | T5      | T6      |
|-------------------|---------|-----|---------|---------|
|                   |         |     |         |         |
| Superior Electric | GRN/WHT | GRN | RED     | RED/WHT |
| Rapidsyn          | GRN/WHT | GRN | RED     | RED/WHT |
| IMC               | GRN/WHT | GRN | RED     | RED/WHT |
| Sigma             | YEL     | RED | BLK     | ORN     |
| Oriental Motor    | BLU     | RED | BLK     | GRN     |
| Portescap         | YEL/WHT | RED | ORN/WHT | BRN     |
| Bodine            | YEL     | RED | BRN     | ORN     |
| Digital Motor     | YEL     | RED | BLK     | ORN     |
| Warner            | RED     | YEL | ORN     | BRN     |
| Japan Servo       | YEL     | GRN | BLU     | RED     |

\*\*\*\*\*\* GECKO 201 - PARALLEL WIRING - 6 WIRE \*\*\*\*\*\*\*

| Manufacturer      | Т3      | Т4  | Т5      | Т6      |
|-------------------|---------|-----|---------|---------|
|                   |         |     |         |         |
| Superior Electric | WHT     | GRN | RED     | BLK     |
| Rapidsyn          | WHT     | GRN | RED     | BLK     |
| IMC               | WHT     | GRN | RED     | BLK     |
| Sigma             | RED/YEL | RED | ORN/BLK | ORN     |
| Oriental Motor    | BLU     | WHT | YEL     | GRN     |
| Portescap         | RED/WHT | RED | ORN/WHT | ORN     |
| Bodine            | RED/WHT | RED | ORN/WHT | ORN     |
| Digital Motor     | RED/WHT | RED | BLK     | BLK/WHT |
| Warner            | RED     | WHT | ORN     | BLK     |
| Japan Servo       | WHT     | GRN | BLU     | WHT     |

The following diagram shows the motor wiring for a  $4\ \mbox{wire}$  stepper motor.

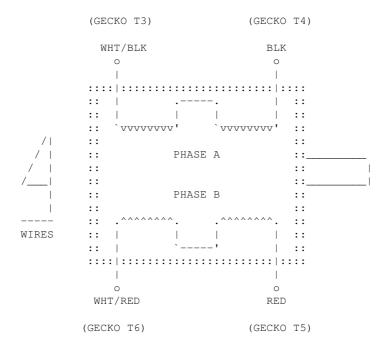

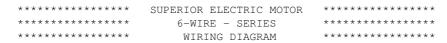

The following diagram shows the SERIES "low power" motor wiring for for a Superior Electric 6 wire motor.

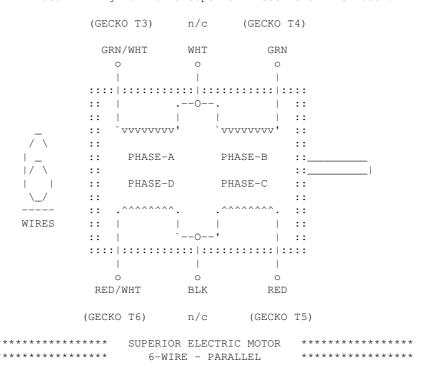

PARALLEL "high power" wiring for a Superior Electric 6 wire motor.

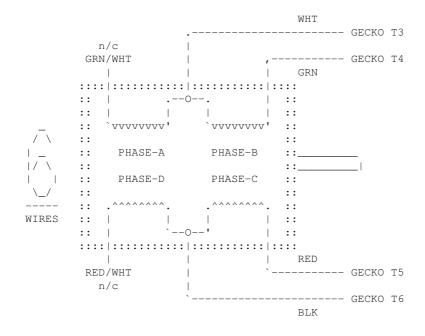

```
************* SUPERIOR ELECTRIC MOTOR
******************** 8 WIRE - SERIES
SERIES "low power" wiring for a Superior Electric 8 wire motor.
        Tie WHT/YEL + WHT/RED together, isolate.
           .----- GECKO T3
       | .--- GECKO 13
| WHT | WHT |
YEL | YEL | RED | RED

O O O O
       :::::|:::::|:::|:::|::::|::::|::::
       :: `vvvvvvvv' `vvvvvvvv' :: 
:: PHASE A PHASE B ::_
       :: PHASE D PHASE C ::
:: .^^^^^^^ . . .^^^^^^ . ::
:: | | | | | ::
       :::::|:::::|::::|::::|::::
        ORN | WHT | WHT | BLK | ORN | BLK | ORN | T5
WIRES
        Tie WHT/ORN + WHT/BLK together, isolate.
PARALLEL "high power" wiring for a Superior Electric 8 wire motor.
        Tie YEL + WHT/RED together, connect to T3
        Tie RED + WHT/YEL together, connect to T4
             ----- GECKO T3
       :::::|:::::|::::|::::|:::::
       ::
         PHASE D PHASE C ::
.^^^^^^. . .^^^^^. ::
      ::
       :::::|:::::|::::|::::|::::
       WIRES
                    ---|------GECKO T5
```

© Copyright 1997,2007 Greg Ercolano. All rights reserved. © Copyright 2008,2022 Seriss Corporation. All rights reserved.

gecko (DOCS) 154

----- GECKO T6

Tie ORN + WHT/BLK together, connect to T5 Tie BLK + WHT/ORN together, connect to T6

#### gr (DOCS)

```
GR (DOCS)
                             Optical Printer Control Systems
                                                                        GR (DOCS)
          gr - graph moves
       SYNOPSIS
           gr file chans [sfrm efrm]
               file - the name of the position file
               chans - channels to show in graph. A channel can be any letter a thru 1.
                       Can be a range like 'a-d', or can be comma separated lists,
                       like 'a,d,e' or combinations like 'a,d-j'.
               sfrm - starting frame of move
               efrm - ending frame of move
           If any of the options are not supplied, the user will be prompted.
       EXAMPLE
           gr foo.pos e-f 1 50
              -----
              File Chans Frames
       DESCRIPTION
           gr is an external .exe tool that runs in DOS, but can be run from within
           OPCS using either '! gr foo.pos e-f 1 50' or gr can be added as an OPCS
           command using DOSCMD(OPCSDEFS).
           gr will graph the columns of numbers in the specified positions file.
       EDITING KEYS
                Left/Right Arrow - Select a different frame (also ^B/^F)
                   Tab/Shift-Tab - Jump forward/reverse frames 10% of screen
                   Up/Down Arrow - Adjust position +/- 1/20th screen (also ^{P}/^{N})
                    Ctrl-Up/Down - Micro-adjust positions +/- 1
                               R - Redraw screen
                               S - Enter new frame range
                          ESC, Q - Quit
                             A-L - Select channel A through L
                              ^E - Toggles 'noclear' mode, leaves trail of edit positions
                              ^M - Modift current position by typing in new value
           One can use the arrow keys to adjust positions on screen:
       HARDWARE
           It is assumed your video card is capable of displaying rudimentary
           640x350 16 color graphics (EGA/VGA). All graphics cards should
           support this mode. BIOS mode 16, e.g. INT 10H, AH=0, AL=10H.
       AUTHOR
           Greg Ercolano, Venice California 1998
© Copyright 1997,2007 Greg Ercolano. All rights reserved.
```

© Copyright 2008,2022 Seriss Corporation. All rights reserved.

155 gr (DOCS)

```
HOME (DOCS)
                        Optical Printer Control System
                                                                HOME (DOCS)
   home - motor homing standalone program
OPTIONS
   -\nabla
         # verbose mode for debugging changes
        # debug mode
   -h
        # help
USAGE
   home [name-of-procedure] ..
EXAMPLES
                     # home all axes defined in 'default' procedure
   home
   home a b c
                    # call procedures 'a', 'b' and 'c'
DESCRIPTION
    'home' is an external .EXE command that runs in DOS, but can be
   easily available within OPCS by adding 'doscmd home' to OPCSDEFS.OPC.
    'home' is part of the OPCS system, and is used to home the camera,
   projector, fader, and motion control axes. It can set bits, check
   for hardware conditions, etc.
    'home' has a simple command language that lets one run motors until
   the status bit of home sensors change, and there's also logical
   if() conditions that can be used to check hardware bits.
DEFINING HOMING PROCEDURES
   Homing procedures are defined this way:
        start foo
            commands..
        end foo
    ..where 'foo' can be any word or letter that is used to call
   the procedure, and can be invoked from the command line as:
        home foo
   In the case of setting up homing procedures for channels,
   the procedure names are the channel letter, e.g.:
        start a
        {
           print AERIAL HOME
            # ..code to handle homing the aerial projector ..
        }
        end a
    ..so to home the 'a' channel, one just executes:
       home a
   The names used for 'start' and 'end' are whatever you want.
    By convention, channel letters are used for defining procedures
   for homing those channels. You can also define your own procedures
   for doing other things, like homing wedge wheels, and other such
   things that the OPCSDEFS.OPC file can't do.
   The homedefs.hom file has two special procedures:
        start always
        {
```

```
# commands that always execute, and are executed *first*;
        end always
        start default
                 # Commands to execute if user just typed
                # 'home' without any command line arguments.
        end default
    When you run 'home' without arguments, the 'default' procedure
    in the homedefs.hom file is executed. So it's common to have
    that procedure home all the motors, e.g.
        start default
                      # home aerial (if there is one)
            call a
            call b
                       # home main
            call c
                       # home camera
            call d
                       # home fader
        end default
COMMANDS
    Home commands are put into the homedefs.hom file, enclosed
    in procedures. Here's a list of all the home commands:
    call [procl
                                  # Call named procedure
   clrbit [port] [bitmask]
                                  # Clear port bit by OR/XORing [bitmask]
   cswait [centisecs]
                                  # Wait so many centiseconds
                                  # Declare the end of a procedure
     end [label]
                                 # Exit with an error code
     exit [code]
    fail? { commands }
                                 # Run { cmds } if gohome/gochange cmd failed
      go [chan] [dist] [spd] # Send a motor some distance
 gochange [chan] [maxdist] [spd] # Run until home sensor changes state
   gohome [chan] [maxdist] [spd] # Home a motor
    goto [label]
                                  # goto a label within proc (label-name:)
homeport [chan] [port] [mask] [test] # Define port to test for home condition
 ishome? [chan] { cmds }  # Is a channel at its home position?
istrip? [chan] { cmds }  # Is a chan's trip switch is tripped?
 istrip? [chan] { cmds }
kuperbase [port]
                                 # kuper port base [default=0x300]
 nothome? [chan] { cmds } # Is chan NOT at its home position?
notrip? [chan] { cmds } # Is a chan's trip switch NOT tripped?
nothome? [chan] { cmds }
 outport [port] [bytevalue] # Write a byte to a port
                                 # Run { cmds } if go/gohome/gochange passed
   pass? { commands }
 portset? [port] [mask] { cmds } # Check if port bit set
portclr? [port] [mask] { cmds } # Check if port bit clear
   print [string]
                                  # Prints a message to the screen
                                  # Print the value at a port in hex
printport [port]
     pse
                                  # Wait for a keypress from the user
   reset [chan] [value]
                                 # Reset counter for [chan] to [value]
   setbit [port] [bitmask]  # Set port bit by ORing [bitmask]
start [label]  # Declare the beginning of a procedure
                (NOTE: lable name 'always' defines a procedure ALWAYS parsed)
   system [command]
                                 # Execute a DOS command
 tripport [chan] [port] [mask] [test] # Define port to test for trip condition
   xorbit [port] [bitmask]
                             # Invert port bit by XORing [bitmask]
```

#### ENVIRONMENT VARIABLES

OPCSDEBUG - if set to '1', 'home' will dump the velocity arrays to stdout after the motors have moved. The output can be redirected to a file for better inspection.

The 16 bit velocity values printed are 16 bit words of the form:

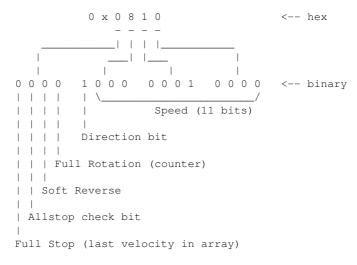

The lower 12 bits (dir + speed) are sent directly to the Kuper card. The upper 4 bits are interpreted by the 'mdrive' resident driver code.

EXAMPLE HOMEDEFS.HOM FILE

{

```
# HOME PROGRAM'S DEFINITIONS FILE
# This file contains commands particular only to the 'home' program.
# 'home' is a standalone program that can move the motors, and watch
# for changes in the home sensors.
# DEFINE PORTS FOR THE USER'S INSTALLATION
                # THESE COMMANDS *ALWAYS* PARSED
start always
                          homeport e 0000 00 00 homeport i 0000 00 00 homeport g 0000 00 00 to borner.
{
   ### HOME SENSORS
   homeport a 0000 00 00
   homeport b 0000 00 00
   homeport c 0000 00 00
                               homeport h 0000 00 00 homeport 1 0000 00 00
   homeport d 0000 00 00
   ### TRIP SWITCHES
                              tripport e 0000 00 01 tripport i 0000 00 01
   tripport a 0000 00 01
   tripport b 0000 00 01 tripport f 0000 00 01 tripport j 0000 00 01 tripport c 0000 00 01 tripport g 0000 00 01 tripport k 0000 00 01 tripport d 0000 00 01 tripport h 0000 00 01 tripport l 0000 00 01
end always
start a
   print AERIAL: (NOT YET IMPLEMENTED)
   print -n AERIAL:
    ishome? a
#
        print -n RUNOUT FROM HOME -
       go a -500 .2
#
       ishome? a
```

```
print
           print *** Cant run out of home position! (are motors off?)
#
           exit 1
        }
        cswait 20
    print -n SEEKING HOME -
    gohome a 1000 .2
    fail?
        print -n SEEK HOME IN REV DIR -
        go a -1500 .2
                         # (arrive at home from same direction)
        # cswait 50
       gohome a 2000 .4
        # cswait 50
       fail?
#
           print
           print *** Cant find home position! (are motors off?)
           exit 1
    print DONE.
end a
start b
   print -n MAIN:
    ishome? b
       print -n RUNOUT FROM HOME -
       go b -500 .4
        ishome? b
           print
           print *** Cant run out of home position! (are motors off?)
           exit 1
        }
        cswait 20
    print -n SEEKING HOME -
    gohome b 1000 .4
    fail?
    {
       print -n SEEK HOME IN REV DIR -
        # cswait 50
        go b -1500 .4
                       # (arrive at home from same direction)
        # cswait 50
        gohome b 2000 .4
        fail?
           print
           print *** Cant find home position! (are motors off?)
            exit 1
        }
    }
    print DONE.
end b
start c
   print -n CAMERA:
    ishome? c
        print -n RUNOUT FROM HOME -
        go c -500 .4
        ishome? c
        {
```

```
print
            print *** Cant run out of home position! (are motors off?)
            exit 1
        }
        cswait 20
    print -n SEEKING HOME -
    gohome c 1000 .4
    fail?
        print -n SEEK HOME IN REV DIR -
        # cswait 50
        go c -1500 .4
                       # (arrive at home from same direction)
        # cswait 50
        gohome c 2000 .4
        fail?
            print
            print *** Cant find home position! (are motors off?)
            exit 1
    }
   print DONE.
end c
start d
   print -n FADER:
    ishome? d
        print -n RUNOUT FROM HOME -
        go d 1500 .11
        ishome? d
            print
            print *** Cant run out of home position! (are motors off?)
            exit 1
        }
        cswait 20
    print -n SEEKING HOME -
    # cswait 50
    gohome d -11450 .11
    fail?
        print
       print *** Cant find home position! (are motors off?)
       exit 1
    cswait 10
    go d -1950 .11
   print DONE.
end d
# EXAMPLE OF INITIALIZING A LINEAR AXIS
     Change the X to a channel letter.
start X
   print -n CAM ZOOM:
    ishome? X
       print -n MOVE OFF,
       gochange X -100000 .25
        ishome? X
        {
            print
            print *** Cant find home! (are motors off?)
```

```
exit 1
                  # GO A LITTLE FURTHER IN SAME DIRECTION
                  go X -400 .25
                  cswait 20
             print -n MOVE TOWARD EDGE,
             gochange X 100000 .25
             print DONE.
        end X
        # USED BY JOG(OPCS)
        start deenergize
             print *** HOMEDEFS.HOM: No 'deenergize' target defined.
        end deenergize
        exit 0
        ORIGIN
             Gregory Ercolano, Topanga, California 05/12/00
© Copyright 1997,2007 Greg Ercolano. All rights reserved.
© Copyright 2008,2022 Seriss Corporation. All rights reserved.
```

#### kuper (DOCS)

KUPER (DOCS) Optical Printer Control System KUPER (DOCS)

NAME

kuper - kuper card documentation

# KUPER CONTROL RTMC16 CARD CONNECTOR 'P2' (DB37S - 37 pin connector)

| 1 - (*) 20 - +5VDC             |                                         |
|--------------------------------|-----------------------------------------|
| <u>2 - STEP A 21 - DIR A</u>   | DB37S (37 pin connector)                |
| 3 - STEP B 22 - DIR B          |                                         |
| 4 - STEP C 23 - DIR C          |                                         |
| 5 - STEP D 24 - DIR D          |                                         |
| <u>6 - STEP E 25 - DIR E</u>   |                                         |
| 7 - STEP F 26 - DIR F          | (*) = Jumper Select GND or +5 with JP5: |
| 8 - STEP G 27 - DIR G          | +5VDC - Short pins 1 & 2 on JP5         |
| 9 - STEP H 28 - DIR H          | GND - Short pins 2 & 3 on JP            |
| <u> 10 - STEP I 29 - DIR I</u> |                                         |
| 11 - STEP J 30 - DIR J         |                                         |
| 12 - STEP K 31 - DIR K         | NOTE: All outputs are OPEN COLLECTOR    |
| 13 - STEP L 32 - DIR L         | TTL. Maximum +5 current draw            |
| 14 - STEP M 33 - DIR M         | should not exceed 400 milliamps.        |
| 15 - STEP N 34 - DIR N         |                                         |
| <u> 16 - STEP O 35 - DIR O</u> |                                         |
| 17 - STEP P 36 - DIR P         |                                         |
| 18 - (*) 37 - +5VDC            |                                         |
| 19 - (*)                       |                                         |

# KUPER CONTROL CARD IRQ JUMPER SETTINGS (JP3) Selects the IRQ used for feeding velocities

JP3 has a single jumper on one set of pins to set the IRQ; from left to right, pins set IRQ 2 thru 7, with 5 being the default:

KUPER CONTROL CARD SWITCH SETTINGS 'JP4' Selects the KuperBase address value (Jumpers A3-A9)

\_\_\_\_\_

This is the default configuration for 0300h:

A3 A4 A5 A6 A7 A8 A9

Here's the table of the JP4 jumper variations from the

kuper (DOCS) 162

RTMC16 manual, shown in "most likely to work" order:

| KuperBase |     |     |    |    |    |     |    |  |
|-----------|-----|-----|----|----|----|-----|----|--|
| Address   | A3  | Α4  | А5 | Α6 | Α7 | Α8  | Α9 |  |
|           |     |     |    |    |    |     |    |  |
| 0300      | 1   | 1   | 1  | 1  | 1  | 0   | 0  |  |
| 0320      | 1   | 1   | 0  | 1  | 1  | 0   | 0  |  |
| 0320      | 0   | 1   | 0  | 1  | 1  | 0   | 0  |  |
| 0330      | 1   | 0   | 0  | 1  | 1  | 0   | 0  |  |
| 0340      | 1   | 1   | 1  | 0  | 1  | 0   | 0  |  |
| 0280      | 1   | 1   | 1  | 1  | 0  | 1   | 0  |  |
| 02a0      | 1   | 1   | 0  | 1  | 0  | 1   | 0  |  |
| 0308      | 0   | 1   | 1  | 1  | 1  | 0   | 0  |  |
| 0310      | 1   | 0   | 1  | 1  | 1  | 0   | 0  |  |
| 0318      | 0   | 0   | 1  | 1  | 1  | 0   | 0  |  |
|           |     |     |    |    |    |     |    |  |
| NOTE: 0   | = ( | off |    |    | :  | 1 = | on |  |

Factory setting is 0300, and there is usually no need to modify this setting unless other boards in the machine are conflicting with this address. Same for the IRQ setting.

kuper (DOCS) 163

KUPER LOGIC CONNECTOR [R1]
Inputs are tied high to +5

| PIN   | NAME  | PORT  | MASK (hex) |
|-------|-------|-------|------------|
| 1     | GND   | GND   | GND        |
| 2     | out 0 | 0x306 | 01         |
| 3     | out 1 | 0x306 | 02         |
| 4     | out 2 | 0x306 | 04         |
| 5     | out 3 | 0x306 | 08         |
| 6     | out 4 | 0x306 | 10         |
| 7     | out 5 | 0x306 | 20         |
| 8     | out 6 | 0x306 | 40         |
| 9     | out 7 | 0x306 | 80         |
| 10-12 | ???   | ???   | ??         |
| 13    | +5    | +5    | +5         |
| 14    | GND   | GND   | GND        |
| 15    | in 0  | 0x306 | 01         |
| 16    | in 1  | 0x306 | 02         |
| 17    | in 2  | 0x306 | 04         |
| 18    | in 3  | 0x306 | 08         |
| 19    | in 4  | 0x306 | 10         |
| 20    | in 5  | 0x306 | 20         |
| 21    | in 6  | 0x306 | 40         |
| 22    | in 7  | 0x306 | 80         |
| 23-24 | ???   | ???   | ??         |
| 25    | +5    | +5    | +5         |

#### KUPER "INDUSTRIAL" CARD

The Kuper Controls "Industrial Card" is a 'half slot ISA' card, a variation on the RTMC-48. So for OPCS, install the "RTMC48.COM" driver.

The "H1" 40 pin connector (upper-left) is the steps/direction. The "H2" 40 pin connector (upper-right) is the "logic" connector. For OPCS, only the "H1" connector should be used.

On the H1 connector, pin #1 is at the lower-left of the connector (component side facing you).

This card has 3 jumper blocks, whose "factory" settings are:

..where '-' is a horizontal jumper, and '|' is a vertical jumper.

#### KUPER PORT MONITOR PROGRAM

The OPCS software comes with kuper.exe, a program that monitors the realtime status of the Kuper logic port. Run 'kuper.exe'. This tool can be downloaded from http://seriss.com/opcs/ftp/

kuper (DOCS) 164

<sup>©</sup> Copyright 1997,2007 Greg Ercolano. All rights reserved.

<sup>©</sup> Copyright 2008,2022 Seriss Corporation. All rights reserved.

#### math (DOCS)

```
MATH (DOCS)
                        The Optical Printer Control System MATH(DOCS)
       math - math expressions in OPCS
    MATH EXPRESSIONS
        You can usually use math expressions in place of most numeric
        arguments as long as the expression is ENCLOSED IN PARENTHESIS,
        and DOES NOT CONTAIN EMBEDDED SPACES. Example:
            (3+(3*sqrt(16)*12))
        Math can be done on frame counter values:
            (cam+3)
        For a complete list of all built in math operations, execute:
             (?)
        The following lists some of the operations supported by the
        math expression parser:
             /*** TYPICAL OPERATIONS ***/
             (3+4-2*12/6)
                               # add, subtract, multiply, divide
             (533%256)
                                 # modulus
             (2^{4})
                                 # exponentiation (powers)
             /*** OPCS VALUES ***/
             cam
                  - camera counter value
                   - main projector counter value
             pro1 - main projector counter value
             pro2 - aerial projector counter value
             /*** MATH FUNCTIONS ***/
             sqrt(), log(),
                                 exp(),
             sin(), cos(), tan(),
asin(), acos(), atan(),
atan2(), radians(), degrees()
             hex(), pi
             /*** NUMERIC EXPRESSIONS ***/
             -12
                           # negative 12
             +34
                           # positive 34
             0x3ff
                           # hex representation for 1023 decimal
    THE ONLINE CALCULATOR
        To aid the operator, the above techniques can be used for printing
        the answer to expressions by typing them alone on a line surrounded
        by parenthesis.
        Example:
           (3+(3*sqrt(16)*12))
        ..on a blank line (as if it were a command), the answer will be
        printed to the screen:
           147.000000
        Camera, and both Aerial and Main Projector frame counters can
        all be refereced in math expressions by their command names.
        For instance, to send the Aerial Projector (pro2) to the same
        frame as the Main Projector's (pro) current frame counter plus
        5 frames:
```

math(DOCS) 165

pro2 > (pro+5)

..so if the Main Projector's frame counter is 1000, the Aerial Projector will move to frame 1005.

Or to sync both projectors to camera's current frame counter:

seek >(cam) >(cam) 0 ----- ----- -----Aerial Main Camera

..so if the camera counter is 210, this will send both aerial and main projectors to frame 210 as well.

BUGS

Needs logicals some day, like 'not()', 'xor()', 'and()', etc.

ORIGIN

Gregory Ercolano, Los Feliz California 12/15/89

© Copyright 1997,2007 Greg Ercolano. All rights reserved. © Copyright 2008,2022 Seriss Corporation. All rights reserved.

math (DOCS) 166

#### mov (DOCS)

```
MOV (CUSTOM)
                   OPCS Custom Move Commands
                                                         MOV (CUSTOM)
NAMES
           - clear all moves
           - program moves using linear or ease curves
   grmov - graph programmed moves
   usemov - use moves created with recent mov commands
   stopmov - cancel a move in progress
   savemov - save a move to a file
   loadmov - load a move from a file
SYNOPSIS
   mov <chans> <sfrm> <efrm> <spos> <epo> <ein> <eout>
   grmov <chans> <sfrm> <efrm>
   usemov <chans>
   stopmov
   showmov
   editmov
   savemov <filename>
   loadmov <filename>
EXAMPLE
   clmov
                             # clear all moves in mov.pos
   mov \ e \ 1 \ 50 \ 0 \ 10000 \ 10 \ 10 \  # create a 50 frame move on the e channel
   mov h 1 50 0 8000 0 0 # create a 50 frame linear move on h channel
                             # (OPTIONAL) shows moves created
   editmov
                             # (OPTIONAL) opens move in MS-DOS editor (EDIT)
   grmov e 1 50
                             # (OPTIONAL) graph move on e channel, ESC quits
   usemov eh
                             # start using moves in eh channels
                             # first 50x will shoot move
   rep 100
DESCRIPTION
   This series of commands helps camera operators construct and modify
   move files easily.
   The commands are really custom scripts build around the external
   EASE.EXE and GR.EXE tools, and around the FEED(OPCS) command,
   to make them easier to use. You can actually do everything these
   commands do with just EASE(DOCS), GR(DOCS), and FEED(OPCS).
   MOV
   MOV creates moves using linear or ease curves for the named channels
   given a frame range and a move range, and optional ease in/out values.
       mov ef 1 50 0 10000 10 10
           Position start/end
                            Ease in/out #frames
              Frame start/end
           Channels to affect
   MOV is a script that invokes the ease.exe program to generate the
```

actual moves, which can be saved to a file with SAVEMOV, and loaded with LOADMOV, shown with SHOWMOV, and graphed with GRMOV.

# USEMOV

USEMOV is similar in function to the FDI/FDO command, preparing the system to begin reading values from the channels in the current position file (mov.pos). Once USEMOV is invoked, any commands that shoot the camera first moves motors to the next positions in the move file.

Once the entire move has been shot, the move file is automatically disabled. This can also be done prematurely with the STOPMOV command.

167 mov (DOCS)

```
USEMOVE is a script that uses FEED(OPCS) to do the actual work.
           REUSING MOVES
           Once created, moves can be used more than once:
               usemov ef rep 50
               seek >120 10
                                    # run out to next element, 10x black
               usemov ef rep 50
               seek >220 10
                                    # run out to next element, 10x black
               usemov ef rep 50
           SAVING MOVES
           Moves can also be saved for later use by copying the mov.pos file
           to another name:
                                           # create 50x move 0 to 10k on e chan
               mov e 1 50 0 10000 10 10
               mov f 1 50 0 8000 0 0
                                            # create 50x move 0 to 8k on f chan
               savemov pan-to.pos
                                            # save for later
               mov e 1 50 10000 0 10 10
                                           # create reverse move back to zero
               mov f 1 50 8000 0 0 0
               savemov pan-from.pos
                                            # save for later
               [..days go by, other work done..]
               loadmov pan-to.pos
                                             # bring back 'pan to' move..
               usemov ef rep 50
                                             # ..and shoot it
                                            # bring back 'pan from' move
               loadmov pan-from.pos
               usemov ef rep 50
                                             # ..and shoot it
       SEE ALSO
           FEED(OPCS) - feed new positions to motor evertime camera shoots a frame
           EASE(DOCS) - create ease in / out positions
           GR(DOCS) - graph moves to screen
       AUTHOR
           Greg Ercolano, Venice California 1998
© Copyright 1997,2007 Greg Ercolano. All rights reserved.
```

© Copyright 2008,2022 Seriss Corporation. All rights reserved.

168 mov (DOCS)

#### opcs (DOCS)

OPCS(OPCS) Optical Printer Control System OPCS(OPCS)

NAME

opcs - optical printer control system

USAGE

opcs [startup-file]

#### INTRO

The OPCS software is command oriented, executing commands like a unix shell. The upper half of the screen is for film counters and positions, the lower half for user entered commands.

There's at least two screen styles; 'bigcounters' which takes up half the screen, and 'small counters' which takes up much less, the latter leaving more room for the user's command history.

The heart of the software is the stepper motor driver routine which can control 4 axes per up to 3 parallel ports on the back of the computer.

#### STARTUP

By default 'opcs' loads the OPCSDEFS.OPC file that is in the current directory. If the optional [startup-file] is specified, that file is loaded as the opcsdefs.opc file instead.

The OPCSDEFS.OPC file contains special 'OPCSDEFS' commands that setup the the software, setting things like motor speeds, ports for sensing buckle/viewer, defining motor hardware settings, custom commands, etc.

To list all the OPCSDEFS.OPC commands, run 'man -k OPCSDEFS:' and then you can focus on each one of the commands by running 'man' followed by the name of the command (e.g. 'man ramp')

#### COMMAND LINE EDITING KEYS

In OPCSK200 (released August 2020), new command line editing features were added, to make it easier for operators to run and edit commands, and access a command line history to retype previously entered commands.

```
Edit keys are similar to modern command shells:
     Up Arrow -- previous line in command history
                                                        (^P)
     Dn Arrow -- next line in command history
     Lt Arrow -- move reverse one char on current line (^B)
     Rt Arrow -- move forward one char on current line (^F)
    Backspace -- backspace and delete
      Delete -- delete character
                                                        (^D)
         Home -- move to start of current line
                                                        (^A)
         End -- move to end of current line
                                                        (^E)
   Ctrl-Home -- jump to top of command history
    Ctrl-End -- jump to bottom of command history (current line)
   Ctrl-Left -- word left
   Ctrl-Right -- word right
           ^K -- clear to end of line
           ^U -- clear current line (hit again to 'undo')
           ^{\rm V} -- enter next character literally
          ESC -- clear current line (hit again to 'undo')
          F3 -- re-type last command
          F4 -- re-run last command (F3 + Enter)
```

#### OLD MS-DOS STYLE EDITING KEYS

In the older OPCS releases (K100), only the MS-DOS editing keys were available, and were kinda funky to use, e.g.

```
F1 -- Repeats the letters of the last command line, one by one

Rt Arrow -- Same as F1

Ins -- Enables you to insert characters into the line

Del -- Deletes a character from the line

F2 -- Copies all characters from the last command buffer

up to, but not including, the next character you type

F3 -- Copies all remaining characters from the preceding command line

F4 -- Usually re-programmed by OPCS autoexec.bat to re-run last command

F5 -- Moves current line to buffer but doesn't execute it
```

#### ONLINE DOCUMENTATION

Use man -k opcs to get a list of all OPCS related documentation, or man -k opcs: for just the OPCS commands themselves.

The same goes for  $\operatorname{man}$  -k opcsdefs: which will list just the OPCSDEFS commands that are available.

From the print out of these commands, you can determine which commands to pull up a full man page on. Just type 'man' followed by the name of the command you want to know more about:

man cam # find out more about the CAM(OPCS) command

Using this technique, you can guide yourself through all the OPCS commands, and how they interact.

All the OPCS documentation pages follow a similar format. EXAMPLE:

# : : CAM(OPCS) Optical Printer Control System CAM(OPCS) The name of the software package - 1 : | The section : The command or subject being documented. The above shows an example of a documentation page's header. Often there are commands with the same name in different sections. For example "SPD", which is both an operator command: SPD(OPCS), : and an opcsdefs.opc setup file command: SPD (OPCSDEFS). Both manual pages will be displayed when you invoke man spd. NAME - This usually repeats the name of the command followed by a one line description of the command. **USAGE** - This usually shows a syntactical representation of how to use the command. **EXAMPLES** - Often literal examples are shown for commands that may have a complex syntax. Throughout the MAN pages, literal examples : are usually in **bold** or <u>underlined</u> type. **DESCRIPTION** - Usually a few paragraphs, often accompanied by examples describe the command and its functions. FILES - Any files relevant to the command documented. SEE ALSO - List of related commands, e.g. COMMAND (SECTION). BUGS - If there are known bugs or 'gotchyas' with a command, they are listed here. These entries can be very helpful to avoid problems you may run into later.

Documentation pages are viewed with the MAN command, and texts may be customized by the end users if they wish.

#### TIPS

For additional help on how to formulate commands, and shortcuts for typing commands, refer to  ${\tt SYNTAX(DOCS)}$  (i.e. 'math syntax'), which describes the online calculator, command stacking, and other shortcuts.

#### ERRORS

Most errors are self explanitory, but some need extra explanation, covered below:

#### FADER NOT AT ### DEGREES FOR FDI/FDO/DXI/DXO

When trying to do a fade/dx in, the shutter must first be completly closed, and when trying to do a fade/dx out, the shutter must be completly open.

#### FILM BUCKLE or VIEWER OPEN

#### HIT ENTER to CONTINUE or ALLSTOP to ABORT:

While trying to run the camera, the film buckle switch has been tripped or the viewer is open.

#### RECURSION ERROR

The RUN command prevents you from running a script that is already running, to prevent infinite recursion.

A run script calling itself, or a child script that calls a parent is considered 'recursion'. Here a script calls itself:

# fred.run
cam 1 pro 1
run fred.run <-- FAILS HERE</pre>

In this example, a child script calls one of its parents:

# test1.run
fdi 10 rep 10
run test2.run

# test2.run
fdo 10 rep 10
run test1.run <-- FAILS HERE</pre>

The way to get the desired result is to remove this line, and start the scripts by executing e.g.:
DO 12 RUN TEST1.RUN

#### NESTED TOO DEEP

Too many run script levels. When a script calls another script, that is '2 levels' of nesting. Up to 10 levels of nesting are allowed before this error occurs.

# STOPPED AT LINE (#) OF (#) > (filename)

An error occurred in a run script, and this message indicates the line number, nesting level, and the name of the script where the initial error occurred. One message per nesting level is printed, with the FIRST MESSAGE being the script containing the error.

#### INVALID REPEAT COUNT

In a DO command, the value specified was negative, or not a number.

## SPEED OUT OF RANGE OR INVALID

In a SPD command, the number specified was too low (0 or below) or too high. Normally, the software cannot run the motors slower than a 10 second exposure speed, but depends on the motor ramping and acceleration values. Have you recently changed them?

#### UNKNOWN OPCSDEFS COMMAND

A command in an OPCSDEFS file was invalid.

#### INVALID FEET/FRAMES

A specified feet/frames value was invalid. Usually, the frames value exceeded the number of frames in a foot.

#### MISSING ARGUMENT AFTER 'command'

The software expected an argument where one wasn't supplied.

# SYNC FAULT

The software was not able to keep up with the hardware. Get a faster computer, seriously.

This is a fatal error where the motors probably stalled because the software couldn't feed velocities fast enough to the motors, ie. cpu is too slow. Or some other hardware/driver is using up the cpu, generating interrupts.

This error can also occur when debugging is enabled; debugging messages can sometimes slow the software down enough to where it can't update the motors quickly enough.

#### SPD: SPEED TOO SMALL (IGNORED)

The resulting speed set by the  $\ensuremath{\mathsf{SPD}} (\ensuremath{\mathsf{OPCS}})$  command would have been a value too small.

#### FILES

\OPCSK200\BIN\OPCS.EXE - the executable program - online documentation program - online documentation pages
OPCSK200\MAN\\* - online documentation pages
OPCSDEFS.OPC - the 'start up' definition file
\*.OPC - other opcs definition files

\*.RUN - RUN(OPCS) scripts
\*.LOG - LOG(OPCS) files
\*.VRP - 'VELREP(OPCS)' files

#### ENVIRONMENT VARIABLES

OPCSDEFS=<hex> - pointer in memory to OpcsDefs structure

OPCSLOOP=# - DO loop iteration (0 if none)

#### SEE ALSO

QUICKREF - OPCS camera operator quick reference/tutorial
SYNTAX - Online calculator and OPCS math expression syntax

OPCSSETUP - OPCS setup/installation procedures
OPCSHARDWARE - OPCS hardware specifics (wiring, etc)

VERSIONS - OPCS version information (a list of all revs)

#### ORIGIN

Gregory Ercolano, Los Feliz California 01/18/91

```
© Copyright 1997,2007 Greg Ercolano. All rights reserved.
```

<sup>©</sup> Copyright 2008,2022 Seriss Corporation. All rights reserved.

#### opcsdefs (DOCS)

OPCSDEFS(DOCS) Optical Printer Control System OPCSDEFS(DOCS)

#### NAME

opcsdefs - OPCS definition file format description

#### DESCRIPTION

When the opcs program is started, the 'OPCSDEFS.OPC' is loaded.

This file contains commands that sets the motor and ramp speeds, channel names, custom commands, interpolation curves, etc.

After startup, the LDEFS (OPCS) command can be used to load different files containing other OPCSDEFS commands, allowing users to switch to different configurations, such as switching from IMAX to 35MM shooting, or changing around a filter wheel configuration, loading different follow focus files, fader curves, etc.

The commands in OPCSDEFS files are different from the OPCS(OPCS) commands, and even when names are similar between them (e.g. 'reset'), their usage and context may be quite different, such as the case with SPD(OPCS) vs. SPD(OPCSDEFS).

#### FILE FORMAT

Custom files with OPCSDEFS commands should use the extension ".def", so as to be different from files with OPCS commands which use ".run".

Lines starting with '#' and blank lines are ignored. Comments can also appear after commands, e.g.

# ramp a 10 150 15 200 # 'A' channel ramps

Leading/trailing white space in generally ignored, so you can indent commands for formatting.

Multiple commands can be stacked on a line if it serves readability, e.g.

#### # BUCKLE SENSING PORTS

| buckle a 0000 | 00 00 | buckle e 0000 00 00 | buckle i 0000 00 00 |
|---------------|-------|---------------------|---------------------|
| buckle b 0000 | 00 00 | buckle f 0000 00 00 | buckle j 0000 00 00 |
| buckle c 0000 | 00 00 | buckle g 0000 00 00 | buckle k 0000 00 00 |
| buckle d 0000 | 00 00 | buckle h 0000 00 00 | buckle 1 0000 00 00 |

..but /generally/ there should be only one command per line.

Commands that start with "!" will be execute as DOS commands.

OPCS commands can be run from within an OPCSDEFS file using OPCSCMD (OPCSDEFS), e.g.

opcscmd cam 12  $\,$  # run the camera 12 frames opcscmd go d -1000  $\,$  # move the fader -1000 pulses

OPCSDEFS files can load other OPCSDEFS files with e.g.

#### opcscmd ldefs otherfile.defs

#### DOCUMENTATION

Use  $man\ -k$  OPCSDEFS: for a full list of the OPCSDEFS commands. With this list, you should be able to zero in on specific commands using  $man\ [command]$ .

# TRICKS WITH DEFS FILES

People familiar with the IBM's operating system will be familiar with these capabilities...

First, note that in K2.00 (and up), 'ldefs -c' can be used to run OPCSDEFS commands inside OPCS, e.g.

#### ldefs -c bigcounters on # big counters

Which makes many of the below techniques unnecessary extra work. However, in the older releases (K1.xx) this is not available so the below techniques must be used.

As with all DEFS file commands, you can execute motor definition commands from within the OPCS software by creating a small file, and the loading commands from it via LDEFS(OPCS)... In the following example, we switch back and forth between large and small counters:

```
! echo bigcounters on > tmpfile ! ldefs tmpfile # big counters
! echo bigcounters off > tmpfile ! ldefs tmpfile # small counters
```

This 'trick' can be used with any OPCSDEFS commands, and uses the operating system's ECHO command and 'reroute output' symbol (>) to create the file FOO, which is then loaded as a file with the LDEFS command. This technique CAN be used within a script or when entering commands manually.

You can create multiline files from within a script as shown in this example using MSDOS's > and >> (append) symbols:

```
! echo flog 2.0 > tmpfile
! echo logcounters yes >> tmpfile
ldefs tmpfile
```

This technique can be programmed into run scripts, so defs file information can be changed on the fly.

Here is another way to enter DEFS commands directly to the LDEFS command from within the OPCS software:

The 'ldefs con' technique works well for interactive typing, but cannot be programmed into a script, since it always reads from the keyboard. Use the 'echo' technique listed in the previous example for programming DEFS commands into a running script.

These techniques are actually standard ways of using the DOS operating system, and are not particular to just the OPCS software.. they can be used by any program running under MSDOS that properly supports the operating system.

Users not familiar with these techniques should learn them only if they think they might need them. At very least, operators should be aware of this capability.

#### FILES

```
\USR\BIN\OPCS.EXE - the OPCS system software executable
OPCSDEFS.OPC - the 'start up' definition file
*.DEF - other opcs definition files
*.RUN - run scripts
\USR\CATMAN\OPCS\* - online documentation pages

SEE ALSO
OPCS(DOCS) - the opcs system in general overview
OPCSHARDWARE(DOCS) - hardware specifics (wiring, etc)
OPCSIFACE(DOCS) - OPCS interface boards (A800, PIO-100, SD-800..)
```

## ORIGIN

Gregory Ercolano, Los Feliz California 11/29/89

- © Copyright 1997,2007 Greg Ercolano. All rights reserved. © Copyright 2008,2022 Seriss Corporation. All rights reserved.

### opcsetup (DOCS)

OPCSETUP(DOCS) Optical Printer Control System OPCSETUP(DOCS)

NAMF

opcsetup - opcs setup notes

VERSION OPCSK2.00

#### GENERAL

This text describes how to set up the OPCS software from scratch, especially for a NEW installation. To greatly simplify this text, it is assumed you know certain DOS techniques and terminology that is available from your DOS manual, such as copying files to and from floppies, what subdirectories are, how to create them, execution PATHs, etc.

It is assumed you have:

- o A KUPER or A800 stepper control card plugged in
- o An IBM PC with ISA or EISA slots
- o 512K or more of system memory.
- o Running MS-DOS 6.xx or Win95 or Win98 to boot in DOS mode
- o A hard disk (needed for the online manual pages)
- o AUTOEXEC.BAT and CONFIG.SYS (see below)

#### CONFIG.SYS

\_\_\_\_\_

Your CONFIG.SYS should at minimum have these (or similar) settings:

DEVICE=C:\WINDOWS\HIMEM.SYS
DEVICE=C:\WINDOWS\COMMAND\ANSI.SYS
DEVICE=C:\OPCSK200\BIN\OPCSBOLD.SYS
FILES=10
BUFFERS=20

- > HIMEM.SYS pushes DOS into high memory (>640k) allowing apps like OPCS to have more ram to run in the lower 640K. Use this if your machine has extended memory installed (most computers do).
- > ANSI.SYS provides text colors/highlighting which OPCS uses
- > OPCSBOLD.SYS (OPCSK200 and up) provides the special character set needed for 'bigcounters nixie' in OPCS version K2.xx and up. (Leave this line out if your OPCS version is K1.xx)
- > The FILES and BUFFERS lines help speed up disk access by allowing ram caching to be used. Optional but generally recommended.

Note HIMEM.SYS and ANSI.SYS come with the operating system, so they should be present already. OPCSBOLD.SYS comes with the newer OPCS versions (K2.xx and up), so only include that line if your OPCS version has that file.

### AUTOEXEC.BAT

-----

Your C:\AUTOEXEC.BAT should add the OPCS 'BIN' directory to the PATH, and start the correct driver for the stepper card you're using. For instance, if you have the OPCS K2.XX version and an A800 card:

SET PATH=\OPCSK200\BIN; \*PATH\* -- add the opcs 'bin' to the PATH
SET MANPATH=\OPCSK200\MAN\MAP -- sets up the OPCS 'man' pages

A800DRV -- start the A800 driver with default settings
CD \OPCSK200\WORKA800 -- leave DOS in the A800's WORK directory

These are the different drivers OPCS supports for stepper motor cards; use these in place of the A800DRV command above:

A800DRV.COM - for the OPCS a800 card

RTMC48.COM - for the Kuper RTMC48 or Kuper Industrial card - for the Kuper RTMC16 card MDRIVE.COM

If started with no command line flags, the drivers assume the cards are using the default jumper settings (usually baseaddr=300, IRQ=5).

## OPCS K2.10 (and higher)

In K2.10 and up, the A800DRV, RTMC48, and MDRIVE motor drivers support options to set the IRQ and/or BaseAddr to something other than the defaults. Run the driver with the -help flag to view the options:

```
a800drv -help
rtmc48 -help
mdrive -help
```

NOTE: If your driver doesn't show a help screen, that driver ONLY supports the default jumper settings.

So if your A800 card has the BaseAddr jumpers set to 340 (instead of default 300) then you must specify the -b flag, e.g.

## a800drv -b340

Sets BaseAddr to 340

Similarly if you have the IRQ jumper on the A800 set to IRQ6 (instead of default IRQ5) then you must specify the -i flag, e.g.

### a800drv -i6

Sets the IRQ to 6

On OPCS K2.10 and up, the RTMC48 and MDRIVE drivers have similar option flags.

### C:\MSDOS.SYS

On Windows 95/98 machines, you should disable Windows from starting so the machine boots directly to DOS. To do this, run these commands:

- 1) ATTRIB -R -H -S C:\MSDOS.SYS
  - ..which un-hides the file so you can edit it.
- 2) EDIT C:\MSDOS.SYS
- 3) Under [OPTIONS], adjust so you have these settings:

BootGUI=0

Logo=0

BootDelay=0

Where:

BootGUI=0 -- disables Windows from starting automatically Logo=0 -- disables the Windows splash screen

BootDelay=0 -- prevents any delay during booting:

- 4) Save changes
- 5) ATTRIB +R +H +S C:\MSDOS.SYS
  - ..which re-hides the system file so it is used on boot.

## VERTETCATION

To verify that the software is installed properly, reboot the system (so changes to the AUTOEXEC.BAT and CONFIG.SYS file take effect), and watch for any errors, and fix them.

Then run OPCS. The software should start, printing the copyright banner, and indicating the OPCSDEFS file loaded properly. Look for error messages and fix them.

When properly operating, the large counters should show up on the screen, and you should get a triangular arrow prompt.

At any time, you can type 'q' or 'qq' to quit the software to return to DOS.

If you see any error messages, the software either cannot access the OPCSDEFS.OPC file which should be in your current directory, or there are errors in the file. Use the text editor to fix or otherwise customize the OPCSDEFS.OPC file.

Execute 'man cam' from within the software to verify that the online manual has been installed properly.

If so, documentation on the 'CAM' command should come up with a MORE prompt at the bottom of each page. Hit 'SPACEBAR' to advance a page, 'B' to go back a page, or 'Q' to quit. Hitting RETURN will advance single lines. In newer versions, Up and Down arrow and/or 'J' and 'K' will move up/down one line.

If you see any errors while trying to run the MAN command:

### 'Bad command or filename'

Either the 'MAN.EXE' command or 'MORE.EXE' is not in the machine's execution path. Make sure these files are in your executable \BIN directory, and the directory is properly specified in DOS's execution PATH. Use the DOS 'set' command to check.

### 'man: could not open map'

The file 'map' is not in the \USR\CATMAN directory, or the directory \USR\CATMAN does not exist.

### NOTHING HAPPENS

MAN may be using DOS's inferior MORE program to view the manual pages. Type ^C or ^BREAK to break out of DOS's MORE program, and make sure the \BIN directory is in the execution path before the DOS directory is. Example:

If your execution path is setup in your AUTOEXEC.BAT file to check the DOS directory before checking the BIN directory, such as:

PATH=C:\DOS;C:\OPCSK200\BIN

Then change the order so the opcs BIN directory is first, e.g.

PATH=C:\OPCSK200\BIN;C:\DOS

### TUNING THE SOFTWARE FOR NEW HARDWARE

It is probable that the software should now immediatly be able to make motors spin round and round, assuming the hardware is connected correctly. Maybe not smoothly, or making complete revolutions, but that comes next.

You must now spend some time jumping in and out of the software, tuning your OPCSDEFS.OPC file to suit your hardware. Keep in mind that each time you make a change to the OPCSDEFS.OPC file, you must either rerun the OPCS software, or execute 'ldefs opcsdefs.opc' to force the software to recognize the changes.

The following checklist should help you correct most problems:

- o If your motors stall when trying to run them at speeds that they SHOULD turn at, you may want to tune the RAMP(OPCSDEFS) and SPD(OPCSDEFS) values in your OPCSDEFS.OPC file
  - If you think the motors may just be running too fast, modify the SPD(OPCSDEFS) commands in your OPCSDEFS.OPC file to run the motor slower. See man pages on this command for details.
- o If frame-oriented motors are not making complete revolutions, alter the PPR(OPCSDEFS) command to change the number of pulses in a revolution for your motor. Most shutters need 2000 pulses to revolve one full turn when using micro stepper drives. For those of you with VISTAVISION shutters, 4000 might be more suitable.
- o If a motor runs reverse when told to run forward, and vice versa, change the DIRXOR(OPCSDEFS) value for that motor. (see man pages on DIRXOR). This command allows you to invert the direction of a motor without modifying the hardware.
- o If your fader does not fully open, fully close, or does not do linear dissolves properly, see the INTERP(OPCSDEFS) documentation for setting interpolation positions for every 10 degrees on the fader.
- o If you dont like the initial speed the software comes up with for the camera or the default running speed for the projector, see the SPD(OPCSDEFS) documentation (which will come after the SPD(OPCS) docs).
- o If the fader appears to suffer from hardware slop (ie. the sequence 'cls shu 150' and 'opn shu 150' do not send the physical shutter to the exact same position, even though the motor does not appear to stall) this is due to mechanical hysterisis in the shutter mechanism, and can usually be alliviated ENTIRELY by use of the SLOP(OPCSDEFS) command, even in systems where slop of 5 to 10 degree deviations (typical of most old printers) is found. SLOP is a cool command, and can make really sloppy hardware work very accuratly.

Once you have tuned the system, and wish to start learning the commands, type ? in the software to get a list of all available commands, and read the online MAN pages for each command that interests you.

```
SEE ALSO
```

OPCSDEFS(DOCS) - OPCS configuration file
OPCSHARD(DOCS) - hardware specifics (wiring, etc)
OPCSIFAC(DOCS) - OPCS interface boards (A800, PIO-100, SD-800..)

### ORIGIN

Gregory Ercolano, Los Feliz California 11/29/89

<sup>©</sup> Copyright 1997,2007 Greg Ercolano. All rights reserved.

<sup>©</sup> Copyright 2008,2022 Seriss Corporation. All rights reserved.

### opcshard (DOCS)

OPCSHARD(DOCS) Optical Printer Control System OPCSHARD(DOCS)

NAME

opcshard - notes on rigging the OPCS hardware

### OPCSK100 and OPCSK200 Software

\_\_\_\_\_

The OPCS system uses either the A800 or one of the Kuper Controls cards (RTMC16, RTMC48, Kuper Industrial) to generate pulse streams to run the steps/direction inputs on the microstepper motor drives.

### PULSE GENERATOR ISA CARDS

\_\_\_\_\_

RTMC16 -- Kuper 16 axis 'full size' card using discrete
RTMC48 -- Kuper 48 axis 'full size' card using FPGAs
Kuper Industrial -- Kuper 16 axis 'half size' card using FPGAs
A800 -- OPCS 8 axis 'half size' card using PICs

A variety of stepper motor drives can be used with the above cards:

### STEPPER MOTOR DRIVES

\_\_\_\_\_

Centent (CNO-142, CNO-143, CNO-162, CNO-165) Gecko (201 and 201X) Leadshine (DM-542) Sanyo (FMD2740C)

Although not required, the following OPCS interface boards can be used to simplify wiring to the motors and digital sensors:

### ANCILLARY CARDS

-----

PIO-100 - Parallel I/O interface board (see 'man pio-100') SD-800 - Stepper Distribution board (see 'man sd-800')

The PIO-100 board is connected to the computer's parallel port, and breaks the signals out to individual RJ-45 ports, allowing RJ-45 patch cables to run out to each digital sensor, e.g. home sensors, buckle/viewer switches, deenergize on the step drives, tension motor controls, etc. This simplifies wiring, and allows sensors to be easily reassigned.

The SD-800 board is connected to the computer's step pulse generator (e.g. RTMC16, RTMC48, Kuper Industrial, OPCS 'A800' board..), and fans out the step/direction signals for each channel to individual RJ-45 ports, allowing RJ-45 patch cables to run out to each channel's stepper drive. This simplifies wiring, and allows motor channels to be easily reassigned.

### OPCS SOFTWARE REQUIREMENTS/LIMITATIONS

\_\_\_\_\_

In order to run the optical printer effectively, the first 4 channels (a,b,c,d) are pre-assigned in the software for specific purposes:

| KUPER   | OPCS    |                          |
|---------|---------|--------------------------|
| CHANNEL | CHANNEL | DEVICE EXPECTED TO DRIVE |
|         |         |                          |
| 0       | A       | Aerial Projector         |
| 1       | В       | Main Projector           |
| 2       | С       | Camera                   |
| 3       | D       | Fader                    |

Other channels (E, F, etc) have no requirements, and can be assigned to any purposes, such as zoom, focus, east/west and north/south pan, filter wheels, capping shutters, etc.

The OPCS software was originally designed to control a maximum of 12 motors. Even though the Kuper card can control up to 16 axes, the OPCS

software can only drive a maximum of 12.

OPCSk1.00 does NOT use the Kuper card's encoder feedback. Under normal use, motors should never stall or loose position unless there is some hardware problem (e.g. stuck gears, bad connections, frozen equipment, bad pulley and/or gearing ratios), or the ramping values were not set properly (see RAMP(OPCSDEFS), SPD(OPCSDEFS), etc).

The software provides for inverting the direction of a motor if it runs in the wrong direction. See DIRXOR(OPCSDEFS) to correct this. Normally, if the DIRXOR bit for a motor is 0, the motor will turn clockwise when told to run 'forward' from the software. By changing the DIRXOR bit to a 1, telling the motor to run 'forward' will make it run counter-clockwise.

The OPCS software's definition file (OPCSDEFS.OPC file) can program any of the IBM's hardware ports to control/monitor the following functions. Usually the parallel port is used for this, though 3rd party digital I/O boards (such as the 8255 based I/O boards) can be used as well:

Function DEFS command \_\_\_\_\_\_ buckle Film buckle viewer Viewer Open Deenergize (unlock motors) deenergize allstop Motor Direction Inversion dirxor (see HOME SENSING below) Home Sense Set a bit on a port setbit Clear a bit on a port Invert a bit on a port xorbit

The software currently requires at LEAST a 25Mhz machine, or faster to properly update the motors. The software will display the error:

tension

FATAL ERROR: Sync Fault (probably lost positions)

 $\dots$  accompanied by some disagnostics data if it finds the CPU cannot keep up with the motors.

The software relies on the Kuper card's timebase to compute accurate camera exposures. Therefore, the software will have exposures consistent from machine to machine, regardless of the CPU's speed.

### HOME SENSORS

Tension motors

-----

"Home sensors" or "optical sensors" allow the software to find each channel's "zero position" automatically from software.

- > Camera shutter needs to home in the "closed" position
- > Projector shutters needs to home in the "seated" position
- > Fader should be homed in the CLOSE position
- > Pan and zoom should home in the 1:1 center position
- > Filter wheels should be home in the full open (no filter) position
- > Capping shutters should home in the open position

Home sensing is handled by the external 'home' program. It has its own setup file, HOMEDEFS.HOM that defines which computer port bits are associated with which home sensor, and which home sensor with which motor channel. This file also defines the motor homing routines; a simple 'scripting language' the defines how each motor channel should find home

Typically when OPCS first starts up, all motors are homed automatically via commands near the bottom of the OPCSDEFS.OPC file that sends each channel home, and zeroes the software counters. e.g.

! home a b c d # home the a/b/c/d channels reset abcd 0 # reset the software counters to zero

See 'man home' and the HOMEDEFS.HOM file for examples of how the home program can be customized.

Users can define their own OPCS commands to home the motors, using either RUNCMD(OPCSDEFS) or DOSCMD(OPCSDEFS) to run external programs such as the 'home' program.

Home sensors usually manage either rotational or linear motion oriented channels:

- > Rotational sensors usually sense a slot in a disk to find home
- > Linear sensors usually sense the edge of a bar of metal running
  half the length of linear motion to find home. See "PAN CHANNELS"
  (below) for more info.

### AERIAL & MAIN PROJECTOR

-----

The projector(s) usually have an M0-63 type motor to run the film movements, and Bodine tension motors to keep feed and takeup tension on the film. Home sensors on the movement ensure when the software starts up, the film movement is in the proper, fully seated position.

There's usually one pair of tension motors for the regular film path, and a separate pair of tension motors for a secondary film path, such as when bipacking in the projector.

The home position for projectors should be in the fully seated position, so that looking through the camera viewer will see a fully seated projector image.

Typically motors are geared 1:1 to the film movements, which is to say one turn of the motor moves the film movement one full cycle, which is usually a full frame advance (for 35mm film), or sometimes a fraction of a frame for the larger format film (e.g. IMAX, Vistavision).

For larger format films that involve several pulldown cycles of the film movement to expose a single frame, a capping shutter is utilized to expose only on one of the cycles that is the film exposure, and caps out the intermediate pulldown motions involved in advancing to the next frame in fractional steps.

Usually it's best to run the projectors at their maximum safe speed, which is usually around 20 feet per minute, which is usually around 0.25 to 0.18 exposure speed (around 5 frames per second).

### CAMERA

-----

The camera film movement ususally uses an M0-63 type motor to run the film movements, and Bodine tension motors to keep feed and takeup tension on the film, a separate pair of tension motors for raw stock and optional bipack.

The home position for the camera should be in the fully CLOSED position, so that the camera is NOT exposing film when sitting idle.

### FADER

----

The fader on optical printers is often difficult to configure for stepper motor control, especially cameras that need linear movement to rotate the shutter blade.

Also many faders have a built in logarithmic movement that has to be counteracted for proper computer controlled dissolves. It's therefore often the case an interpolation curve is needed to undo the logarithmic motion. This can be done with the INTERP(OPCSDEFS) command. (See 'man interp' for more info)

Faders are typically 170 degrees, which is the number of degrees the fader shutter's opening is. This is 10 degrees less than 180, which allows 5 degrees of overlap on either end of the fader with the camera's shutter, to ensure no light leaks around the fader shutter when it's fully closed.

The home sensor for the fader is usually positioned such that the fader homes in the closed position.

The fader is often used as a cap, to wind off black frames, and then moved to full open to do normal shooting.

There are three camera operator commands that directly move the fader shutter:

```
opn -- open the fader
cls -- close the fader
shu 50 -- move the fader to specific positions in degrees
```

Normally the 'interp d  $\dots$ ' OPCSDEFS command is configured to convert degrees into actual step positions. For a linear shutter, this would be a simple command such as:

```
interp d - 0 170 2 0 12000

| | | | | | | | |

| | | | | | End step position (open)

| | | | Number of step positions in the interpolation

| | End position in degrees (open)

| Start position in degrees (closed)

| (No slaving channel)

The fader channel
```

## Finding Fader 10 Degree Positions

For logarithmic faders, setup involves removing the camera face plate to expose the actual fader and camera shutters

so that one can mark 10 degree positions on the camera body.

1) Remove the camera's face plate, exposing the camera/fader

2) Make sure there is no interpolation already configured for the fader channel by running:

```
ldefs -c interp d - 0 0 0
```

3) Home the camera and fader, and reset the fader's software counter to zero:

```
! home c d reset d 0
```

shutters

The fader should now be fully closed, and the camera shutter should be in the closed position, where the center of the camera's shutter is covering the light path to the film.

4) Jog the fader using:

```
jog d
```

..until the fader is in the full open position. Make note of the fader's step counter, as that will be the 'full open' position. For the purposes of an example, let's say 'full open' is 54100.

Use the ESC or 'q' key to break out of jog mode.

5) Send the fader to the closed position using:

go d >0

Using a protractor, mark on the front of the camera the degree positions, starting with "0" for the leading edge of the fader in the fully closed position, then using the protractor, mark every 10 degrees with a fine line on the front of the camera body.

Label each mark in degrees: 0, 10, 20, etc. until you reach the full open position which should be 170.

There should be 18 marks total, including zero.

6) Make a table on a piece of paper for all the 0 to 170 degree positions. You'll fill out this table in the next steps:

| DEGREES | POSITION |                              |
|---------|----------|------------------------------|
|         |          |                              |
| 0       | 0        | < usually always zero        |
| 10      |          |                              |
| 20      |          |                              |
| 30      |          |                              |
| 40      |          |                              |
| 50      |          |                              |
| 60      |          |                              |
| 70      |          |                              |
| 80      |          |                              |
| 90      |          |                              |
| 100     |          |                              |
| 110     |          |                              |
| 120     |          |                              |
| 130     |          |                              |
| 140     |          |                              |
| 150     |          |                              |
| 160     |          |                              |
| 170     | 54100    | < this value from step $\#4$ |

7) Send the fader to the closed position using:

go d >0

8) Now using 'jog d', move the fader to find each 10 degree position, moving always in the same direction (to prevent slop).

Write down the step count shown for each 10 degree position.

9) Repeat step 8 for every 10 degree mark until you reach 170.

You should now have a table of numbers that can be plugged into an interp command for testing:

| DEGREES | POSITION |
|---------|----------|
|         |          |
| 0       | 0        |
| 10      | 8200     |
| 20      | 11600    |
| 30      | 14100    |
| 40      | 16800    |
| 50      | 19100    |
| 60      | 21400    |
| 70      | 23600    |
| 80      | 25600    |
| 90      | 27850    |
| 100     | 30350    |
| 110     | 32600    |
| 120     | 35100    |
| 130     | 37500    |
| 140     | 40100    |
| 150     | 43600    |
| 160     | 47850    |
| 170     | 54100    |

10) Using the table you've prepared in step #9, create an interp command for the 'd' channel by editing the OPCSDEFS.OPC file, and add the command near the bottom of the file in the 'FADER AND FOCUS' section. For the above example that would be:

Refer to the manual page for the INTERP(OPCSDEFS) command ('man interp')

11) Now reload the OPCSDEFS.OPC file so that the new interp command is configured by running:

ldefs opcsdefs.opc

12) Home the 'd' channel and reset the counters using:

```
! home d
```

NOTE: You may want this to be automatic on startup by adding the following commands to the OPCSDEFS.OPC file:

```
! home d opcscmd reset d 0
```

13) Check the degree positions work by using the SHU(OPCS) command to go to every 10 degree mark:

```
shu 10
shu 20
shu 30
..
shu 170
```

Make sure the fader's leading edge reaches each of the 10 degree marks accurately.

If slop in the fader is a problem, configure slop correction for the 'd' channel using the SLOP(OPCSDEFS) command. This sets the number of steps for "slop correction". Refer to the man page for more info.

14) Once verified, using 'opn' and 'cls' should also reach the 170 and 0 marks respectively.

That's it.

You should now be able to do lap dissolve tests to check for problems. When properly configured, cross dissolves between two gray fields should not get brighter or darker during the dissolve.

If you do see pulsation, try to track down the problem by more carefully monitoring the 10 degree marks on the front of the camera.

### FILTER WHEELS

-----

Filter wheels are large disks that hold a variety of filters in front of the film path, allowing for doing quick wedges of a set group of filters on different scenes, or allowing computer controlled filter changes during shoots, where filters are preloaded into the wheel, and OPCS scripts are devised to move to different filters for different scenes automatically.

Filter wheels should have a single position with NO FILTER, and that position should be the 'home' position, so that the

camera operator can look through the viewer and see the projector footage without a filter in the way.

Filter wheels come in different sizes, from 4 position on up to many 10s of filter positions.

For printers doing YCM printing, a 4 position filter wheel is essential to handle the three yellow/cyan/magenta filters needed to either combine or split out a color image into 3 separate black&white separations.

Special YCM shooting files can be used to run the shutters in such a way that the film can be moving as fast as possible for the 3 separate YCM exposures. See 'man velrep' for creating custom motor velocity files that can run the camera/projector/filter wheel/capping shutter all in sync for the fastest YCM shooting possible.

### CAPPING SHUTTERS

\_\_\_\_\_

Capping shutters are often used when working with film movements that involve several seat/unseat operations per frame, such as YCM footage, or large format film such as Vista or IMAX where the film movements need to cycle several times to move one frame.

Capping shutters should be \*rotational\* shutters: a 1/2 disk such that 1/2 the disk blocks the light (acting as a cap), and the other 1/2 exposes light.

Non-rotational shutters should be avoided, such as:

CAPPING SHUTTERS TO AVOID

-----

Solenoid driven caps

Aperture oriented caps (blade shutters, e.g. Uniblitz)

These wear out prematurely, as motion picture work involves tens of thousands of exposures per day, which is easy to wear out devices with MTBF rating of only a million cycles. (If the average use is 10,000 frames per day, a million cycle limited shutter would wear out in 100 days)

It is advised capping shutters home in the open position, so that the camera operator can always look through the viewer to see the image in the projectors when the system is idle.

### PAN CHANNELS

-----

Pan channels for the lenses are typically small motors (M0-61 or M0-62), that do simple linear motions.

A stationary home sensor for the pan channel(s) should be configured such that the sensor is mounted to the stationary base of the printer if possible (avoiding cable movement which can fatigue the cable and connection to the sensor) and a bar of thin metal mounted to the moving pan head that acts as the "sensor flag", blocking the sensor whenever the pan head is to one side of the center (zero) position.

<IMG SRC="http://seriss.com/opcs/gifs/linear-anim.gif">

For example, an east-west pan head where "home" is the center position, and the pan head can be moved east or west of that position.

If the "sensor flag" blocks the sensor whenever the head is positioned west of center, this makes it easy to know which direction to move the motor to find home during motor homing:

- > If the sensor is blocked, we're WEST of home and need to move east
- > If the sensor is unblocked, we're EAST of home and need to move west

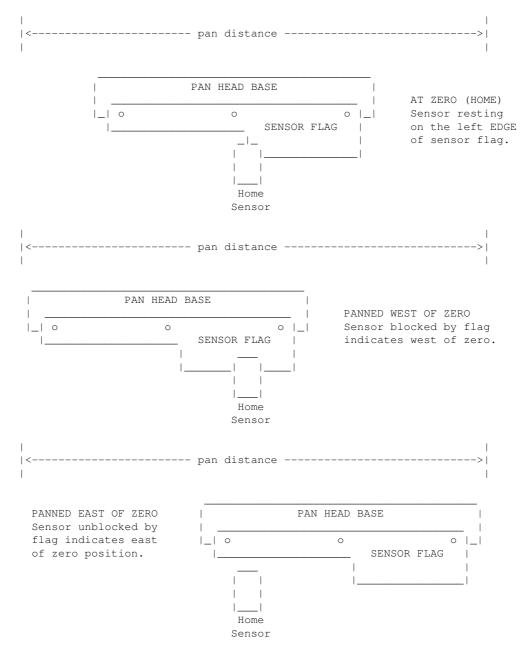

"Home" would be finding the "edge" of the bar, where it transitions from one state to another.

To prevent hardware slop from causing a variance in the home position, it's always best to always find home from moving in the SAME DIRECTION. Example: we decide to always find home moving EAST. To home the channel:

- > If we're WEST of home, move EAST until we see a transition and then stop. This is the home position.
- > If we're EAST of home:
  - 1) Move WEST until we see a transition and stop.
  - 2) Move a little more (\*) WEST until we're past home.
  - 3) Now run EAST until we see a transition and stop
- (\*) In step #2 when EAST of home, the extra west movement should be a little more than the amount of slop known for this hardware. So if the slop amount is approx. 800 steps, use 1200 steps for that extra movement.

Note that the most common situation when homing a motor will be when the motor is already at the home position (resting on the edge),

it might be wise to assume this case, and first move the pan head off the edge of the sensor by the slop offset (described above), so that we can then approach the home sensor in the proper direction with any slop removed.

### ZOOM/FOCUS CHANNELS

-----

The configuration of the home sensor for zoom/focus should be similar to the PAN CHANNELS (described above).

For zoom there are two special considerations for setup:

- o Follow focus
- o Exposure compensation

### FOLLOW FOCUS

In OPCS, follow focus is implemented by using interpolation between empirically determined focus points. Which is to say, during setup, you pick a fixed number of steps between interpolation points, and move the zoom channel to each position, and find focus, recording the focus positions for each fixed zoom position.

Example: Let's say the zoom's entire travel is from step position -40000 to +20000, and 0 (zero) is the 1:1 home position. This means the total zoom distance is 60000 steps.

And we decide finding focus positions for every 10000 steps works best. So that means there will be 7 focus positions (including zero) to find. (60000 / 10000 = 6), then plus one for the zero position.

Let's say our channel assignments are 'e' for zoom (camera lens), and 'f' for focus (camera base).

Make a small table showing all the zoom positions from -40000 to 20000 in increments of 10000, and a separate column for the focus positions we're going to find:

| ZOOM(E) | FOCUS(F) |   |    |      |      |    |      |         |
|---------|----------|---|----|------|------|----|------|---------|
|         |          |   |    |      |      |    |      |         |
| -40000  |          |   |    |      |      |    |      |         |
| -30000  |          |   |    |      |      |    |      |         |
| -20000  |          |   |    |      |      |    |      |         |
| -10000  |          |   |    |      |      |    |      |         |
| 0       | 0        | < | we | know | this | is | zero | already |
| 10000   |          |   |    |      |      |    |      |         |
| 20000   |          |   |    |      |      |    |      |         |

We now go through the repeating process of finding the focus positions for each of the zoom positions:

## Finding Focus Positions

 Start by making sure there are no interpolations already configured for the zoom and focus channels by disabling any existing interpolations by running:

```
ldefs -c interp e - 0 0 0
ldefs -c interp f - 0 0 0
```

2) Home the two channels, and reset the software counters for these two channels to zero:

```
! home e f reset ef 0
```

- 3) Load a focus chart in the projector.
- 4) Use the viewer in the camera to verify sharp focus for the zero position.

If it's not in focus at zero, you better find out why by fixing the HOMEDEFS.HOM file, so that zero for the zoom is also zero for the focus channel.

5) Now we move the zoom (e) to the extreme negative position:

```
qo e > -40000
```

- 6) Use 'jog f' to jog the f channel until the focus chart is in focus. Write this focus position down for the current zoom position in the little table (described above).
- 7) Move the zoom (e) channel forward 10000 steps, and repeat steps 6 and 7 until you fill the table with focus positions for each zoom position.
- 8) Using your table of numbers, which is let's say:

| ZOOM(E) | FOCUS(F) |   |    |      |      |    |      |         |
|---------|----------|---|----|------|------|----|------|---------|
|         |          |   |    |      |      |    |      |         |
| -40000  | -212900  |   |    |      |      |    |      |         |
| -30000  | -153500  |   |    |      |      |    |      |         |
| -20000  | -96050   |   |    |      |      |    |      |         |
| -10000  | -43150   |   |    |      |      |    |      |         |
| 0       | 0        | < | we | know | this | is | zero | already |
| 10000   | 7800     |   |    |      |      |    |      |         |
| 20000   | 13375    |   |    |      |      |    |      |         |
|         |          |   |    |      |      |    |      |         |

9) Now edit the OPCSDEFS.OPC file, and create an 'interp' command down in the FADER AND FOCUS section that will configure these focus positions, so that moving the zoom will cause the focus channel to try to keep the projector in focus:

```
interp f e -40000 20000 7 -212900 -153500 -96050 -43150 0 7800 13375
     - - -----
     | | | | These are focus positions from your table
     1 1
     | The number of focus positions
     1 1 1
     End zoom position
     | | Start zoom position
     1 1
     | Zoom channel (lens)
    Focus channel (camera base)
```

Make sure there's no other 'interp f e' command in the file.. if there is, remove it to prevent confusion.

- 10) Now reload the OPCSDEFS.OPC file so that the new interp command is configured by running: ldefs opcsdefs.opc
- 11) Check that focus is maintained by moving the zoom to various positions, and check focus. e.g.

```
go ef >25000
go ef >18000
```

Note you need to specify both channels for follow focus to work. If you just use 'go e >25000', that will just move the zoom without doing follow focus.

That's it.

If focus seems dodgy for the inbetween positions, you may need to double the number of focus positions by adjusting your zoom increment and repeating the above procedure.

So in the above example, instead of using 10000, use 5000 increments on the zoom, which will double the number of focus positions to find, making a tighter curve.

In many cases, I've seen needing 30 or 40 interpolation positions for accurate follow focus.

## ORIGIN

Gregory Ercolano, Topanga, California 04/12/00

© Copyright 1997,2007 Greg Ercolano. All rights reserved. © Copyright 2008,2022 Seriss Corporation. All rights reserved.

### opcsiface (DOCS)

OPCSIFACE (DOCS) Optical Printer Control System OPCSIFACE (DOCS) OPCSIFACE - OPCS Interfacing docs PIO-100 - PARALLEL PORT INTERFACING NAME pio-100 - OPCS parallel port I/O interface board The OPCS parallel port interface board (PIO-100) was designed to simplify wiring between the computer parallel port and the various digital sensors on the printer, using standard RJ-45 patch cables to route the signals to each sensor. The board also optically isolates the computer and the optical printer's digital sensors, namely home sensors, buckle/viewer switches, deenergize options, tension motors, etc. There are several revisions of this board: REV 3/Feb 2010: First use by Disney (YCM printers), used by others See: http://seriss.com/opcs/docs/parallel-port-interface/rev3 REV 6/Jan 2021: First use by Mike Ferriter, Andy Kaiser, Bruce Heller, Carl Spencer, etc. See: http://seriss.com/opcs/pio-100/ REV 6 "PIO-100" Parallel I/O Board - Jan 2021 -----This board has a webpage with schematics, wiring diagrams, PCB layouts, photos, and other useful information here: http://seriss.com/opcs/pio-100/ As of this writing (Aug 2021), REV 6 is the latest revision of this board. This board was branded with the model number "PIO-100", to differentiate it from the other OPCS boards (A800, SD-800, etc). At the top, a parallel port connector is connected to the computer's parallel port via a DB-25 ribbon cable. On the right side, a single 12V power connector. Derives 5V with an onboard 7805 used for the computer interface. While this board is optically isolated for the signals, there is a common ground between the 12V and 5V supplies. Along the bottom are 16 RJ-45 connectors arranged in two-tier connector blocks. These fan out to the optical printer's sensors and motor controls as individual RJ-45 patch cables, one per device. These devices can be 12V home sensors (or 'optical sensors'), tension motor control relays (SSR's), buckle/viewer switches, motor enable/disable controls, etc. The REV 6 board looks like this: PARALLEL PORT | | | | |

| | |

| | |

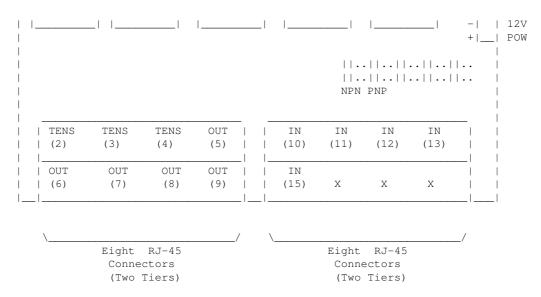

Regarding the labels on the RJ-45 connectors, the numbers in parenthesis are the parallel port pin#s:

- > Outputs (from the computer) are pins 2 thru 9.
- > Inputs (to the computer) are pins 10 thru 13, and 15.

### TENSION OUTPUTS

-----

At the bottom left, there are three 'TENSION' outputs intended to control the SSR relays for tension motors, one RJ-45 output cable per pair of feed/takeup motors, one pair for each film movement, which is typically:

- TENS(2) -- Aerial Projector (feed/takeup)
- TENS(3) -- Main Projector (feed/takeup)
- TENS(4) -- Camera (feed/takeup)

Changing a bit on one of these outputs inverts the state of the feed/takeup so that only one of the two tension motor relays is on, and the other off. In the OPCS software's setup file, OPCSDEFS.OPC, the TENSION(OPCSDEFS) command is used to configure this for each channel that supports tension motors.

When the channel is running forward, the TAKEUP motor is energized, and FEED is disabled. Typically a small high power low ohm rating resistor lies across each SSR relay's output, allows a small amount of 110VAC to run the tension motor as a "holding current" when the relay is off. When the relay is on, full 110 VAC drives the tension motor. Actual voltage to the motors are usually tunable with a variac the camera operator can set.

| ### | TENSION (2,3,4) OUT | PUTS ### |
|-----|---------------------|----------|
| ### | RJ-45 PINOUTS       | ###      |

| PIN# | DESCRIPTION | COLOR   |
|------|-------------|---------|
| 1    | GND         | WHT/ORN |
| 2    | TAKEUP(-)   | ORN     |
| 3    | GND         | WHT/GRN |
| 4    | TAKEUP (+)  | BLU     |
| 5    | GND         | WHT/BLU |
| 6    | FEED(-)     | GRN     |
| 7    | GND         | WHT/BRN |
| 8    | FEED(+)     | BRN     |

### GENERIC OUTPUTS

-----

Since the first three output pins of the parallel port are used for tension motors, the remaining five pins are generic optically isolated 12V outputs that can be used for various purposes. Often these are used to deenergize channels, allowing the software to unlock motor(s)

on command, allowing the operator to freewheel the motor, then the software can re-home the motor on completion.

Generic output control can be done via the 'home' command as configured in the HOMEDEFS.HOM file, using either the 'setbit' or 'clrbit' commands. Similar commands in the OPCSDEFS.OPC file and/or OPCS run scripts can be used to change the parallel port's bits via command control, e.g.

ldefs -c setbit 0378 8 0 -- set parallel port pin #5 (bitmask 0x08) ldefs -c clrbit 0378 8 0 -- clear parallel port pin #5 (bitmask 0x08)

| ### | OUT (5, 6, 7, 8, 9) OUTPUTS | ### |
|-----|-----------------------------|-----|
| ### | RJ-45 PINOUTS               | ### |

| PIN# | DESCRIPTION | COLOR   |
|------|-------------|---------|
| 1    | GND         | WHT/ORN |
| 2    | GND         | ORN     |
| 3    | GND         | WHT/GRN |
| 4    | N/C         | BLU     |
| 5    | GND         | WHT/BLU |
| 6    | OUTPUT      | GRN     |
| 7    | GND         | WHT/BRN |
| 8    | +12         | BRN     |

<-- LOW=GND HI=+12V

### GENERIC INPUTS

\_\_\_\_\_

The generic inputs IN(10) thru IN(13) and IN(15) can be used for either home sensors, buckle/viewer switches, etc. These respond to voltages typically 12V (for "on") or pulled to Ground (for off).

+12 and Ground signals are provided on each RJ-45 port to be used for driving the home sensor's internal circuits and for 12v/Gnd reference.

Home sensors are typically configured for the 'home' command using the  ${\tt HOMEDEFS.HOM}$  file's 'homeport' command, which procedures in that file can then use to test the home sensor to conditionally run motors.

Buckle and Viewer switches can also be used to drive these inputs.

Schematics are available on the website, and also are printed on the board's silk screen for reference, along with simple wiring diagrams.

| ### | IN(10,11,12,13,15) | ### |
|-----|--------------------|-----|
| ### | RJ-45 PINOUTS      | ### |

| PIN# | DESCRIPTION | COLOR   |
|------|-------------|---------|
| 1    | GND         | WHT/ORN |
| 2    | GND         | ORN     |
| 3    | GND         | WHT/GRN |
| 4    | N/C         | BLU     |
| 5    | GND         | WHT/BLU |
| 6    | IN          | GRN     |
| 7    | GND         | WHT/BRN |
| 8    | +12         | BRN     |

### INPUT JUMPERS

-----

To support both NPN and PNP home sensors, a jumper block is provided on the board to allow either type to be supported. The default is NPN, which is the most common sensor type. It is advised you standardize on only one type of sensor for all sensors, so they can be easily reassigned without having to change the jumpers.

WARNING: BE SURE THE BOARD'S 12V POWER IS REMOVED BEFORE CHANGING JUMPERS. If you must change the jumpers while the board is "hot", remove \*both jumpers completely\* before replacing to the new positions. AVOID changing one jumper at a time, as that can short the 12V power supply during mid-change.

### CAVEATS

\_\_\_\_\_

The RJ-45 connectors labeled "X" are unused for I/O, but can be used for access to  $\pm 12$ V and GND from the board for various purposes (such as 12V power lights, etc)

On the REV 6 board, there are a TWO MINOR ERRORS that will be fixed in future revisions (probably REV 6A and up):

- > Many of the little diagrams on the silk screen are wrong. White labels are affixed over these problem diagrams to make corrections. All REV 6 boards in the field should already have these white 'fix labels' on them.
- > Two of the outputs, OUT(8) and OUT(9), do not match the normal wiring pattern of the other connectors. It's advised you do not use OUT(8) and OUT(9) on the REV 6 board, for consistency.

# REV 3 "Parallel Port Interface Board" - Feb 2010

This board has a webpage with schematics, wiring diagrams, PCB layouts, photos, and other useful information here:

http://seriss.com/opcs/docs/parallel-port-interface/rev3/

The REV 3 board uses separate +5V and +12V power, to ensure complete isolation. But it is possible to use a single dual +5v/+12v power supply and share the signal ground.

At the top, a parallel port connector is connected to the computer's parallel port via a ribbon cable. On the sides, power connectors for the input +12V and +5V. Along the bottom, RJ-45 connectors are used to fan out to the optical printer's sensors and motor controls; home sensors, tension motors, buckle/viewer switches, motor enable/disable controls, etc. It looks like this:

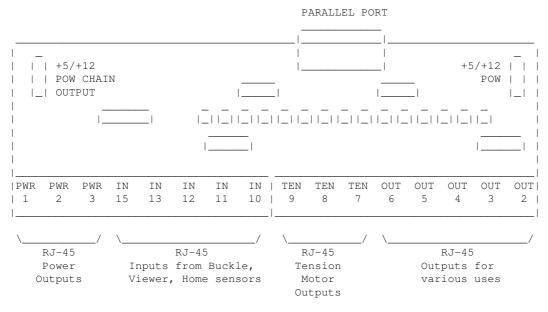

For the most part, the buckle/viewer sensors are configured by the BUCKLE(OPCSDEFS) and VIEWER(OPCSDEFS) commands in the OPCSDEFS.OPC file to define the port and bit mask values corresponding to the RJ-45 ports used for those features.

The home sensors are configured in the HOME(DOCS) program's HOMEDEFS.HOM to define the port and bit mask values corresponding to the RJ-45 ports used for those features.

The tension motor controls are configured with the TENSION(OPCSDEFS)

command in the OPCSDEFS.OPC file to define the port and bit mask values corresponding to the RJ-45 ports used for those features, and are wired specially with Crydom solid state relays to control the AC tension motors.

Various other inputs/outputs can be controlled by these ports, such as energizing/deenergizing certain motors via OPCS command control. An example would be the LOAD and LINEUP commands, which might want to run the motors small amounts, and deenergize the motors to allow manually loading film.

### PARALLEL CONNECTOR

The parallel conenctor on the OPCS parllel port interface board is a femal DB-25 connector, which should be connected to one of the computer's parallel ports.

| PIN   | PORT  | MASK  | I/O | RJ-45   | DESCRIPTION       |
|-------|-------|-------|-----|---------|-------------------|
| 2     | 0x378 | 0x01  | Out | OUT(2)  | Generic output    |
| 3     | 0x378 | 0x02  | Out | OUT(3)  | Generic output    |
| 4     | 0x378 | 0x04  | Out | OUT (4) | Generic output    |
| 5     | 0x378 | 0x08  | Out | OUT (5) | Generic output    |
| 6     | 0x378 | 0x10  | Out | OUT(6)  | Generic output    |
| 7     | 0x378 | 0x20  | Out | OUT (7) | Generic output    |
| 8     | 0x378 | 0x40  | Out | TEN(8)  | Camera Tension    |
| 9     | 0x378 | 0x80  | Out | TEN (9) | Projector Tension |
| 10    | 0x379 | !0x40 | In  | IN(10)  | Generic Input     |
| 11    | 0x379 | !0x80 | In  | IN(11)  | Generic Input     |
| 12    | 0x379 | 0x20  | In  | IN(12)  | Generic Input     |
| 13    | 0x379 | 0x10  | In  | IN(13)  | Generic Input     |
| 15    | 0x379 | 0x08  | In  | IN(15)  | Generic Input     |
| 18-25 | _     | -     | Gnd | _       | Ground            |

### RJ-45 CONNECTORS

-----

INPUTS - IN(10-15)

The 5 generic inputs are realtime inputs that can be read by the computer. The OPCS software can be configured to make use of these inputs by specifying the corresponding port/mask via the OPCSDEFS.OPC or HOMEDEFS.HOM files.

Typically generic inputs are used for either home sensors or buckle/viewer switch sensing.

### IN(10) - IN(15) ### ### RJ-45 PINOUTS ###

| PIN# | DESCRIPTION | COLOR   |
|------|-------------|---------|
| 1    | Chassis     | WHT/ORN |
| 2    | GND         | ORN     |
| 3    | Chassis     | WHT/GRN |
| 4    | _           | BLU     |
| 5    | Chassis     | WHT/BLU |
| 6    | IN          | GRN     |
| 7    | Chassis     | WHT/BRN |
| 8    | +12         | BRN     |

OUTPUTS - OUT(2-7)

\_\_\_\_\_\_

The 6 generic outputs can be controlled directly by commands in  ${\tt HOMEDEFS.HOM}$  or  ${\tt OPCSDEFS.OPC}$ , e.g. the SETBIT, CLRBIT, and XORBIT commands.

Typically, generic outputs are used for de-energizing motors to allow manual load/unload of film with the custom LOAD and LINEUP commands.

### ### OUT(2) - OUT(7) ### ### RJ-45 PINOUTS ###

| PIN# | DESCRIPTION | COLOR   |
|------|-------------|---------|
| 1    | Chassis     | WHT/ORN |
| 2    | GND         | ORN     |
| 3    | Chassis     | WHT/GRN |
| 4    | _           | BLU     |
| 5    | Chassis     | WHT/BLU |
| 6    | OUT         | GRN     |
| 7    | Chassis     | WHT/BRN |
| 8    | +12         | BRN     |

TENSION OUTPUTS - TEN(8) AND TEN(9)

\_\_\_\_\_

The tension motor outputs TEN(8) and TEN(9) can control the FEED and TAKEUP motors for camera and projector.

When parallel port pin 8's bit changes from 0 to 1, the TEN(8) RJ-45 connector's FEED and TAKEUP outputs will change state, always being the compliment of each other (ie. if FEED is 'on', TAKEUP will be 'off').

## ### TEN(8) AND TEN(9) ### ### RJ-45 PINOUTS ###

| PIN# | DESCRIPTION | COLOR   | CRYDOM PIN# |
|------|-------------|---------|-------------|
| 1    | Chassis     | WHT/ORN | 4           |
| 2    | -TAKEUP     | ORN     |             |
| 3    | Chassis     | WHT/GRN | 3           |
| 4    | +TAKEUP     | BLU     |             |
| 5    | Chassis     | WHT/BLU | 4           |
| 6    | -FEED       | GRN     |             |
| 7    | Chassis     | WHT/BRN | 3           |
| 8    | +FEED       | BRN     | _           |

POWER OUTPUTS - PWR(1) THRU PWR(3)

PWR-1 through PWR-3 can be used to supply +12V power to the printer.

| ### | PWR-1 THRU PWR-3 | ### |
|-----|------------------|-----|
| ### | RJ-45 PINOUTS    | ### |

| PIN# | DESCRIPTION | COLOR   | CRYDOM PIN# |
|------|-------------|---------|-------------|
| 1    | Chassis     | WHT/ORN | 4           |
| 2    | GND         | ORN     |             |
| 3    | Chassis     | WHT/GRN | 3           |
| 4    | _           | BLU     |             |
| 5    | Chassis     | WHT/BLU | 4           |
| 6    | _           | GRN     | _           |
| 7    | Chassis     | WHT/BRN | 3           |
| 8    | +12         | BRN     |             |

\_\_\_\_\_

SD-800 - STEPPER DISTRIBUTION INTERFACE

-----

NAME

sd-800 - OPCS 8 channel "stepper distribution" (SD) card

DESCRIPTION

The OPCS "Stepper Distribution" card (SD-800) was designed to simplify wiring between the computer step pulse generator card

(e.g. RTMC16, RTMC48, Kuper Industrial, A800..) and the stepper motor driver modules (Centent, Gecko, LeadShine, etc) by breaking out the DB-37 connector into separate RJ-45 patch cables, one per stepper drive channel.

This board really has no active features on it, other than a fanout to simplify wiring. Optional pullup resistor networks can be used if the application requires open collector outputs from the card to be pulled up to +5V for the idle state to prevent noise.

As of this writing, there is only one version of the board, REV  $\mathbf{0}$ , which looks like this:

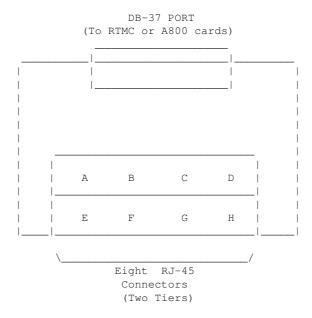

Typically the female DB-37 connector on the board is connected to the DB-37 connector on the ISA stepper pulse generator card plugged into the the DOS computer using 6' male/male cable.

And separate RJ-45 patch cables are wired to the A/B/C/D. ports at the bottom of the board, which run out to the individual stepper drives (Centent, Gecko, LeadShine, etc).

The DB-37 follows Kuper's pinout; see 'man kuper' for more info. The RJ-45 pinout diagram is on the board, but is basically:

|     | RJ-45 |           | WIRE      | CENTENT     | GECKO       | LEADSHINE    |
|-----|-------|-----------|-----------|-------------|-------------|--------------|
|     | PIN#  | SIGNAL    | COLOR (*) | DRIVE       | DRIVE       | DRIVE        |
|     |       |           |           |             |             |              |
|     | 1     | GND       | _         | N/C         | N/C         | N/C          |
|     | 2     | GND       | _         | N/C         | N/C         | N/C          |
| _   | . 3   | GND       | _         | N/C         | N/C         | N/C          |
| DIR | 4     | DIRECTION | BLU       | DIRECTION   | (8) DIR     | DIR-(DIR)    |
| 1_  | . 5   | +5V       | WHT/BLU   | +5 VOLTS DC | (10) COMMON | DIR+(5V-24V) |
| _   | 6     | GND       | _         | N/C         | N/C         | N/C          |
| STP | 7     | +5V       | WHT/BRN   | N/C         | N/C         | PUL+(5V-24V) |
| _   | . 8   | STEPS     | BRN       | STEP PULSE  | (9) STEP    | PUL-(PUL)    |

(\*) Premade RJ-45 patch cables for cat5 and cat5e usually have the standard wire colors shown above. For the signals used, the wiring colors are the same for 568A and 568B.

Basically only 4 of the 8 wires are used. In some cases only 3 wires are used (Centent & Gecko).

Please note these signals are DIRECTLY FROM THE COMPUTER MOTHERBOARD,

so be very careful with them. Do not let them short to chassis ground on the printer, or to each other.

For N/C (X) wires, be sure to isolate them from each other to prevent shorts. Either cut them to different lengths as shown below, and tape or heat shrink them to protect them from each other:

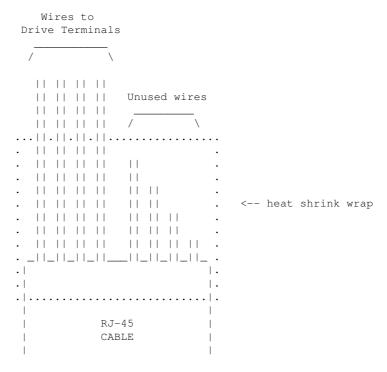

Ensure there's enough difference in the wire lengths so that there's no way for their cut ends to touch each other, as the conductors at the cuts are still live.

Or, cut the wires close to the cable shield, splay them apart, and put a large blob of liquid electrical tape over them to isolate them.

When wiring the Centent or Gecko's, be EXTRA careful with the unused +5V signal wire (WHT/BRN). You don't want that shorting out to ANYTHING, or the entire computer's 5V supply will shut down, causing the machine to reboot (if you're lucky) or blow its internal fuse or worse. So BE CAREFUL with that.

When wiring to the screw clamp terminals, I advise tining the wires (if they're stranded) before inserting them, to prevent wire fraying and shorts from stray pieces of stranded wire.

Use heat shrink to prevent wire fatigue at the screw terminal points, and use nylon tie downs to also prevent wire motion at the screw terminals.

A800 - STEP PULSE GENERATOR INTERFACE

### NAME

A800 - Seriss Corp. A800 stepper motor control card

### DESCRIPTION

The A800 card is a "short slot" ISA card for the IBM PC that can generate steps/direction pulse streams to control up to 8 stepper motors at once.

The card uses two PIC chips to manage the stepper pulse generation. The PIC's firmware and MS-DOS driver "A800DRV.COM" source code are open source and available from:

https://github.com/erco77/a800-opcs-pic-asm

OPCS communicates with the A800 card by way of the MS-DOS device driver "A800DRV.COM", which provides a standard low level interface to the card that OPCS can make use of to run the motors efficiently.

The A800DRV.COM driver must be loaded \*before\* running the OPCS software. This can be installed either by the AUTOEXEC.BAT, or by a separate batch script that invokes OPCS.

If the A800 card's jumpers are default (BaseAddr=300 and IRQ=5), then you can install the driver with just:

#### a800drv

CONFIGURING THE BASEADDR AND IRQ

In OPCS K1.xx, the a800 card did not exist and is not supported.

In OPCS K2.00 through K2.09, the base address is configured in OPCSDEFS.OPC with the 'baseaddr' command. IRQ not configurable.

In OPCS K2.10 and up, the A800DRV.COM driver allows both the base address and IRQ to be configured on the command line. The default would be:

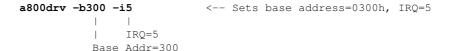

..and if your A800 jumpers are set differently, then specify matching values accordingly. e.g. if the card's jumpers are set to BaseAddr=340 and IRQ=6, then start the driver with:

### a800drv -b340 -i6

To list the A800DRV driver's options, run 'a800drv -help'. If it does not show a list of options, then it is an older version that does not support command line options.

### TECHNICAL SYNOPSIS

When the software wants to move a motor, it provides 8 separate 12 bit velocity values, one per motor channel. And 107 of these velocity values are sent per second to the card using the hardware interrupt on IRQ 5.

Currently only 8 bits of the 12bit value are used for motor speeds. i.e. the lowest velocity is 1 (107 Hz) and the highest velocity is 255 (27,285 Hz). Values above 255 are clipped by the hardware, as the PIC chips are limited by their speed. The high bit (0x8000) is the motor direction bit; 0=foward, 1=reverse.

The software has to keep up with this transimission rate, otherwise it will loose track of the motor positions. The A800DRV.COM device driver provides a 64k ring buffer for the motor velocities that OPCS updates in realtime while the motors are running.

The OPCS software and A800DRV.COM use INT 99h to intercommunicate, providing the address of the ring buffer, and start/stop commands.

The A800 card generates 107 interrupts per second to the A800DRV.COM driver, each interrupt feeds 8 velocities from the tail of the ring buffer to the A800 card, and increments the tail's index to point to the next 8 values in the ring buffer. Meanwhile, the OPCS software feeds velocities into the head of the ring buffer, always keeping ahead of the tail. If the tail catches up to the head prematurely, this

causes a SYNC FAULT error, which should never happen unless something is wrong with the computer.

OPCS A800 CARD

This card controls 8 axes and is a half sized IBM PC ISA card. For complete info on this card, see: http://seriss.com/opcs/a800

\*\*\* A800 \*\*\*

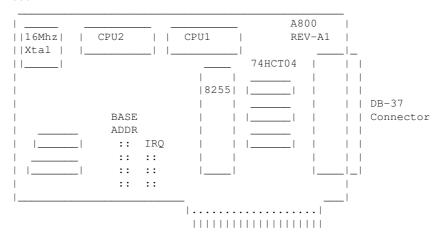

DB-37 Connector (similar to Kuper):

| PIN#                 | SIGNAL                     | PIN SIGNAL                       |       |                                                                                       |          |
|----------------------|----------------------------|----------------------------------|-------|---------------------------------------------------------------------------------------|----------|
|                      |                            | 20 - +5VDC<br>21 - DIR A         |       |                                                                                       |          |
| 3 –<br>4 –           | STEP B<br>STEP C           | 22 - DIR B<br>23 - DIR C         |       |                                                                                       |          |
| 6 -                  | STEP E                     | 24 - DIR D<br>25 - DIR E         | (+) - | D2                                                                                    |          |
| 8                    | STEP F<br>STEP G<br>STEP H | 27 - DIR G                       | "     | P3 configures DB37 Pin#19:<br>+5" - Makes Pin #19 +5 VD<br>GND" - Makes Pin #19 GND ( |          |
| 10 -<br>11 -         | N/C                        | 29 - N/C<br>30 - N/C             |       | GND - MARES FIN #19 GND (                                                             | deraurt) |
|                      | N/C                        |                                  |       | hen fitted with 74LS07 chip<br>utputs are OPEN COLLECTOR T                            | •        |
| 14 -<br>15 -<br>16 - | N/C                        | 33 - N/C<br>34 - N/C<br>35 - N/C |       | hen those chips are replace 4ALS1034N, outputs swing a                                |          |
| 17 -<br>18 -         | N/C                        | 36 - N/C<br>37 - N/C             |       | 5/GND and are CMOS/TTL comp                                                           |          |
| 19 -                 | GND (*)                    |                                  |       |                                                                                       |          |

## BASE ADDRESS (JP1)

\_\_\_\_\_

Closeup of the 'BASE ADDRESS' jumpers (JP1), which sets the base address of the 8255 chip's I/O port registers:

| 1 | BASE | ADDR | _ |         |        |     |     |        |       |     |      |
|---|------|------|---|---------|--------|-----|-----|--------|-------|-----|------|
|   |      |      | _ |         |        |     |     |        |       |     |      |
|   |      |      |   |         |        |     |     |        |       |     |      |
|   | 200  | 0 0  |   |         |        |     |     |        |       |     |      |
|   | 240  | 0 0  |   |         |        |     |     |        |       |     |      |
|   | 280  | 0 0  |   |         |        |     |     |        |       |     |      |
|   | 2C0  | 0 0  |   |         |        |     |     |        |       |     |      |
|   | 300  | 0 0  | < | Default | jumper | for | 300 | across | these | two | pins |
|   | 340  | 0 0  |   |         |        |     |     |        |       |     |      |
|   | 380  | 0 0  |   |         |        |     |     |        |       |     |      |
|   | 3C0  | 0 0  |   |         |        |     |     |        |       |     |      |
|   |      |      | _ |         |        |     |     |        |       |     |      |
|   | JI   | 21   |   |         |        |     |     |        |       |     |      |

A800 Base Address Jumpers

Always defer to the board's labeling (if any), as the board designs may have changed since this document's writing (May 2020).

#### DEFAULTS:

This board has labels for the BASE ADDRESS and IRQs:
 "300" is the default base address (5th pair of pins from top jumpered).
 "IRQ5" is the default IRQ (4th pair of pins from top jumpered).

## DB-37 OUTPUT SIGNALS

#### ==========

The STEPS output are normally high (+5) during idle, and fall low (GND) to pulse the motor a single step.

The outputs for DIR (direction) are logic hi (+5) for forward, and logic low (GND) for reverse.

The output signals can either be CMOS hi/low levels, or can be "open collector" (where logic 'hi' is 'open', and logic low is gnd). Which it is depends on the chips installed in the three chip positions to the left of the DB-37 connector on the A800 board:

```
74HCT04 -- CMOS high/low levels (default)
74LS07 -- Open Collector
```

For controlling the modern DM542 and FMD27400 motor drivers, the  $74 \, \mathrm{HCT}04$  chips are recommended in these positions.

For Centent and Gecko drives, traditionally 74LS07 chips were used, but will probably also work with the 74HCT04's.

While both chips work on all drives, analysis with an oscilloscope monitoring the stepper drive inputs may reveal one chip is better than the other for noise reduction. With 6' cables, 74HCT04 seems the best choice.

Always defer to the board's silk screen labelling, as the board designs may change since this document's writing (May 2020).

### HISTORY

Greg Ercolano designed this card in May/June 2020, and the driver software, A800DRV.COM. This card uses "PIC chips", which are programmed with firmware written in the processor's native assembly language for speed and consistent timing for generating the steps and direction motor signals.

### SEE ALSO

```
RTMC16(DOCS) - notes on the Kuper Controls RTMC16 motor control card RTMC48(DOCS) - notes on the Kuper Controls RTMC48 motor control card 8255(DOCS) - how to control 8255 based digital I/O cards KUPER(DOCS) - documentation on the kuper card connectors
```

### AUTHOR

Greg Ercolano / Seriss Corporation 2021

```
© Copyright 1997,2007 Greg Ercolano. All rights reserved.
© Copyright 2008,2022 Seriss Corporation. All rights reserved.
```

### parallel (DOCS)

PARALLEL(DOCS) Optical Printer Control System PARALLEL(DOCS)

NAME

parallel - parallel port pinout and DOS monitoring tool

PARALLEL PORT PINOUT CHART

| PIN   | I/O    | NAME       | PORT    | MASK (hex) |
|-------|--------|------------|---------|------------|
| 1     | out    | strobe     | 3be/37a | !01        |
| 2     | out    | data0      | 3bc/378 | 01         |
| 3     | out    | data1      | 3bc/378 | 02         |
| 4     | out    | data2      | 3bc/378 | 04         |
| 5     | out    | data3      | 3bc/378 | 08         |
| 6     | out    | data4      | 3bc/378 | 10         |
| 7     | out    | data5      | 3bc/378 | 20         |
| 8     | out    | data6      | 3bc/378 | 40         |
| 9     | out    | data7      | 3bc/378 | 80         |
| 10    | in     | acknow     | 3bd/379 | 40         |
| 11    | in     | busy       | 3bd/379 | !80        |
| 12    | in     | out of pap | 3bd/379 | 20         |
| 13    | in     | select     | 3bd/379 | 10         |
| 14    | out    | autofeed   | 3be/37a | !02        |
| 15    | in     | error      | 3bd/379 | 08         |
| 16    | out    | init       | 3be/37a | 04         |
| 17    | out    | select     | 3be/37a | !08        |
| 18-25 | ground | ground     | -       | _          |

### PARALLEL PORT MONITOR PROGRAM

The OPCS software comes with parallel.exe, a program that monitors the realtime status of the IBM PC's parallel ports. Run 'parallel.exe'.

<IMG SRC="http://seriss.com/opcs/gifs/parallel-screenshot.jpg">

USAGE

parallel [-h] [port|lpt#]

EXAMPLES

parallel -h[elp] - help screen

KEYS

UP/DOWN - move edit cursor up/down

ENTER - toggles state of output (when cursor on an output)

ESC - quit program

While the edit cursor is positioned on an input, the speaker makes a 3000 HZ tone if the input is HIGH, and makes no sound if LOW.

SOURCE

The GPL3 Turbo-C source code for the parallel port program can be found at: http://github.com/erco77/parallel-dos

The binary "parallel.exe" can be downloaded from: http://seriss.com/opcs/ftp/

ORIGIN

Gregory Ercolano, Los Feliz California xx/xx/1988

<sup>©</sup> Copyright 1997,2007 Greg Ercolano. All rights reserved.

<sup>©</sup> Copyright 2008,2022 Seriss Corporation. All rights reserved.

## pcgrfx(DOCS)

<sup>©</sup> Copyright 1997,2007 Greg Ercolano. All rights reserved. © Copyright 2008,2022 Seriss Corporation. All rights reserved.

### pio-100 (DOCS)

PIO-100 (DOCS) Optical Printer Control System PIO-100 (DOCS)

NAME

pio-100 - OPCS parallel port I/O interface board

#### DESCRIPTION

The OPCS parallel port interface board (PIO-100) was designed to simplify wiring between the computer parallel port and the various digital sensors on the printer, using standard RJ-45 patch cables to route the signals to each sensor. The board also optically isolates the computer and the optical printer's digital sensors, namely home sensors, buckle/viewer switches, deenergize options, tension motors, etc.

There are several revisions of this board:

REV 3/Feb 2010: First use by Disney (YCM printers), used by others

See: http://seriss.com/opcs/docs/parallel-port-interface/rev3

REV 6/Jan 2021: First use by Mike Ferriter, Andy Kaiser, Bruce Heller, Carl Spencer, etc. See: http://seriss.com/opcs/pio-100/

REV 6 "PIO-100" Parallel I/O Board - Jan 2021

This board has a webpage with schematics, wiring diagrams, PCB layouts, photos, and other useful information here:

http://seriss.com/opcs/pio-100/

As of this writing (Aug 2021), REV 6 is the latest revision of this board. This board was branded with the model number "PIO-100", to differentiate it from the other OPCS boards (A800, SD-800, etc).

At the top, a parallel port connector is connected to the computer's parallel port via a DB-25 ribbon cable. On the right side, a single 12V power connector. Derives 5V with an onboard 7805 used for the computer interface.

While this board is optically isolated for the signals, there is a common ground between the 12V and 5V supplies.

Along the bottom are 16 RJ-45 connectors arranged in two-tier connector blocks. These fan out to the optical printer's sensors and motor controls as individual RJ-45 patch cables, one per device. These devices can be 12V home sensors (or 'optical sensors'), tension motor control relays (SSR's), buckle/viewer switches, motor enable/disable controls, etc.

The REV 6 board looks like this:

# 

| TENS | TENS | TENS | OUT |     | IN   | IN   | IN   | IN   |     |
|------|------|------|-----|-----|------|------|------|------|-----|
| (2)  | (3)  | (4)  | (5) | i   | (10) | (11) | (12) | (13) | i   |
| l    |      |      |     | _   |      |      |      |      |     |
| OUT  | OUT  | OUT  | OUT | 1 1 | IN   |      |      |      | - 1 |
| (6)  | (7)  | (8)  | (9) | 1 1 | (15) | X    | X    | X    | - 1 |
| L    |      |      |     | 1 1 |      |      |      |      | - 1 |

Eight RJ-45 Eight RJ-45
Connectors Connectors
(Two Tiers) (Two Tiers)

Regarding the labels on the RJ-45 connectors, the numbers in parenthesis are the parallel port pin#s:

- > Outputs (from the computer) are pins 2 thru 9.
- > Inputs (to the computer) are pins 10 thru 13, and 15.

### TENSION OUTPUTS

\_\_\_\_\_

At the bottom left, there are three 'TENSION' outputs intended to control the SSR relays for tension motors, one RJ-45 output cable per pair of feed/takeup motors, one pair for each film movement, which is typically:

TENS(2) -- Aerial Projector (feed/takeup)

TENS(3) -- Main Projector (feed/takeup)

TENS(4) -- Camera (feed/takeup)

Changing a bit on one of these outputs inverts the state of the feed/takeup so that only one of the two tension motor relays is on, and the other off. In the OPCS software's setup file, OPCSDEFS.OPC, the TENSION(OPCSDEFS) command is used to configure this for each channel that supports tension motors.

When the channel is running forward, the TAKEUP motor is energized, and FEED is disabled. Typically a small high power low ohm rating resistor lies across each SSR relay's output, allows a small amount of 110VAC to run the tension motor as a "holding current" when the relay is off. When the relay is on, full 110 VAC drives the tension motor. Actual voltage to the motors are usually tunable with a variac the camera operator can set.

### ### TENSION(2,3,4) OUTPUTS ### ### RJ-45 PINOUTS ###

| PIN# | DESCRIPTION | COLOR   |
|------|-------------|---------|
| 1    | GND         | WHT/ORN |
| 2    | TAKEUP(-)   | ORN     |
| 3    | GND         | WHT/GRN |
| 4    | TAKEUP(+)   | BLU     |
| 5    | GND         | WHT/BLU |
| 6    | FEED(-)     | GRN     |
| 7    | GND         | WHT/BRN |
| 8    | FEED (+)    | BRN     |

### GENERIC OUTPUTS

-----

Since the first three output pins of the parallel port are used for tension motors, the remaining five pins are generic optically isolated 12V outputs that can be used for various purposes. Often these are used to deenergize channels, allowing the software to unlock motor(s) on command, allowing the operator to freewheel the motor, then the software can re-home the motor on completion.

Generic output control can be done via the 'home' command as configured in the HOMEDEFS.HOM file, using either the 'setbit' or 'clrbit' commands. Similar commands in the OPCSDEFS.OPC file and/or OPCS run scripts can be used to change the parallel port's bits via command control,

e.g.

ldefs -c setbit 0378 8 0 -- set parallel port pin #5 (bitmask 0x08) ldefs -c clrbit 0378 8 0 -- clear parallel port pin #5 (bitmask 0x08)

### ### OUT(5,6,7,8,9) OUTPUTS ### ### RJ-45 PINOUTS ###

| PIN# | DESCRIPTION | COLOR   |
|------|-------------|---------|
| 1    | GND         | WHT/ORN |
| 2    | GND         | ORN     |
| 3    | GND         | WHT/GRN |
| 4    | N/C         | BLU     |
| 5    | GND         | WHT/BLU |
| 6    | OUTPUT      | GRN     |
| 7    | GND         | WHT/BRN |
| 8    | +12         | BRN     |

<-- LOW=GND HI=+12V

### GENERIC INPUTS

\_\_\_\_\_\_

The generic inputs IN(10) thru IN(13) and IN(15) can be used for either home sensors, buckle/viewer switches, etc. These respond to voltages typically 12V (for "on") or pulled to Ground (for off).

 $\pm 12$  and Ground signals are provided on each RJ-45 port to be used for driving the home sensor's internal circuits and for 12v/Gnd reference.

Home sensors are typically configured for the 'home' command using the HOMEDEFS.HOM file's 'homeport' command, which procedures in that file can then use to test the home sensor to conditionally run motors.

Buckle and Viewer switches can also be used to drive these inputs.

Schematics are available on the website, and also are printed on the board's silk screen for reference, along with simple wiring diagrams.

| ### | IN(10,11,12,13,15) | ### |
|-----|--------------------|-----|
| ### | RJ-45 PINOUTS      | ### |

| PIN# | DESCRIPTION | COLOR   |
|------|-------------|---------|
| 1    | GND         | WHT/ORN |
| 2    | GND         | ORN     |
| 3    | GND         | WHT/GRN |
| 4    | N/C         | BLU     |
| 5    | GND         | WHT/BLU |
| 6    | IN          | GRN     |
| 7    | GND         | WHT/BRN |
| _ 8  | +12         | BRN     |

### INPUT JUMPERS

\_\_\_\_\_

To support both NPN and PNP home sensors, a jumper block is provided on the board to allow either type to be supported. The default is NPN, which is the most common sensor type. It is advised you standardize on only one type of sensor for all sensors, so they can be easily reassigned without having to change the jumpers.

WARNING: BE SURE THE BOARD'S 12V POWER IS REMOVED BEFORE CHANGING JUMPERS.

If you must change the jumpers while the board is "hot", remove

\*both jumpers completely\* before replacing to the new positions.

AVOID changing one jumper at a time, as that can short the 12V

power supply during mid-change.

### CAVEATS

\_\_\_\_\_

The RJ-45 connectors labeled "X" are unused for I/O, but can be used for access to  $\pm 12$ V and GND from the board for various purposes (such as 12V power lights, etc)

On the REV 6 board, there are a TWO MINOR ERRORS that will be fixed

in future revisions (probably REV 6A and up):

- > Many of the little diagrams on the silk screen are wrong. White labels are affixed over these problem diagrams to make corrections. All REV 6 boards in the field should already have these white 'fix labels' on them.
- > Two of the outputs, OUT(8) and OUT(9), do not match the normal wiring pattern of the other connectors. It's advised you do not use OUT(8) and OUT(9) on the REV 6 board, for consistency.

## REV 3 "Parallel Port Interface Board" - Feb 2010

-----

This board has a webpage with schematics, wiring diagrams, PCB layouts, photos, and other useful information here:

http://seriss.com/opcs/docs/parallel-port-interface/rev3/

The REV 3 board uses separate +5V and +12V power, to ensure complete isolation. But it is possible to use a single dual +5v/+12v power supply and share the signal ground.

At the top, a parallel port connector is connected to the computer's parallel port via a ribbon cable. On the sides, power connectors for the input +12V and +5V. Along the bottom, RJ-45 connectors are used to fan out to the optical printer's sensors and motor controls; home sensors, tension motors, buckle/viewer switches, motor enable/disable controls, etc. It looks like this:

#### PARALLEL PORT | | +5/+12 +5/+12 | | POW | | | | POW CHAIN |\_| OUTPUT 1\_1 TN ΤN ΤN ΤN TN | TEN TEN TEN OUT OUT | 1 2 11 10 | 7 3 12 9 8 2 RJ-45 RJ-45 RJ-45 RJ-45 Power Inputs from Buckle, Outputs for Tension Outputs Viewer, Home sensors Motor various uses Outputs

For the most part, the buckle/viewer sensors are configured by the BUCKLE(OPCSDEFS) and VIEWER(OPCSDEFS) commands in the OPCSDEFS.OPC file to define the port and bit mask values corresponding to the RJ-45 ports used for those features.

The home sensors are configured in the HOME(DOCS) program's HOMEDEFS.HOM to define the port and bit mask values corresponding to the RJ-45 ports used for those features.

The tension motor controls are configured with the TENSION(OPCSDEFS) command in the OPCSDEFS.OPC file to define the port and bit mask values corresponding to the RJ-45 ports used for those features, and are wired specially with Crydom solid state relays to control the AC tension motors.

Various other inputs/outputs can be controlled by these ports, such as energizing/deenergizing certain motors via OPCS command control. An example

would be the LOAD and LINEUP commands, which might want to run the motors small amounts, and deenergize the motors to allow manually loading film.

### PARALLEL CONNECTOR

The parallel conenctor on the OPCS parllel port interface board is a femal DB-25 connector, which should be connected to one of the computer's parallel ports.

| PIN   | PORT  | MASK  | I/O | RJ-45   | DESCRIPTION       |
|-------|-------|-------|-----|---------|-------------------|
| 2     | 0x378 | 0x01  | Out | OUT(2)  | Generic output    |
| 3     | 0x378 | 0x02  | Out | OUT(3)  | Generic output    |
| 4     | 0x378 | 0x04  | Out | OUT (4) | Generic output    |
| 5     | 0x378 | 0x08  | Out | OUT (5) | Generic output    |
| 6     | 0x378 | 0x10  | Out | OUT(6)  | Generic output    |
| 7     | 0x378 | 0x20  | Out | OUT (7) | Generic output    |
| 8     | 0x378 | 0x40  | Out | TEN(8)  | Camera Tension    |
| 9     | 0x378 | 0x80  | Out | TEN (9) | Projector Tension |
| 10    | 0x379 | !0x40 | In  | IN(10)  | Generic Input     |
| 11    | 0x379 | !0x80 | In  | IN(11)  | Generic Input     |
| 12    | 0x379 | 0x20  | In  | IN(12)  | Generic Input     |
| 13    | 0x379 | 0x10  | In  | IN(13)  | Generic Input     |
| 15    | 0x379 | 0x08  | In  | IN(15)  | Generic Input     |
| 18-25 | _     | -     | Gnd | _       | Ground            |

### RJ-45 CONNECTORS

-----

INPUTS - IN(10-15)

\_\_\_\_\_

The 5 generic inputs are realtime inputs that can be read by the computer. The OPCS software can be configured to make use of these inputs by specifying the corresponding port/mask via the OPCSDEFS.OPC or HOMEDEFS.HOM files.

Typically generic inputs are used for either home sensors or buckle/viewer switch sensing.

### IN(10) - IN(15) ### ### RJ-45 PINOUTS ###

| PIN# | DESCRIPTION | COLOR   |  |
|------|-------------|---------|--|
| 1    | Chassis     | WHT/ORN |  |
| 2    | GND         | ORN     |  |
| 3    | Chassis     | WHT/GRN |  |
| 4    | _           | BLU     |  |
| 5    | Chassis     | WHT/BLU |  |
| 6    | IN          | GRN     |  |
| 7    | Chassis     | WHT/BRN |  |
| 8    | +12         | BRN     |  |

OUTPUTS - OUT(2-7)

\_\_\_\_\_

The 6 generic outputs can be controlled directly by commands in  ${\tt HOMEDEFS.HOM}$  or  ${\tt OPCSDEFS.OPC}$ , e.g. the SETBIT, CLRBIT, and XORBIT commands.

Typically, generic outputs are used for de-energizing motors to allow manual load/unload of film with the custom LOAD and LINEUP commands.

### OUT(2) - OUT(7) ### ### RJ-45 PINOUTS ###

| PIN# | DESCRIPTION | COLOR   |
|------|-------------|---------|
| 1    | Chassis     | WHT/ORN |
| 2    | GND         | ORN     |
| 3    | Chassis     | WHT/GRN |
| 4    | _           | BLU     |
| 5    | Chassis     | WHT/BLU |
| 6    | OUT         | GRN     |
| 7    | Chassis     | WHT/BRN |
| 8    | +12         | BRN     |

TENSION OUTPUTS - TEN(8) AND TEN(9)

\_\_\_\_\_

The tension motor outputs TEN(8) and TEN(9) can control the FEED and TAKEUP motors for camera and projector.

When parallel port pin 8's bit changes from 0 to 1, the TEN(8) RJ-45 connector's FEED and TAKEUP outputs will change state, always being the compliment of each other (ie. if FEED is 'on', TAKEUP will be 'off').

### TEN(8) AND TEN(9) ### ### RJ-45 PINOUTS ###

| PIN# | DESCRIPTION | COLOR   | CRYDOM PIN# |
|------|-------------|---------|-------------|
| 1    | Chassis     | WHT/ORN | 4           |
| 2    | -TAKEUP     | ORN     | _           |
| 3    | Chassis     | WHT/GRN | 3           |
| 4    | +TAKEUP     | BLU     |             |
| 5    | Chassis     | WHT/BLU | 4           |
| 6    | -FEED       | GRN     | _           |
| 7    | Chassis     | WHT/BRN | 3           |
| 8    | +FEED       | BRN     |             |

POWER OUTPUTS - PWR(1) THRU PWR(3)

PWR-1 through PWR-3 can be used to supply +12V power to the printer.

### PWR-1 THRU PWR-3 ### ### RJ-45 PINOUTS ###

| PIN# | DESCRIPTION | COLOR   | CRYDOM PIN# |
|------|-------------|---------|-------------|
| 1    | Chassis     | WHT/ORN | 4           |
| 2    | GND         | ORN     | _           |
| 3    | Chassis     | WHT/GRN | 3           |
| 4    | _           | BLU     |             |
| 5    | Chassis     | WHT/BLU | 4           |
| 6    | _           | GRN     | _           |
| 7    | Chassis     | WHT/BRN | 3           |
| 8    | +12         | BRN     | _           |

## AUTHOR

Greg Ercolano / Seriss Corporation 2009, 2021

<sup>©</sup> Copyright 1997,2007 Greg Ercolano. All rights reserved.

<sup>©</sup> Copyright 2008,2022 Seriss Corporation. All rights reserved.

## quickref (DOCS)

QUICKREF (DOCS) Optical Printer Control Systems QUICKREF (DOCS)

NAME

quickref - OPCS quick reference for camera operators

\_\_\_\_\_

OPCS QUICK REFERENCE

\_\_\_\_\_\_

\*\*\* STANDARD PROCEDURES \*\*\*\*\*\*\*\*\*\*\*\*\*\*\*\*\*\*\*\*\*\*\*\*

## FILM MOVEMENTS

\_\_\_\_\_\_

There are two things to remember about the movements that are typical when the OPCS system is idle:

- 1) The projectors show the SEATED IMAGE that's ABOUT TO BE SHOT
- 2) The camera is UNSEATED with the shutter closed

This way, you can look through the viewer and see the pinned, seated, in-focus projector image that is about to be shot.

Unexposed film in the camera should be unseated, the camera shutter being closed and not exposing film.

## ORDER OF OPERATION

\_\_\_\_\_\_

It is important to be familiar with the order of how the system executes shooting operations:

- >> 1) Motors seek positions FIRST. (for feeds, fades, dissolves)
- >> 2) Camera exposes film SECOND.
- >> 3) Projectors advance THIRD.
- >> 4) Wedge/filter wheels are moved LAST. (autofilt)

If a fade, feed or dissolve is pending, these will move to positions first.

If the camera is told to shoot, it will shoot AFTER feed/fade/dx's have moved to position.

After the camera exposes the image in the projector gate(s), the projector(s) advance to their new positions.

- >> Before a step print, remember that the image in the projector's
- >> gate is ABOUT TO BE SHOT. The camera always shoots first, and
- >> the projectors advance after.

If there are any pending **autofilt** commands, these will move LAST. This way, before a wedge, you are looking at a projector image through the filter wheel position that has no filter in it, making it easier to look through the viewer before shooting a wedge.

# ALLSTOP

\_\_\_\_\_

The allstop key stops running motors at the nearest frame, without affecting exposure, and prompts for ABORT or CONTINUE:

- >> CONTINUE: The shot continues shooting as if nothing happened.
- >> ABORT: Shooting stops, giving you a new command prompt.

# WINDOFF WITH SHUTTER CLOSED

-----

If someone has setup 'seekcap yes' in your opcsdefs.opc file, the following will cap the shutter and run off the frames at the camera's slewing speed, and then return the fader to its previous position:

This is the equivalent, more obvious way, but does not use the 'slew' speed for the camera:

cls cam 100 opn # Close fader, wind cam 100x, open fader

# STARTING A NEW SHOT

\_\_\_\_\_

Before starting a shot, you will probably want to reset your counters, roll off some black on the camera, and send the projectors out to their starting frames to prep for the first shot. Here's an actual typical example as typed in by a camera operator:

The above commands can be put into a file, since it is done each time the operator starts a shot. See RUNCMD(OPCSDEFS) for defining new commands, and RUN(OPCS) for making and executing scripts. An example of making the above into a command would be:

1. Add the following to your OPCSDEFS.OPC file:

# runcmd newshot.run 2

- 2. Enter 'ldefs opcsdefs.opc' to make sure the RUNCMD takes effect.
- 3. Make a file called NEWSHOT.RUN with the following commands:

load res 0 0 0 seek \$1 \$2 >100 rat 1 1 1 spd .25 opn

You should now be able to type the following at the OPCS prompt, which will automatically run the LOAD command, reset counters, run the projectors out to their starting frames, etc:

newshot >120 >120

## HOLDS

\_\_\_\_

To hold on a frame currently in the projector's gate, use the CAM command. Note you can specify frames, feet/frames, or absolute frame positions:

```
cam 12  # run camera 12 frames
cam 4'2  # run camera 4 feet 2 frames
```

cam >12 # run camera TO frame 12 on the counter

cam >4'2 # run camera TO 4 feet 2 frames on the counter

## STRAIGHT PRINTS

-----

To do a straight print, you can do it the slow way, or the fast and efficient way...

```
do 12  cam 1 pro 1  # SLOW WAY: straight print 12x
do 12  cam 1 pro -1  # SLOW WAY: straight reverse print 12x
rat 1 1 rep 12  # FAST WAY: straight print 12x
```

rat 1 -1 rep 12 # FAST WAY: straight reverse print 12x

#### STEP PRINTS

-----

To do a step print of any kind, it is recommended you use RAT and REP:

# CYCLES

-----

Sometimes it is desirable to cycle projector frames rather than do a simple hold. Here is a back and forth cycle (1,2,3,2,1,2...):

```
do 12 rat 1 1 rep 3 pro -1 rat -1 1 rep 2
```

Here is a cycle of selected projector frames (3,6,8,6,3...):

do 12 pro >3 cam 1 pro >6 cam 1 pro >8 cam 1 pro >6 cam 1

# FADES/DISSOLVES

1) fdi 12 cam 12

- 2) rat 1 1 dxo 12 rep 12
- 3) do 12 <u>dxo 4 cam 4 seek 8 -4 dxi 4 cam 4</u>

^These commands repeat 12 times from left to right.

The first example sets up and shoots a  $12x\ \text{fade-in}$  in on a still projector image.

The second example sets up and shoots a 12x dissolve out of a moving projector image.

The last example does (12) 4-frame cross dissolves on every 8th projector image, having the effect of 'weaving' still frames from an otherwise slow-motion moving projector image. Here's a break down of the command:

```
do 12 dxo 4 cam 4 seek 8 -4 dxi 4 cam 4
```

| 1 |             |                                             |
|---|-------------|---------------------------------------------|
|   |             | Shoot 4x dissolve in                        |
|   |             | Projector advances 8, camera backwinds 8.   |
|   |             | (note: fader is closed after DXO 4 CAM 4    |
|   |             | finished executing, so it's OK to backwind) |
| 1 | Shoot 4x di | issolve out.                                |

Repeat all commands to the right 12 times. One execution would do a single cross dissolve. 'do 12' will do 12 cross dissolves.

# EXPOSURE WEDGES

\_\_\_\_\_

You can use the SPD command to easily do exposure wedges. To do a wedge the hard way, you can make a small script out of the following commands:

```
    spd
    .20
    cam
    1

    spd
    .30
    cam
    1

    spd
    .40
    cam
    1

    spd
    .50
    cam
    1

    spd
    .60
    cam
    1

    spd
    .70
    cam
    1

    spd
    .80
    cam
    1

    spd
    .90
    cam
    1

    spd
    1.0
    cam
    1
```

This shoots a 9 frame wedge of the camera speeds between .20 and 1.0 at .10 increments.

There is a shorthand way to achieve the same, using the 'relative offset' feature in the SPD command:

# spd .20 do 9 cam 1 spd +.10

NOTE: When done executing, the current speed speed will be left at 1.1, even though it won't have been shot as part of the wedge.

## FILTER WEDGES

-----

If you have a filter wheel, you can automate wedging the filter wheel using the AUTOFILT command.

For instance, the most efficient way to shoot a simple 20x wedge on the filter wheel:

# autofilt on cam 20

Or, in long hand, and somewhat slower to shoot:

## COMBINATION WEDGE

To shoot a combination exposure and filter wedge, you can do the following to wedge both the exposure (1.0 thru 0.2 on .10 increments) and the full 20x on the filter wheel:

## spd 1.0 do 8 autofilt on cam 20 spd -.1

To break this down:

```
spd 1.0
        - start the exposure speed at 1.0
            - repeat the following commands 8 times
autofilt on - home the filter wheel, and enable auto-wedging
```

- shoot 20x; filter wheel will move each frame cam 20

- subtract .1 from exposure speed spd -.1

# \*\*\* AUTOMATED SCRIPTS \*\*\*\*\*\*\*\*\*\*\*\*\*\*\*\*\*\*\*\*\*\*\*\*\*\*\*

You can setup scripts to do several operations automatically. Experienced operators can setup a complicated printing operation as a script file, so another operator can shoot it without knowing the intricate details involved.

This also lets you re-run the script later if a reshoot is necessary.

## CREATING SCRIPT FILES

You can either use a text editor to create a script of OPCS commands, or you can use the LOG command to have the software save commands to a file as you execute them. If you use the LOG command to create a file, you can use a text editor to make corrections or modifications afterwards.

```
log myfile.log  # Start a command log to the file 'myfile.log'
                 # Commands executed in the OPCS software from
                 # here on will be saved to the file.
```

log off # This closes the logfile, and turns off # command logging. Note: if you quit the # OPCS software, it will automatically close # and save any log files that were in progress.

## EXECUTING SCRIPTS

Once you have a script file, you can run it by executing:

run myfile.log # run the commands in the script

While the script runs, the filename is shown in the runbar, along with the line number its currently executing.

You may find that at a certain point, you want the script to pause so the operator can change filters, or do some other manual operation before continuing. Use the PSE command for this. Consider this excerpt from a script:

```
fdo 12 cam 12 cam 24  # fade out and hold black seek >1878 -  # find Scene 4A
```

# HEY YOU! Wake up, and insert the ND 60 filter for Scene 4A @ pse

When this script executes, the 'HEY YOU' comment will appear on the screen, and PSE will stop with a prompt:

... The operator can then insert the filter, and continue the shot.

While a script is running, the operator can hit ALLSTOP, which will pause the script wherever it happens to be at the time, allowing the option of continuing or aborting.

The operator may decide to ABORT the running script to execute other commands before continuing or to fix a problem. When a script is aborted, the software displays the line number at which the script was stopped. To start the script up from the same place, the operator can supply the 'stopped at' line number to the RUN command:

```
STOPPED AT LINE 33 IN 'MYSCRIPT.RUN' # operator aborts script
run myscript.run 33 # continue script where left off
```

See the man page on 'run' for more on this.

# SCRIPT TIPS

-----

To use scripts effectivly, here are some tips:

## COMMENTS

Scripts are great when you write them, but you'll never remember what they do days later just by looking at them. 'What the hell did I set this up to do?' comes to mind. PUT COMMENTS IN YOUR SCRIPTS so you (and others) know what it does. A quick one liner comment at the top of your script at least. Use brief comments to describe lines or blocks of lines that you think might need desciption.

## AVOID LONG LINES

Cramming lots of commands needlessly into long lines is best avoided when writing scripts. If nothing else, to make it easy to see what's going on. Also, it makes it easier to restart a script at a particular line.

There's nothing wrong with putting several operations on one line, if they're all related.

## MODULARIZE: SMALL SCRIPTS

It's often a good idea to break a long shot into seprate scripts, and then make a 'main script' that calls all the smaller ones.

Also, if you find yourself copying blocks of commands over and over into different places in a file, it's probably better to put these commands into a script, and then call that script. This avoids typos, and can simplify things greatly.

# KEEP ORIGINALS

If you are going to use a script from another scene, make a copy, and then modify the copy. Never modify your original script if it was used for a shot that may need a reshoot in the future.

# SAVE YOUR FILES ON FLOPPIES

Hard disks are great, but when they crash, you can loose the whole works, unless you have backups on floppies. Learn how to format floppies, and copy files to/from them. Keep related shots together on one floppy. You can even make subdirectories on floppies to keep shots separate.

#### STANDARDIZE RECORD KEEPING

Come up with some sort of standard for keeping track of files for your shots. Since filenames can have up to 8 letters (plus 3 letter extensions), you dont have much flexibility, and can end up with cryptic insanity such as:

A better technique is to use subdirectories, allowing you the freedom to use any filenames you want (since people tend to make their own names for files anyway):

\*\*\* MOTION CONTROL MOVES \*\*\*\*\*\*\*\*\*\*\*\*\*\*\*\*\*\*\*\*\*\*\*\*\*\*\*\*

The OPCS software supports motion control to the extent that you can either specify moving motors with the GO(OPCS) command, or by an ascii file containing columns of numbers that represent absolute positions using the FEED(OPCS) command. Channels can be moved by hand and 'key frames' can be created using the JOG(OPCS) command.

OPCS does not have any curve editors or graphing programs built into it. However, OPCS does come with some external commands that help you create FEED(OPCS) files. These external commands can be made to look like they're part of OPCS using RUNCMD(OPCSDEFS) and DOSCMD(OPCSDEFS).

You can also generate FEED(OPCS) files by either use existing 3rd party software (like Kuper) or your own custom C programs. FEED files are simple ascii files, which you can even create using a text editor.

OPCS does \*NOT\* support streaking. See below, STREAKING.

## PANS

Pans are relatively straight forward. They usually involve one or more axes that simply move to a position before shooting.

 $/\!\!^*$  DOCUMENTATION IN PROGRESS  $\!\!^*/$  Show examples of how to create and shoot pans.

#### ZOOMS

----

Zooms are somewhat more complicated than simple pans by two peculiarities:

- 1) Follow focus
- 2) Exposure compensation

Regarding #1, focus is usually achieved by moving the lens, and having the camera move relative to it. See INTERP(OPCSDEFS) for how to configure auto-focus.

For manual control of focus, you can run the focus channel separately using either FEED(OPCS) or go(OPCS). Simply specifying the focus channel for movement will override auto-focus.

Regarding #2, as you zoom into the film frame, light is lost. This is because the same amount of light for 1:1 spreads out the more you zoom in. Exposure speed can compensate for the lost light by slowing the exposure.

Exposure can either be auto-compensated with SPDINTERP(OPCSDEFS) or by manual specification in a FEED(OPCS) file by specifying a column of numbers to the special channel 'x'.

 $/\!\!\!\!\!^*$  DOCUMENTATION IN PROGRESS \*/ Show examples of how to create and shoot zooms.

## STREAKING

-----

OPCS does \*NOT\* support streaking. It never will. This is advertised in the FAQ, and is adamantly underlined.

If you want streaking capabilities, that is a whole other bag of worms which is best handled by dedicated motion control software, such as that supplied by Kuper Controls. OPCS does not purport to be a full on motion control system, and streaking is where the line is drawn.

\*\*\* MISCELLANEOUS TIPS \*\*\*\*\*\*\*\*\*\*\*\*\*\*\*\*\*\*\*\*\*\*\*\*\*\*

# NEW COMMAND LINE EDITING (K2.00 AND UP)

\_\_\_\_\_

In OPCS version K2.00 and higher, line editing and a command history have been added to make it easier to retype and edit commands.

More like a text editor or word processor, you can interactively edit commands, using LEFT/RIGHT arrow to move back into a long line to make changes, Delete characters, insert characters, etc:

```
Up Arrow -- previous line in command history
 Dn Arrow -- next line in command history
 Lt Arrow -- move reverse one char on current line (^B)
 Rt Arrow -- move forward one char on current line (^F)
Backspace -- backspace and delete
   Delete -- delete character
     Home -- move to start of current line
                                                    (^A)
      End -- move to end of current line
                                                    (^E)
Ctrl-Home -- jump to top of command history
 Ctrl-End -- jump to bottom of command history (current line)
Ctrl-Left -- word left
Ctrl-Right -- word right
        ^K -- clear to end of line
        ^U -- clear current line (hit again to 'undo')
        ^V -- enter next character literally
       ESC -- clear current line (hit again to 'undo')
       F3 -- re-type last command
       F4 -- re-run last command (F3 + Enter)
```

## OPERATOR PREFERENCES

\_\_\_\_\_

The following OPCSDEFS.OPC commands can be set up to the operator's taste. You will not 'mess anything up' if you change these commands, they are only for the operator to play with, and will not effect motors, running speeds, etc.

```
bigcounters [on or off]
```

If you prefer the large screen counters set 'bigcounters on'. If you would rather have more screen space to see commands and files, you may want to try 'bigcounters off'.

# leadingzeroes [on or off]

If you dont like all the leading zeroes in the counter displays, you can turn them off with 'leadingzeroes off'.

# pro2display [on or off]

If you have a single headed printer, you will probably prefer not to have the unwanted 'projector 2' counter on the screen. You can turn it off by setting 'pro2display off'. However, if you have an aerial head, you will want this setting 'on'.

If you want to change these values permanently, alter the OPCSDEFS.OPC file. If you just want to try them out with out having them be a permanent change, you can use the LDEFS command to read commands from the keyboard:

# SPECIAL COMMAND USAGE: THE CALCULATOR

\_\_\_\_\_

At any time in the OPCS software, you can do calculator entries. Simply form a math expression that is encapsulated in parenthesis.. Do this on an empty OPCS command line. When you hit return, the answer will be displayed:

If you are in DOS, there is a 'calc' command that will let you do the same thing:

```
C:\USR\OPCS>calc  # run CALC from DOS
(34+sqrt(47))  # type in a math expression
```

**40.855655** # Result

(3+4+5) # keep entering commands..

**12.000000** # Result

^C # Type CONTROL-C to return to DOS

C:\USR\OPCS> # (back in DOS)

These are the math functions allowed currently for math expressions:

```
/*** MATH FUNCTIONS ***/
sqrt() log() exp()
sin() cos() tan()
asin() acos() atan()
radians() degrees()
```

# GETTING HELP

-----

Use the MAN command to get general and specific documentation. The '-k' flag tells MAN to be general, and look for anything related to the argument that follows. In the following examples, case is important (ie upper/lower case):

```
man -k OPCS:  # list OPCS commands
man -k OPCSDEFS:  # list opcsdefs commands
man -k OPCS  # list OPCS related commands
man -k  # list everything MAN knows about
```

Any if the above will display a long list of commands, followed by simple one line descriptions of each command. With this list, you can then zero in on any of the commands to get more complete documentation...

\*\*\* Detailed Documentation \*\*\*\*\*\*\*\*\*\*\*\*\*\*\*\*\*\*\*\*\*

```
man cam  # specific docs on the CAM command
```

Often there are 'non-standard' utilities in the \bin directory. These can USUALLY be documented with the 'man' command. (e.g. HOME.EXE is documented with 'man home') These utilities are useful, and should be used by anyone willing to learn them.

\*\*\* SHOOTING \*\*\*\*\*\*\*\*\*\*\*\*\*\*\*\*\*\*\*\*\*\*\*\*\*\*\*

# PUSH BUTTON SHOOTING - THE 'KEY' COMMAND

\_\_\_\_\_

The 'KEY' command allows the operator to use buttons to control the camera, projector and fader much like the mechanical printer controls that many people are used to.

The function keys across the top of the keyboard are windoff buttons. Number keys (below the function keys) control ratio shooting, counter resets, fade/dissolve setups, fader open/close, etc.

<IMG SRC="http://seriss.com/opcs/gifs/key-mode-template.png">

If you don't have a keyboard template which shows which keys do what, refer to the man pages on KEY(OPCS), and make your own. It is best to have some sort of template on the keyboard.

Hitting ESC or Q will exit the 'KEY' mode so you can execute any of the other OPCS commands.

The following shows common operations the cameraman wants to do, showing the keystrokes that do them. 'Operation' is the label on the keyboard template, 'Key to hit' is the actual keyboard key to hit.

Only in cases where "Then type:" is specified, it is assumed you should always hit ENTER after typing the specified values. [Space] is used to denote hitting the spacebar.

#### COUNTERS

-----

To reset the camera counter to zero:

Operation Key to hit

RES CAM | 6 | Then type: 0 [Enter]

For the main projector, same thing, but hit '5'. For the aerial projector, hit '4'.

To set the counters to other values, type the desired value. To set the camera counter to 100:

Operation Key to hit

RES CAM | 6 | Then type: 100 [Enter]

WINDOFF WITH SHUTTER CLOSED

\_\_\_\_\_

The following shows how to cap the shutter, windoff some frames on the camera, then open the shutter again:

Operation Key to hit

CLS | = |

Then:

CAM FWD | F9 | (Camera ru

9 | (Camera runs while F9 pressed)

Then:

OPN | - |

Windoff 100 frames on the camera, shutter automatically caps:

Operation Key to hit

-----

SEEK | BACKSPACE | Then type: 100 [Enter]

Windoff camera out to frame #304, shutter automatically caps:

Operation Key to hit

\_\_\_\_\_

SEEK | BACKSPACE | Then type: >304 [Enter]

-----

Send aerial to frame #200, main to #100, and windoff 50x on camera:

Operation Key to hit

\_\_\_\_\_

SEEK | BACKSPACE | Then type: >200 [Space] >100 [Space] 50 [Enter]

```
STRAIGHT PRINTS
```

\_\_\_\_\_

For a 1:1 step print with ONLY main projector (single projector system):

Operation Key to hit

RAT | 3 | Then type: 1 [Space] 1 [Enter]

---

Then:

REP+ | 1 |

..same thing, but on an aerial system:

Operation Key to hit

RAT | 3 | Then type: 0 [Space] 1 [Space] 1 [Enter]

Then:

REP+ | 1 |

For a 1:1:1 step print on an aerial system:

Operation Key to hit

RAT | 3 | Then type: 1 [Space] 1 [Space] 1 [Enter]

Then:

REP+ | 1 |

STEP PRINTS

\_\_\_\_\_

For a 2:1 step print:

Operation Key to hit

RAT | 3 | Then type: 2 [Space] 1 [Enter]

Then:

Then:

REP+ | 1 |

For a 2:2:1 step print:

RAT | 3 | Then type: 2 [Space] 2 [Space] 1 [Enter]

---

REP+ | 1 |

## FADES/DISSOLVES

\_\_\_\_\_

For a 24 frame fade in on a held projector frame:

Operation Key to hit
-----FDI | 7 | Then type: 24 [Enter]
--Then:

CAMERA FWD | F9 |

For a 24 frame fade in on a straight print, make sure your ratio is currently 1:1 (See STRAIGHT PRINTS) then:

Operation Key to hit
----FDI | 7 | Then type: 24 [Enter]
--Then:
REP+ | 1 |

(REVISION 3.00 OR LATER)

To set up a fade in, hit the FADE IN button, and enter the number of frames for the fade. When you run the camera, the fade will take place. Fade outs and dissolves are set up the same way. You can cancel a fade by hitting the FADER OPEN or FADER CLOSE buttons.

## NOVICE'S GUIDE TO DOS COMMANDS

\_\_\_\_\_

Note that to run a DOS command, you should preced the command with a '!' when you are in the OPCS software. Or, if you prefer, you can set up more DOSCMD(OPCSDEFS) entries in your OPCSDEFS.OPC file so you can type in certain DOS commands without the need for using '!'.

# format a:

Be careful with the DOS 'format' command.. If you dont supply any arguments to format, it will often default to formatting the hard disk! An easy mistake to make.

The DIR command is how to get directory listings:

```
dir # list files in the current directory
dir *.run # list files that end in .run
dir m*.* # list all files that start with 'm'
dir ilm/scn4a/*.* # list all files in the ilm/scn4a directory
dir a: # list files on floppy drive
```

Most versions of DOS support sorting of file listings. Dos 6.0 supports these:

```
dir /on  # sort by name
dir /ox  # sort by extension
dir /od  # sort by date (oldest first)
dir /os  # sort by size
```

See 'dir /?' for a list of all the options dir supports.

# COPY FILES

The copy command has two arguments... a source and a destination. If the destination is not supplied, the current drive is assumed to be the destination.

# DELETE FILES

-----

When you delete files, they don't come back, so BE CAREFUL. Especially BE CAREFUL WHEN DOING WILDCARD DELETES!

```
del junk.pos  # deletes 'junk.pos' from disk
del a:crap.jnk  # deletes crap.jnk from floppy disk
del crap*.*  # deletes files that start with 'crap'
del *.*  # deletes ALL FILES - Watch out!
```

# MAKING SUB DIRECTORIES

```
CHANGING INTO/OUT OF SUBDIRECTORIES
                          # go into 'fred' directory
        cd fred
                         # go into 'jobs' directory
       cd jobs
       cd ..
                          # go back one to 'fred'
                          # tells you what directory you are in
   REMOVING SUB DIRECTORIES
       del fred\job\*.*  # clean out JOB directory of all files first
rmdir fred\job  # removes JOB directory (FRED remains)
rmdir fred  # removes FRED directory
   SEARCHING FOR FILES
   The 'whereis' command will search the entire hard disk for filenames you supply
   as an argument, and shows the full pathname to any matching files. Examples:
        whereis opcsdefs.opc # searches for all OPCSDEFS.OPC files
                         # searches for all files starting with "foo"
   HARD DISK BACKUPS
   You should definately refer to your DOS manual for this one.
   See the docs on BACKUP and RESTORE commands. But here are a
   few examples:
       HOW TO BACKUP THE C: DRIVE
       mkdir a:\opcs
        xcopy /s c:\opcs a:\opcs
       HOW TO RESTORE THE C: DRIVE FROM BACKUPS
        cd \
        mkdir \opcs
        xcopy /s a:\opcs c:\opcs a:
   LOOKING AT TEXT FILES
       more myfile.pos  # View the file a page at a time
   HOW TO EDIT THE HIDDEN C:\MSDOS.SYS FILE
   The MSDOS.SYS file lets you disable Windows 95/Windows 98 from starting,
   so you can boot straight into DOS. But to edit the file, you have to turn
   off its hidden system attributes, then turn them back on when done:
        attrib -S -H -R c:\msdos.sys # Remove system/hidden/readonly
                                       # Edit file, make changes
        edit c:\msdos.sys
        attrib +S +H +R c:\msdos.sys # Restore system/hidden/readonly
   The recommended contents of the MSDOS.SYS file to ensure only DOS boots
    (and not Windows) for OPCS is:
       : FORMAT
        [Options]
        BootGUI=0
       Logo=0
       BootDelay=0
OPCS BOOT INSTALL
   This text describes the boot process for OPCS, when the machine
   starts up. This assumes general familiarity with IBM PCs and
   DOS terminology.
   It is assumed you have:
        o An IBM PC with ISA or EISA slots
```

- o An RTMC card or A800 card plugged into one of the ISA slots
- o 512K or more of system memory.
- o A hard disk with MS-DOS 6.xx, Win95, or Win98 installed
- o For Win95/Win98: configured to boot into DOS mode (BootGUI=0)
- o AUTOEXEC.BAT and CONFIG.SYS configured as described below

#### CONFIG.SYS

-----

Your C:\CONFIG.SYS should at minimum have these (or similar) settings:

DEVICE=C:\WINDOWS\HIMEM.SYS
DEVICE=C:\WINDOWS\COMMAND\ANSI.SYS
DEVICE=C:\OPCSK200\BIN\OPCSBOLD.SYS
FILES=10
BUFFERS=20

HIMEM.SYS is optional but recommended.

ANSI.SYS is required but might be in a different directory.

Values for FILES/BUFFERS are minimum.

OPCSBOLD.SYS is required if 'nixie' counters are used.

#### AUTOEXEC.BAT

-----

Your C:\AUTOEXEC.BAT should have at minimum these settings:

set PATH=\OPCSK200\BIN;%PATH%
set MANPATH=c:/OPCSK200/MAN/MAP

..and at least one of the following drivers should be started, depending on which stepper motor pulse generator card you have installed in the machine's ISA slot:

A800DRV.COM - for the a800 card
RTMC48.COM - for the RTMC48 or Kuper Industrial card
MDRIVE.COM - for the RTMC16 card

If started with no command line flags, the drivers assume the cards are using the default jumper settings (usually baseaddr=300, IRQ=5).

If your jumper settings are different than the defaults, be sure to specify the appropriate command line options that match your card's jumper settings.

Invoke the driver with the "-help" flag to see the driver's command line options, e.g.

a800drv -help rtmc48 -help mdrive -help

If a driver doesn't show a help screen, that driver ONLY supports the default jumper settings.

For example, if your A800 card has default settings, you can just put:

a800drv

..in your AUTOEXEC.BAT.

If, however, your A800 card has the BaseAddr set to 340, instead of the default 300, then you'd have to start the driver with:

ORIGIN

Gregory Ercolano, Topanga, California 04/12/00

© Copyright 1997,2007 Greg Ercolano. All rights reserved. © Copyright 2008,2022 Seriss Corporation. All rights reserved.

## rtmc16 (DOCS)

RTMC16(DOCS) Optical Printer Control System RTMC16(DOCS)

NAME.

rtmc16 - notes on the Kuper Controls RTMC16 stepper motor control card

#### DESCRIPTION

The Kuper Controls RTMC16 card is a "long slot" ISA card for the IBM PC that can generate steps/direction pulse streams to control up to 16 stepper motors at once.

This is the first generation Kuper Controls card using mostly simple digital TTL circuitry that involves no firmware. Subsequently it's a a very dense board, but all the parts are user changeable with off the shelf chips.

Bill Tondreau of Kuper Controls supplied these cards. They're somewhat of a rare item though, as they were superceded by the RTMC48.

## RTMC48 DOS DRIVER

OPCS communicates with the board via the MS-DOS device driver "MDRIVE.COM", which provides a standard low level interface to the card that OPCS can make use of to run the motors efficiently.

NOTE: The MDRIVE.COM driver must be loaded before running the OPCS software. and can be installed either by the AUTOEXEC.BAT, or by a separate batch script.

If the RTMC16 card's jumpers are default (BaseAddr=300 and IRQ=5), then you can install the driver by just running:

## mdrive

# CONFIGURING THE BASEADDR AND IRQ

In OPCS K1.xx, the base address is configured in STARTUP.DEFS using the 'baseaddr' command in that file. IRQ not configurable.

In OPCS K2.00 through K2.09, the base address is configured in OPCSDEFS.OPC with the 'baseaddr' command. IRQ not configurable.

..and if your RTMC16 jumpers are set differently, then specify matching values accordingly. e.g. if the jumpers are set to BaseAddr=340 and IRQ=6, then start the driver with:

# mdrive -b340 -i6

To list the MDRIVE driver's options, run 'mdrive -help'. If it does not show a list of options, then it is an older version that does not support command line options.

## TECHNICAL SYNOPSIS

When the software wants to move a motor, it provides 16 separate 12 bit velocity values (one per motor channel) that we can call a 16 channel 'sample', and 120 of these samples are sent per second to the card using the RTMC16's hardware interrupt on IRQ 5.

The software has to keep up with this transimission rate, otherwise it will loose track of the motor positions.

The MDRIVE.COM device driver provides a 64k motor velocity circular ring buffer that the OPCS software constantly writes to while running the motors. The OPCS software uses INT 99h to communicate with the driver, providing the address of the ring buffer, and start/stop commands.

The RTMC16 card generates 120 interrupts per second to the MDRIVE.COM driver, which feeds out 16 velocities per interrupt from the ring buffer to the card, rotated out to the motors on the NEXT interrupt tick.

## LOGIC CONNECTOR

For the RTMC16 board, it is generally not recommended to use the built in "Logic Connector" for anything but inputs. It's best to use the parallel ports, or add-on 8255 based GPIO boards if lots of digital I/O is needed.

# KUPER CONTROL RTMC16 CARD CONNECTOR 'P2' (DB37S - 37 pin connector)

|                                | -                                                  |
|--------------------------------|----------------------------------------------------|
| 1 - (*) 20 - +5VDC             |                                                    |
| <u>2 - STEP A 21 - DIR A</u>   | _ DB37S (37 pin connector)                         |
| 3 - STEP B 22 - DIR B          |                                                    |
| 4 - STEP C 23 - DIR C          | _                                                  |
| 5 - STEP D 24 - DIR D          | _                                                  |
| 6 - STEP E 25 - DIR E          |                                                    |
| 7 - STEP F 26 - DIR F          | <pre>(*) = Jumper Select GND or +5 with JP5:</pre> |
| 8 - STEP G 27 - DIR G          | _ +5VDC - Short pins 1 & 2 on JP5                  |
| 9 - STEP H 28 - DIR H          | GND - Short pins 2 & 3 on JP                       |
| <u> </u>                       | _                                                  |
| 11 - STEP J 30 - DIR J         |                                                    |
| 12 - STEP K 31 - DIR K         | _ NOTE: All outputs are OPEN COLLECTOR             |
| 13 - STEP L 32 - DIR L         | TTL. Maximum +5 current draw                       |
| <u> 14 - STEP M 33 - DIR M</u> | _ should not exceed 400 milliamps.                 |
| 15 - STEP N 34 - DIR N         |                                                    |
| 16 - STEP O 35 - DIR O         | _                                                  |
| 17 - STEP P 36 - DIR P         | -                                                  |
| <u>18 - (*)</u> 37 - +5VDC     | _                                                  |
| 19 - (*)                       | _                                                  |

# KUPER CONTROL CARD IRQ JUMPER SETTINGS (JP3) Selects the IRQ used for feeding velocities

JP3 has a single jumper on one set of pins to set the IRQ; from left to right, pins set IRQ 2 thru 7, with 5 being the default:

|    |    |    | _   |    |   |      |   |         |
|----|----|----|-----|----|---|------|---|---------|
| JΡ | 3  |    | 1 1 |    |   |      |   |         |
| 0  | 0  | 0  | 101 | 0  | 0 |      |   |         |
| 0  | 0  | 0  | 0   | 0  | 0 |      |   |         |
|    |    |    | 1_1 |    |   |      |   |         |
|    |    |    |     |    |   |      |   |         |
|    |    |    |     |    | 1 | IRQ7 |   |         |
|    |    |    |     | 1_ |   | IRQ6 |   |         |
|    |    |    | 1   |    |   | IRQ5 | < | DEFAULT |
|    |    | 1_ |     |    |   | IRQ4 |   |         |
| 1  | 1_ |    |     |    |   | IRQ3 |   |         |
| 1  |    |    |     |    |   | IRO2 |   |         |

KUPER CONTROL CARD SWITCH SETTINGS 'JP4' Selects the KuperBase address value (Jumpers A3-A9)

-----

This is the default configuration for 0300h:

A3 A4 A5 A6 A7 A8 A9

Here's the table of the JP4 jumper variations from the RTMC16 manual, shown in "most likely to work" order:

rtmc16 (DOCS)

| KuperBase |     |     |    |    |    |     |    |
|-----------|-----|-----|----|----|----|-----|----|
| Address   | АЗ  | A4  | Α5 | Α6 | Α7 | Α8  | Α9 |
|           |     |     |    |    |    |     |    |
| 0300      | 1   | 1   | 1  | 1  | 1  | 0   | 0  |
| 0320      | 1   | 1   | 0  | 1  | 1  | 0   | 0  |
| 0320      | 0   | 1   | 0  | 1  | 1  | 0   | 0  |
| 0330      | 1   | 0   | 0  | 1  | 1  | 0   | 0  |
| 0340      | 1   | 1   | 1  | 0  | 1  | 0   | 0  |
| 0280      | 1   | 1   | 1  | 1  | 0  | 1   | 0  |
| 02a0      | 1   | 1   | 0  | 1  | 0  | 1   | 0  |
| 0308      | 0   | 1   | 1  | 1  | 1  | 0   | 0  |
| 0310      | 1   | 0   | 1  | 1  | 1  | 0   | 0  |
| 0318      | 0   | 0   | 1  | 1  | 1  | 0   | 0  |
|           |     |     |    |    |    |     |    |
| NOTE: 0   | = ( | off |    |    |    | 1 = | on |

Factory setting is 0300, and there is usually no need to modify this setting unless other boards in the machine are conflicting with this address. Same for the IRQ setting.

KUPER LOGIC CONNECTOR [R1]
Inputs are tied high to +5

| PIN   | NAME  | PORT  | MASK (hex) |
|-------|-------|-------|------------|
| 1     | GND   | GND   | GND        |
| 2     | out 0 | 0x306 | 01         |
| 3     | out 1 | 0x306 | 02         |
| 4     | out 2 | 0x306 | 0 4        |
| 5     | out 3 | 0x306 | 08         |
| 6     | out 4 | 0x306 | 10         |
| 7     | out 5 | 0x306 | 20         |
| 8     | out 6 | 0x306 | 40         |
| 9     | out 7 | 0x306 | 80         |
| 10-12 | ???   | ???   | ??         |
| 13    | +5    | +5    | +5         |
| 14    | GND   | GND   | GND        |
| 15    | in 0  | 0x306 | 01         |
| 16    | in 1  | 0x306 | 02         |
| 17    | in 2  | 0x306 | 04         |
| 18    | in 3  | 0x306 | 08         |
| 19    | in 4  | 0x306 | 10         |
| 20    | in 5  | 0x306 | 20         |
| 21    | in 6  | 0x306 | 40         |
| 22    | in 7  | 0x306 | 80         |
| 23-24 | ???   | ???   | ??         |
| 25    |       | +5    | +5         |

# KUPER "INDUSTRIAL" CARD

The Kuper Controls "Industrial Card" is a 'half slot ISA' card, a variation on the RTMC-48. So for OPCS, install the "RTMC48.COM" driver.

The "H1" 40 pin connector (upper-left) is the steps/direction. The "H2" 40 pin connector (upper-right) is the "logic" connector. For OPCS, only the "H1" connector should be used.

On the H1 connector, pin #1 is at the lower-left of the connector (component side facing you).

This card has 3 jumper blocks, whose "factory" settings are:

..where '-' is a horizontal jumper, and '|' is a vertical jumper.

# KUPER PORT MONITOR PROGRAM

The OPCS software comes with kuper.exe, a program that monitors the realtime status of the Kuper logic port. Run 'kuper.exe'. This tool can be downloaded from http://seriss.com/opcs/ftp/

# SEE ALSO

```
RTMC48(DOCS) - notes on the Kuper Controls RTMC16 motor control card
A800(DOCS) - notes on the OPCS/Seriss Corporation A800 motor control card
8255(DOCS) - how to control 8255 based digital I/O cards
KUPER(DOCS) - documentation on the kuper card connectors
```

# ORIGIN

Gregory Ercolano, Topanga, California 04/12/00

<sup>©</sup> Copyright 1997,2007 Greg Ercolano. All rights reserved. © Copyright 2008,2022 Seriss Corporation. All rights reserved.

## rtmc48 (DOCS)

RTMC48(DOCS) Optical Printer Control System RTMC48(DOCS)

NAME.

rtmc48 - notes on the Kuper Controls RTMC48 stepper motor control card

#### DESCRIPTION

The Kuper Controls RTMC48 card is a "long slot" ISA card for the IBM PC that can generate steps/direction pulse streams to control up to 48 stepper motors at once.

Bill Tondreau of Kuper Controls supplies these cards, and OPCS can it to control up to  $16\ \mathrm{motor}$  channels with it.

## RTMC48 DOS DRIVER

OPCS communicates with the board via the MS-DOS device driver "RTMC48.COM", which provides a standard low level interface to the card that OPCS can make use of to run the motors efficiently.

NOTE: The RTMC48.COM driver must be loaded before running the OPCS software. and can be installed either by the AUTOEXEC.BAT, or by a separate batch script.

If the RTMC card's jumpers are default (BaseAddr=300 and IRQ=5), then you can install the driver by just running:

## rtmc48

## CONFIGURING THE BASEADDR AND IRQ

In OPCS K1.xx, the base address is configured in STARTUP.DEFS using the 'baseaddr' command in that file. IRQ not configurable.

In OPCS K2.00 through K2.09, the base address is configured in OPCSDEFS.OPC with the 'baseaddr' command. IRQ not configurable.

..and if your RTMC48 jumpers are set differently, then specify matching values accordingly. e.g. if your RTMC48 card has jumpers set to BaseAddr=340 and IRQ=6, then start the driver with:

# rtmc48 -b340 -i6

To list the RTMC48 driver's options, run 'rtmc48 -help'. If it does not show a list of options, then it is an older version that does not support command line options.

# TECHNICAL SYNOPSIS

When the software wants to move a motor, it provides 48 separate 12 bit velocity values (one per motor channel) that we can call a 48 channel 'sample', and 120 of these samples are sent per second to the card using the RTMC48's hardware interrupt on IRQ 5.

The software has to keep up with this transimission rate, otherwise it will loose track of the motor positions.

The RTMC48.COM device driver provides a 64k motor velocity circular ring buffer that the OPCS software constantly writes to while running the motors. The OPCS software uses INT 99h to communicate with the driver, providing the address of the ring buffer, and start/stop commands.

The RTMC48 card generates 120 interrupts per second to the RTMC48.COM driver, which feeds out 48 velocities per interrupt from the ring buffer to the card, rotated out to the motors on the NEXT interrupt tick.

## LOGIC CONNECTOR

Controlling the Kuper Logic connector changed with the new RTMC48. Assuming the kuper base port is 0300:

#define BASE 0x300

Note that it is now easy to use the output port (it's dedicated), but is hard to do a read (it involves two operations).

For using the OPCS software with the RTMC48, it is NOT RECOMMENDED you use the Kuper Logic connector for reading data. However, writing data appears to be ok.

This is in contrary to the recommendations for using OPCS with the RTMC16, where use of the logic connector can be used for inputs only.

# KUPER CONTROL RTMC16 CARD CONNECTOR 'P2' (DB37S - 37 pin connector)

| 1 - (*) 20 - +5VDC             |                                         |
|--------------------------------|-----------------------------------------|
| 2 - STEP A 21 - DIR A          | DB37S (37 pin connector)                |
| 3 - STEP B 22 - DIR B          |                                         |
| 4 - STEP C 23 - DIR C          |                                         |
| 5 - STEP D 24 - DIR D          |                                         |
| 6 - STEP E 25 - DIR E          |                                         |
| 7 - STEP F 26 - DIR F          | (*) = Jumper Select GND or +5 with JP5: |
| 8 - STEP G 27 - DIR G          | +5VDC - Short pins 1 & 2 on JP5         |
| 9 - STEP H 28 - DIR H          | GND - Short pins 2 & 3 on JP            |
| 10 - STEP I 29 - DIR I         |                                         |
| 11 - STEP J 30 - DIR J         |                                         |
| 12 - STEP K 31 - DIR K         | NOTE: All outputs are OPEN COLLECTOR    |
| 13 - STEP L 32 - DIR L         | TTL. Maximum +5 current draw            |
| 14 - STEP M 33 - DIR M         | should not exceed 400 milliamps.        |
| 15 - STEP N 34 - DIR N         |                                         |
| <u> 16 - STEP O 35 - DIR O</u> |                                         |
| 17 - STEP P 36 - DIR P         |                                         |
| 18 - (*) 37 - +5VDC            |                                         |
| 19 - (*)                       |                                         |

# KUPER CONTROL CARD IRQ JUMPER SETTINGS (JP3) Selects the IRQ used for feeding velocities

JP3 has a single jumper on one set of pins to set the IRQ; from left to right, pins set IRQ 2 thru 7, with 5 being the default:

# KUPER CONTROL CARD SWITCH SETTINGS 'JP4' Selects the KuperBase address value (Jumpers A3-A9)

\_\_\_\_\_

This is the default configuration for 0300h:

A3 A4 A5 A6 A7 A8 A9

Here's the table of the JP4 jumper variations from the RTMC16 manual, shown in "most likely to work" order:

| KuperBase |     |     |    |    |    |     |    |
|-----------|-----|-----|----|----|----|-----|----|
| Address   | A3  | Α4  | A5 | Α6 | Α7 | Α8  | Α9 |
|           |     |     |    |    |    |     |    |
| 0300      | 1   | 1   | 1  | 1  | 1  | 0   | 0  |
| 0320      | 1   | 1   | 0  | 1  | 1  | 0   | 0  |
| 0320      | 0   | 1   | 0  | 1  | 1  | 0   | 0  |
| 0330      | 1   | 0   | 0  | 1  | 1  | 0   | 0  |
| 0340      | 1   | 1   | 1  | 0  | 1  | 0   | 0  |
| 0280      | 1   | 1   | 1  | 1  | 0  | 1   | 0  |
| 02a0      | 1   | 1   | 0  | 1  | 0  | 1   | 0  |
| 0308      | 0   | 1   | 1  | 1  | 1  | 0   | 0  |
| 0310      | 1   | 0   | 1  | 1  | 1  | 0   | 0  |
| 0318      | 0   | 0   | 1  | 1  | 1  | 0   | 0  |
|           |     |     |    |    |    |     |    |
| NOTE: 0   | = 0 | off |    |    |    | 1 = | on |

Factory setting is 0300, and there is usually no need to modify this setting unless other boards in the machine are conflicting with this address. Same for the IRQ setting.

240

KUPER LOGIC CONNECTOR [R1]
Inputs are tied high to +5

| PIN   | NAME  | PORT  | MASK (hex) |
|-------|-------|-------|------------|
| 1     | GND   | GND   | GND        |
| 2     | out 0 | 0x306 | 01         |
| 3     | out 1 | 0x306 | 02         |
| 4     | out 2 | 0x306 | 04         |
| 5     | out 3 | 0x306 | 08         |
| 6     | out 4 | 0x306 | 10         |
| 7     | out 5 | 0x306 | 20         |
| 8     | out 6 | 0x306 | 40         |
| 9     | out 7 | 0x306 | 80         |
| 10-12 | ???   | ???   | ??         |
| 13    | +5    | +5    | +5         |
| 14    | GND   | GND   | GND        |
| 15    | in 0  | 0x306 | 01         |
| 16    | in 1  | 0x306 | 02         |
| 17    | in 2  | 0x306 | 04         |
| 18    | in 3  | 0x306 | 08         |
| 19    | in 4  | 0x306 | 10         |
| 20    | in 5  | 0x306 | 20         |
| 21    | in 6  | 0x306 | 40         |
| 22    | in 7  | 0x306 | 80         |
| 23-24 | ???   | ???   | ??         |
| 25    | +5    | +5    | +5         |

# KUPER "INDUSTRIAL" CARD

The Kuper Controls "Industrial Card" is a 'half slot ISA' card, a variation on the RTMC-48. So for OPCS, install the "RTMC48.COM" driver.

The "H1" 40 pin connector (upper-left) is the steps/direction. The "H2" 40 pin connector (upper-right) is the "logic" connector. For OPCS, only the "H1" connector should be used.

On the H1 connector, pin #1 is at the lower-left of the connector (component side facing you).

This card has 3 jumper blocks, whose "factory" settings are:

..where '-' is a horizontal jumper, and '|' is a vertical jumper.

# KUPER PORT MONITOR PROGRAM

The OPCS software comes with kuper.exe, a program that monitors the realtime status of the Kuper logic port. Run 'kuper.exe'. This tool can be downloaded from http://seriss.com/opcs/ftp/

# SEE ALSO

```
RTMC16(DOCS) - notes on the Kuper Controls RTMC16 motor control card
A800(DOCS) - notes on the OPCS/Seriss Corporation A800 motor control card
8255(DOCS) - how to control 8255 based digital I/O cards
KUPER(DOCS) - documentation on the kuper card connectors
```

# ORIGIN

Gregory Ercolano, Topanga, California 04/12/00

© Copyright 1997,2007 Greg Ercolano. All rights reserved. © Copyright 2008,2022 Seriss Corporation. All rights reserved.

## sd-800 (DOCS)

SD-800(DOCS) Optical Printer Control System SD-800(DOCS)

NAME.

sd-800 - OPCS 8 channel "stepper distribution" (SD) card

## DESCRIPTION

The OPCS "Stepper Distribution" card (SD-800) was designed to simplify wiring between the computer step pulse generator card (e.g. RTMC16, RTMC48, Kuper Industrial, A800..) and the stepper motor driver modules (Centent, Gecko, LeadShine, etc) by breaking out the DB-37 connector into separate RJ-45 patch cables, one per stepper drive channel.

This board really has no active features on it, other than a fanout to simplify wiring. Optional pullup resistor networks can be used if the application requires open collector outputs from the card to be pulled up to +5V for the idle state to prevent noise.

As of this writing, there is only one version of the board, REV  $\mathbf{0}$ , which looks like this:

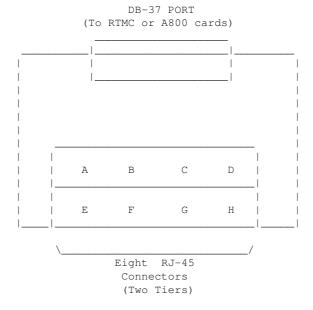

Typically the female DB-37 connector on the board is connected to the DB-37 connector on the ISA stepper pulse generator card plugged into the the DOS computer using 6' male/male cable.

And separate RJ-45 patch cables are wired to the A/B/C/D.. ports at the bottom of the board, which run out to the individual stepper drives (Centent, Gecko, LeadShine, etc).

The DB-37 follows Kuper's pinout; see 'man kuper' for more info. The RJ-45 pinout diagram is on the board, but is basically:

|     |            | RJ-45 |           | WIRE      | CENTENT     | GECKO       | LEADSHINE    |
|-----|------------|-------|-----------|-----------|-------------|-------------|--------------|
|     |            | PIN#  | SIGNAL    | COLOR (*) | DRIVE       | DRIVE       | DRIVE        |
|     |            |       |           |           |             |             |              |
|     |            | 1     | GND       | _         | N/C         | N/C         | N/C          |
|     |            | 2     | GND       | _         | N/C         | N/C         | N/C          |
|     | _          | 3     | GND       | _         | N/C         | N/C         | N/C          |
| DIR |            | 4     | DIRECTION | BLU       | DIRECTION   | (8) DIR     | DIR-(DIR)    |
|     | I_         | 5     | +5V       | WHT/BLU   | +5 VOLTS DC | (10) COMMON | DIR+(5V-24V) |
|     | _          | 6     | GND       | _         | N/C         | N/C         | N/C          |
| STP |            | 7     | +5V       | WHT/BRN   | N/C         | N/C         | PUL+(5V-24V) |
|     | <b> </b> _ | 8     | STEPS     | BRN       | STEP PULSE  | (9) STEP    | PUL-(PUL)    |

243

(\*) Premade RJ-45 patch cables for cat5 and cat5e usually have the standard wire colors shown above. For the signals used, the wiring colors are the same for 568A and 568B.

Basically only 4 of the 8 wires are used. In some cases only 3 wires are used (Centent & Gecko).

Please note these signals are DIRECTLY FROM THE COMPUTER MOTHERBOARD, so be very careful with them. Do not let them short to chassis ground on the printer, or to each other.

For N/C (X) wires, be sure to isolate them from each other to prevent shorts. Either cut them to different lengths as shown below, and tape or heat shrink them to protect them from each other:

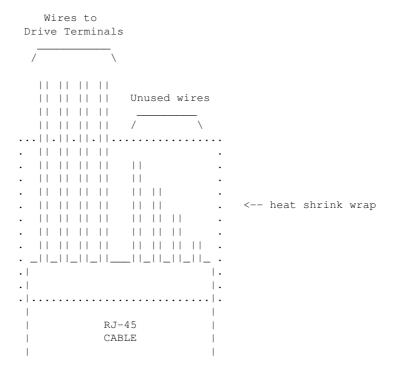

Ensure there's enough difference in the wire lengths so that there's no way for their cut ends to touch each other, as the conductors at the cuts are still live.

Or, cut the wires close to the cable shield, splay them apart, and put a large blob of liquid electrical tape over them to isolate them.

When wiring the Centent or Gecko's, be EXTRA careful with the unused +5V signal wire (WHT/BRN). You don't want that shorting out to ANYTHING, or the entire computer's 5V supply will shut down, causing the machine to reboot (if you're lucky) or blow its internal fuse or worse. So BE CAREFUL with that.

When wiring to the screw clamp terminals, I advise tining the wires (if they're stranded) before inserting them, to prevent wire fraying and shorts from stray pieces of stranded wire.

Use heat shrink to prevent wire fatigue at the screw terminal points, and use nylon tie downs to also prevent wire motion at the screw terminals.

## AUTHOR

Greg Ercolano / Seriss Corporation 2021

sd-800 (DOCS) 244

- © Copyright 1997,2007 Greg Ercolano. All rights reserved. © Copyright 2008,2022 Seriss Corporation. All rights reserved.

sd-800 (DOCS) 245

## serial (DOCS)

```
IBM PC Device Documentation SERIAL (DOCS)
SERIAL (DOCS)
      serial - serial port pinout
   INT 14H BIOS Serial Communications
      AH=0 INITIALIZE PORT ------
      AL:
          4 3 2 1 0

-parity - stopbit -- word length --

x0 - none 0 - 1 10 - 7 bits

01 - odd 1 - 2 11 - 8 bits
         000 - 110
         001 - 150
         010 - 300
                             11 - even
         011 - 600
         100 - 1200
         101 - 2400
         110 - 4800
         111 - 9600
      DX: 0=com1, 1=com2
      AH=1 SEND CHARACTER -----
      AL: character to send
      DX: 0=com1, 1=com2
      ON RETURN:
        bit 7 of AH set if error occurred
           RECEIVE CHARACTER ------
      AL: character read
      DX: 0=com1, 1=com2
   PORT DLAB=0 DLAB=1 3f8 - data in/out baud rate low
   3f9 - IER int enable baud rate high
      --- Ports when DLAB is set -----
          03f9 03f8 ACTUAL BAUD RATE
          09 00 50
          04 17 110
          01 80 300
          00 60 1200
          00
             30 2400
             18
                 4800
          00
          00
              0с
                   9600
             01
          0.0
                   real fast
      --- Ports when DLAB is clear -----
          03f8 - 8 bit data i/o (characters in/characters out)
          03f9 Interrupt Enable Register (IER)
             0 - Interrupt when character ready
             1 - Interrupt when transmitter holding register empty (THRE)
             2 - Interrupt when LSR has data ready
             3 - Interrupt when MSR has data ready
             4 - 0
             5 - 0
             6 - 0
             7 - 0
```

3fa - IIR Interrupt Identification Register

serial(DOCS) 246

```
PortValue Description (Cause)
                  _____
                  LSR has info (overrun/parity/framing/break interrupt)
       04h
                  Data ready (character waiting)
       02h
                  Transmitter Holding Register Empty (character was sent)
                  MSR has info (CTS, DSR, RI, RLSD)
3fb - LCR line ctrl
       0 word length (see below)
       1 word length (see below)
       2 Stop Bits
       3 Parity Enable
       4 Even Parity
       5 Stick Parity
       6 Set Break
       7 DLAB bit (access baud rate via 3f8 and 3f9)
       bit1 bit0 Word Length
        0 0 5 bits
               1 6 bits
        Ω
               0 7 bits
        1
               1 8 bits
3fc - MCR modem ctrl
     0 - Data Terminal Ready
     1 - Request To Send
     2 - Out 1
      3 - Out 2
      4 - Loop
     5 - 0
     6 - 0
     7 - 0
3fd - LSR line status
     0 - Data Ready
     1 - Overrun Error
     2 - Parity Error
     3 - Framing Error
     4 - Break INterrupt
     5 - Transmitter Holding Reg Empty
      6 - Transmitter Shift Reg Empty
     7 - (always zero)
3fe - MSR modem status
     0 - Delta Clear To Send
     1 - Delta Data Set Ready
     2 - Trailing Edge Ring Detector
     3 - Delta Rx Line Signal Detect
     4 - Clear To Send
     5 - Data Set Ready
      6 - Ring Indicator (=1 during ring voltage)
     7 - Receive Line Signal Detect (=1 when carrier appears)
mode com1 9600, n, 8, 1
debua
o 3fb 80
o 3f8 00
o 3f9 0c
o 3fb 03
o 3fc 03
// UNTESTED
// Might need to read LSR again to clear Data Ready bit?
//
while (1)
    if (inp(0x03fd) & 0x01)
       fprintf(stderr, "%c", inp(0x03f8));
```

serial(DOCS) 247

# MODEM/SERIAL PORT WIRING

```
25 PIN DCE (IBM computer, modems) 25 PIN DTE (terminal)
1
  (sheild)
                             1
2 TX ---- OUT
                                  RX IN
TX OUT
3 RX IN
                            3
                                          OUT
4 RTS --- OUT
                             4
5 CTS IN
6 DSR IN
7 GND GND
                             5
                             6
                             7
8 CD/RLSD IN
                             8
9
  (tx currentloop)
                             9
                            10
10
11
                            11
12
                             12
13
                             13
14
                             14
15
                             15
16
                             16
17
                             17
                             18
18 (rx currentloop)
                             19
19
20 DTR --- OUT
                             20
21
                             21
22 RI IN
                            22
23
                             23
24
                             24
                             25
25 (rx currentloop ret)
9 PIN DCE (IBM computer, modems) 9 PIN DTE (terminal)
  CD/RLSD
                                   RX IN
2 TX ----- OUT
        IN
                            3
                                   TX ---- OUT
3 RX
4 DTR ----- OUT
                            4
  GND GND
DSR IN
5
                             5
6
   DSR
               IN
   RTS ----- OUT
7
                             7
  CTS IN
8
                             8
  RI
9
```

<sup>©</sup> Copyright 1997,2007 Greg Ercolano. All rights reserved.

<sup>©</sup> Copyright 2008,2022 Seriss Corporation. All rights reserved.

#### slosyn (DOCS)

SLOSYN (DOCS) Optical Printer Control System SLOSYN (DOCS)

NAMF

slosyn - slosyn motor wiring notes

#### SUPERIOR ELECTRIC 6 WIRE SLO-SYN INTERNAL WIRING DIAGRAM Centent and Anaheim terminals shown

To rotate the motor, energize coils sequentially in the following order: P1, P2, P3, P4... I know it looks wrong, but that's how it works.

| ANAHEIM | **CENT | ENT* | *   |   |    |    |   |     | **CENT | ENT** | ANAHEIM |
|---------|--------|------|-----|---|----|----|---|-----|--------|-------|---------|
|         | (LO)   | (HI  | )   |   |    |    |   |     | (LO)   | (HI)  |         |
| P1      | 6      | 6    | RED | 0 |    |    | 0 | G/W | 3      | х     | P4      |
|         |        |      |     | > |    |    | < |     |        |       |         |
|         |        |      |     | > | P1 | P4 | < |     |        |       |         |
|         |        |      |     | > |    |    | < |     |        |       |         |
| P1&P3   | Х      | 5    | BLK | 0 |    |    | 0 | WHT | Х      | 3     | P2&P4   |
|         |        |      |     | > |    |    | < |     |        |       |         |
|         |        |      |     | > | P3 | P2 | < |     |        |       |         |
|         |        |      |     | > |    |    | < |     |        |       |         |
| P3      | 5      | Х    | R/W | 0 |    |    | 0 | GRN | 4      | 4     | P2      |

# SUPERIOR ELECTRIC 8 WIRE SLO-SYN INTERNAL WIRING DIAGRAM Centent and Anaheim terminals shown

| ANAHEIM | **CENT | ENT* | *   |   |    |    |   |     | **CENT | ENT** | ANAHEIM |
|---------|--------|------|-----|---|----|----|---|-----|--------|-------|---------|
|         | (LO)   | (HI  | )   |   |    |    |   |     | (LO)   | (HI)  |         |
| P1      | 6      | 6    | G/W | 0 |    |    | 0 | R/W | 4      | 4     | P4      |
|         |        |      |     | > |    |    | < |     |        |       |         |
|         |        |      |     | > | P1 | P4 | < |     |        |       |         |
|         |        |      |     | > |    |    | < |     |        |       |         |
| P1&P3   | (ORN)  | 5    | B/W | 0 |    |    | 0 | WHT | (BLK)  | 3     | P2&P4   |
| P1&P3   | 5      | 5    | GRN | 0 |    |    | O | BLK | (WHT)  | 4     | P2&P4   |
|         |        |      |     | > | P3 | P2 | < |     |        |       |         |
|         |        |      |     | > |    |    | < |     |        |       |         |
| P3      | (B/W)  | 6    | ORN | 0 |    |    | 0 | RED | 3      | 3     | P2      |

<sup>©</sup> Copyright 1997,2007 Greg Ercolano. All rights reserved.

<sup>©</sup> Copyright 2008,2022 Seriss Corporation. All rights reserved.

#### syntax (DOCS)

```
SYNTAX (DOCS)
                       Optical Printer Control System
                                                             SYNTAX (DOCS)
        syntax - syntax of OPCS numeric and math expressions
   OPCS COMMAND SYNTAX
       Many commands can appear on one line, and a line can be up to 128
        characters (or can wrap around the screen about one and a half times).
        Commands and arguments are separated by white space (spaces or tabs).
        Commands that allow a variable number of fixed arguments, e.g. SEEK,
        RES, and RAT, they let you use '-' to skip arguments.
        Where appropriate, '>' can be used as a prefix to a numeric value
        to specify an absolute position in the context of frames to shoot,
        or motor positions to go to.
        Some commands expect frame specifications, which can be expressed in
        many different ways. Such a command is the 'CAM' command, and here are
        some valid frame specifications:
                                   # run camera 12 frames
          cam 12
           cam -5
                                  # run camera 5 frames in reverse
          cam 12'2
                                  # run camera 12 feet 2 frames
          cam -15'0
                                  # run camera in reverse 15 feet
          cam > 34
                                  # send camera TO frame 34
          cam > -34
                                  # send camera TO frame -34
          cam >-12'3
                                  # send camera TO negative 12 ft 3 frms
          cam (3+12*12)
                                   # run camera 147 frames
           cam (3+(3*sqrt(16)*12)) # same as above
                                   # send camera TO frame 147
           cam > (3+12*12)
   MATH EXPRESSIONS
        You can usually use math expressions in place of most numeric
        arguments as long as the expression is ENCLOSED IN PARENTHESIS,
        and DOES NOT CONTAIN EMBEDDED SPACES. Example:
            (3+(3*sqrt(16)*12))
        Math can be done on frame counter values:
            (cam+3)
        For a complete list of all built in math operations, execute:
        The following lists some of the operations supported by the
        math expression parser:
             /*** TYPICAL OPERATIONS ***/
                               # add, subtract, multiply, divide
             (3+4-2*12/6)
             (533%256)
                                # modulus
             (2^{4})
                                # exponentiation (powers)
             /*** OPCS VALUES ***/
             cam
                 - camera counter value
             pro
                  - main projector counter value
             pro1 - main projector counter value
             pro2 - aerial projector counter value
             /*** MATH FUNCTIONS ***/
             sqrt(), log(),
                                exp(),
             sin(), cos(),
                               tan(),
             asin(), acos(),
                                 atan(),
```

syntax(DOCS) 250

atan2(), radians(), degrees()

#### hex(), pi

#### DIFFFERENT APPROACHES YIELD SIMILAR RESULTS

With few exceptions, there are usually two ways to do anything in the OPCS software. The following examples show two possible ways to do step printing:

do 12 cam 1 pro 2 # take 1 frame of every second projector frame

rat 2 1 rep 12 # same as above

The following two examples show how to automate the wedging process:

do 200 cam 2 pse # shoots 2 frames with a keyboard pause inbetween

#### COMMAND LINE EDITING KEYS

OPCS supports all of DOS's editing keys, such as F3 (retype a line but do not execute), LEFT and RIGHT ARROW keys for revealing characters from the last line typed, INSERT and DELETE keys, etc. Refer to your DOS manual for more on these editing keys and their use.

In addition to the standard DOS editing keys, the F4 key is programmed by the OPCS software to RE-EXECUTE the last line typed with one key press. This is useful for doing wedges, or situations where manual stopping/starting is necessary.

#### SHELL EXECUTION

Part of the system philosophy is to allow the user to their own custom programs/scripts from within OPCS, just like DOS commands. You can execute DOS commands by prefixing the command with a 'bang' (!), e.g.

```
! dir *.run | more
```

You can also use (!) to QUOTE a dos command, so that OPCS commands can be mixed with the dos commands:

```
cam 12 ! echo Shot 12 frames ! pro 12 ! echo DONE
```

The underlined commands are executed as DOS commands, the rest are executed as OPCS commands. Note how '!' turns DOS execution on and off throughout the line.

This (!) technique is patterned after a similar technique used by programs that run under the UNIX operating system.

#### ORIGIN

Gregory Ercolano, Los Feliz California 12/15/89

```
© Copyright 1997,2007 Greg Ercolano. All rights reserved.
© Copyright 2008,2022 Seriss Corporation. All rights reserved.
```

syntax(DOCS) 251

#### versions (DOCS)

VERSIONS (DOCS) Optical Printer Control System VERSIONS (DOCS)

#### OPCS VERSION HISTORY/RELEASE NOTES

\_\_\_\_\_

These are in order of most recent versions first, oldest last.

#### K2.10/TC - 01/15/2022

- o A800DRV.COM + RTMC48.COM

  Fixed recursion error: kb\_int handler was calling 'int 99h' to redisplay counters which eventually cause a reentry, tripping a "@@@ RECURSION" error w/main app! All previous releases have
  - "@@@ RECURSION" error w/main app! All previous releases have this bug, even K100.
- o A800DRV.COM added -b/-i/-h command line flags to set irq/baseaddr. This is now the only way to set the IRQ/baseaddr.

  Obsoletes the 'baseaddr' command in OPCSDEFS.OPC and HOMEDEFS.HOM
- o 'baseaddr' removed from the Kuper structure from 'OPCS' and 'HOME' applications. NOTE: All DOS drivers must be updated:
  - A800DRV.COM Done K2.10/TC working 01/17/22 TESTED RTMC48.COM Done K2.10/TC working 01/19/22 UNTESTED <-- found above recursion MDRIVE.COM DONE K2.10/TC working 01/21/22 UNTESTED
- o PrintRing() modified to show DSEG:OFFS for addresses instead of just decimal numeric offsets. (Useful for debugging)
- o jog: get rid of "To zero fader use 'cls'" msg (uses cls automatically)
- o jog: 'Reset' now shows blinking cursor at line being edited
- o 'interp d 0 0 0' (to disable previous interp) is now in man page

#### K2.05/TC - 07/30/2021

- o 'bigcounters yes': moved cam/pro/rat/fade labels right one char to line up with inside of box (like nixie) so single letter labels (A,B,C..) indicate CLEARLY which box they're labeling.
- K2.04/TC 07/29/2021 -- Carl Spencer release
  - o Changed nixie display to be one line smaller by optimizing the use of inverse text. This led to complications due to how x,y addressing is affected by the invisible mode chars, necessitating a FindXY() function that works but is kinda inefficient. See opcsdisp.c for "FUTURE" to improve this maybe.
  - o Copied over slap\_screen: code from A800DRV.ASM to RTMC48.ASM and MDRIVE.ASM (without it, nixie counters weren't drawing properly, due to changes in mode chars)
  - o Verified runbar shows msg correctly in all counter types
  - o Verified counters don't wrap into runbar for all counter types
  - o Force jog to always leave cursor in same position so when 'unlock' is used (U), message prompts during unlock are seen correctly
  - o Made sure that running 'rep 5 cam 5 pro 5' shows in runbar for all counters: "Rep", then "Cam Shoot", then "Pro Shoot".

#### K2.03/TC - 03/09/2021

- o Fixed bug in LOG(OPCS) that caused a "division by zero" if 'log' was used with FPF(OPCSDEFS) set to 0 for a channel.
- o Fixed bug with: cam >-1'30

```
..where negative footage counts wouldn't correctly range-check
      the trailing frames value
    o Aborted attempt to support floating point fpf.
      Saved work in "floatfpf", previous work in "intfpf".
      See floatfpf.txt for info.
K2.02/TC - 03/07/2021 - Mike Ferriter IMAX <-> 10 Perf 70
    o Fixed bug in 'POST MORTEM'; when debugging enabled,
      junk[] array was [12] instead of [16]
K2.01/TC - 03/04/2021
    o When 'respond' enabled, 'cmdline' forced to 'dos' mode
K2.00/TC - 05/17/2020
    Ported k1.16 to Turbo C 3.0, fixed various bugs in the process.
    o log off: forces log_counters() before closing log
      (so previous command's effects shown in log before 'log off')
    o flog: fixed bug in fade_log(), where flog=(-1 \dots 1)
      was returning the raw fraction (0..1) instead of (start..end).
      SHOULD BACK PORT FIX TO K1.16
    o Got rid of redundant defs->nomotors, replaced with postive logic
      of env->motors.hardware
    o Various fixes to expand_vars/string_replace handling:
          Sometimes args[2] referenced even if NULL
          Variables could expand to garbage if beyond range of args[].
          (Had a > vs >= test error)
          Better warning messages for corner cases
    o Fix commands that act badly when no args given:
       seek check chk go rat rep cam pro pro2 fdi/fdo/dxi/dxo
    o Errors in OPCSDEFS file now report line#.
    o INTERNAL CHANGES:
      > Got rid of all old EMC subroutines, nuked MOTORSUB module.
        Switched to a cleaner module arrangement; see README.txt
        for more info on the module breakdown.
      > RTMC48.ASM modified (now v3.10 - 05/04/2020):
        Changed STI to CLI at top of kuper_int to prevent timer
        interrupt from triggering during motor servicing.
/ | \
K200 (Turbo C 3.0 "Pandemic Port" 05/17/2020)
_____
______
K100
\ | /
K1.16 - 05/02/2020
   o Fixed 'show' command not showing if other commands followed it. e.g.
         show cam 1
     ..would not show anything, but ran cam command OK.
   o Added 'check' command, e.g. 'check abc 1000,2000,3000'.
     Also now uses channel names from startup.defs instead of
     hard coded names.
```

- o Added check for OPCS\_NORESSHU variable -- if set, using 'go' with abc channels will leave step values in counters.
- o There may be a bug in 'go' with long motor runs, e.g.

```
go ab 2000 go ab -8000

This will sometimes run MORE THAN 8000,
in a scope grab, it ran 8100 instead of 8000
```

Might be a bug in driver's or code's handling when buffer full, or handling wrap around. INVESTIGATE! Scope says a800 is sending sometimes more/sometimes less pulses than the software sends. WHY? Either bug in driver, or bug in 8255 communications timing, or..???

- K1.15 04/16/08 o velrep would crash if filename didn't exist, or on other file related errors. velrep 'Free' routines were not checking for NULL.
  - o velrep docs modified to indicate the + postfix would either increment OR decrement the frame counter based on the velocity's sign (direction).
  - o home: added OPCSDEBUG to help and man page
  - o velrep mem leak: wasn't free()ing stop/goto/loop labels
  - o go mem leak: seems like hfree() wasn't freeing the halloc()s correctly, causing mem to slowly leak. Solution: FreeRingBuffer() hfree() commented out, run hfree() only on opcs\_exit()
  - o To make room for more ram:

 ${\rm rtmc48/mdrive:}$  Made environment smaller: 25000 -> 20000 (Only need 19660) Run 'defs' or 'show -d' to determine Environment size.

Changed MAXSCRIPTS from 20 to 16

velrep: Added CHUNKSIZE to realloc()s to prevent mem fragmentation.

- o Added 'log <MM-DD-YY>" to automatically create a datestamped log file.
- - o Modified 'man  ${\tt rtmc48'}$  to include kuper diagram.
  - o Fixed bugs in evalnum.c as per linux port
  - o Fixed bug in opcssubs.c as per linux port
- K1.13d 03/15/02 Fixed 'mov' docs; references to 'h' channel changed to 'f' 8255.exe modified to let user change outputs (v2) No changes to OPCS that I know of otherwise.
- K1.13c 12/19/00 BUGFIX: seek couldn't handle different PPR values
- K1.13b 02/05/99 BUGFIX: ARGH! All math functions were offset!! ALL WERE WRONG! BUGFIX: seek 10 10 seek 10 10 seek 10 10 -

This would run at NON-slew spd

BUGFIX: (6\*(3'0)) and (6+4'0) doesn't work!

Unfortunatly all this stuff was broken; parser numeric parser was checking for 'anywhere in the ENTIRE FORMULA, and not stopping at end of numeric value.

ENH: Added (?) to print actual evalnum help

K1.13a - 07/11/98 BUGFIX: ease had trouble with numbers >+-32768.

```
Problem was Round() returned an int, and
                           easediff variables were int instead of Pos.
                  ENH: home now has 'reset [chan] [val]'
                  ENH: gr has 'v' to plot vels
                  ENH: pending feeds are now shown in the runbar
                  BUGFIX: BAD BUG in shutter.c since k1.13: 'cam 110' didn't
                          actually shoot 110 frames, and left motor out of
                          sync. Bug was in DumpVels() being called under non-
                          allstop situations.
                  ENH: runcmd now allows -1 as #args for variable args.
                       Also, existence of .HLP files are checked, and printed
                       during errors in number of arguments.
                  ENH: $* now expands ALL variables.
K1.13 - 06/18/98 BUG FIX - 'FDI 2 CAM 10' would stop/go shoot last 8
                  BUG FIX - 'SHU 50 RESET D 0 SEEK 1 1' moves fader?!
                            Created SetCounter() that updates both counter and
                            defs->fader.
                  BUG FIX - mods to shutter.c so key release while in key(OPCS)
                            mode dumps part of ring buffer, making motors stop
                            quicker. [ Added DumpHalfStack() ]
                  ENH: Added cam/pro variables to evalnum
                  ENH: Added 'DO UNTIL (CAM=12) ...', modified manpage
                  DOC: Added manpage for debugger (OPCSDEFS)
                  ENH: home program now has a 'default' clause, so 'home'
                       without args can be _controlled_
                  ENH: Added spdinterp(DEFS) to allow zoom to affect exposure
                       automatically.
                  Introduced: ease.exe and gr.exe for doing pans/zooms.
k1.12f - 05/13/98 Added faderdisplay [on|off] for cinetech
k1.12e - 04/10/98 Added defs:
                       '@', 'echo' 'buckle' 'viewer' 'filter' 'keyfunc'
                       'buckview' 'deenergize' 'keydef'
                  Added opcs: 'autofilt'
                  Seek now ignores viewer, but still senses buckles
                  Redraws allstop msgs w/out flashing after cont/abt.
                  Added autofilt (OPCS) and filter (OPCSDEFS)
                  Made man pages for logformat, and all new commands
                  Added +-*/ to SPD(OPCS): OK
                  Added '-all' flag to SHOW(OPCS): OK
k1.12d - 04/07/98 BUGFIX: pro2display disables ratio too
                  BUGFIX: Enabled runbar() again (been off how long?!)
                  Status line is now:
                     <-0 RUNBAR 24-><-25 SCRIPT 52-><-53 FADE/DX 79->
k1.12c - 04/02/98 added defs: pro2display, set/clr/xorbit
k1.12b - xx/xx/9x added 'logformat' command
k1.12a - xx/xx/9x added feet/frames to logcounters
k1.12 - xx/xx/9x FINAL FIX for stupid screen scroll problem (mdrive.asm)
k1.11e - xx/xx/9x - x flag added to fdi/fdo/dxi/dxo
k1.10e - xx/xx/9x \text{ rat } 1 \text{ 0 1: fix to run in tandem}
k1.10d - xx/xx/9x key: projector run keys don't check buckview now.
k1.10c - xx/xx/9x Bugfix for (176'-32) vs (176'0-32) in evalnum.
k1.10b - 08-06-92 key wont cls after called from script
k1.10a - 07-24-92 ALT-letter works a little better.
k1.10 - 05-29-92 Added softlatch to handle kuper's I/O port card
                  (which can be written to, but not read). Added
                  'rat 4 4' to shoot 4, advance 4, shoot 4, etc.
k1.09 - 04-22-92
         SPD BUGFIX: opcsdefs wasn't passing speed scale to kuper subs
         BIG BUG FIX --> in shutter: ContShut(): slow speeds caused
                  no ramping (ok), but an allstop failed (stopped out
                  of home) because rdsamp/allstop checking weird.
                  Put allstop opportunity AFTER vels get sent.
         ALSO: ShutterStop() wasn't checking for non-ramp case
               properly, and incorrectly computed if in midst of
```

```
rampdown (added /32, and more reliable check. TESTED)
               Symptoms were stalls.
        ALSO: ContShutter() wasn't pointing ASADDR to velstop stack
               values (non-ramp), caused intermittent stall if ASTOP
               occurred during ShutterFlush() (which uses ASADDR if
               someone hits allstop)
k1.08 - 04-21-92 prophase added, spd(DEFS) handles '-' for any args.
k1.07 - 04-13-92 Added frange(OPCSDEFS) command at Tony's request.
k1.06 - 04-08-92 Bug fix in motorsubs.c: RampDownNow():
        ONTHEFLYRAMPDOWN. Bug fix: JOG: crawl FWD/REV now updates
        large display, improved bar() subroutine for faster display.
k1.05 - Added keydef(OPCSDEFS), JogRelease() etc.
k1.04 - is_all_stop_key() checks for allstop key even if 'motors off'.
        execute_args() now checks custom commands for all arguments.
k1.03 - Added 'respond', centralized the ALLSTOP handlers to the
        subroutines in OPCSSUBS, put in IFDEF OPCS clause for code
         in motorsubs.c, Evalnum: hex() function added,
        opcsjog: key->changed=0 when called. Seek added to KEY(OPCS).
k1.02f - run()'s ReadLine() modified: 199 changed to MAXLINECHARS,
         ReadLine() modified to handle 'Line too long' errors.
         Added ALT+chan letter to JOG.
        Fix run() to break when skipping if EOF reached.
        Jog comes up with 'D' as default instead of 'A'
k1.00 - This is a complete rewrite for use with kuper card and EMC subs.
        Customers wanted a microstepper version for their precision printers.
/|\
K100 MICROSTEPPER
== k1.00 - Kuper Microstepper Version
HALF STEPPER
\ | /
3.00f - OPCSDEFS.C modified out redundant 'IsBadMotor()' calls.
3.00e - EFW Bugfixes:
        o PANIC/ABORT in a RUN file would continue anyway
         with next line. err=execute_string() in OPCSCMDS.
3.00d - REP >54 and REP PRO >54, added fpf_eval_num_expr(), fixed
        'K' in bignum.
3.00c - Fix:'motors off cam 12 motors off' screws up old counts.
        Added $1 $2 variable passing to RUNCMD.
        VCE's "102 PRINTER" RELEASE.
3.00b - Fix to seek() [seek 1 1 1 then seek 1 would run 1 1 1]
3.00a - JOG has inching, frame windoffs. (needs set-keys, slaving)
       Motor routines called w/func ptrs for counter updates. Slop
       routine bugfix. opcs has arg for different OPCSDEFS.OPC file.
3.00 - 12 channels supported, added +/- ratio to KEY. MANY subroutines
       have been modified in OPCSRAMP.C, and allstop() handling was
        greatly modified. Fix to SlopCorrection(). Fix to EvalFrameSpec:
        changed (int) typecast to (Frame). Added counter/rat sets to
        key_cmd, et al. Put back load_cmd.
2.10f - fixes to opcsinterp.c Lookup2Steps(using a [high] value would
        produce huge numbers) and to opcsramp (0xff instead of 0xffff).
        CS_WAIT has STI now. (bug came up in 103.00)
2.10e - timeinterp uses seconds/cycles, feed allows floats for interp
       channels.
2.10d - fixes to opcsinterp.c (free samp), jog added, fix ppr=1 slow
        added * for a chan spec, Chan2Bin() 'total' now a ptr, bug
        fix in GetFaderValue() to check for defs->interp==NULL,
       res2, rat2, seek2, chk2 have been phased out.
2.10c - floor(), fixes to step_cmd, opcsline.c, opcseval.c
2.10b - feed, step uses interps (ffocus, etc), PreCamEvent()
2.10a - timeinterp uses pps instead of seconds
2.10 - Large model, float interps, time interp, all 8 motors run
```

- 2.01a key, load, lineup, less runbar calls, step abc no counter
- 2.01 ramping, fast seek, pro2display bugfix, dirxor bugfix
- 2.00c fix to SEEK..ShootRatio() contained wrong ratio
- 2.00b fix to OPCSBIG (added NULL in pattern[] init), dutycycle, deen
- 2.00a fix to shutdrvr.asm for projectors going 1/2 out of phase
- 2.00 Parallel/steps/direction, 8 motor max, concurrent shooting.
- 1.50 Commands and code added for DUAL projectors.
- 1.40a Fixes to allstop handler, and DBXSAVE->COUNTER is now 'int'
- 1.40 Lock command added, check buckle during shoot, allstop/buck checked in C, DBX saves/restores counters.
- 1.38 Local/Public motor subs, contrived msg, (needs init code)
- 1.37d step modified with optional arguments, log handles #----
- 1.37c better /etc/crash handling, LPT1/LPT2 hardware checks
- 1.37b cam >-2 bugfix, debug info commented out (ONEIL 1/3/89)
- 1.37a spacebar for allstop, double\_check\_hardware().

#### VERSION HISTORY

\_\_\_\_\_

APPLE ][+ OPCS: 1985 - 198x

\_\_\_\_\_\_

OPCS was initially conceived in the mid 1980's while I was a student at Calarts (82-86). Written in APPLE ][+ BASIC and 6502 Assembly, this version was used by students until the late 80's.

#### HALF STEPPER (PARALLEL PORT) OPCS

\_\_\_\_\_

In 1988 Pat O'Neil asked if I could provide OPCS for one of his printers. The software was rewritten on the IBM PC in C and 8086 assembly. This version built with the Microsoft V1.0 compiler, and was used by Pat O'Neil (Lookout Mountain Films) and Pete Kuran (VCE), and

replaced the Apple ][+ system at Calarts.

, using the parallel port to drive the motors directly.

#### MICROSTEPPER (KUPER) OPCS: 1.xx

\_\_\_\_\_

When Bill Tondreau started Kuper Controls, he and I worked a deal where I could use his RTMC16 microstepper pulse generator cards on the PC to drive motors instead of parallel ports. This was used on Pat O'Neil's second printer, with Centent microsteppers. This became the "K100" version of OPCS. This version was licensed to many companies; Title House, Introvision, Technicolor, YCM, Cinetech, etc, etc. This version supports the RTMC16, RTMC48, and Kuper Industrial cards using different DOS TSR drivers.

#### KUPER OPCS: 2.xx

During the world pandemic of 2020, I ported the code to Turbo C 3.0, and also developed my own microstepper card, the A800. This version continued support of all the above Kuper cards and the new A800. Turbo C had better error checking and modern C prototyping.

<sup>©</sup> Copyright 1997,2007 Greg Ercolano. All rights reserved.

<sup>©</sup> Copyright 2008,2022 Seriss Corporation. All rights reserved.

#### wiring (DOCS)

WIRING (DOCS) Optical Printer Control System WIRING(DOCS) wiring - all the wiring documentation in one document ----- kuper.doc -----KUPER CONTROL RTMC16 CARD CONNECTOR 'P2' (DB37S - 37 pin connector) 1 - (\*) 20 - +5VDC \_\_\_\_\_ DB37S (37 pin connector) STEP A 21 - DIR A 3 - STEP B 22 - DIR B

STEP C 23 - DIR C 5 - STEP D 24 - DIR D 6 - STEP E 25 - DIR E 7 - STEP F 26 - DIR F (\*) = Jumper Select GND or +5 with JP5: 8 - STEP G 27 - DIR G +5VDC - Short pins 1 & 2 on JP5 9 - STEP H 28 - DIR H GND - Short pins 2 & 3 on JP 10 - STEP I 29 - DIR I 11 - STEP J 30 - DIR J - STEP K 31 - DIR K \_\_\_ NOTE: All outputs are OPEN COLLECTOR 13 - STEP L 32 - DIR L TTL. Maximum +5 current draw 14 - STEP M 33 - DIR M should not exceed 400 milliamps. 15 - STEP N 34 - DIR N 16 - STEP O 35 - DIR O 17 - STEP P 36 - DIR P 18 - (\*) 37 - +5VDC 19 - (\*)

# KUPER CONTROL CARD IRQ JUMPER SETTINGS (JP3) Selects the IRQ used for feeding velocities

JP3 has a single jumper on one set of pins to set the IRQ; from left to right, pins set IRQ 2 thru 7, with 5 being the default:

> JP3 | | 0 0 0 0 0 0 0 0 0 0 0 0 | | |\_| | 1 1 1 1 1 | | | | | IRQ7 | | | IRQ4 \_\_\_\_\_ IRQ3

KUPER CONTROL CARD SWITCH SETTINGS 'JP4' Selects the KuperBase address value (Jumpers A3-A9)

This is the default configuration for 0300h:

.TP4 |0||0||0||0||0| 0 0 |0||0||0||0||0| 0 

A3 A4 A5 A6 A7 A8 A9

258 wiring (DOCS)

Here's the table of the JP4 jumper variations from the RTMC16 manual, shown in "most likely to work" order:

| KuperBase |   |
|-----------|---|
| Address   | Α |

| Address | AЗ | A4 | Α5 | Α6 | Α7 | Α8 | Α9 |
|---------|----|----|----|----|----|----|----|
|         |    |    |    |    |    |    |    |
| 0300    | 1  | 1  | 1  | 1  | 1  | 0  | 0  |
| 0320    | 1  | 1  | 0  | 1  | 1  | 0  | 0  |
| 0320    | 0  | 1  | 0  | 1  | 1  | 0  | 0  |
| 0330    | 1  | 0  | 0  | 1  | 1  | 0  | 0  |
| 0340    | 1  | 1  | 1  | 0  | 1  | 0  | 0  |
| 0280    | 1  | 1  | 1  | 1  | 0  | 1  | 0  |
| 02a0    | 1  | 1  | 0  | 1  | 0  | 1  | 0  |
| 0308    | 0  | 1  | 1  | 1  | 1  | 0  | 0  |
| 0310    | 1  | 0  | 1  | 1  | 1  | 0  | 0  |
| 0318    | 0  | 0  | 1  | 1  | 1  | 0  | 0  |
|         |    |    |    |    |    |    |    |

NOTE: 0 = off1 = on

Factory setting is 0300, and there is usually no need to modify this setting unless other boards in the machine are conflicting with this address. Same for the IRQ setting. KUPER LOGIC CONNECTOR [R1]
Inputs are tied high to +5

| PIN   | NAME  | PORT  | MASK (hex) |
|-------|-------|-------|------------|
| 1     | GND   | GND   | GND        |
| 2     | out 0 | 0x306 | 01         |
| 3     | out 1 | 0x306 | 02         |
| 4     | out 2 | 0x306 | 04         |
| 5     | out 3 | 0x306 | 08         |
| 6     | out 4 | 0x306 | 10         |
| 7     | out 5 | 0x306 | 20         |
| 8     | out 6 | 0x306 | 40         |
| 9     | out 7 | 0x306 | 80         |
| 10-12 | ???   | ???   | ??         |
| 13    | +5    | +5    | +5         |
| 14    | GND   | GND   | GND        |
| 15    | in 0  | 0x306 | 01         |
| 16    | in 1  | 0x306 | 02         |
| 17    | in 2  | 0x306 | 04         |
| 18    | in 3  | 0x306 | 08         |
| 19    | in 4  | 0x306 | 10         |
| 20    | in 5  | 0x306 | 20         |
| 21    | in 6  | 0x306 | 40         |
| 22    | in 7  | 0x306 | 80         |
| 23-24 | ???   | ???   | ??         |
| 25    | +5    | +5    | +5         |

#### KUPER "INDUSTRIAL" CARD

The Kuper Controls "Industrial Card" is a 'half slot ISA' card, a variation on the RTMC-48. So for OPCS, install the "RTMC48.COM" driver.

The "H1" 40 pin connector (upper-left) is the steps/direction. The "H2" 40 pin connector (upper-right) is the "logic" connector. For OPCS, only the "H1" connector should be used.

On the H1 connector, pin #1 is at the lower-left of the connector (component side facing you).

This card has 3 jumper blocks, whose "factory" settings are:

..where '-' is a horizontal jumper, and '|' is a vertical jumper.

#### KUPER PORT MONITOR PROGRAM

The OPCS software comes with kuper.exe, a program that monitors the realtime status of the Kuper logic port. Run 'kuper.exe'. This tool can be downloaded from http://seriss.com/opcs/ftp/

----- a800card.doc -----

### OPCS A800 CARD

This card controls 8 axes and is a half sized IBM PC ISA card. For complete info on this card, see: http://seriss.com/opcs/a800

#### \*\*\* A800 \*\*\*

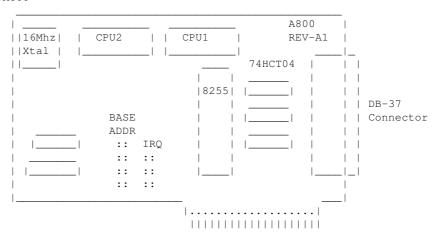

DB-37 Connector (similar to Kuper):

| PIN# SIGN  | IAL PIN SIGNAL       |                                      |
|------------|----------------------|--------------------------------------|
|            | 20 - +5VDC           |                                      |
| 2 - STEP   | A 21 - DIR A         |                                      |
| 3 - STEP   | B 22 - DIR B         |                                      |
| 4 - STEP   | C 23 - DIR C         |                                      |
| 5 - STEP   | D 24 - DIR D         |                                      |
| 6 - STEP   | <u> E 25 - DIR E</u> |                                      |
| 7 - STEP   | F 26 - DIR F         | (*) = JP3 configures DB37 Pin#19:    |
| 8 - STEP   | G 27 - DIR G         | "+5" - Makes Pin #19 +5 VDC          |
| 9 - STEP   | H 28 - DIR H         | "GND" - Makes Pin #19 GND (default)  |
| 10 - N/C   | 29 - N/C             |                                      |
| 11 - N/C   | 30 - N/C             |                                      |
| 12 - N/C   | 31 - N/C             | NOTE: When fitted with 74LS07 chips, |
| 13 - N/C   | 32 - N/C             | outputs are OPEN COLLECTOR TTL.      |
| 14 - N/C   | 33 - N/C             |                                      |
| 15 - N/C   | 34 - N/C             | When those chips are replaced with   |
| 16 - N/C   | 35 - N/C             | 74ALS1034N, outputs swing a full     |
| 17 - N/C   | 36 - N/C             | +5/GND and are CMOS/TTL compatible.  |
| 18 - N/C   | 37 - N/C             |                                      |
| 19 - GND ( | (*)                  |                                      |

#### BASE ADDRESS (JP1)

\_\_\_\_\_

Closeup of the 'BASE ADDRESS' jumpers (JP1), which sets the base address of the 8255 chip's I/O port registers:

|    |      |      | _ |         |        |     |     |        |       |     |      |
|----|------|------|---|---------|--------|-----|-----|--------|-------|-----|------|
|    | BASE | ADDR |   |         |        |     |     |        |       |     |      |
| Ι. |      |      | _ |         |        |     |     |        |       |     |      |
|    |      |      |   |         |        |     |     |        |       |     |      |
|    | 200  | 0 0  |   |         |        |     |     |        |       |     |      |
|    | 240  | 0 0  |   |         |        |     |     |        |       |     |      |
|    | 280  | 0 0  |   |         |        |     |     |        |       |     |      |
|    | 2C0  | 0 0  |   |         |        |     |     |        |       |     |      |
|    | 300  | 0 0  | < | Default | jumper | for | 300 | across | these | two | pins |
|    | 340  | 0 0  |   |         |        |     |     |        |       |     |      |
|    | 380  | 0 0  |   |         |        |     |     |        |       |     |      |
|    | 3C0  | 0 0  |   |         |        |     |     |        |       |     |      |
| Ι. |      |      | _ |         |        |     |     |        |       |     |      |
|    | JI   | 21   |   |         |        |     |     |        |       |     |      |

wiring(DOCS)

A800 Base Address Jumpers

Always defer to the board's labeling (if any), as the board designs may have changed since this document's writing (May 2020).

#### DEFAULTS:

This board has labels for the BASE ADDRESS and IRQs:
 "300" is the default base address (5th pair of pins from top jumpered).
 "IRQ5" is the default IRQ (4th pair of pins from top jumpered).

#### DB-37 OUTPUT SIGNALS

#### \_\_\_\_\_

The STEPS output are normally high (+5) during idle, and fall low (GND) to pulse the motor a single step.

The outputs for DIR (direction) are logic hi (+5) for forward, and logic low (GND) for reverse.

The output signals can either be CMOS hi/low levels, or can be "open collector" (where logic 'hi' is 'open', and logic low is gnd). Which it is depends on the chips installed in the three chip positions to the left of the DB-37 connector on the A800 board:

74HCT04 -- CMOS high/low levels (default) 74LS07 -- Open Collector

For controlling the modern DM542 and FMD27400 motor drivers, the  $74 \, \mathrm{HCT}04$  chips are recommended in these positions.

For Centent and Gecko drives, traditionally 74LS07 chips were used, but will probably also work with the 74HCT04's.

While both chips work on all drives, analysis with an oscilloscope monitoring the stepper drive inputs may reveal one chip is better than the other for noise reduction. With 6' cables, 74 HCTO4 seems the best choice.

Always defer to the board's silk screen labelling, as the board designs may change since this document's writing (May 2020).

----- pio-100.doc -----

#### NAME

pio-100 - OPCS parallel port I/O interface board

#### DESCRIPTION

The OPCS parallel port interface board (PIO-100) was designed to simplify wiring between the computer parallel port and the various digital sensors on the printer, using standard RJ-45 patch cables to route the signals to each sensor. The board also optically isolates the computer and the optical printer's digital sensors, namely home sensors, buckle/viewer switches, deenergize options, tension motors, etc.

There are several revisions of this board:

REV 3/Feb 2010: First use by Disney (YCM printers), used by others

See: http://seriss.com/opcs/docs/parallel-port-interface/rev3

REV 6/Jan 2021: First use by Mike Ferriter, Andy Kaiser, Bruce Heller, Carl Spencer, etc. See: http://seriss.com/opcs/pio-100/

# REV 6 "PIO-100" Parallel I/O Board - Jan 2021

This board has a webpage with schematics, wiring diagrams, PCB layouts, photos, and other useful information here:

http://seriss.com/opcs/pio-100/

As of this writing (Aug 2021), REV 6 is the latest revision of this board. This board was branded with the model number "PIO-100", to differentiate it from the other OPCS boards (A800, SD-800, etc).

At the top, a parallel port connector is connected to the computer's parallel port via a DB-25 ribbon cable. On the right side, a single 12V power connector. Derives 5V with an onboard 7805 used for the computer interface.

While this board is optically isolated for the signals, there is a common ground between the 12V and 5V supplies.

Along the bottom are 16 RJ-45 connectors arranged in two-tier connector blocks. These fan out to the optical printer's sensors and motor controls as individual RJ-45 patch cables, one per device. These devices can be 12V home sensors (or 'optical sensors'), tension motor control relays (SSR's), buckle/viewer switches, motor enable/disable controls, etc.

The REV 6 board looks like this:

# 

|    |     | (2) | (3) | (4) | (5) |     |     | (10) | (11) | (12) | (13) |     | - 1 |
|----|-----|-----|-----|-----|-----|-----|-----|------|------|------|------|-----|-----|
|    | Ι.  |     |     |     |     | _   | 1_  |      |      |      |      |     |     |
|    |     | OUT | OUT | OUT | OUT |     |     | IN   |      |      |      | - 1 | -   |
|    |     | (6) | (7) | (8) | (9) |     |     | (15) | X    | X    | X    | - 1 | - 1 |
| 1_ | _1. |     |     |     |     | _ _ | _ _ |      |      |      |      | _   |     |

Eight RJ-45 Eight RJ-45
Connectors Connectors
(Two Tiers) (Two Tiers)

Regarding the labels on the RJ-45 connectors, the numbers in parenthesis are the parallel port pin#s:

- > Outputs (from the computer) are pins 2 thru 9.
- > Inputs (to the computer) are pins 10 thru 13, and 15.

#### TENSION OUTPUTS

\_\_\_\_\_

At the bottom left, there are three 'TENSION' outputs intended to control the SSR relays for tension motors, one RJ-45 output cable per pair of feed/takeup motors, one pair for each film movement, which is typically:

TENS(2) -- Aerial Projector (feed/takeup)

TENS(3) -- Main Projector (feed/takeup)

TENS(4) -- Camera (feed/takeup)

Changing a bit on one of these outputs inverts the state of the feed/takeup so that only one of the two tension motor relays is on, and the other off. In the OPCS software's setup file, OPCSDEFS.OPC, the TENSION(OPCSDEFS) command is used to configure this for each channel that supports tension motors.

When the channel is running forward, the TAKEUP motor is energized, and FEED is disabled. Typically a small high power low ohm rating resistor lies across each SSR relay's output, allows a small amount of 110VAC to run the tension motor as a "holding current" when the relay is off. When the relay is on, full 110 VAC drives the tension motor. Actual voltage to the motors are usually tunable with a variac the camera operator can set.

#### ### TENSION(2,3,4) OUTPUTS ### ### RJ-45 PINOUTS ###

| PIN | # DESCRIPTION | COLOR   |
|-----|---------------|---------|
| 1   | GND           | WHT/ORN |
| 2   | TAKEUP(-)     | ORN     |
| 3   | GND           | WHT/GRN |
| 4   | TAKEUP(+)     | BLU     |
| 5   | GND           | WHT/BLU |
| _6  | FEED(-)       | GRN     |
| 7   | GND           | WHT/BRN |
| 8   | FFFD (+)      | BDN     |

#### GENERIC OUTPUTS

\_\_\_\_\_

Since the first three output pins of the parallel port are used for tension motors, the remaining five pins are generic optically isolated 12V outputs that can be used for various purposes. Often these are used to deenergize channels, allowing the software to unlock motor(s) on command, allowing the operator to freewheel the motor, then the software can re-home the motor on completion.

Generic output control can be done via the 'home' command as configured in the HOMEDEFS.HOM file, using either the 'setbit' or 'clrbit' commands. Similar commands in the OPCSDEFS.OPC file and/or OPCS run scripts can be used to change the parallel port's bits via command control, e.g.

ldefs -c setbit 0378 8 0 -- set parallel port pin #5 (bitmask 0x08) ldefs -c clrbit 0378 8 0 -- clear parallel port pin #5 (bitmask 0x08)

#### ### OUT(5,6,7,8,9) OUTPUTS ### ### RJ-45 PINOUTS ###

| PIN# | DESCRIPTION | COLOR   |
|------|-------------|---------|
| 1    | GND         | WHT/ORN |
| 2    | GND         | ORN     |
| 3    | GND         | WHT/GRN |
| 4    | N/C         | BLU     |
| 5    | GND         | WHT/BLU |
| 6    | OUTPUT      | GRN     |
| 7    | GND         | WHT/BRN |
| 8    | +12         | BRN     |

<-- LOW=GND HI=+12V

#### GENERIC INPUTS

-----

The generic inputs IN(10) thru IN(13) and IN(15) can be used for either home sensors, buckle/viewer switches, etc. These respond to voltages typically 12V (for "on") or pulled to Ground (for off).

+12 and Ground signals are provided on each RJ-45 port to be used for driving the home sensor's internal circuits and for 12v/Gnd reference.

Home sensors are typically configured for the 'home' command using the HOMEDEFS.HOM file's 'homeport' command, which procedures in that file can then use to test the home sensor to conditionally run motors.

Buckle and Viewer switches can also be used to drive these inputs.

Schematics are available on the website, and also are printed on the board's silk screen for reference, along with simple wiring diagrams.

| ###  | RJ-45 PINOUTS ## |         |  |  |  |  |  |
|------|------------------|---------|--|--|--|--|--|
| PIN# | DESCRIPTION      | COLOR   |  |  |  |  |  |
| 1    | GND              | WHT/ORN |  |  |  |  |  |
| 2    | GND              | ORN     |  |  |  |  |  |
| 3    | GND              | WHT/GRN |  |  |  |  |  |
| 4    | N/C              | BLU     |  |  |  |  |  |
| 5    | GND              | WHT/BLU |  |  |  |  |  |
| 6    | IN               | GRN     |  |  |  |  |  |
| 7    | GND              | WHT/BRN |  |  |  |  |  |
| 8    | +12              | BRN     |  |  |  |  |  |

### IN(10,11,12,13,15) ###

#### INPUT JUMPERS

\_\_\_\_\_

To support both NPN and PNP home sensors, a jumper block is provided on the board to allow either type to be supported. The default is NPN, which is the most common sensor type. It is advised you standardize on only one type of sensor for all sensors, so they can be easily reassigned without having to change the jumpers.

WARNING: BE SURE THE BOARD'S 12V POWER IS REMOVED BEFORE CHANGING JUMPERS. If you must change the jumpers while the board is "hot", remove \*both jumpers completely\* before replacing to the new positions. AVOID changing one jumper at a time, as that can short the 12V power supply during mid-change.

#### CAVEATS

-----

The RJ-45 connectors labeled "X" are unused for I/O, but can be used for access to  $\pm 12$ V and GND from the board for various purposes (such as 12V power lights, etc)

On the REV 6 board, there are a TWO MINOR ERRORS that will be fixed in future revisions (probably REV 6A and up):

- > Many of the little diagrams on the silk screen are wrong. White labels are affixed over these problem diagrams to make corrections. All REV 6 boards in the field should already have these white 'fix labels' on them.
- > Two of the outputs, OUT(8) and OUT(9), do not match the normal wiring pattern of the other connectors. It's advised you do not use OUT(8) and OUT(9) on the REV 6 board, for consistency.

# REV 3 "Parallel Port Interface Board" - Feb 2010

This board has a webpage with schematics, wiring diagrams, PCB layouts, photos, and other useful information here:

http://seriss.com/opcs/docs/parallel-port-interface/rev3/

The REV 3 board uses separate +5V and +12V power, to ensure complete isolation. But it is possible to use a single dual +5v/+12v power supply and share the signal ground.

At the top, a parallel port connector is connected to the computer's parallel port via a ribbon cable. On the sides, power connectors for the input +12V and +5V. Along the bottom, RJ-45 connectors are used to fan out to the optical printer's sensors and motor controls; home sensors, tension motors, buckle/viewer switches, motor enable/disable controls, etc. It looks like this:

#### PARALLEL PORT | | +5/+12 +5/+12 | | | | POW CHAIN POW | | | | OUTPUT 1\_1 IN I TEN TEN TEN OUT OUT OUT IPWR PWR PWR TN CUL ΤN ΤN ΤN 1 1 2 3 15 13 12 11 10 | 8 7 6 5 4 2 RJ-45 RJ-45 RJ-45 RJ-45 Inputs from Buckle, Power Tension Outputs for Outputs Viewer, Home sensors Motor various uses Outputs

For the most part, the buckle/viewer sensors are configured by the BUCKLE(OPCSDEFS) and VIEWER(OPCSDEFS) commands in the OPCSDEFS.OPC file to define the port and bit mask values corresponding to the RJ-45 ports used for those features.

The home sensors are configured in the HOME(DOCS) program's HOMEDEFS.HOM to define the port and bit mask values corresponding to the RJ-45 ports used for those features.

The tension motor controls are configured with the TENSION(OPCSDEFS) command in the OPCSDEFS.OPC file to define the port and bit mask values corresponding to the RJ-45 ports used for those features, and are wired specially with Crydom solid state relays to control the AC tension motors.

Various other inputs/outputs can be controlled by these ports, such as energizing/deenergizing certain motors via OPCS command control. An example would be the LOAD and LINEUP commands, which might want to run the motors small amounts, and deenergize the motors to allow manually loading film.

#### PARALLEL CONNECTOR

The parallel conenctor on the OPCS parllel port interface board is a femal DB-25 connector, which should be connected to one of the computer's parallel ports.

| PIN   | PORT  | MASK          | 1/0 | RJ-45   | DESCRIPTION       |
|-------|-------|---------------|-----|---------|-------------------|
| 2     | 0x378 | 0x01          | Out | OUT (2) | Generic output    |
| 3     | 0x378 | 0x02          | Out | OUT(3)  | Generic output    |
| 4     | 0x378 | $0 \times 04$ | Out | OUT (4) | Generic output    |
| 5     | 0x378 | 0x08          | Out | OUT (5) | Generic output    |
| 6     | 0x378 | 0x10          | Out | OUT(6)  | Generic output    |
| 7     | 0x378 | 0x20          | Out | OUT (7) | Generic output    |
| 8     | 0x378 | 0x40          | Out | TEN(8)  | Camera Tension    |
| 9     | 0x378 | 0x80          | Out | TEN (9) | Projector Tension |
| 10    | 0x379 | !0x40         | In  | IN(10)  | Generic Input     |
| 11    | 0x379 | !0x80         | In  | IN(11)  | Generic Input     |
| 12    | 0x379 | 0x20          | In  | IN(12)  | Generic Input     |
| 13    | 0x379 | 0x10          | In  | IN(13)  | Generic Input     |
| 15    | 0x379 | 0x08          | In  | IN(15)  | Generic Input     |
| 18-25 | _     | -             | Gnd | _       | Ground            |

#### RJ-45 CONNECTORS

-----

INPUTS - IN(10-15)

\_\_\_\_\_

The 5 generic inputs are realtime inputs that can be read by the computer. The OPCS software can be configured to make use of these inputs by specifying the corresponding port/mask via the OPCSDEFS.OPC or HOMEDEFS.HOM files.

Typically generic inputs are used for either home sensors or buckle/viewer switch sensing.

### IN(10) - IN(15) ### ### RJ-45 PINOUTS ###

| PIN# | DESCRIPTION | COLOR   |
|------|-------------|---------|
| 1    | Chassis     | WHT/ORN |
| 2    | GND         | ORN     |
| 3    | Chassis     | WHT/GRN |
| 4    | _           | BLU     |
| 5    | Chassis     | WHT/BLU |
| 6    | IN          | GRN     |
| 7    | Chassis     | WHT/BRN |
| 8    | +12         | BRN     |

OUTPUTS - OUT(2-7)

\_\_\_\_\_

The 6 generic outputs can be controlled directly by commands in  ${\tt HOMEDEFS.HOM}$  or  ${\tt OPCSDEFS.OPC}$ , e.g. the SETBIT, CLRBIT, and XORBIT commands.

Typically, generic outputs are used for de-energizing motors to allow manual load/unload of film with the custom LOAD and LINEUP commands.

### OUT(2) - OUT(7) ### ### RJ-45 PINOUTS ###

| PIN# | DESCRIPTION | COLOR   |
|------|-------------|---------|
| 1    | Chassis     | WHT/ORN |
| 2    | GND         | ORN     |
| 3    | Chassis     | WHT/GRN |
| 4    | _           | BLU     |
| 5    | Chassis     | WHT/BLU |
| 6    | OUT         | GRN     |
| 7    | Chassis     | WHT/BRN |
| 8    | +12         | BRN     |

TENSION OUTPUTS - TEN(8) AND TEN(9)

\_\_\_\_\_

The tension motor outputs TEN(8) and TEN(9) can control the FEED and TAKEUP motors for camera and projector.

When parallel port pin 8's bit changes from 0 to 1, the TEN(8) RJ-45 connector's FEED and TAKEUP outputs will change state, always being the compliment of each other (ie. if FEED is 'on', TAKEUP will be 'off').

| ### | TEN(8) AND TEN(9) | ### |
|-----|-------------------|-----|
| ### | RJ-45 PINOUTS     | ### |

| PIN# | DESCRIPTION | COLOR   | CRYDOM PIN# |
|------|-------------|---------|-------------|
| 1    | Chassis     | WHT/ORN | 4           |
| 2    | -TAKEUP     | ORN     |             |
| 3    | Chassis     | WHT/GRN | 3           |
| 4    | +TAKEUP     | BLU     |             |
| 5    | Chassis     | WHT/BLU | 4           |
| 6    | -FEED       | GRN     |             |
| 7    | Chassis     | WHT/BRN | 3           |
| 8    | +FEED       | BRN     | _           |

POWER OUTPUTS - PWR(1) THRU PWR(3)

\_\_\_\_\_

PWR-1 through PWR-3 can be used to supply +12V power to the printer.

| ### | PWR-1 THRU PWR-3 | ### |
|-----|------------------|-----|
| ### | RJ-45 PINOUTS    | ### |

| PIN# | DESCRIPTION | COLOR   | CRYDOM PIN# |
|------|-------------|---------|-------------|
| 1    | Chassis     | WHT/ORN | 4           |
| 2    | GND         | ORN     | _           |
| 3    | Chassis     | WHT/GRN | 3           |
| 4    | _           | BLU     |             |
| 5    | Chassis     | WHT/BLU | 4           |
| 6    | _           | GRN     | _           |
| 7    | Chassis     | WHT/BRN | 3           |
| 8    | +12         | BRN     | _           |

----- sd-800.doc -----

#### NAME

sd-800 - OPCS 8 channel "stepper distribution" (SD) card

#### DESCRIPTION

The OPCS "Stepper Distribution" card (SD-800) was designed to simplify wiring between the computer step pulse generator card (e.g. RTMC16, RTMC48, Kuper Industrial, A800..) and the stepper motor driver modules (Centent, Gecko, LeadShine, etc) by breaking out the DB-37 connector into separate RJ-45 patch cables, one per stepper drive channel.

This board really has no active features on it, other than a fanout to simplify wiring. Optional pullup resistor networks can be used if the application requires open collector outputs from the card to be pulled up to +5V for the idle state to prevent noise.

As of this writing, there is only one version of the board, REV  $\mathbf{0}$ , which looks like this:

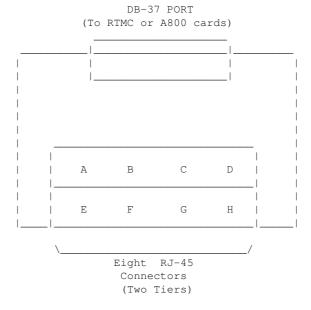

Typically the female DB-37 connector on the board is connected to the DB-37 connector on the ISA stepper pulse generator card plugged into the the DOS computer using 6' male/male cable.

And separate RJ-45 patch cables are wired to the A/B/C/D.. ports at the bottom of the board, which run out to the individual stepper drives (Centent, Gecko, LeadShine, etc).

The DB-37 follows Kuper's pinout; see 'man kuper' for more info. The RJ-45 pinout diagram is on the board, but is basically:

|     |    | RJ-45 |           | WIRE      | CENTENT     | GECKO       | LEADSHINE    |
|-----|----|-------|-----------|-----------|-------------|-------------|--------------|
|     |    | PIN#  | SIGNAL    | COLOR (*) | DRIVE       | DRIVE       | DRIVE        |
|     |    |       |           |           |             |             |              |
|     |    | 1     | GND       | _         | N/C         | N/C         | N/C          |
|     |    | 2     | GND       | _         | N/C         | N/C         | N/C          |
|     | _  | 3     | GND       | _         | N/C         | N/C         | N/C          |
| DIR |    | 4     | DIRECTION | BLU       | DIRECTION   | (8) DIR     | DIR-(DIR)    |
|     | 1_ | 5     | +5V       | WHT/BLU   | +5 VOLTS DC | (10) COMMON | DIR+(5V-24V) |
|     | _  | 6     | GND       | _         | N/C         | N/C         | N/C          |
| STP |    | 7     | +5V       | WHT/BRN   | N/C         | N/C         | PUL+(5V-24V) |
|     | 1_ | 8     | STEPS     | BRN       | STEP PULSE  | (9) STEP    | PUL-(PUL)    |

(\*) Premade RJ-45 patch cables for cat5 and cat5e usually have the standard wire colors shown above. For the signals used, the wiring colors are the same for 568A and 568B.

Basically only 4 of the 8 wires are used. In some cases only 3 wires are used (Centent & Gecko).

Please note these signals are DIRECTLY FROM THE COMPUTER MOTHERBOARD, so be very careful with them. Do not let them short to chassis ground on the printer, or to each other.

For N/C (X) wires, be sure to isolate them from each other to prevent shorts. Either cut them to different lengths as shown below, and tape or heat shrink them to protect them from each other:

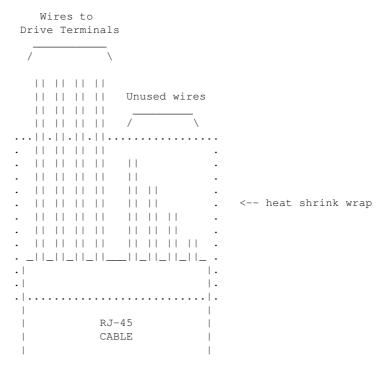

Ensure there's enough difference in the wire lengths so that there's no way for their cut ends to touch each other, as the conductors at the cuts are still live.

Or, cut the wires close to the cable shield, splay them apart, and put a large blob of liquid electrical tape over them to isolate them.

When wiring the Centent or Gecko's, be EXTRA careful with the unused +5V signal wire (WHT/BRN). You don't want that shorting out to ANYTHING, or the entire computer's 5V supply will shut down, causing the machine to reboot (if you're lucky) or blow its internal fuse or worse. So BE CAREFUL with that.

When wiring to the screw clamp terminals, I advise tining the wires (if they're stranded) before inserting them, to prevent wire fraying and shorts from stray pieces of stranded wire.

Use heat shrink to prevent wire fatigue at the screw terminal points, and use nylon tie downs to also prevent wire motion at the screw terminals.

----- a800card.doc -----

# SUPERIOR ELECTRIC 6 WIRE SLO-SYN INTERNAL WIRING DIAGRAM Centent and Anaheim terminals shown

To rotate the motor, energize coils sequentially in the following order: P1, P2, P3, P4... I know it looks wrong, but that's how it works.

| ANAHEIM | **CENT | ENT* | *   |   |    |    |   |     | **CENT | ENT** | ANAHEIM |
|---------|--------|------|-----|---|----|----|---|-----|--------|-------|---------|
|         | (LO)   | (HI  | )   |   |    |    |   |     | (LO)   | (HI)  |         |
| P1      | 6      | 6    | RED | 0 |    |    | 0 | G/W | 3      | Х     | P4      |
|         |        |      |     | > |    |    | < |     |        |       |         |
|         |        |      |     | > | P1 | P4 | < |     |        |       |         |
|         |        |      |     | > |    |    | < |     |        |       |         |
| P1&P3   | X      | 5    | BLK | O |    |    | 0 | WHT | Х      | 3     | P2&P4   |
|         |        |      |     | > |    |    | < |     |        |       |         |
|         |        |      |     | > | P3 | P2 | < |     |        |       |         |
|         |        |      |     | > |    |    | < |     |        |       |         |
| P3      | 5      | Х    | R/W | 0 |    |    | 0 | GRN | 4      | 4     | P2      |

#### SUPERIOR ELECTRIC 8 WIRE SLO-SYN INTERNAL WIRING DIAGRAM Centent and Anaheim terminals shown

| ANAHEIM | **CENT | ENT* | *   |   |    |    |   |     | **CENT | ENT** | ANAHEIM |
|---------|--------|------|-----|---|----|----|---|-----|--------|-------|---------|
|         | (LO)   | (HI  | )   |   |    |    |   |     | (LO)   | (HI)  |         |
| Р1      | 6      | 6    | G/W | 0 |    |    | 0 | R/W | 4      | 4     | P4      |
|         |        |      |     | > |    |    | < |     |        |       |         |
|         |        |      |     | > | P1 | P4 | < |     |        |       |         |
|         |        |      |     | > |    |    | < |     |        |       |         |
| P1&P3   | (ORN)  | 5    | B/W | 0 |    |    | 0 | WHT | (BLK)  | 3     | P2&P4   |
| P1&P3   | 5      | 5    | GRN | 0 |    |    | 0 | BLK | (WHT)  | 4     | P2&P4   |
|         |        |      |     | > |    |    | < |     |        |       |         |
|         |        |      |     | > | P3 | P2 | < |     |        |       |         |
|         |        |      |     | > |    |    | < |     |        |       |         |
| P3      | (B/W)  | 6    | ORN | 0 |    |    | 0 | RED | 3      | 3     | P2      |

OPCS Manual - K2.10/TC ----- connector.doc -----SUPERIOR ELECTRIC \*\*\*\*\*\*\* \*\*\*\*\* AMPHENOL (MILITARY STYLE) CONNECTOR WIRING Superior Electric, Astrosyn, Anaheim, Rapidsyn BACK OF MALE NOTCH RED | | BLK o |\_| o WHT o o wHT/GRN N.C. o o WHT/RED GRN 6 PIN NYLON (MEDIUM DUTY) RADIO SHACK CONNECTOR Superior Electric, Astrosyn, Anaheim, Rapidsyn BACK OF MALE GRN WHT G/W BLK WHT RED Back of Male \*\*\*\*\*\* SUPERIOR ELECTRIC \*\*\*\*\*\* AMPHENOL (MILITARY STYLE) CONNECTOR WIRING Superior Electric, Astrosyn, Anaheim, Rapidsyn BACK OF 8 WIRE MALE BACK OF 6 WIRE MALE NOTCH NOTCH BLK & WHT o o o R/W WHT o o o WHT/GRN N.C. N.C. 0 0 GRN RED WHT/RED GRN

wiring(DOCS) 272

# AMPHENOL (MILITARY STYLE) CONNECTOR WIRING Superior Electric, Astrosyn, Anaheim, Rapidsyn Centent terminals shown BACK OF FEMALE

SERIES (LOW POWER) PARALLEL (HIGH POWER) NOTCH NOTCH x | | 5 o |\_| o 6 | | | 0 5 3 о 0 3 0 0 X х о 0 N.C. N.C. 4 6

# 6 PIN NYLON (MEDIUM DUTY) RADIO SHACK CONNECTOR BACK OF FEMALE CONNECTORS Centent Terminals Shown

FULL WINDING (LO POWER) HALF WINDING (HI POWER)

Back of Female Back Of Female

----- centent.doc -----

#### CENTENT MOTOR WIRING

\_\_\_\_\_

These pinouts are straight out of the Centent CNO143 manual. Quothe the Centent docs:

"One motor winding connects to T3 and T4, while the other winding connects to T5 and T6. The step motor drive will operate 4, 6, and 8 wire motors. The 6 and 8 wwire motors may be wired in either a series (low power) or parallel (hi power) configuration. For 8 wire motors, follow the manufacturer's hookup diagrams for series or parallel operation." (See below)

In the following table, T3, T4, T5 and T6 refer to the numbered terminals on the drive. Colors indicate the wire colors that come off the motor shown.

#### \*\*\* SERIES WIRING - CNO-143 \*\*\*

| Manufacturer                  | T3                 | Т4  | T5         | T6                 |
|-------------------------------|--------------------|-----|------------|--------------------|
| Superior Electric<br>Rapidsyn | GRN/WHT<br>GRN/WHT |     | RED<br>RED | RED/WHT<br>RED/WHT |
| IMC                           | GRN/WHT            | GRN | RED        | RED/WHT            |
| Sigma                         | YEL                | RED | BLK        | ORN                |
| Oriental Motor                | BLU                | RED | BLK        | GRN                |
| Portescap                     | YEL/WHT            | RED | ORN/WHT    | BRN                |
| Bodine                        | YEL                | RED | BRN        | ORN                |
| Digital Motor                 | YEL                | RED | BLK        | ORN                |
| Warner                        | RED                | YEL | ORN        | BRN                |
| Japan Servo                   | YEL                | GRN | BLU        | RED                |

#### \*\*\* PARALLEL WIRING - CNO-143 \*\*\*

| Manufacturer      | Т3      | Т4  | T5      | Т6      |
|-------------------|---------|-----|---------|---------|
|                   |         |     |         |         |
| Superior Electric | WHT     | GRN | RED     | BLK     |
| Rapidsyn          | WHT     | GRN | RED     | BLK     |
| IMC               | WHT     | GRN | RED     | BLK     |
| Sigma             | RED/YEL | RED | ORN/BLK | ORN     |
| Oriental Motor    | BLU     | WHT | YEL     | GRN     |
| Portescap         | RED/WHT | RED | ORN/WHT | ORN     |
| Bodine            | RED/WHT | RED | ORN/WHT | ORN     |
| Digital Motor     | RED/WHT | RED | BLK     | BLK/WHT |
| Warner            | RED     | WHT | ORN     | BLK     |
| Japan Servo       | WHT     | GRN | BLU     | WHT     |

#### FIELD WIRING NOTES

\_\_\_\_\_

These are actual wiring diagrams I've used in the field. These are NOT from the Centent docs; use at own risk. Although these work, double check manufacturer's recommended wiring; see SLOSYN(DOCS) man page ('man slosyn') for info.

| *** | SERIES (    | LO POWER)   | *** |
|-----|-------------|-------------|-----|
| *** | CENTENT CNO | -143 WIRING | *** |

|   | Superior Ele.<br>8 wire motor | Centent<br>CNO-143 | Superior Ele. 6 wire motor |
|---|-------------------------------|--------------------|----------------------------|
|   | wht/grn                       | 2                  | wht/grn                    |
|   | wiic/grii                     | 3                  | wiic/grii                  |
|   | grn                           | 4                  | grn                        |
|   | red                           | 5                  | red                        |
|   | wht/red                       | 6                  | wht/red                    |
| ) | wht & blk                     | NOT CONNECTED      | blk                        |
| ) | wht/blk & orn                 | NOT CONNECTED      | wht                        |

\*\*\* PARALLEL (HI POWER) \*\*\*

\*\*\* CENTENT CNO-143 WIRING \*\*\*

|     | Superior Ele.<br>8 wire motor | Centent<br>CNO-143 | Superior Ele. 6 wire motor |
|-----|-------------------------------|--------------------|----------------------------|
|     |                               |                    |                            |
| (*) | wht/blk & orn                 | 3                  | wht                        |
|     | grn                           | 4                  | grn                        |
|     | red                           | 5                  | red                        |
| (*) | wht & blk                     | 6                  | blk                        |
|     | wht/grn                       | X                  | wht/grn                    |
|     | wht/red                       | X                  | wht/red                    |

(\*) 8 WIRE NOTE: With 8 wire connections, WHT and BLK are tied together, but are not connected to the drive. Also, WHT/BLK and ORN are similarly tied together.

The following tables are for Superior Electric motors, and pretty much re-iterate the Centent docs, albeit clearer to my eyes:

FULL WINDING (LO POWER)

HALF WIRING (HI POWER)

|       |          |         |     |       |          |       |       | _ |
|-------|----------|---------|-----|-------|----------|-------|-------|---|
|       | CENTENT  | MOTOR   | 1   |       | CENTENT  |       | MOTOR |   |
|       | DRIVE    | WIRE    | 1   |       | DRIVE    |       | WIRE  |   |
| PHASE | TERMINAL | COLOR   |     | PHASE | TERMINAL |       | COLOR |   |
|       |          | -       | - 1 |       |          | -   - |       | - |
| "A"   | 3        | GRN/WHT |     | "A"   | 3        |       | WHT   | - |
| "B"   | 4        | GRN     | - 1 | "B"   | 4        |       | GRN   |   |
| "C"   | 5        | RED/WHT |     | "C"   | 5        |       | BLK   | - |
| "D"   | 6        | RED     |     | "D"   | 6        |       | RED   | - |
|       | .1       | .       | - 1 |       | l        | _ _   |       | _ |
|       |          |         |     |       |          |       |       |   |

----- gecko.doc -----

#### GECKO MOTOR WIRING

\_\_\_\_\_

Excerpts from Gecko 201 manual and other sources for actual wire colors.

Motors rated phase current:  $0.3~\mathrm{AMP}-7~\mathrm{AMP}$ . Power supply voltage should be between 4x and 20x the motor rated voltage. The current set resistor may be  $1/4\mathrm{W}$ , 5%. Current set resistor goes across T11 and T12. Values:

| 1 | HEATSINK | OPTIONAL |   | HEATSINK | REQUIRED | - 1 |
|---|----------|----------|---|----------|----------|-----|
|   |          |          |   |          |          |     |
|   | MOTOR    | RESISTOR | 1 | MOTOR    | RESISTOR |     |
|   | CURRENT  | VALUE    |   | CURRENT  | VALUE    |     |
|   |          |          | 1 |          |          |     |
|   | 1.0 AMP  | 7.8K     | 1 | 4.0 AMP  | 62.7K    |     |
|   | 1.5 AMP  | 12.8K    | 1 | 4.5 AMP  | 84.6K    |     |
|   | 2.0 AMP  | 18.8K    |   | 5.0 AMP  | 117.5K   |     |
|   | 2.5 AMP  | 26.1K    | 1 | 5.5 AMP  | 172.3K   |     |
|   | 3.0 AMP  | 35.2K    |   | 6.0 AMP  | 282.0K   |     |
|   | 3.5 AMP  | 47.0K    | 1 | 6.5 AMP  | 611.0K   |     |
|   |          |          |   | 7.0 AMP  | OPEN     | - 1 |
| 1 |          |          |   |          |          | 1   |

|           |               | Gecko 201 Terminal Arrangement                         |
|-----------|---------------|--------------------------------------------------------|
| Terminal# | <br> <br> - - | Description                                            |
| T1        | i             | Supply Ground                                          |
| T2        | 1             | Supply Power (+) (+18VDC to +80VDC)                    |
| T3        |               | Phase A                                                |
| I T4      |               | Phase B                                                |
| T5        |               | Phase C                                                |
| T6        |               | Phase D                                                |
| T7        |               | Disable windings (when connected to ground T12)        |
| T8        |               | Direction (ground-going signal relative to +5V common) |
| T9        |               | Step (ground-going signal relative to +5V common)      |
| T10       |               | +5V Common                                             |
| T11       |               | Current set resistor                                   |
| T12       |               | Current set resistor (ground)                          |
| l         | _ _           |                                                        |

Use heat sinks for current settings above 3 amps. Drive should be heatsinked to a piece of aluminum, preferably with fins and a fan to increase heat dissipation and surface area.

#### GECKO OPTION JUMPERS

-----

- > Jumper pins 2 and 6 for STANDBY ENABLED
- > Jumper pins 1 and 5 for STANDBY DISABLED
- > Leave all pins open for LOW CURRENT RANGE
- > Jumper pins 3 and 7 for SIZE 42 MOTOR
- > Jumper pins 4 and 8 for MID-BAND DISABLED
- > Jumper pins 7 and 8 for NORMAL (DEFAULT)

#### GECKO COMPUTER CONNECTIONS

\_\_\_\_\_

On the Kuper cards and A800 boards, connect STEPS to T9, DIRECTION to T8, and +5 v from card (pin 20) to T10, e.g.

| Kuper | RTMC/A80 | 00 Pin  | Gecko Drive Terminals   |
|-------|----------|---------|-------------------------|
|       |          |         |                         |
|       | 1        |         | (no connection)         |
|       | 2 (1     | A-Step) | T9 for channel A        |
|       | 3 (I     | 3-Step) | T9 for channel B        |
|       | 4 (0     | C-Step) | T9 for channel C        |
|       | :        | :       | :                       |
|       | etc      | etc     | etc                     |
|       | :        | :       | :                       |
|       | 20 (-    | +5VDC)  | T10 on ALL GECKO DRIVES |
|       | 21 (2    | A-Dir)  | T8 for channel A        |
|       | 22 (I    | B-Dir)  | T8 for channel B        |
|       | 23 (0    | C-Dir)  | T8 for channel C        |
|       | :        | :       | :                       |
|       | etc      | etc     | etc                     |
|       | :        | :       | :                       |

#### GECKO MOTOR CONNECTIONS

\_\_\_\_\_

In the following table, T3, T4, T5 and T6 refer to the numbered terminals on the drive. Colors indicate the wire colors that come off the motor. NOTE: These are derived from Centent docs, which /should/ be compatible. From what I could find, Gecko doesn't provide diagrams showing wire colors, but they seem to be terminal compatible with the Centent drives (which does).

\*\*\*\*\*\* GECKO 201 - SERIES WIRING - 6 WIRE \*\*\*\*\*\*\*

| Manufacturer      | Т3      | Т4  | T5      | T6      |
|-------------------|---------|-----|---------|---------|
|                   |         |     |         |         |
| Superior Electric | GRN/WHT | GRN | RED     | RED/WHT |
| Rapidsyn          | GRN/WHT | GRN | RED     | RED/WHT |
| IMC               | GRN/WHT | GRN | RED     | RED/WHT |
| Sigma             | YEL     | RED | BLK     | ORN     |
| Oriental Motor    | BLU     | RED | BLK     | GRN     |
| Portescap         | YEL/WHT | RED | ORN/WHT | BRN     |
| Bodine            | YEL     | RED | BRN     | ORN     |
| Digital Motor     | YEL     | RED | BLK     | ORN     |
| Warner            | RED     | YEL | ORN     | BRN     |
| Japan Servo       | YEL     | GRN | BLU     | RED     |

\*\*\*\*\*\* GECKO 201 - PARALLEL WIRING - 6 WIRE \*\*\*\*\*\*\*

| Manufacturer      | Т3      | Т4  | Т5      | Т6      |
|-------------------|---------|-----|---------|---------|
|                   |         |     |         |         |
| Superior Electric | WHT     | GRN | RED     | BLK     |
| Rapidsyn          | WHT     | GRN | RED     | BLK     |
| IMC               | WHT     | GRN | RED     | BLK     |
| Sigma             | RED/YEL | RED | ORN/BLK | ORN     |
| Oriental Motor    | BLU     | WHT | YEL     | GRN     |
| Portescap         | RED/WHT | RED | ORN/WHT | ORN     |
| Bodine            | RED/WHT | RED | ORN/WHT | ORN     |
| Digital Motor     | RED/WHT | RED | BLK     | BLK/WHT |
| Warner            | RED     | WHT | ORN     | BLK     |
| Japan Servo       | WHT     | GRN | BLU     | WHT     |

The following diagram shows the motor wiring for a  $4\ \mbox{wire}$  stepper motor.

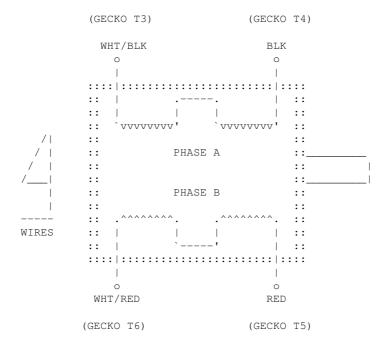

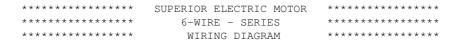

The following diagram shows the SERIES "low power" motor wiring for for a Superior Electric 6 wire motor.

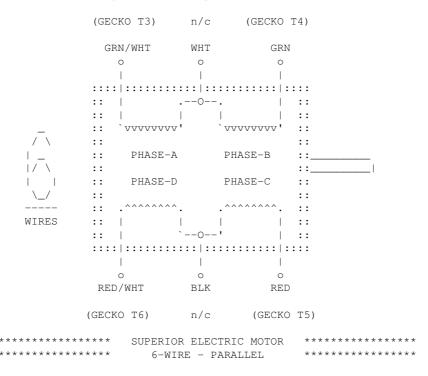

PARALLEL "high power" wiring for a Superior Electric 6 wire motor.

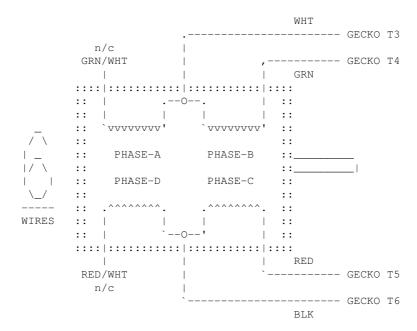

```
************** SUPERIOR ELECTRIC MOTOR
*****
              8 WIRE - SERIES
SERIES "low power" wiring for a Superior Electric 8 wire motor.
        Tie WHT/YEL + WHT/RED together, isolate.
            ----- GECKO T3
       | .--- GECKO 13
| WHT | WHT |
YEL | YEL | RED | RED

O O O O
      :::::|:::::|:::|:::|::::|::::|::::
      :: `vvvvvvvv' `vvvvvvvv' ::
:: PHASE A PHASE B ::_
      :: PHASE D PHASE C ::
:: .^^^^^^^^ . .^^^^^ . ::
:: | | | | | ::
      :::::|:::::|::::|::::|::::
       ORN | WHT | WHT | BLK | ORN | BLK |
WIRES
        Tie WHT/ORN + WHT/BLK together, isolate.
8 WIRE - PARALLEL
PARALLEL "high power" wiring for a Superior Electric 8 wire motor.
        Tie YEL + WHT/RED together, connect to T3
        Tie RED + WHT/YEL together, connect to T4
            ----- GECKO T3
       :::::|:::::|::::|::::|:::::
      ::
          PHASE D PHASE C ::
      ::
      :::::|:::::|::::|::::|::::
       WIRES
                  ---|------GECKO T5
            ----- GECKO T6
        Tie ORN + WHT/BLK together, connect to T5
        Tie BLK + WHT/ORN together, connect to T6
```

----- anaheim.doc -----

= A N A H E I M A U T O M A T I O N = C O N N E C T O R W I R I N G = (2-AXIS & 6-AXIS DRIVER PACK WIRING) =

#### BACK OF FEMALE NYLON CONNECTOR

= A N A H E I M A U T O M A T I O N =
= C O N N E C T O R W I R I N G =
= (4 AXIS DRIVER PACK ONLY!)

#### BACK OF FEMALE NYLON CONNECTOR

----- ciodio24.doc -----

CIO-DIO24

Male DB37

Maie DB3/

| (LEFT ROW)   |     | (RI | GHT ROW)    |
|--------------|-----|-----|-------------|
| Pin Descript | ion | Pin | Description |
|              |     |     |             |
| 19 GND       | 1\  | 37  | A0          |
| 18 +5        | \   | 36  | A1          |
| 17 GND       |     | 35  | A2          |
| 16 +12       | 1 1 | 34  | A3          |
| 15 GND       |     | 33  | A4          |
| 14 -12       | 1 1 | 32  | A5          |
| 13 GND       |     | 31  | A6          |
| 12 -5        |     | 30  | A7          |
| 11 GND       |     | 29  | В0          |
| 10 B0        |     | 28  | B1          |
| 9 B1         |     | 27  | B2          |
| 8 B2         | 1 1 | 26  | В3          |
| 7 B3         |     | 25  | B4          |
| 6 B4         |     | 24  | B5          |
| 5 B5         | 1 1 | 23  | B6          |
| 4 B6         | 1 1 | 22  | В7          |
| 3 B7         | 1 1 | 21  | GND         |
| 2 IR/ENA     | /   | 20  | +5          |
| 1 IR/IN      | 1/  |     |             |

#### CIO-DIO24 DIP SWITCH (PORT BASE ADDRESS SET)

\_\_\_\_\_

Default setting is '300' for the dip switches; 9 & 8 down. Switches are active when in the 'down' position.

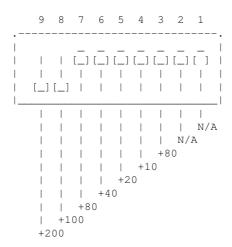

#### ORIGIN

If you encounter errors in this documentation, please send email to  $\operatorname{erco@seriss.com}$ .

<sup>©</sup> Copyright 1997,2007 Greg Ercolano. All rights reserved.

<sup>©</sup> Copyright 2008,2022 Seriss Corporation. All rights reserved.